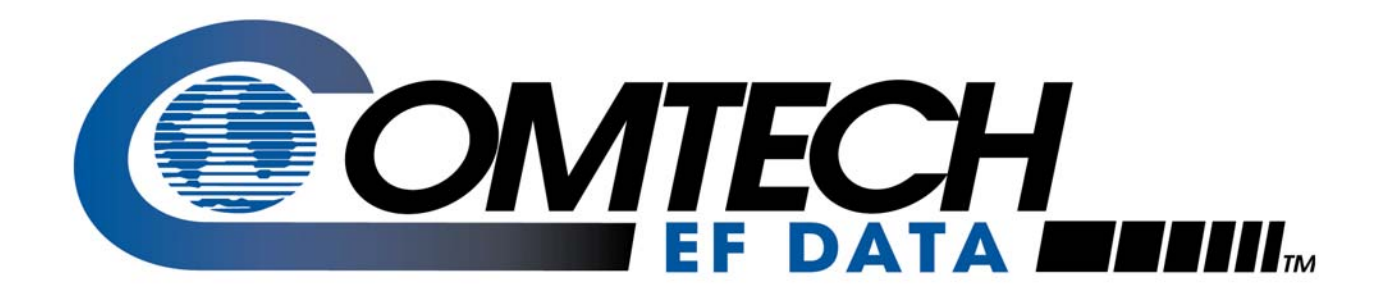

# *KST-2000A/B*

# Ku-Band Satellite Transceiver Installation and Operation Manual

**IMPORTANT NOTE: The information contained in this document supercedes all previously published information regarding this product. Product specifications are subject to change without prior notice.**

Copyright © Comtech EF Data, 2007. All rights reserved. Printed in the USA. Comtech EF Data, 2114 West 7th Street, Tempe, Arizona 85281 USA, 480.333.2200, FAX: 480. 333.2161

# **Errata B for MN/KST2000AB.IOM Rev 9**

# *Comtech EF Data Documentation Update*

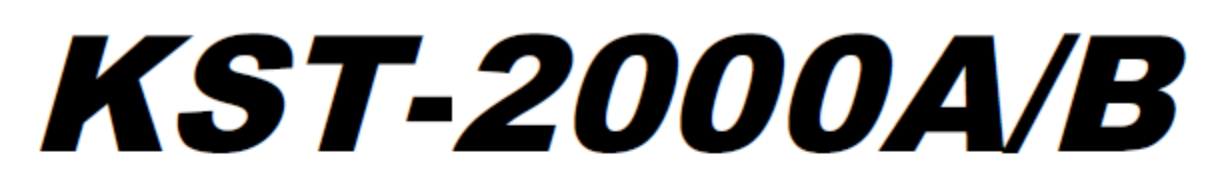

# **Ku-Band Satellite Transceiver Installation and Operation Manual**

**IMPORTANT NOTE: The information contained in this document supercedes all previously** published information regarding this product. Product specifications are subject to change without prior notice.

Part Number MN/KST2000AB.IOM Revision 9

**Subject:** Update Section 1.1.4.2, remove CE Mark

**Errata Part Number:** ER-KST2000AB-EB9 (*Errata documents are not revised)*

**PLM CO Number:** C-0037043

**Comments:** See attached page(s). The new information will be included in the next released revision of the manual.

# 1.1.4.2 Other Features

| <b>Feature</b>                                                            | <b>Description</b>                                                                                                    |
|---------------------------------------------------------------------------|----------------------------------------------------------------------------------------------------|
| <b>Automatic Gain</b><br>Control                                          | The KST-2000A/B incorporates a closed loop control system that<br>maintains the system's conversion gain (as measured from the IF input to<br>the Ku-Band SSPA output) at the user's preset value despite the effects<br>of temperature, aging, and cable loss. This feature is provided for use<br>with Comtech EF Data SSPAs up to and including 40W.                                                                                                    |
| Optional IF<br>Input/Output of 70 or<br><b>140 MHz</b>                    | Optional on ordering.                                                                                                    |
| Redundancy<br>Controller (Built-in)                                       | Each KST-2000A/B converter unit contains the logic and switch drivers<br>necessary for redundant configurations when used with the RJU-2000.                                                                                                    |
| Selectable Serial<br>Communication                                        | There are several selectable serial communications:<br>EIA-232, EIA-485, or EIA-422 half-duplex<br>300 to 19200 baud rate<br>8N1, 7E2, and 7O2 (information bits, parity, stop bits)                                                                                                    |
| Keypad/Display                                                            | An optional weatherproof keypad/display designed to control the KST-<br>2000A/B configuration parameters and to monitor the fault system.                                                                                                    |
| <b>L-Band Received</b><br><b>Power Monitor Output</b>                     | An isolated output covers the 950 to 1700 MHz downlink bands.                                                                                                    |
| <b>Internal or External</b><br>Reference                                  | The KST-2000A/B's internal reference may be locked to an external<br>standard at 5 or 10 MHz in order to reduce the system frequency errors<br>to that set by the external reference; or the high-stability, electrically and<br>mechanically tunable internal reference may be used.                                                                                                    |
| External LED<br><b>Indicators for Power</b><br>On and Fault<br>Indication | A GREEN LED indicates prime power ON when blinking and TX RF<br>power ON when steady. A RED LED indicates a summary fault.                                                                                                    |
| <b>Power Factor</b><br><b>Corrected Internal</b><br><b>Power Supply</b>   | All KST-2000A/B power supplies have power factor corrected power<br>supplies.                                                                                                    |
| <b>Flexible HPA options</b>                                               | The KST-2000A/B converter has built-in monitor and control circuitry and<br>functions that operate with the following equipment:<br>KST-2000A/B product line SSPAs<br>Selected other SSPAs<br>٠<br>Selected Traveling Wave Tube Amplifiers (TWTAs).<br>This flexibility enables adjusting the system's power output to meet<br>application requirements by simply changing the HPA.                                                                             |
| <b>Industry Standards</b><br>Met                                          | IESS 308 and IESS 309<br>$\blacksquare$<br>FCC radiated emissions requirements<br>The KST-2000A/B system components are completely weatherproof<br>units designed for the harsh environments of antenna-mounted systems.<br>The system's operating parameters can be monitored and controlled<br>using Windows™ based M&C software with a personal computer, a<br>keypad/display built into the KST-2000A/B, or a hand held KP-10 as<br>described in Chapter 3. |

Table 1-1. Features

 $1-5$ 

**Note:** For a redundant system, each KST-2000A/B must have a different serial address for the M&C through the RJU-2000 to work properly. Also, due to the parallel nature of the M&C interface **only EIA-485, and EIA-422, communications are supported through this device**.

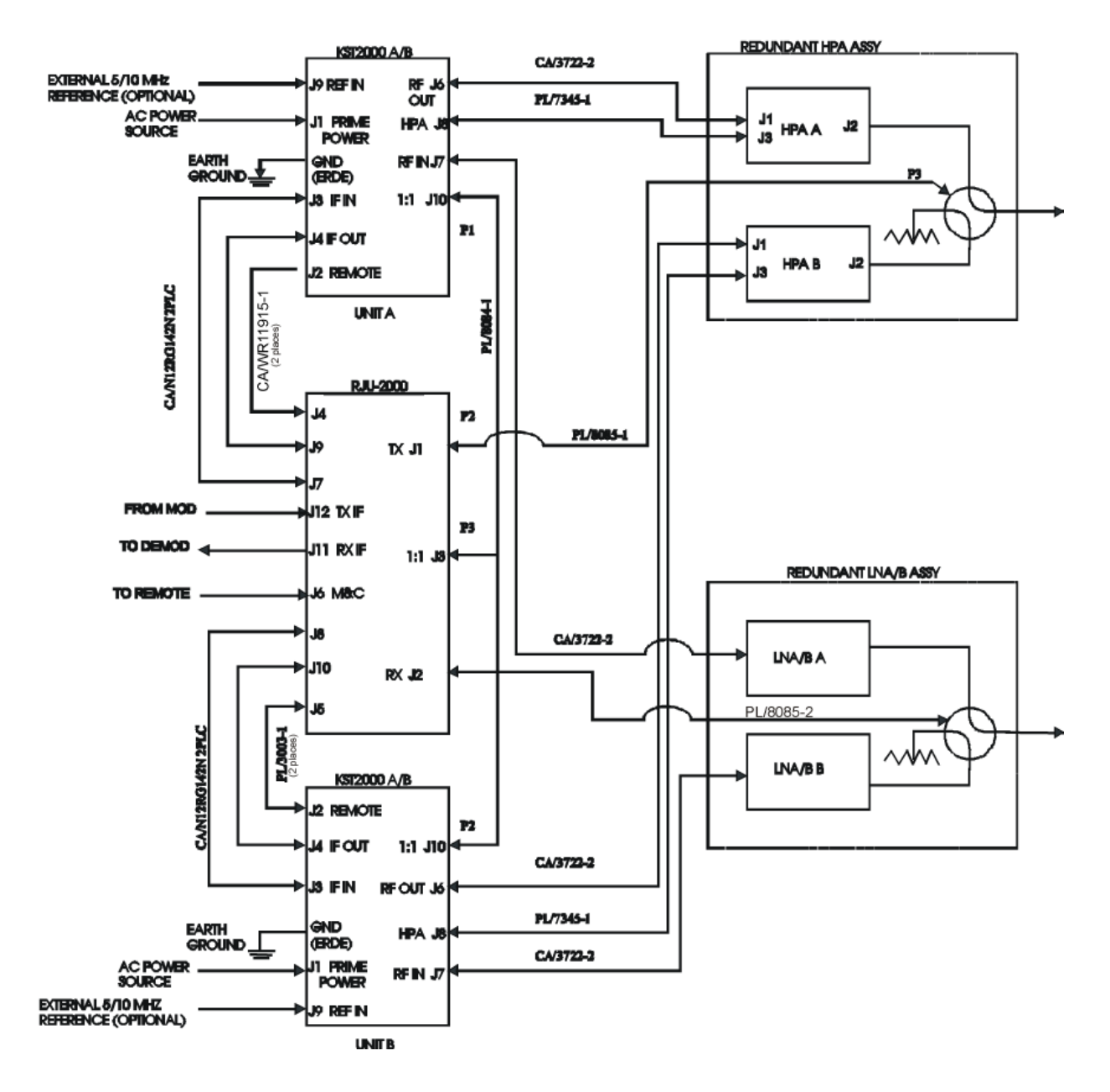

**Figure 3-2. 1:1 Redundant System Block Diagram** 

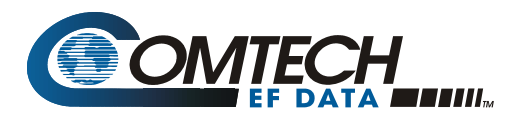

# **Errata A**  *Comtech EF Data Documentation Update*

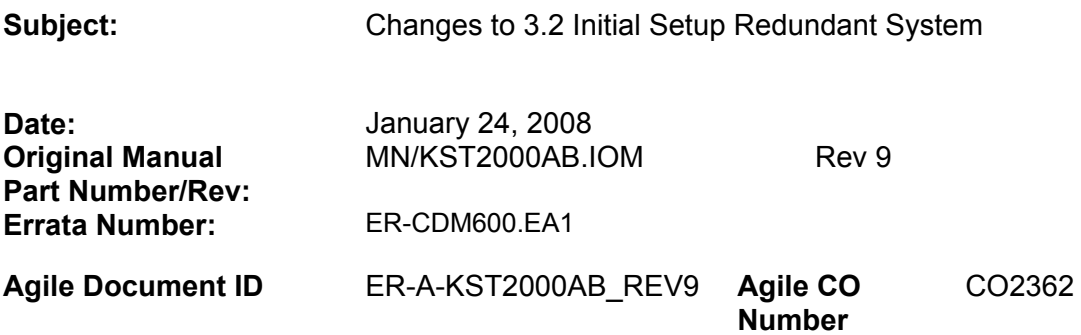

# **Change Specifics:**

This information will be incorporated into the next revision.

Updated pages 3-5 and 3-7 to reflect change in cable part number from **PL/3003-1 to CA/WR11915-1.**

# **3.2 Initial Setup Redundant System**

The following procedures are necessary to laboratory test a redundant KST-2000A/B system for the first time. Refer to the "Communications with Redundant Systems" section in the "M&C Software for Windows™" manual.

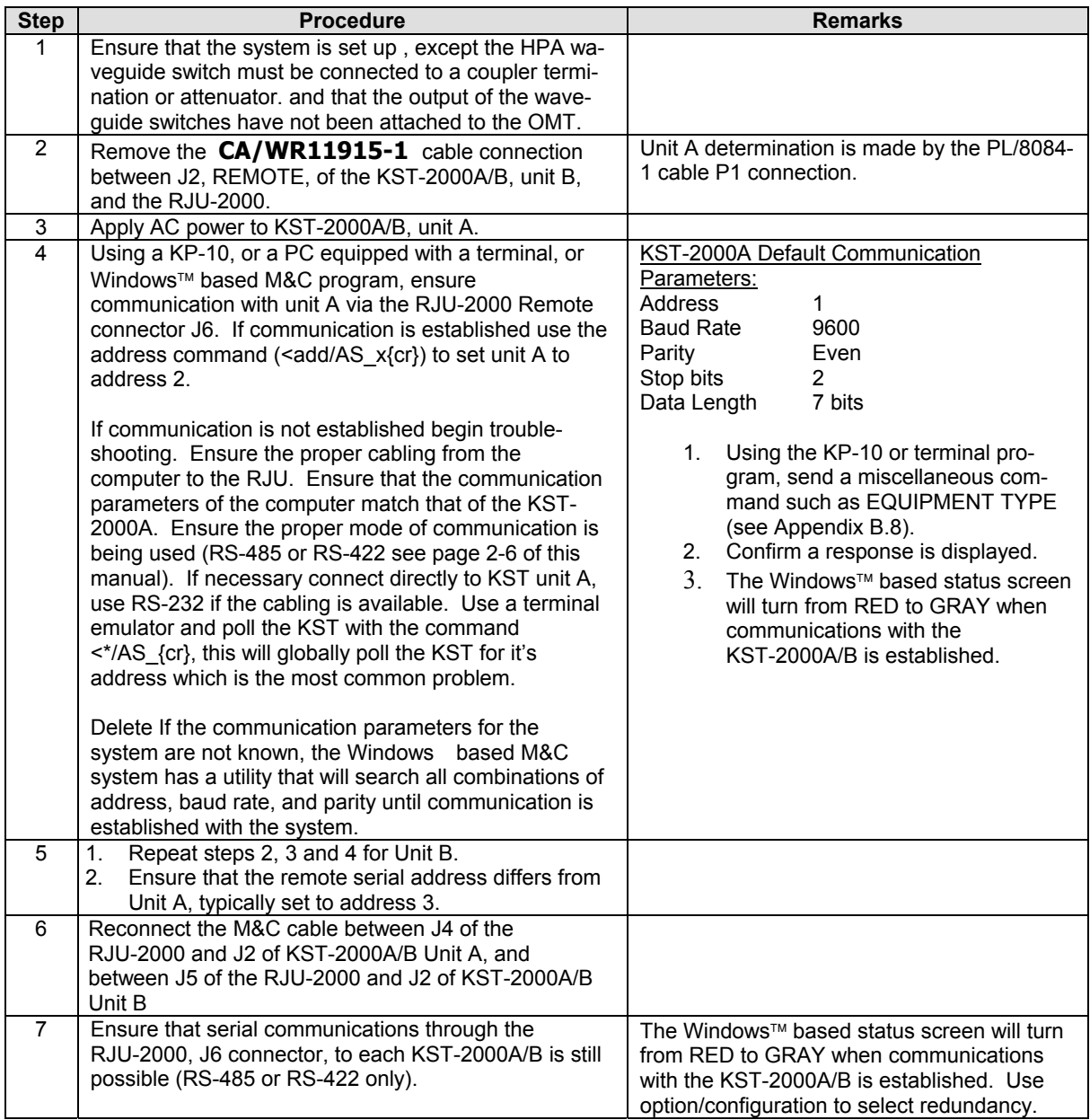

# <span id="page-7-0"></span>**Customer Service**

Contact the Comtech EF Data Customer Support Department for:

- Product support or training
- Reporting comments or suggestions concerning manuals
- Information on upgrading or returning a product

A Customer Support representative may be reached at:

Comtech EF Data Attention: Customer Support Department 2114 West 7th Street Tempe, Arizona 85281 USA

480.333.2200 (Main Comtech EF Data Number) 480.333.4357 (Customer Support Desk) 480.333.2161 FAX

To return a Comtech EF Data product (in-warranty and out-of-warranty) for repair or replacement:

- **Contact** the Comtech EF Data Customer Support Department. Be prepared to supply the Customer Support representative with the model number, serial number, and a description of the problem.
- **Request** a Return Material Authorization (RMA) number from the Comtech EF Data Customer Support representative.
- **Pack** the product in its original shipping carton/packaging to ensure that the product is not damaged during shipping.
- **Ship** the product back to Comtech EF Data. (Shipping charges should be prepaid.)

#### **For Online Customer Support:**

An RMA number request can be requested electronically by contacting the Customer Support Department through the online support page at **[www.comtechefdata.com/support.asp](http://www.comtechefdata.com/support.asp)**.

**Click** on the "RMA Request Form" hyperlink, then fill out the form completely before sending.

**Click** on "Return Material Authorization" for detailed instructions on our return procedures.

**Send e-mail** to the Customer Support Department at **[service@comtechefdata.com](mailto:service@comtechefdata.com)**.

For information regarding this product's warranty policy, refer to page [xi.](#page-16-0) 

# **Table of Contents**

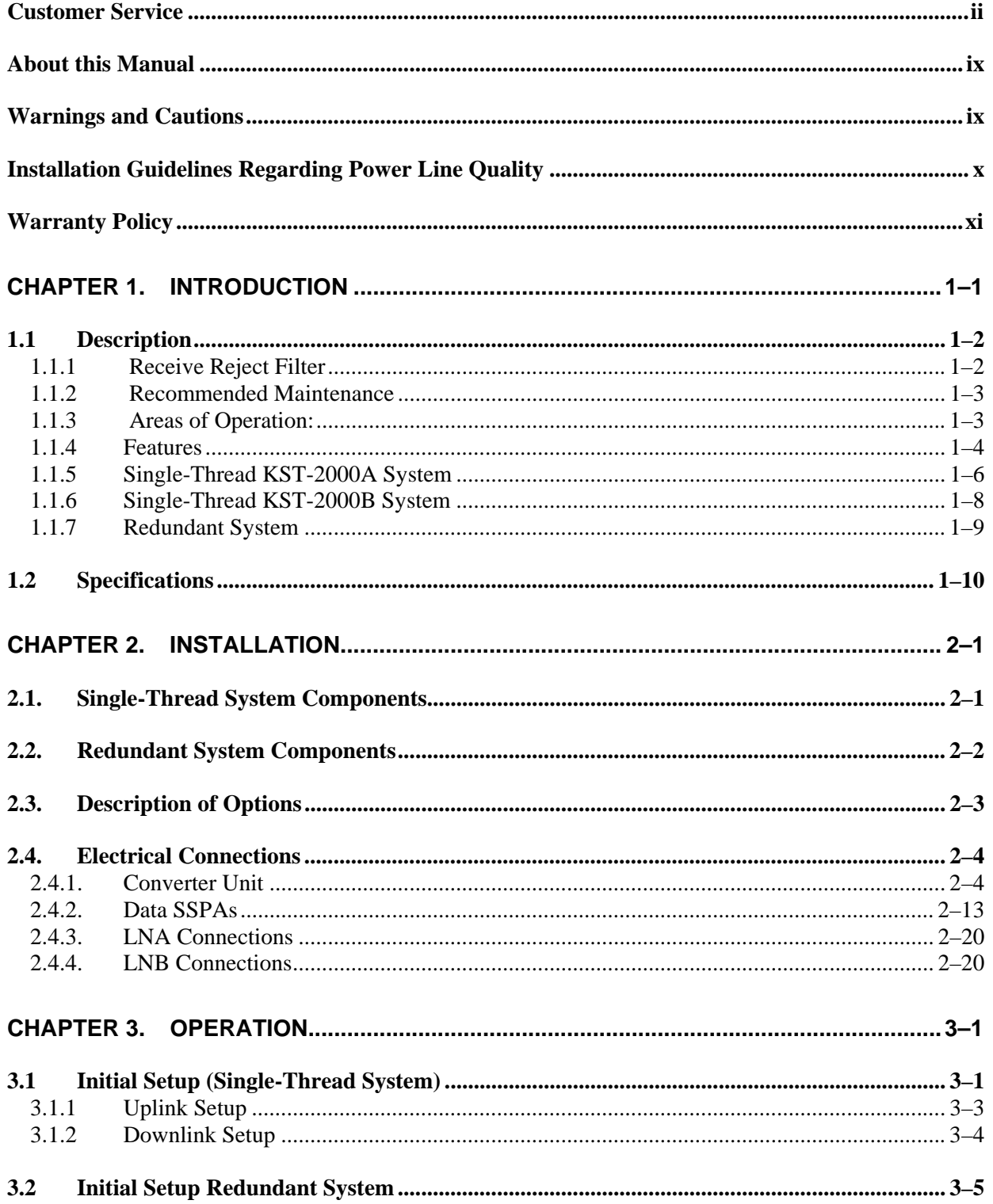

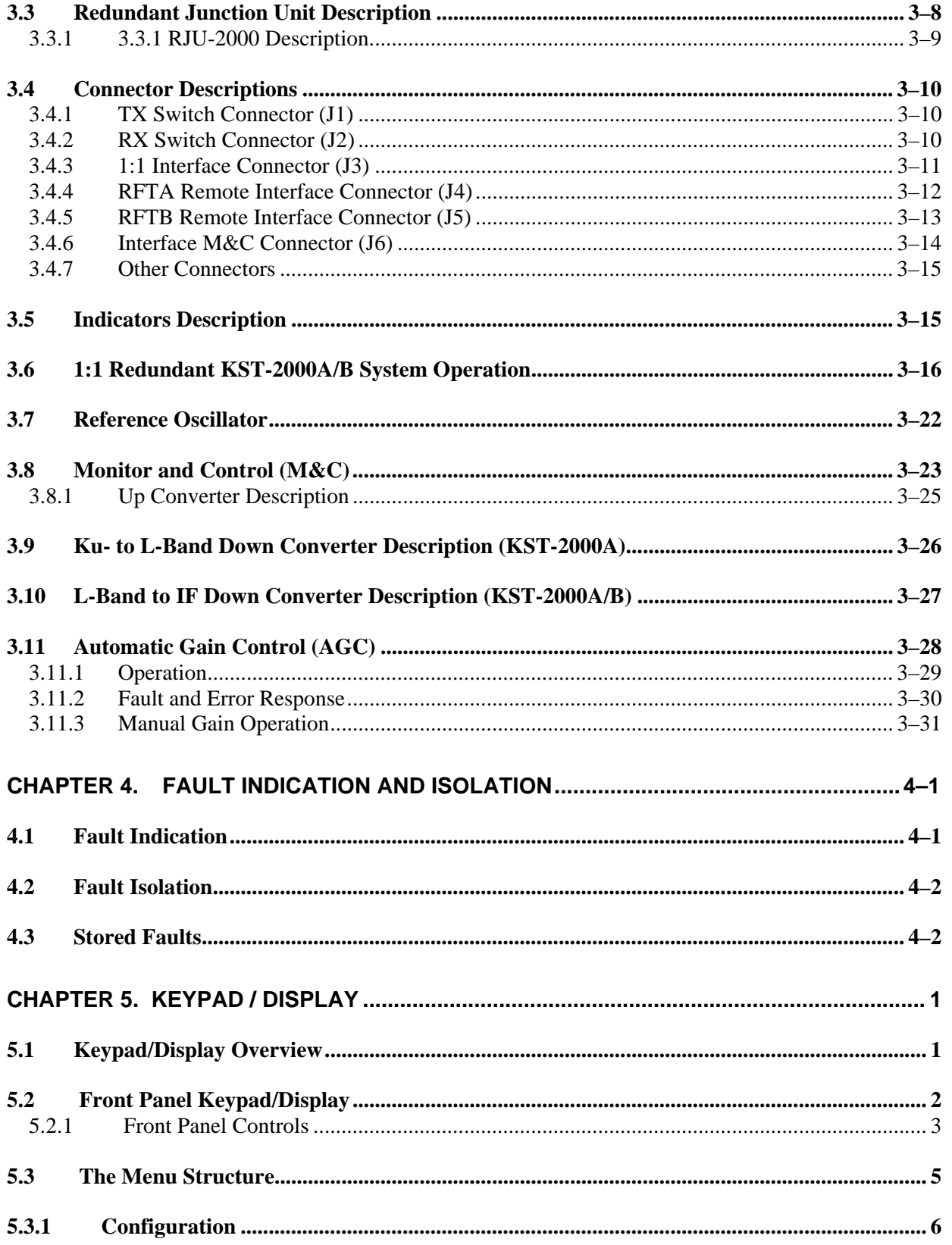

Ku-Band Satellite Transceiver

Preface

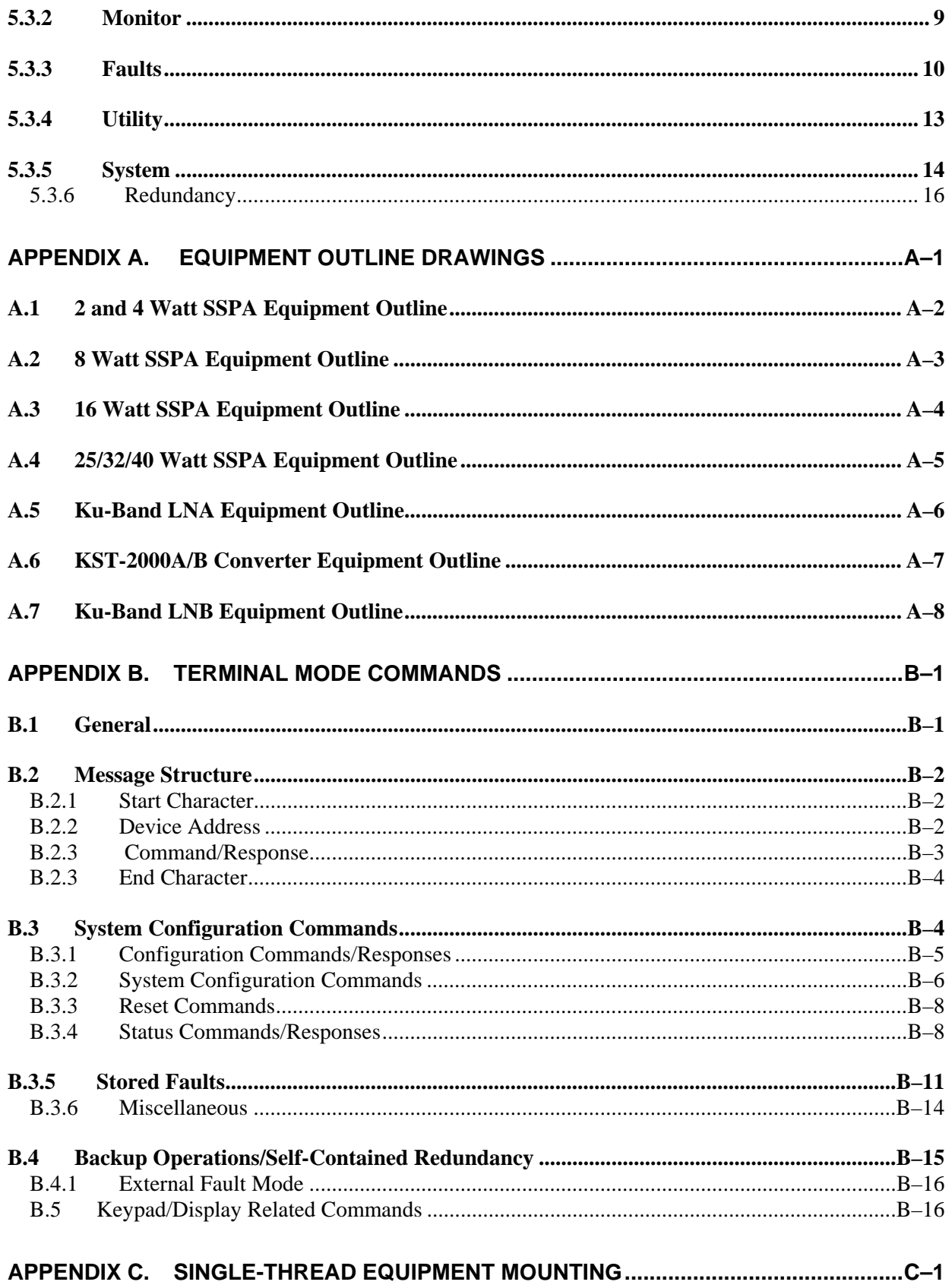

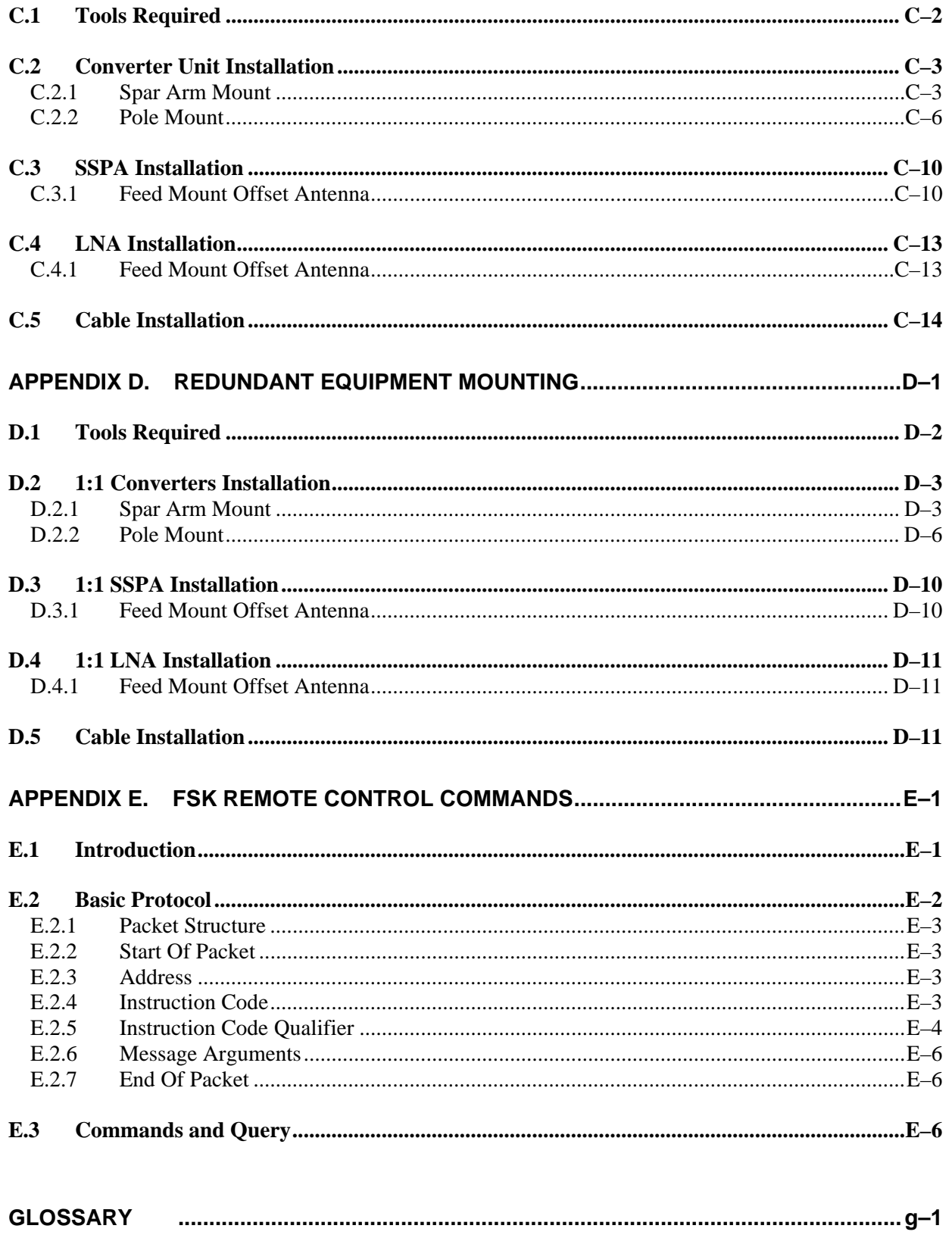

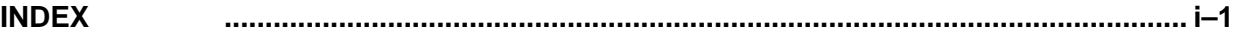

# **Figures**

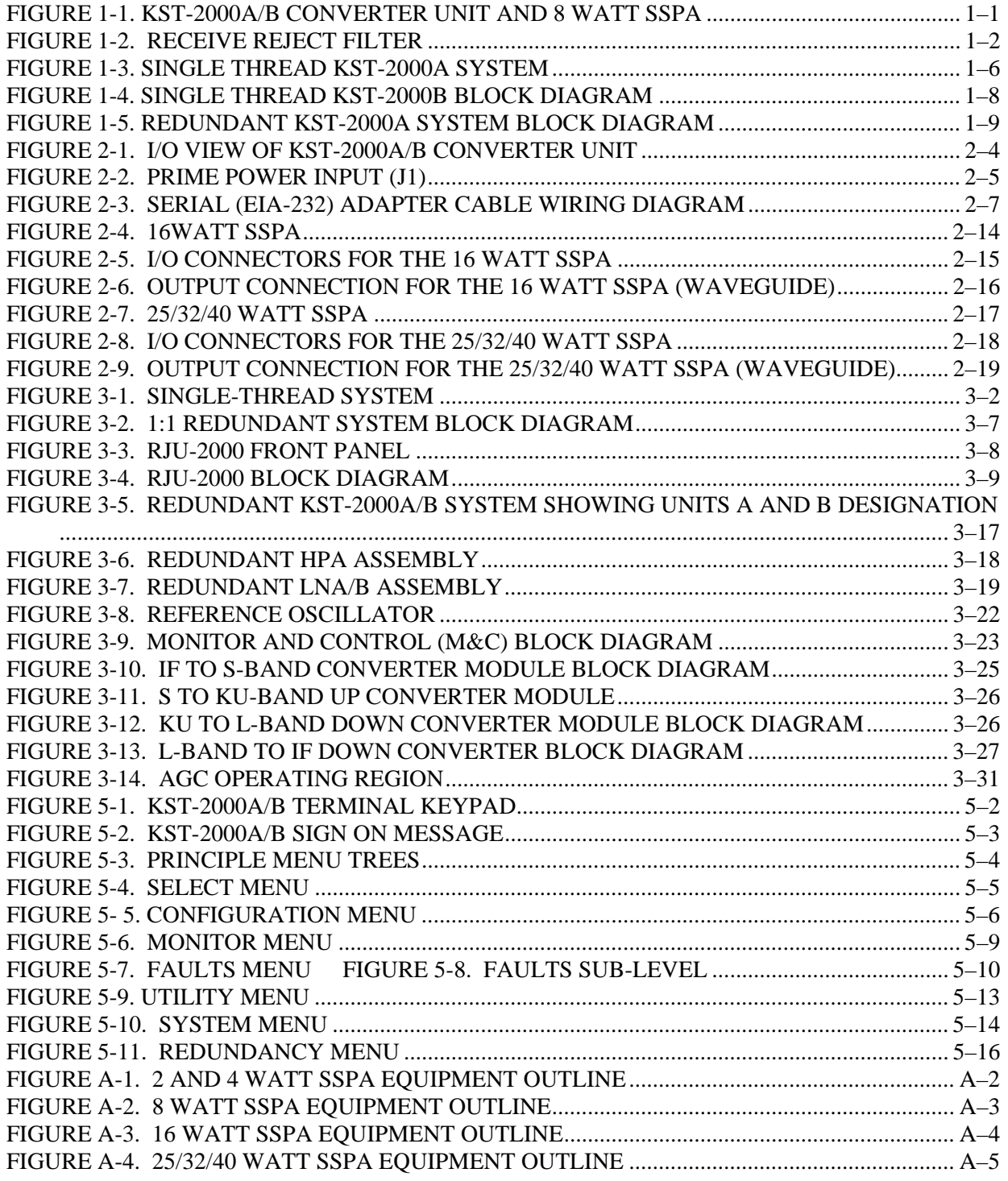

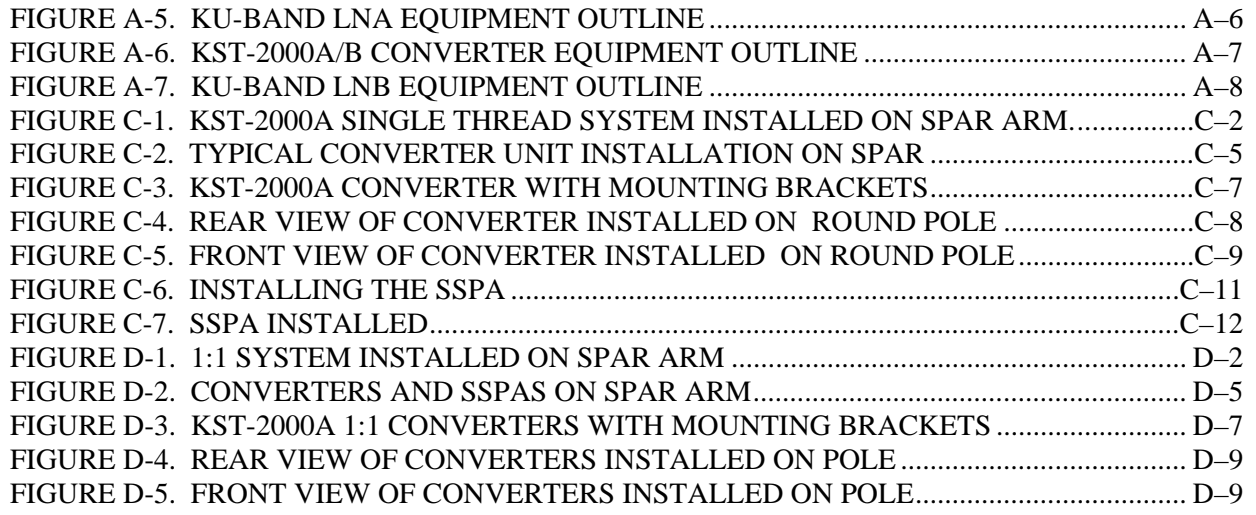

# **Tables**

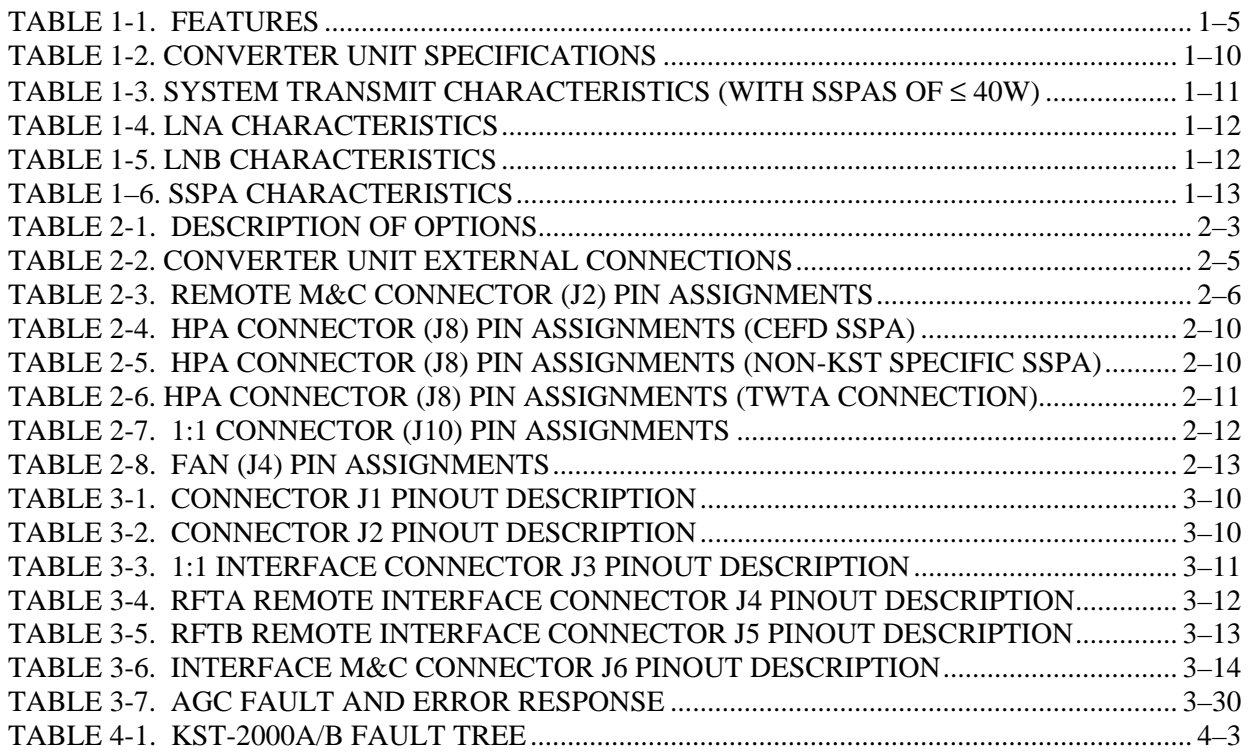

# **Preface**

## <span id="page-14-0"></span>**About this Manual**

This manual provides installation and operation information for the Comtech EF Data Ku-Band Satellite Transceiver. This is a technical document intended for earth station engineers, technicians, and operators responsible for the operation and maintenance of the KST-2000A/B.

# **Trademarks**

Product names mentioned in this manual may be trademarks or registered trademarks of their respective companies and are hereby acknowledged.

# **Warnings and Cautions**

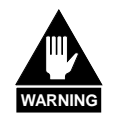

*WARNING indicates a potentially hazardous situation that, if not avoided, could result in death or serious injury.* 

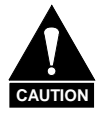

*CAUTION indicates a hazardous situation that, if not avoided, may result in minor or moderate injury. CAUTION may also be used to indicate other unsafe practices or risks of property damage.* 

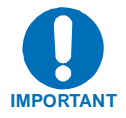

*Indicates information critical for proper equipment function.* 

# **Reporting Comments or Suggestions Concerning this Manual**

Comments and suggestions regarding the content and design of this manual will be appreciated. To submit comments, please contact the Comtech EF Data Technical Publications Department.

# <span id="page-15-0"></span>**Related Documents**

- *Comtech EF Data KP-10 External Keypad Installation and Operation Manual*
- *Comtech EF Data Windows based Monitor and Control software for Comtech EFData Satellite Terminals Installation and Operation Manual, part number MN/M&CWIN.IOM.*

## **Installation Guidelines Regarding Power Line Quality**

As a company with many years of experience selling and servicing equipment installed around the world, Comtech EF Data has become familiar with the varying quality of the AC power grid around the world. The following offers some installation guidelines that should help ensure a reliable installation.

- *Surge suppression:* High voltage surges can cause failure of the power supply. These surges are typically caused by circuit switching on the main AC power grid, erratic generator operation, and also by lightning strikes. While the transceiver does have built in surge suppression, if the unit will be installed in a location with questionable power grid quality, Comtech EF Data recommends installation of additional power conditioning/surge suppression at the power junction box.
- *Grounding:* The transceiver provides a grounding terminal. This is provided to allow the user to ground the transceiver to the antenna's grounding network. All components installed at the antenna shall be grounded to a common grounding point at the antenna.
- *Electrical welding:* If welding needs to take place at the antenna, disconnect all cables from the transceiver except for the ground wire. Cap all RF connections with terminations. This will prevent damage to the input/output circuitry of the transceiver.
- *Lightning:* Lightning strikes on or around the antenna will generate extremely high voltages on all cables connected to the transceiver. Depending on the severity of the strike, the transceivers internal surge protection combined with the recommended external suppression may protect the transceivers power supply. However, if the installation will be in an area with a high probability of lightning strikes, Comtech EF Data recommends the installation of surge suppression on the RF and IF cables. One source of these suppressors is PolyPhaser ([www.polyphaser.com](http://www.polyphaser.com/))

For further information, please contact Comtech EF Data.

# <span id="page-16-0"></span>**Warranty Policy**

Comtech EF Data products are warranted against defects in material and workmanship for a period of two years from the date of shipment. During the warranty period, Comtech EF Data will, at its option, repair or replace products that prove to be defective.

For equipment under warranty, the owner is responsible for freight to Comtech EF Data and all related customs, taxes, tariffs, insurance, etc. Comtech EF Data is responsible for the freight charges only for return of the equipment from the factory to the owner. Comtech EF Data will return the equipment by the same method (i.e., Air, Express, Surface) as the equipment was sent to Comtech EF Data.

All equipment returned for warranty repair must have a valid RMA number issued prior to return and be marked clearly on the return packaging. Comtech EF Data strongly recommends all equipment be returned in its original packaging.

Comtech EF Data Corporation's obligations under this warranty are limited to repair or replacement of failed parts, and the return shipment to the buyer of the repaired or replaced parts.

#### **Limitations of Warranty**

The warranty does not apply to any part of a product that has been installed, altered, repaired, or misused in any way that, in the opinion of Comtech EF Data Corporation, would affect the reliability or detracts from the performance of any part of the product, or is damaged as the result of use in a way or with equipment that had not been previously approved by Comtech EF Data Corporation.

The warranty does not apply to any product or parts thereof where the serial number or the serial number of any of its parts has been altered, defaced, or removed.

The warranty does not cover damage or loss incurred in transportation of the product.

The warranty does not cover replacement or repair necessitated by loss or damage from any cause beyond the control of Comtech EF Data Corporation, such as lightning or other natural and weather related events or wartime environments.

The warranty does not cover any labor involved in the removal and or reinstallation of warranted equipment or parts on site, or any labor required to diagnose the necessity for repair or replacement.

The warranty excludes any responsibility by Comtech EF Data Corporation for incidental or consequential damages arising from the use of the equipment or products, or for any inability to use them either separate from or in combination with any other equipment or products.

A fixed charge established for each product will be imposed for all equipment returned for warranty repair where Comtech EF Data Corporation cannot identify the cause of the reported failure.

#### **Exclusive Remedies**

Comtech EF Data Corporation's warranty, as stated is in lieu of all other warranties, expressed, implied, or statutory, including those of merchantability and fitness for a particular purpose. The buyer shall pass on to any purchaser, lessee, or other user of Comtech EF Data Corporation's products, the aforementioned warranty, and shall indemnify and hold harmless Comtech EF Data Corporation from any claims or liability of such purchaser, lessee, or user based upon allegations that the buyer, its agents, or employees have made additional warranties or representations as to product preference or use.

The remedies provided herein are the buyer's sole and exclusive remedies. Comtech EF Data shall not be liable for any direct, indirect, special, incidental, or consequential damages, whether based on contract, tort, or any other legal theory.

# <span id="page-18-0"></span>**Chapter 1. INTRODUCTION**

This chapter provides a description and the specifications for the KST-2000A/B satellite terminal system. The converter unit and 8 Watt SSPA are shown in [Figure 1-1.](#page-18-0)

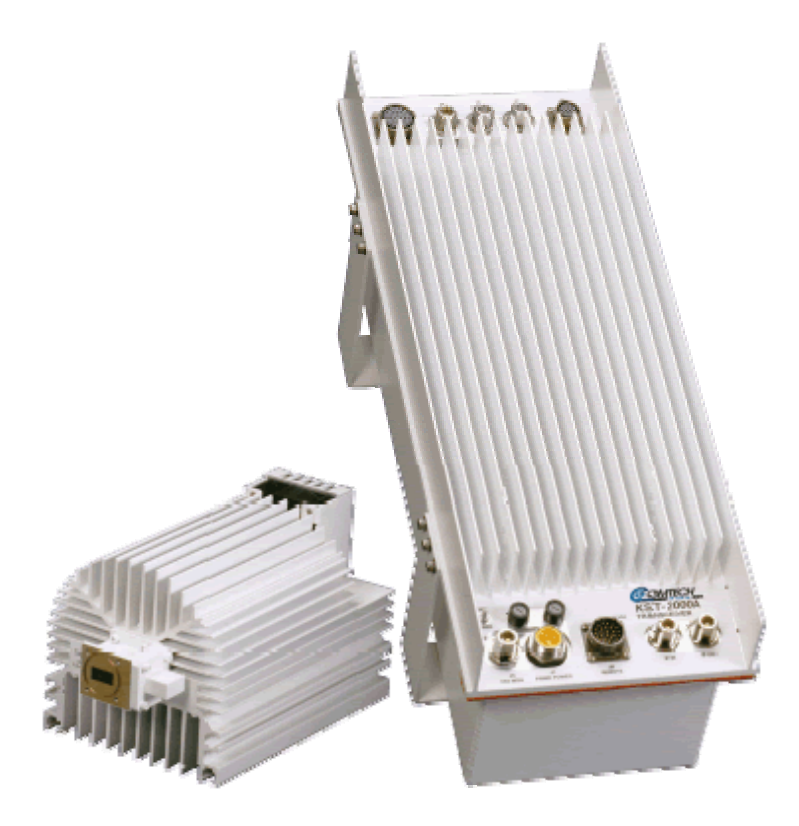

**Figure 1-1. KST-2000A/B Converter Unit and 8 Watt SSPA** 

Various configurations of the KST-2000A/B Ku-Band satellite terminal system are available with both optional and standard equipment.

# **1.1 Description**

The KST-2000A/B Ku-Band satellite terminal is a high-performance, full-featured transceiver designed for outdoor operation. The converter unit controls external **H**igh **P**ower **A**mplifiers (HPAs). **A**utomatic **G**ain **C**ontrol (AGC) from the converter input to the HPA output assures power output stability over varying conditions for up to 40W Comtech EF Data **S**olid-**S**tate **P**ower **A**mplifier (SSPAs).

**Note:** For TX only application, downlink functions and hardware are not supplied or available.

# **1.1.1 Receive Reject Filter**

The KST-2000A/B is capable of operating over an uplink frequency of 13.75 to 14.5 GHz. Due to the proximity of the lower end of this band to the upper end of the Ku receive band, it is possible for the upconverter to radiate noise power in the upper range of the receive band.

If the transceiver Rx frequency is above 11.9 GHz, Comtech EF Data recommends installing the supplied Receive Reject Filter (Figure 1-2) on the output of the SSPA for single-thread systems and the output of the switch on redundant systems.

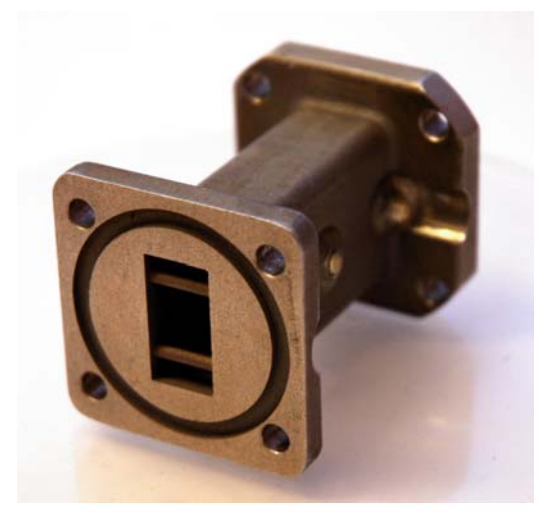

**Figure 1-2. Receive Reject Filter** 

# **1.1.2 Recommended Maintenance**

The fans utilized by the KST SSPAs are designed for long life even in a harsh environment. They are still mechanical devices subject to wear and may need replacement after several years. Industry environments, fan shroud removal facilitates clearing the heat sink of accumulated dust.

Once a year (or sooner depending on environmental conditions), the SSPA heat sink should be cleaned.

To perform this maintenance:

- 1. Disconnect power from the SSPA
- 2. Remove the fan shroud assembly
- 3. Using compressed air, blow through the SSPA heat sink to remove any foreign object accumulation that may be obstructing airflow.
- 4. Reinstall the supply and fan assembly.

No routine maintenance is required for the KST base unit.

# **1.1.3 Areas of Operation:**

The areas of operation are as follows:

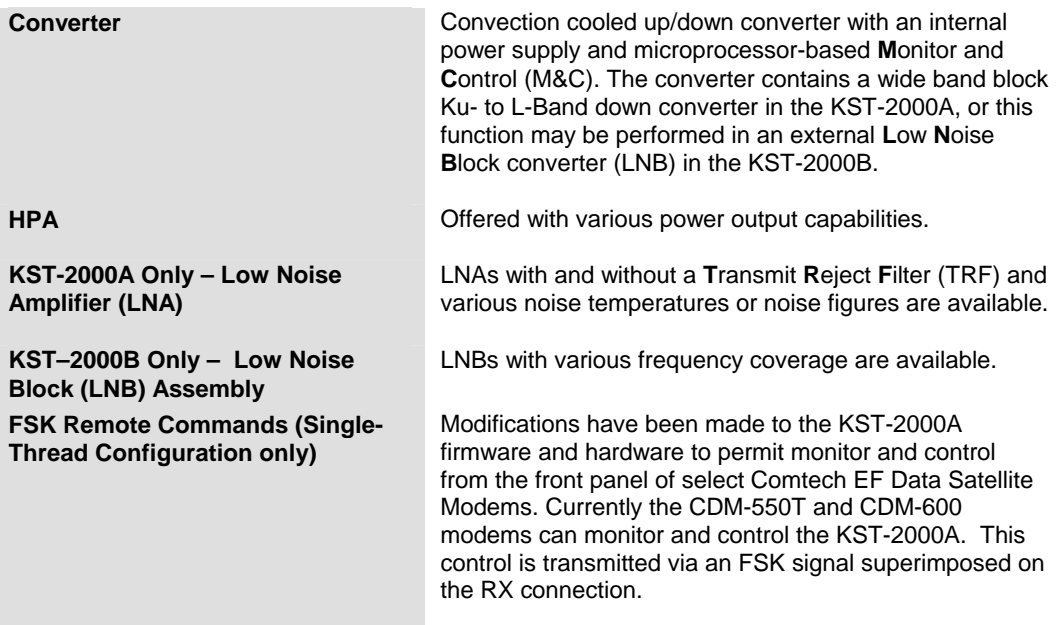

# **1.1.4 Features**

# **1.1.4.1 Full Ku-Band Transmit and Receive Coverage**

## **KST-2000A Only**

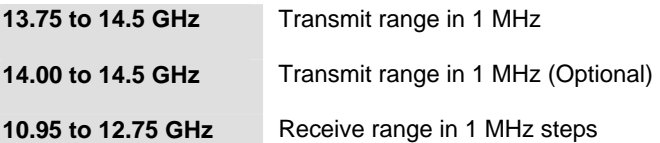

## **KST-2000B Only**

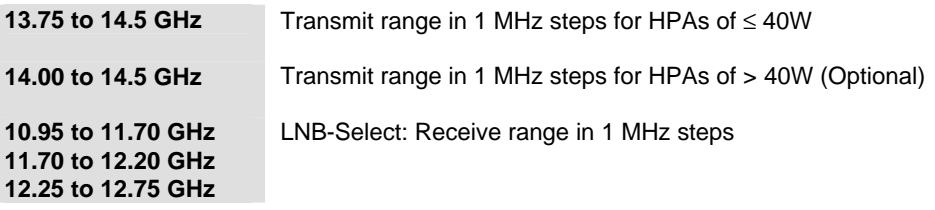

# **1.1.4.2 Other Features**

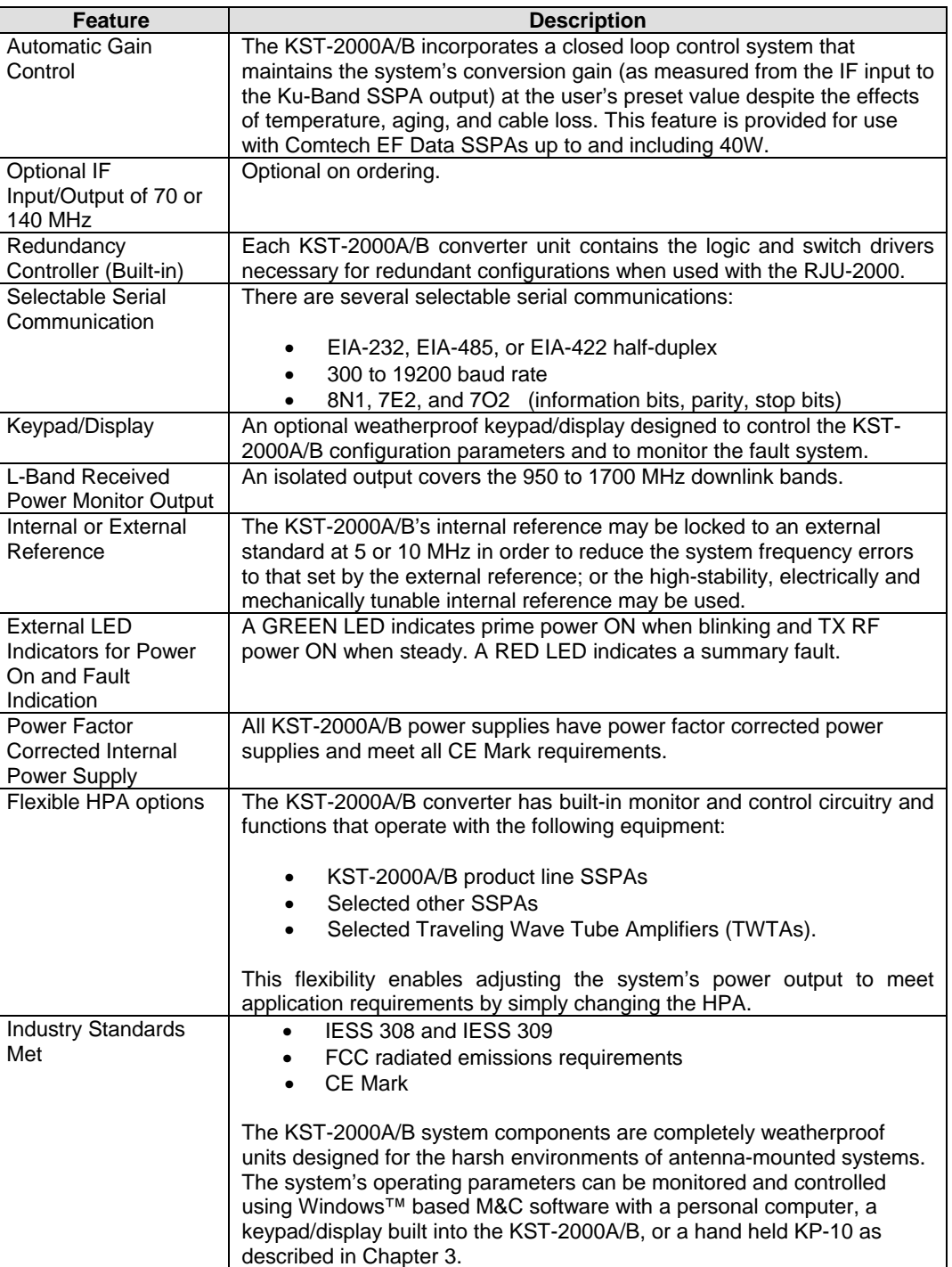

#### **Table 1-1. Features**

# <span id="page-23-0"></span>**1.1.5 Single-Thread KST-2000A System**

A block diagram of a single-thread, KST-2000A system is shown in [Figure 1-3.](#page-23-0)

**Note**: The modem, the remote M&C, OMT, and the antenna are not part of the KST-2000A system and are shown for reference only.

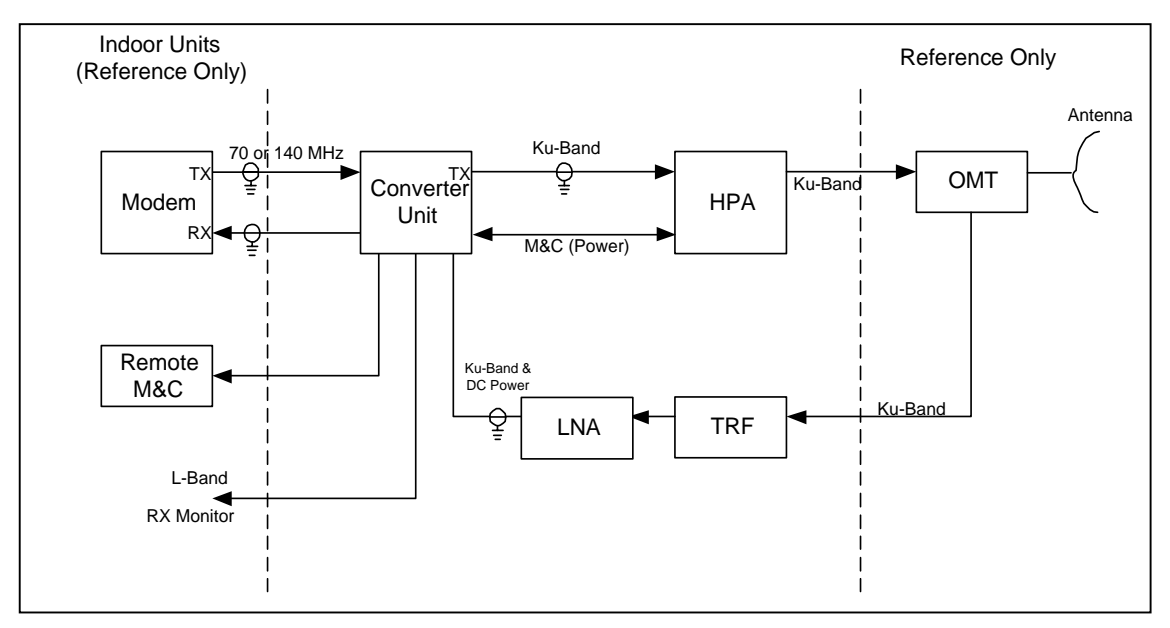

**Figure 1-3. Single Thread KST-2000A System** 

The M&C remote control, whose operation is described in Chapter 3, is used to set the operating parameters of the KST-2000A/B system such as transmit and receive frequency, gain, etc.; and to monitor the operation of the system. Connection to the remote M&C is only required during setup and for interrogating the system health status.

Alternately, the keypad/display can be used to set the operating parameters of the KST-2000A/B and to query the system for faults. Connection to a remote terminal is not required for the keypad/display to function, as the keypad/display is totally independent of the remote control system.

In the transmit (Uplink) direction, the converter unit receives a 70 MHz  $\pm$  20 MHz signal (140 MHz  $\pm$  40 MHz signal optional) at –25 to –45 dBm from a modem via a 50 or 75 $\Omega$ coaxial cable. The converter's input connector for this signal is a type N, female.

The converter unit performs a block conversion (non-inverted sense) first to S-Band, then to Ku-Band. The exact frequency output and power level are set by the user via the remote M&C or keypad/display. The converter output is coupled to an HPA via a coaxial cable with a 50Ω, female, type N connector at the converter output.

The HPA receives the Ku-Band input from the converter and amplifies it to the user-selected level.

**For KST-2000A/B SSPAs of** ≤ **8 Watts, prime power is supplied by the converter via the M&C cable, while SSPAs** > **8 Watts require a separate power source. The output power of the SSPA is set by the user via the remote M&C or keypad, and this output is connected to the feed of the antenna via WR-75 waveguide.** 

In the receive (Downlink) direction, the received Ku-Band signal from the antenna is offset in frequency from the transmitted signal allowing rejection of the transmitted signal by the Transmit Reject Filter (TRF). The exact receive frequency is set by the user via the remote M&C, or entered using the keypad (on keypad/display equipped transceivers). The received signal is amplified in an LNA whose output is coupled to the converter's input via a coaxial cable with type N connectors. This same cable is used to provide prime power (+15 VDC) to the LNA.

The converter unit performs a block down conversion (non-inverted sense) first to L-Band, then to 70 MHz (or 140 MHz if that option was ordered). An output is provided at L-Band (950 to 1700 MHz) to monitor the received signal. This is particularly useful during set up and fault finding.

# <span id="page-25-0"></span>**1.1.6 Single-Thread KST-2000B System**

A block diagram of the KST-2000B, single-thread Ku-Band system is shown in [Figure 1-4](#page-25-0). The operation of KST-2000B system is identical to the KST-2000A system described in section 1.1.3 except in the receive (downlink) portion.

With the KST-2000B system, a LNB replaces the LNA and the block down converter from Ku-Band to L-Band in the converter unit. In this configuration, the LNB sets the received frequency range. The LNB to converter cable carries the LNB's L-Band output, LNB prime power (+15 VDC) and a 10 MHz reference signal from the converter to the LNB.

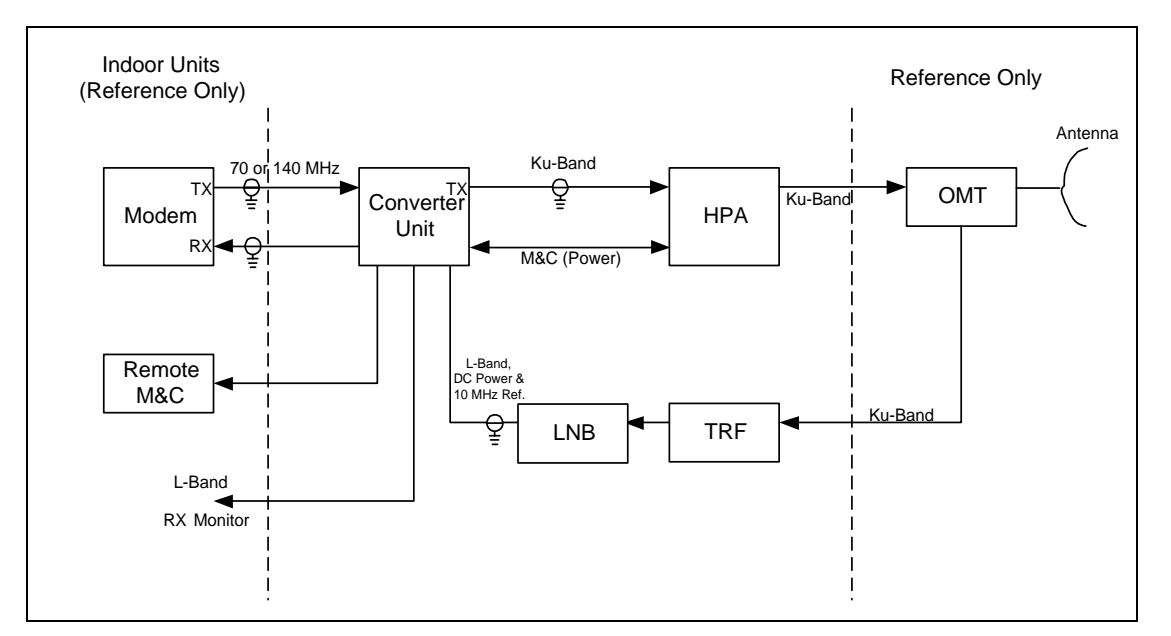

**Figure 1-4. Single Thread KST-2000B Block Diagram** 

# <span id="page-26-0"></span>**1.1.7 Redundant System**

A block diagram of a redundant KST-2000A system is shown in [Figure 1-5](#page-26-0). For the KST-2000B, LNBs replace the LNAs. The KST-2000A/B contains all the logic and circuitry to sense the need to switch channels and to drive the RF switches.

The basic operation of the redundant system is identical to the single thread except that two independent TX and RX channels are provided. Initial selection of TX and RX channels is via the remote M&C or keypad.

During operation, and when a fault is detected in one channel, an automatic switchover to the other channel occurs. The RJU-2000 provides IF I/O selection and converter interface connections.

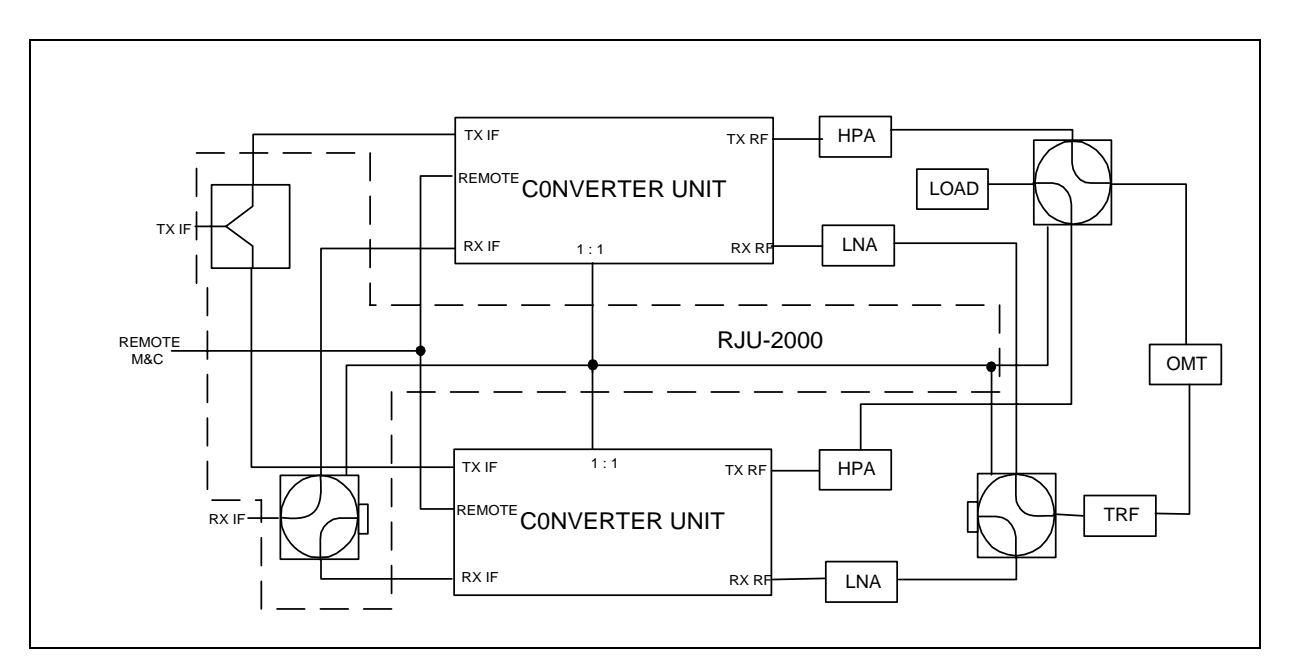

**Figure 1-5. Redundant KST-2000A System Block Diagram** 

# **1.2 Specifications**

The basic KST-2000A/B specifications are listed in this section.

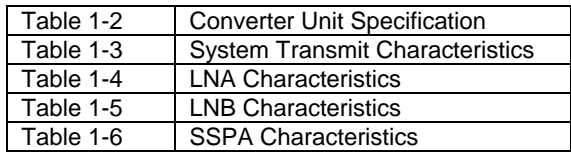

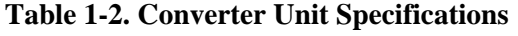

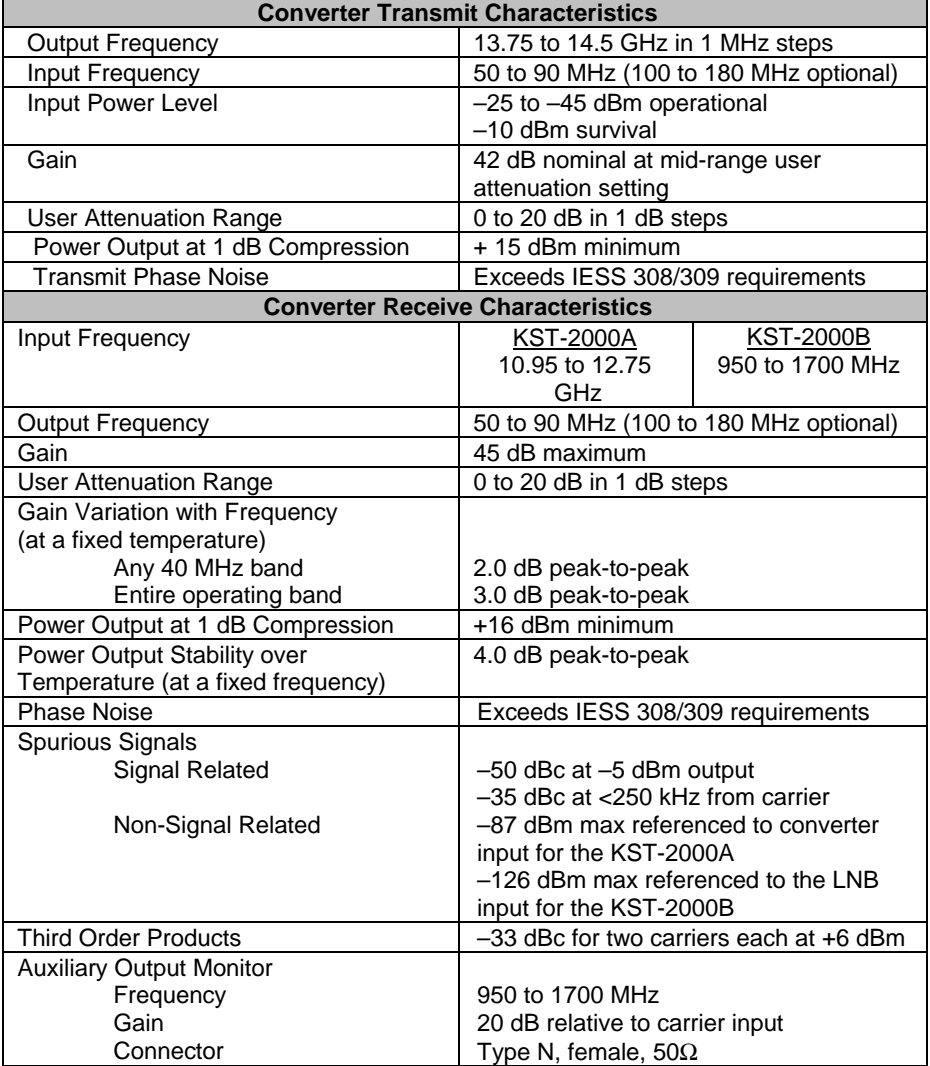

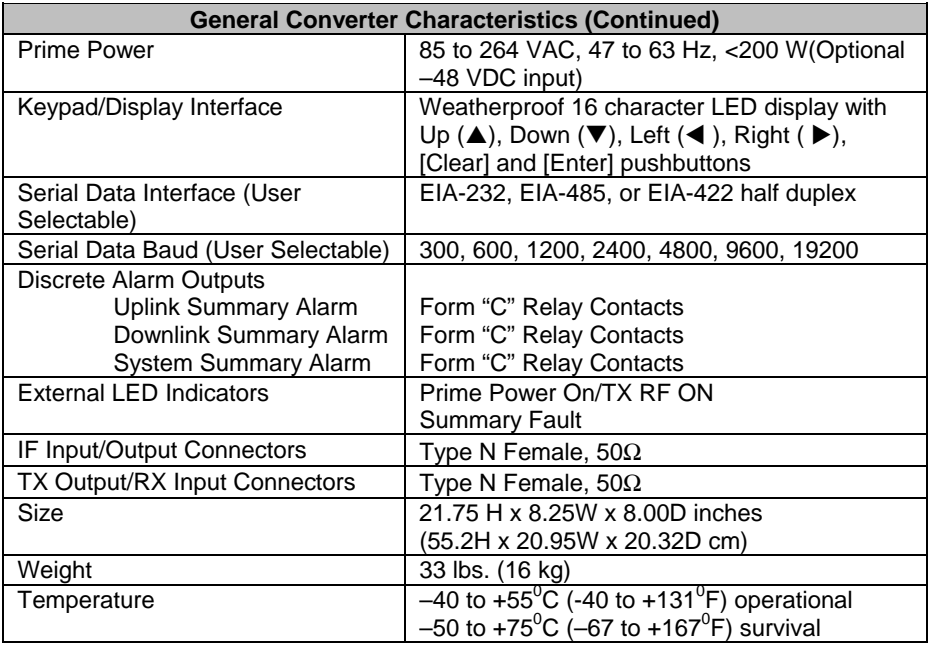

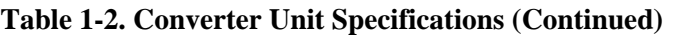

**Table 1-3. System Transmit Characteristics (with SSPAs of** ≤ **40W)** 

| <b>Parameter</b>                         | <b>Characteristics</b>           |
|------------------------------------------|----------------------------------|
| Gain Stability over temperature, AGC on, |                                  |
| fixed frequency                          | 2.0 dB peak-to-peak              |
| Gain variation with frequency            |                                  |
| $70 \pm 20$ MHz                          | 2.0 dB peak-to-peak              |
| $140 \pm 40$ MHz                         | 3.0 dB peak-to-peak              |
| Spurious signals                         |                                  |
| Signal related                           | $-50$ dBc at 6 dB below $P_1$ dB |
| $< 250$ kHz                              | $-35$ dBc at 6 dB below $P_1$ dB |
| Non-signal related                       | -24 dBm/4 kHz for 2W unit        |
|                                          | $-21$ dBm/4 kHz for 4W unit      |
|                                          | $-18$ dBm/4 kHz for 8W unit      |
|                                          | $-15$ dBm/4 kHz for 16W unit     |
|                                          | $-13$ dBm/4 kHz for 25W unit     |
|                                          | $-13$ dBm/4 kHz for 32W unit     |
|                                          | $-12$ dBm/4 kHz for 40W unit     |

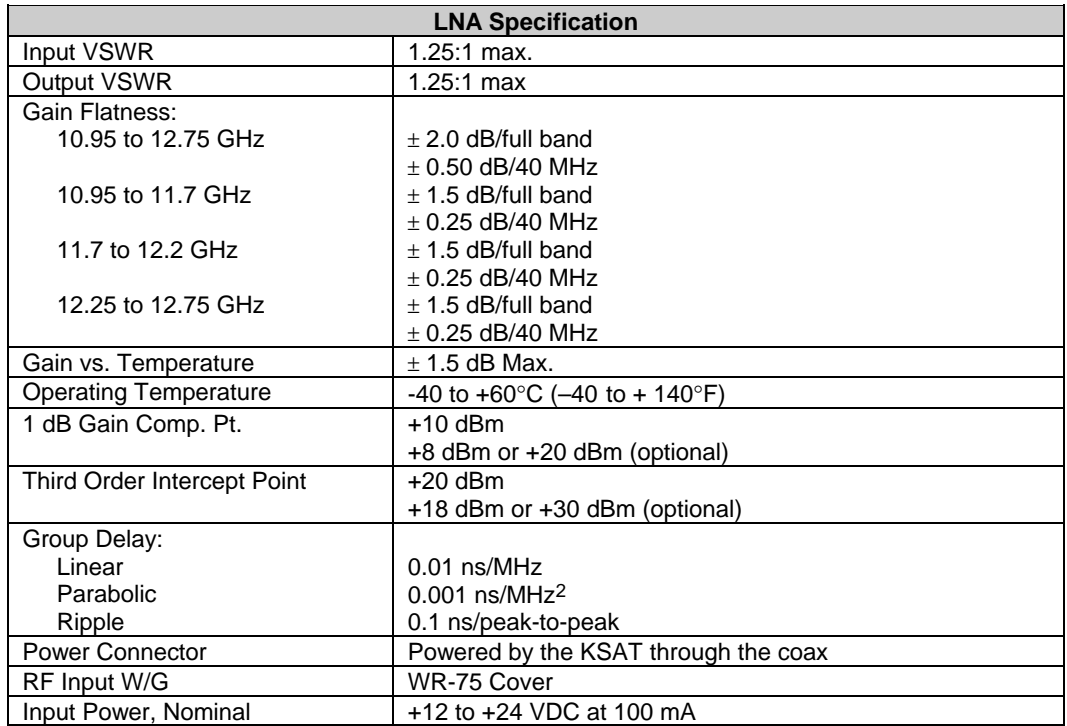

# **Table 1-4. LNA Characteristics**

# **Table 1-5. LNB Characteristics**

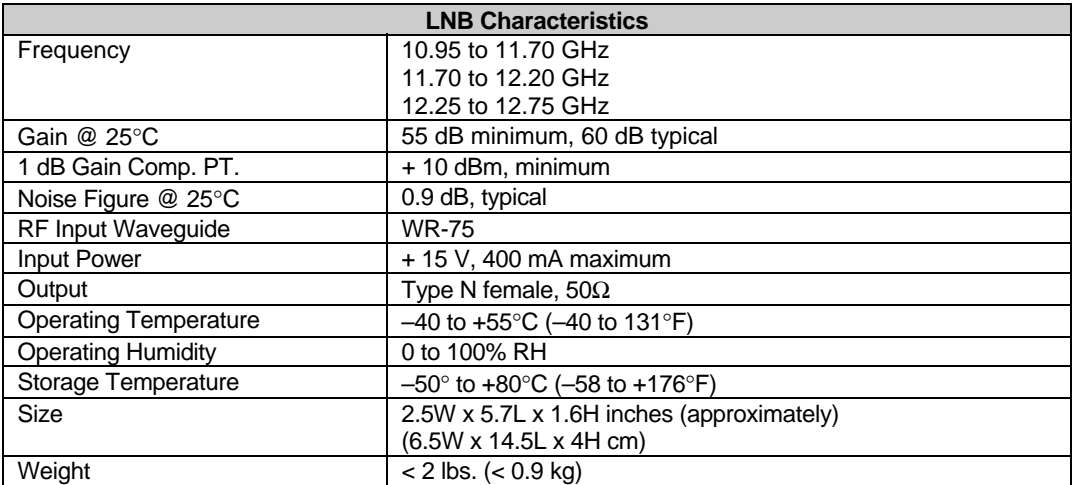

#### **Table 1–6. SSPA Characteristics**

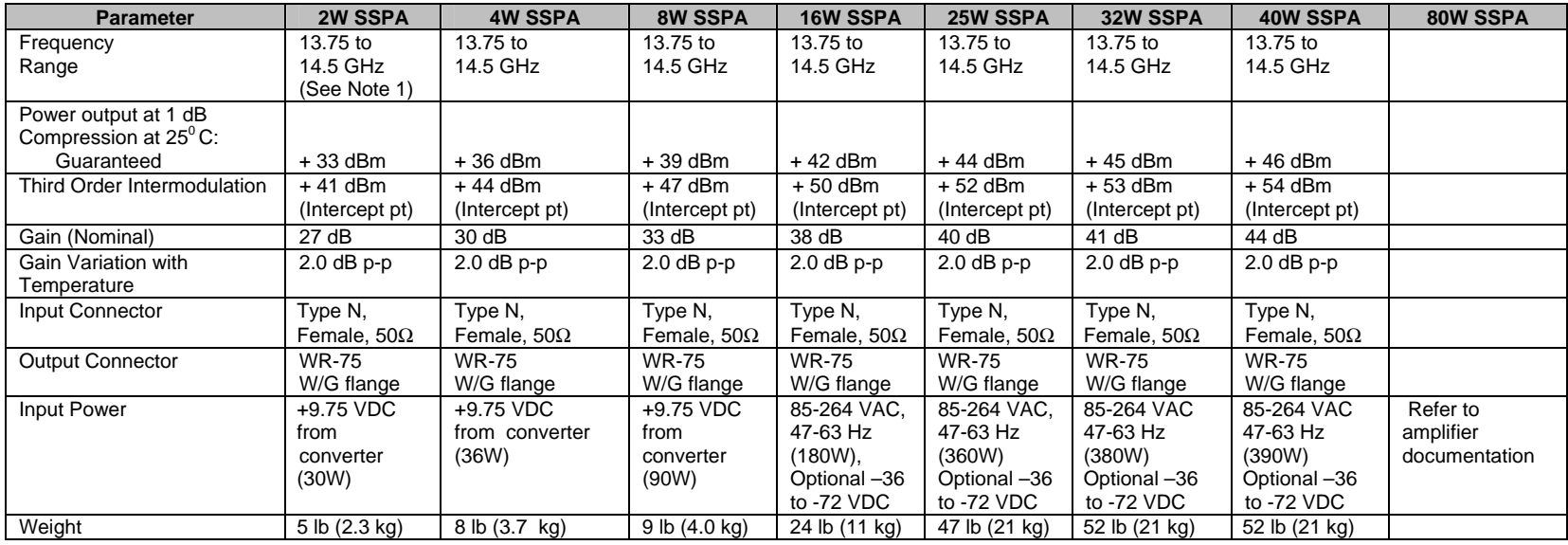

#### **Notes:**

1. Optional: 14.0 to 14.5 GHz.

2. Optional: 13.75 to 14.5 GHz.

Ku- Band Satellite Transceiver Introduction MN/KST2000AB.IOM

Revision 9

NOTES:

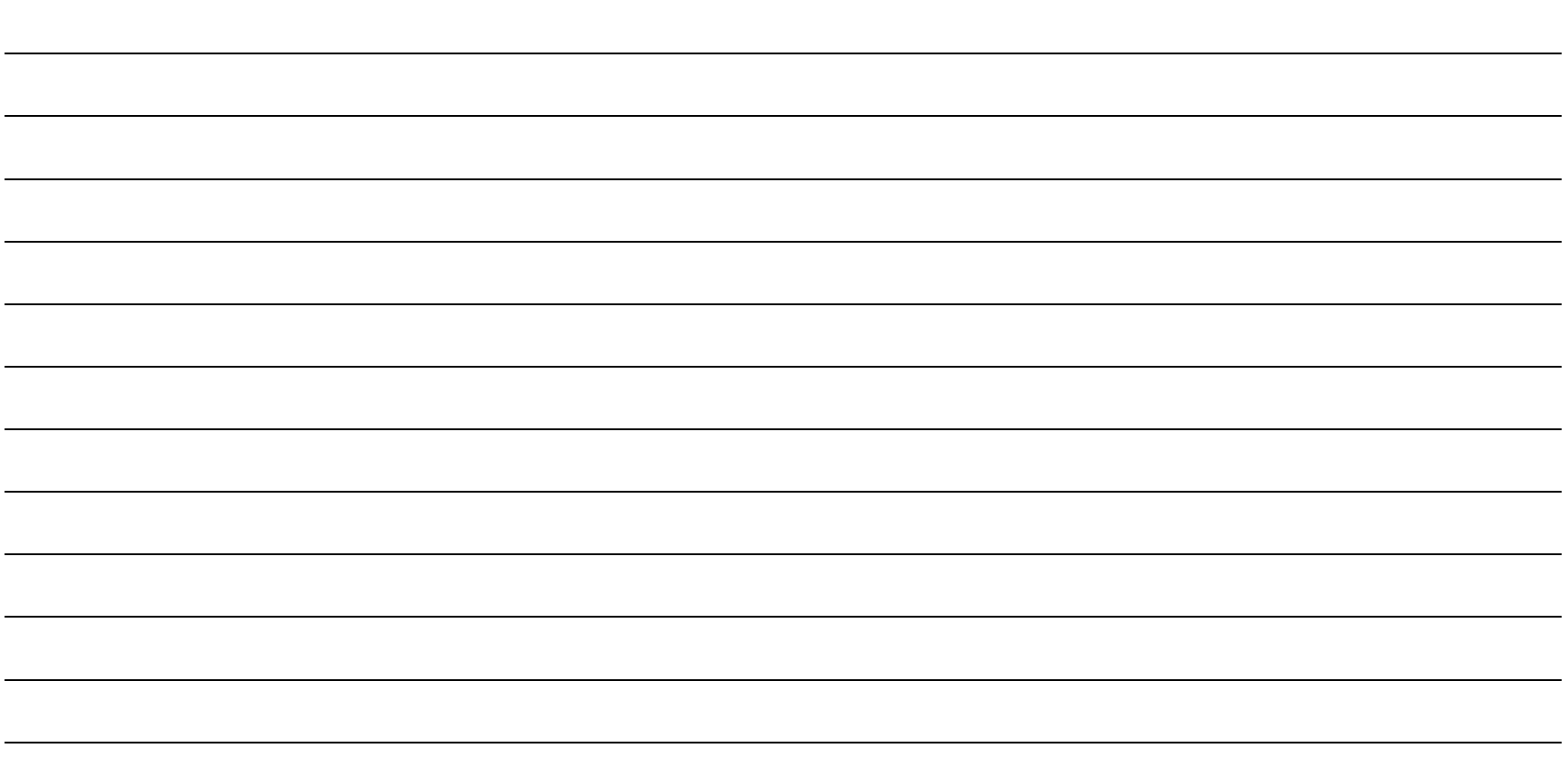

# **Chapter 2. INSTALLATION**

This chapter provides system equipment and external connections information for both single thread and redundant systems. Refer to Appendix C (single-thread equipment) and Appendix D (redundant equipment) for installation procedures specific to particular mounting applications.

# **2.1. Single-Thread System Components**

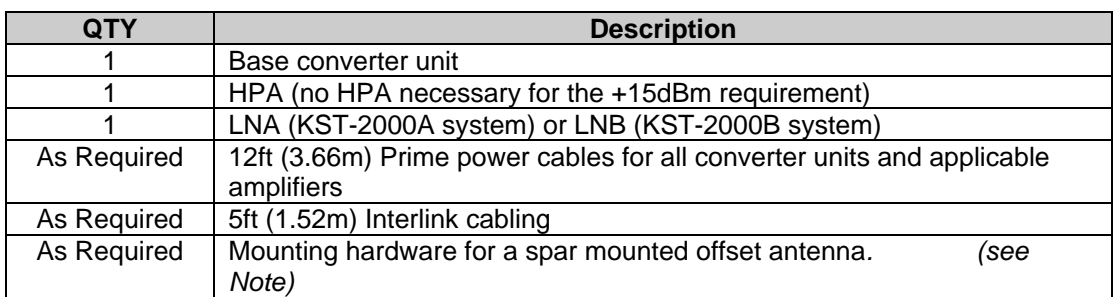

The standard components delivered with a single-thread system include:

**Note:** Antenna type shall be indicated when ordering the KST-2000A/B unit.

# **2.2. Redundant System Components**

The standard delivered components included with a redundant system are:

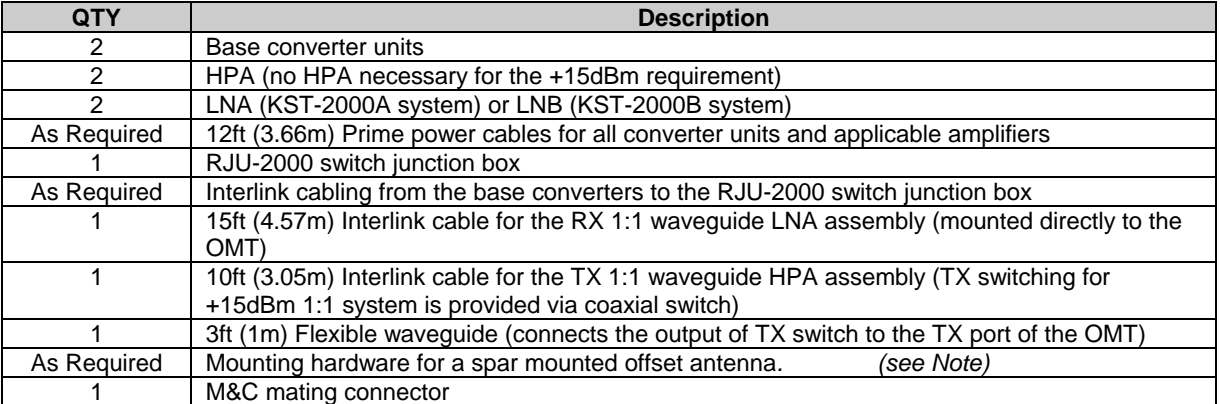

**Note:** Antenna type shall be indicated when ordering the KST-2000A/B unit.

# **2.3. Description of Options**

#### **Table 2-1. Description of Options**

#### **KST2000A TX ONLY OPTION**

(System ordered as KST-2000A. KST-2000B TX only N/A)

**LNA OPTIONS (10.95 to 12.75GHz):** 

**(KST2000A only)** 85° KLNA noise temperature

**(KST2000A only)** 60db gain KLNA

**(KST2000A only)** 85° KLNA noise temperature and 60 dB gain

**(KST2000A only)** Special LNA requirements outside those previously indicated

#### **LNB OPTIONS (discrete narrow bands at 1.1db max NF only):**

**(KST2000B only)** 10.95 to 11.70 GHz Europe and also Intelsat (11.20 to 11.70 GHz)

**(KST2000B only)** 11.70 to 12.20 GHz North American

**(KST2000B only)** 12.25 to 12.75 GHz Aussat

#### **MOUNTING HARDWARE OPTIONS:**

Standard Prodelin spar offset antenna

(base converter units are pole-mounted for redundant systems)

Standard Channel Master spar offset antenna

(base converter units are pole-mounted for redundant systems)

Non-standard single thread converter pole-mount Kit

No mounting hardware beyond the "pick off points" on the completed assembly

For mounting requirements outside those previously indicated, please consult the factory for availability.

#### **CABLING OPTIONS:**

No RF (and IF for 1:1 system) or control cabling. Includes only the prime power cable(s) and applicable MS connectors

For cabling requirements outside those previously indicated, please consult the factory for availability.

# **2.4. Electrical Connections**

# **2.4.1. Converter Unit**

The external connections on the converter unit are shown in Figure 2-1 and listed in Table 2-2. The connections are described in the following paragraphs.

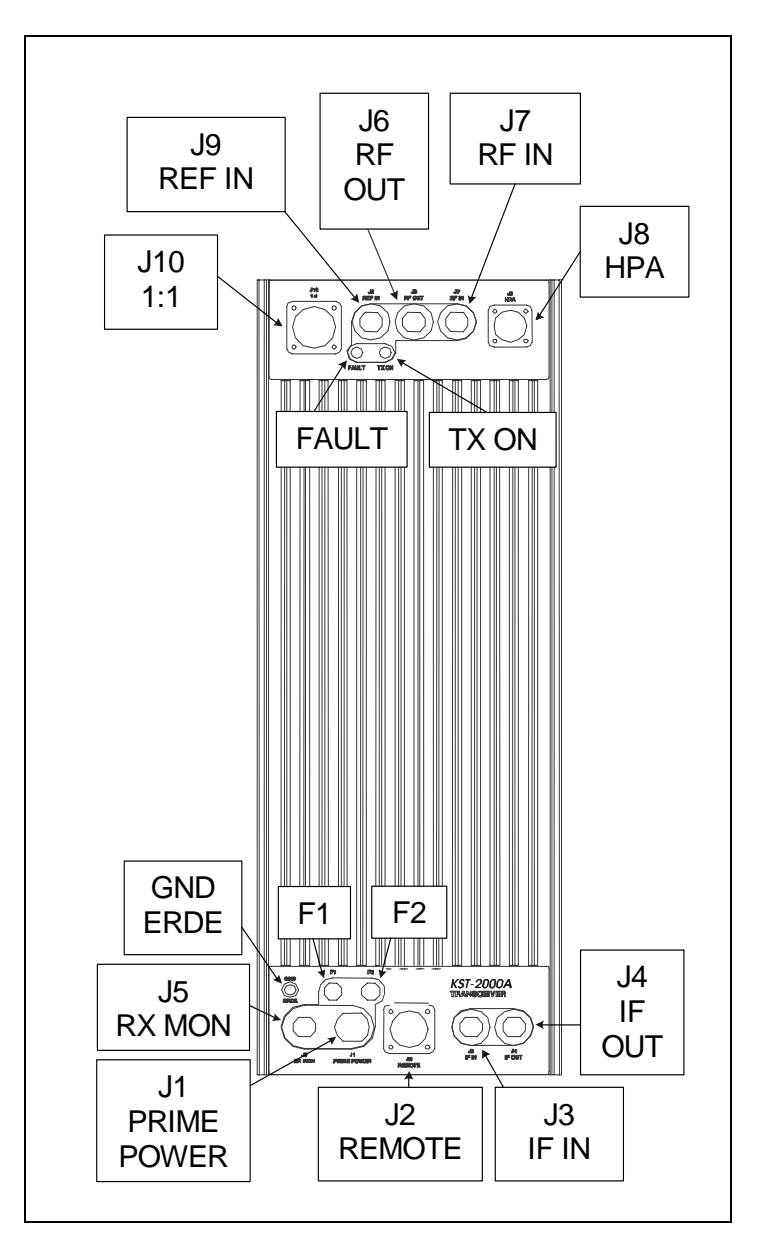

**Figure 2-1. I/O View of KST-2000A/B Converter Unit**
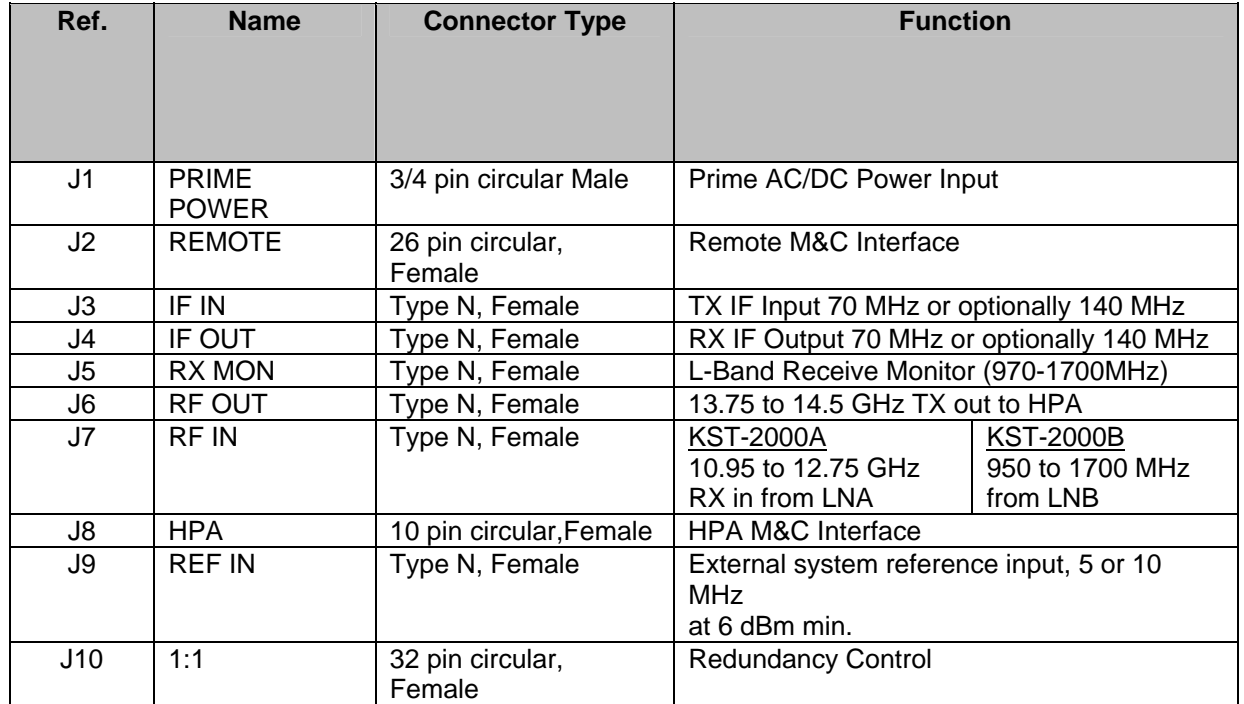

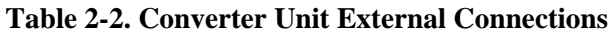

# **2.4.1.1 AC Prime Power Connector (J1)**

Prime power is supplied to the converter unit (and for SSPAs of  $\leq 8$  Watts) through a 3-pin circular male connector (J1) as in Figure 2-2. Prime power input requirements are 85 to 264 VAC, 47 to 63 Hz, 200 watts. The J1 connections are listed in Figure 2-2 for pin assignments.

**Note:** Pin C (ground) is adjacent to the connector notch.

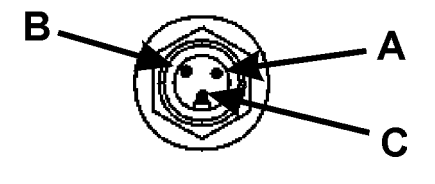

| Pin                                    | <b>Function</b> | Color        |
|----------------------------------------|-----------------|--------------|
|                                        | Line            | <b>Brown</b> |
| R                                      | Neutral         | <b>Blue</b>  |
| C                                      | Ground          | Green/Yellow |
| Mating connection is molded power cord |                 |              |
| Comtech PN CA/84914-0223               |                 |              |

**Figure 2-2. Prime Power Input (J1)** 

# **2.4.1.2 Optional –48VDC Prime Power Connector (J1)**

Prime power is supplied to the converter unit (and for SSPAs of  $\leq 8$  Watts) through a 4-pin circular male connector (J1). For the converter unit, the prime power input requirement is -36 to -48 VDC, 200 watts.

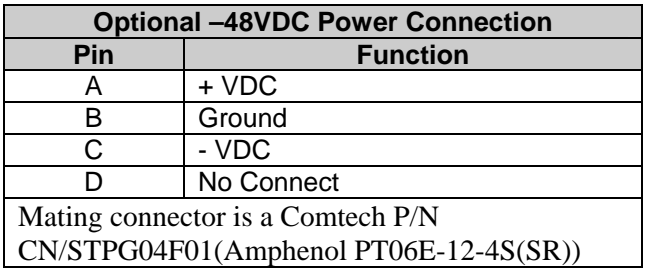

# **2.4.1.3 Remote Connector (J2)**

The Remote Connector (J2) is a 26-pin, circular, female connector (P/N: PT06E16- 26P(SR) ). It is used to allow remote control and monitoring of KST-2000A/B operating parameters. Interface is via EIA-232, EIA-485, or EIA-422 half-duplex. Refer to Table 2-3 for pin assignments.

**Note:** The user must assemble this cable. Figure 2-3 shows the connections for an EIA-232 adapter for use with a PC COM port.

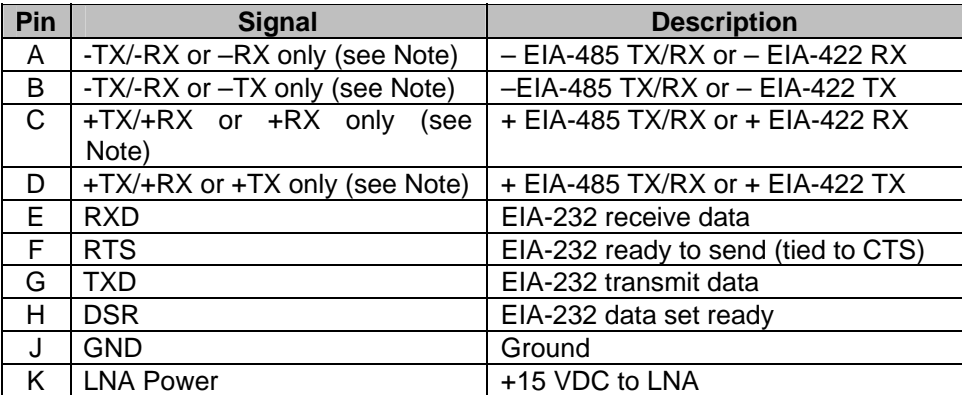

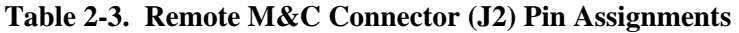

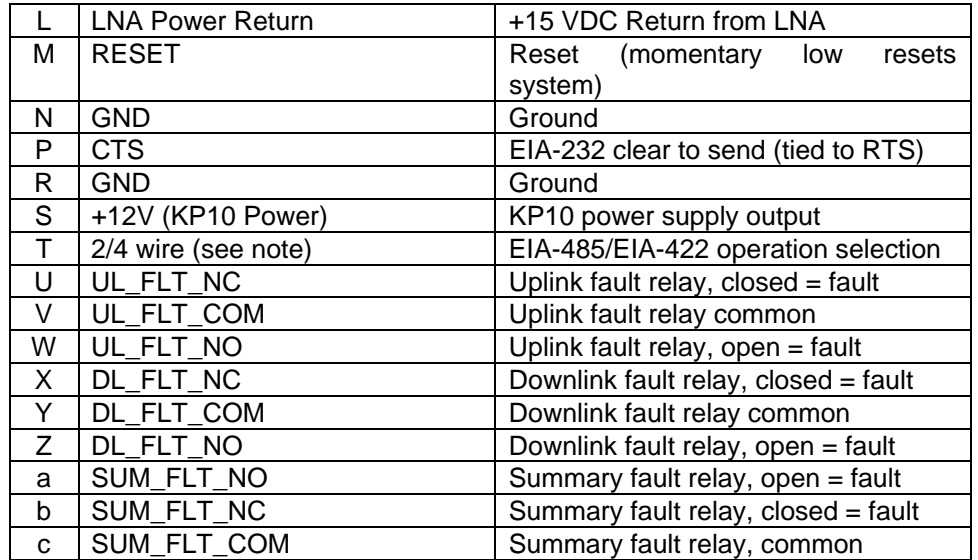

#### **Notes:**

- 1. These signals can be configured as EIA-485, 2-wire, half-duplex or EIA-422, 4-wire, half-duplex.
- 2. In 2-wire mode, pins A and B are tied together as are pins C and D.
- 3. To select 2-wire operation, pin T is left open. Tie pin T to ground for EIA-422 (4-wire) operation.

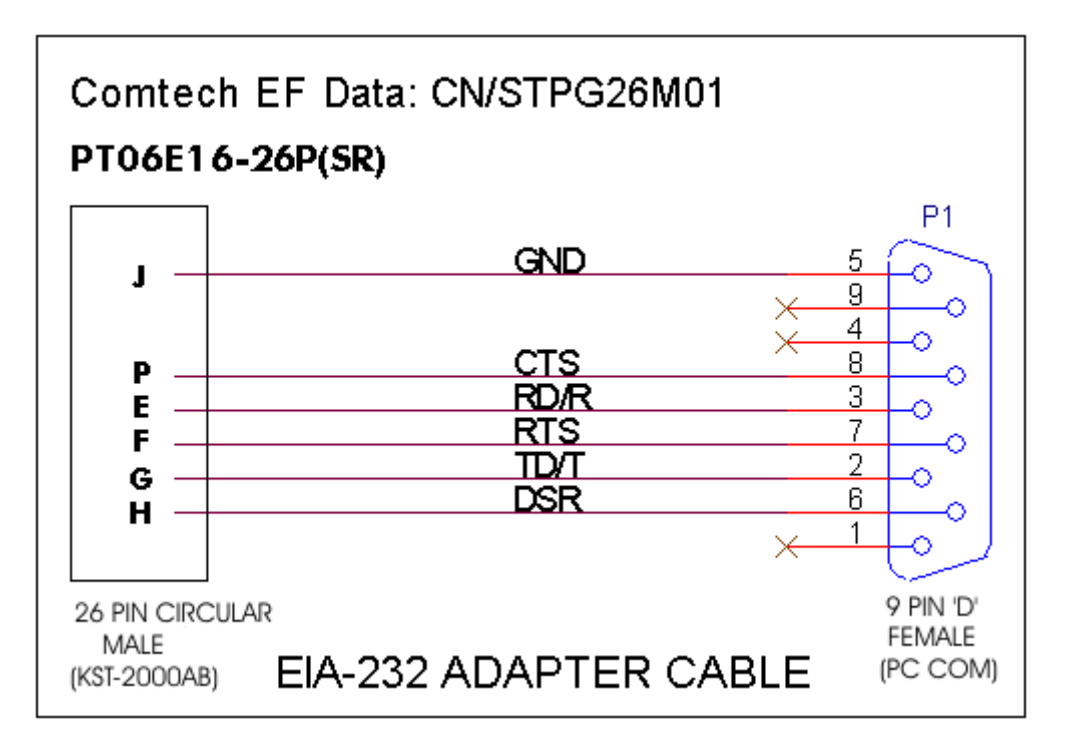

**Figure 2-3. Serial (EIA-232) Adapter Cable Wiring Diagram** 

# **2.4.1.4 IF IN Connector (J3)**

The IF IN connector (J3) is a Type N, female connector used to connect the IF at 70 MHz (140 MHz optional) at  $-25$  to  $-45$  dBm from the modem to the converter unit. Either 50Ω or 75 $Ω$  cables may be used to connect to J3.

# **2.4.1.5 IF OUT Connector (J4)**

The IF OUT connector (J4) is a Type N, female connector used to connect the IF at 70 MHz (140 MHz optional) from the converter unit to the modem. Either 50 $\Omega$  or 75 $\Omega$ cables may be used to connect to J4.

# **2.4.1.6 RX MON Connector (J5)**

The RX MON connector (J5) provides the received (downlink) signal at L-Band (950 to 1700 MHz) for monitoring. This signal has a gain of 20 dB relative to the carrier. Connector J5 is a Type N, female connector. Nominal output impedance is  $50\Omega$ .

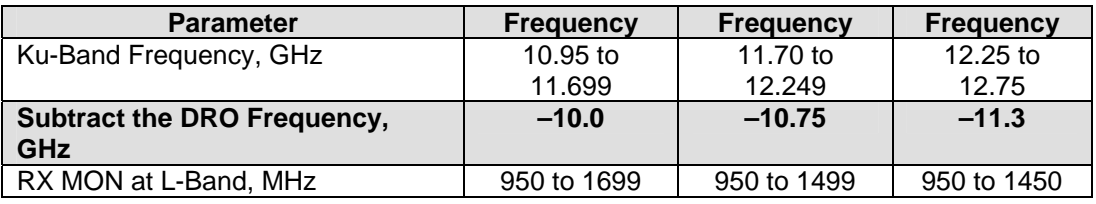

# **2.4.1.7 RF OUT Connector (J6)**

The RF OUT connector (J6) is a type N, female,  $50\Omega$  connector used to connect the converter unit's output at Ku-Band (uplink) to an HPA. Power output at 1 dB compression is +15 dBm minimum.

#### **2.4.1.8 RF IN Connector (J7)**

The RF IN connector (J7) is a type N, female,  $50\Omega$  connector used to connect the LNA's output at Ku-Band (downlink) to the converter unit for the KST-2000A. This same connector is used to connect the LNB's output at L-Band to the converter unit for the KST-2000B.

# **2.4.1.9 HPA Connector (J8)**

The HPA connector (J8) is a 10 pin circular, female (ITT #KPT02E-12-105) connector used for HPA M&C and power functions. Refer to Table 2-5 for pin assignments for 2, 4, 8, 16, 25, 32, and 40 watt SSPAs. Pin assignments vary based on the amplifier type selected.

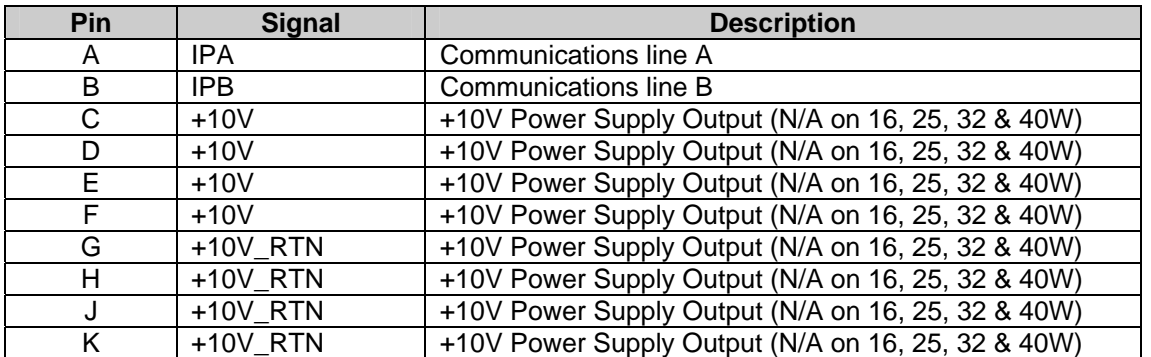

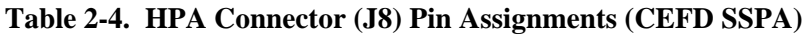

**Notes:** 

- 1. For a CEFD SSPA, J8 (external circular connector) is routed internally to J10 on the M&C PC assembly AS/8876 (refer to Table 2-4).
- 2. Non-KST specific SSPA application, J8 (external circular connector) is routed internally to J11 on the M&C PC assembly AS/8876, (refer to Table 2-5).
- 3. For a TWTA application, J8 (external circular connector) is routed internally to J12 on the M&C PC assembly AS/8876, (refer to Table 2-6).

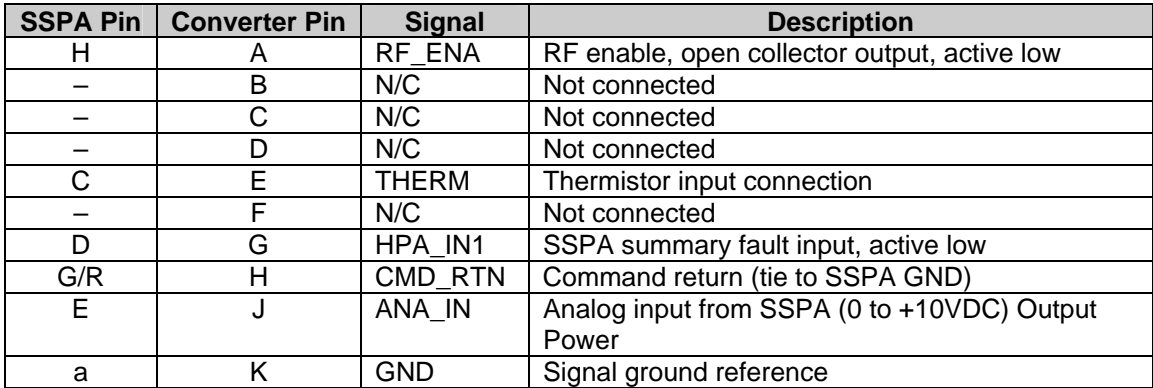

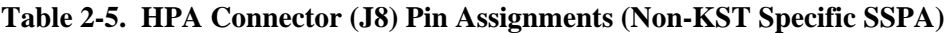

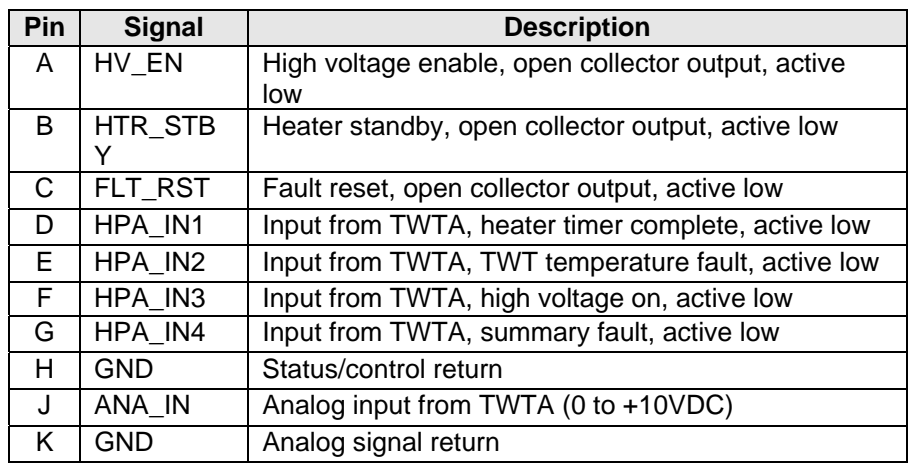

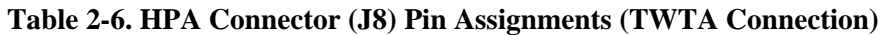

# **2.4.1.10 REF IN Connector (J9)**

The REF IN connector (J9) allows the user to operate the system with an external reference instead of the built-in system reference. An external signal of 5 or 10 MHz, at +6 dBm minimum, may be applied to the 50Ω, Type N, female connector.

# **2.4.1.11 1:1 Connector (J10)**

The 1:1 (J10) connector is a 32-pin circular, female connector used in redundant applications for unit communications and switch control. Refer to Table 2-7 for pin assignments.

| Pin                     | <b>Signal</b>     | <b>Description</b>                                     |
|-------------------------|-------------------|--------------------------------------------------------|
| A                       | UL FLT OUT        | U/L Fault output - wires to adjacent unit UL_FLT_IN    |
| B                       | DL FLT OUT        | D/L Fault output - wires to adjacent unit DL_FLT_IN    |
| $\overline{\text{c}}$   | TX SW CMD         | Transmit switch command - momentary +28 VDC            |
|                         |                   | output                                                 |
| D                       | RX SW CMD         | Receive switch command - momentary +28 VDC output      |
| E                       | IF SW CMD         | IF switch command - momentary +28 VDC output           |
| F                       | UL OL IND         | U/L online indicator - wires to adjacent unit UL_OL_IN |
| G                       | DL OL IND         | D/L online indicator - wires to adjacent unit DL_OL_IN |
| H                       | ENA OUT           | Redundancy enable - wires to adjacent unit ENA_IN      |
| J                       | MODE 1 OUT        | Mode output - wires to adjacent unit MODE 1 IN         |
| Κ                       | MODE 2 OUT        | Mode output - wires to adjacent unit MODE_2_IN         |
| L                       | MODE 2 IN         | Mode input - wires to adjacent unit MODE_2_OUT         |
| M                       | MODE 1 IN         | Mode input - wires to adjacent unit MODE_1_OUT         |
| N                       | DL OL IN          | D/L online - wires to adjacent unit DL_OL_IND          |
| $\overline{P}$          | UL OL IN          | U/L online input - wires to adjacent unit UL_OL_IND    |
| R                       | DL FLT IN         | D/L fault input - wires to adjacent unit DL_FLT_OUT    |
| S                       | UL FLT IN         | U/L fault input - wires to adjacent unit UL FLT OUT    |
| Τ                       | <b>CONTINUITY</b> | Continuity detection - wires to adjacent unit CONT RTN |
| $\overline{\mathsf{U}}$ | A/B UNIT          | Unit designator $GND = A$ unit, open = B unit          |
| $\vee$                  | ENA IN            | Enable input - wires to adjacent unit ENA_OUT          |
| $\overline{\mathsf{W}}$ | IF IND B          | IF switch, position B indicator input                  |
| X                       | IF IND A          | IF switch, position A indicator input                  |
| Ÿ                       | RX IND B          | RX switch, position B indicator input                  |
| $\overline{z}$          | RX IND A          | RX switch, position A indicator input                  |
| a                       | TX IND B          | TX switch, position B indicator input                  |
| b                       | TX IND A          | TX switch, position A indicator input                  |
| $\mathbf{C}$            | IF IND COM        | IF switch indicator common                             |
| d                       | RX_IND_COM        | RX switch indicator common                             |
| е                       | TX IND COM        | TX switch indicator common                             |
| $\overline{f}$          | IF_CMD_COM        | IF switch command common                               |
| g                       | RX_CMD_CO         | RX switch command common                               |
|                         | м                 |                                                        |
| h                       | TX CMD COM        | TX switch command common                               |
| j                       | <b>CONT RTN</b>   | Continuity return - wires to adjacent unit continuity  |

**Table 2-7. 1:1 Connector (J10) Pin Assignments** 

# **2.4.2. Data SSPAs**

#### **2.4.2.1 2 and 4 Watt SSPA Connections**

The 2 and 4 Watt SSPAs have a Type N, female ( $50\Omega$ ) connector (J1) at one end for the Ku-Band input and a WR-75 waveguide isolator and waveguide filter (J2) at the other end for the Ku-Band output. Also at the input is the M&C control/power cable connector (J3) for connection to the HPA (J8) connector on the converter unit.

#### **2.4.2.2 8 Watt SSPA Connections**

The 8 Watt SSPA has a Type N, female  $(50\Omega)$  connector (J1) at one end for the Ku-Band input and a WR-75 waveguide isolator (J2) at the other end for the Ku-Band output. Also at the input is the M&C control/power cable connector (J3) for connection to the HPA (J8) connector on the converter unit. The HPA's cooling fan is externally connected at J4 at the factory, and this connection should not be removed. Refer to Table 2-8 for pin assignments.

| <b>Pin</b> | <b>Function</b> |
|------------|-----------------|
|            | $+FAN (+12V)$   |
|            | $-FAN$ (GND)    |
|            | N/C             |

**Table 2-8. Fan (J4) Pin Assignments** 

# <span id="page-45-0"></span>**2.4.2.3 16 Watt SSPA Connections**

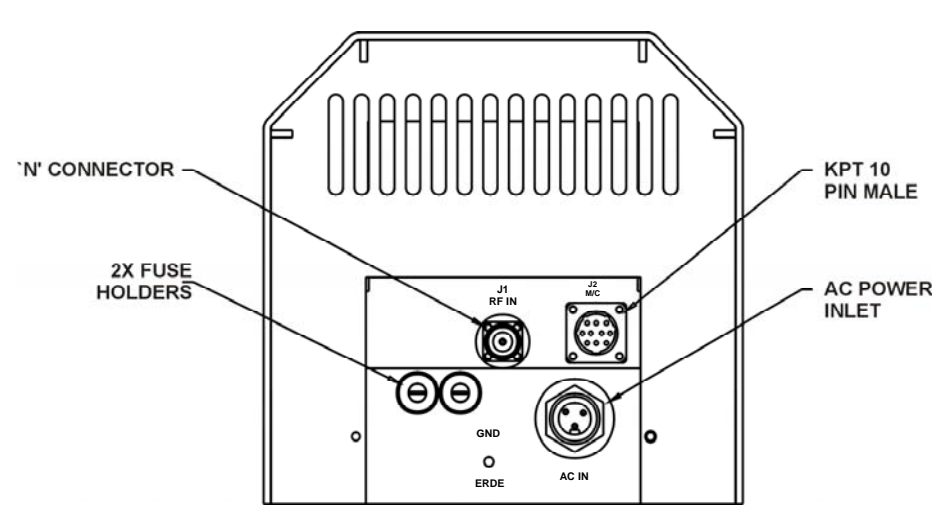

The 16 Watt SSPA input and output connections are shown in [Figure 2-4](#page-45-0)

**Figure 2-4. 16Watt SSPA** 

**Note:** When replacing fuses in the 16 Watt SSPA, use 6.3 amp, 3AG fuses, (2 each).

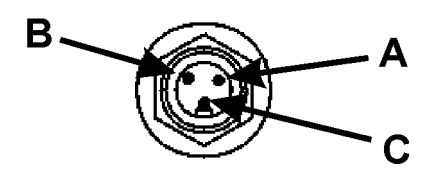

**AC Line Input Connector (J3)** 

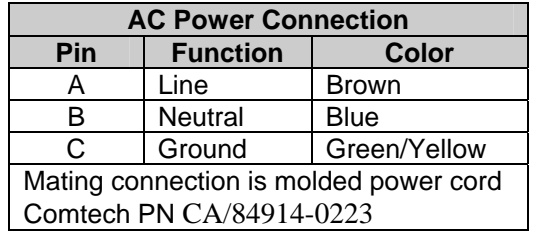

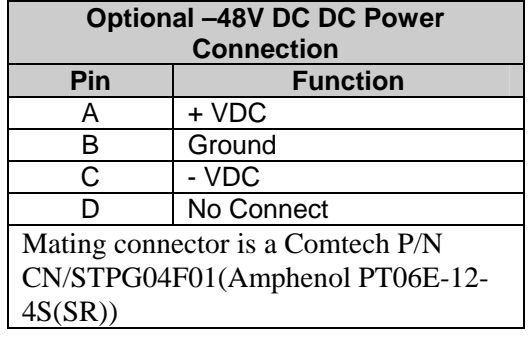

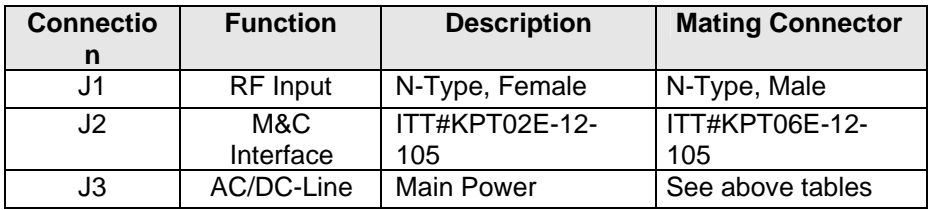

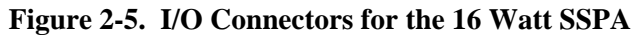

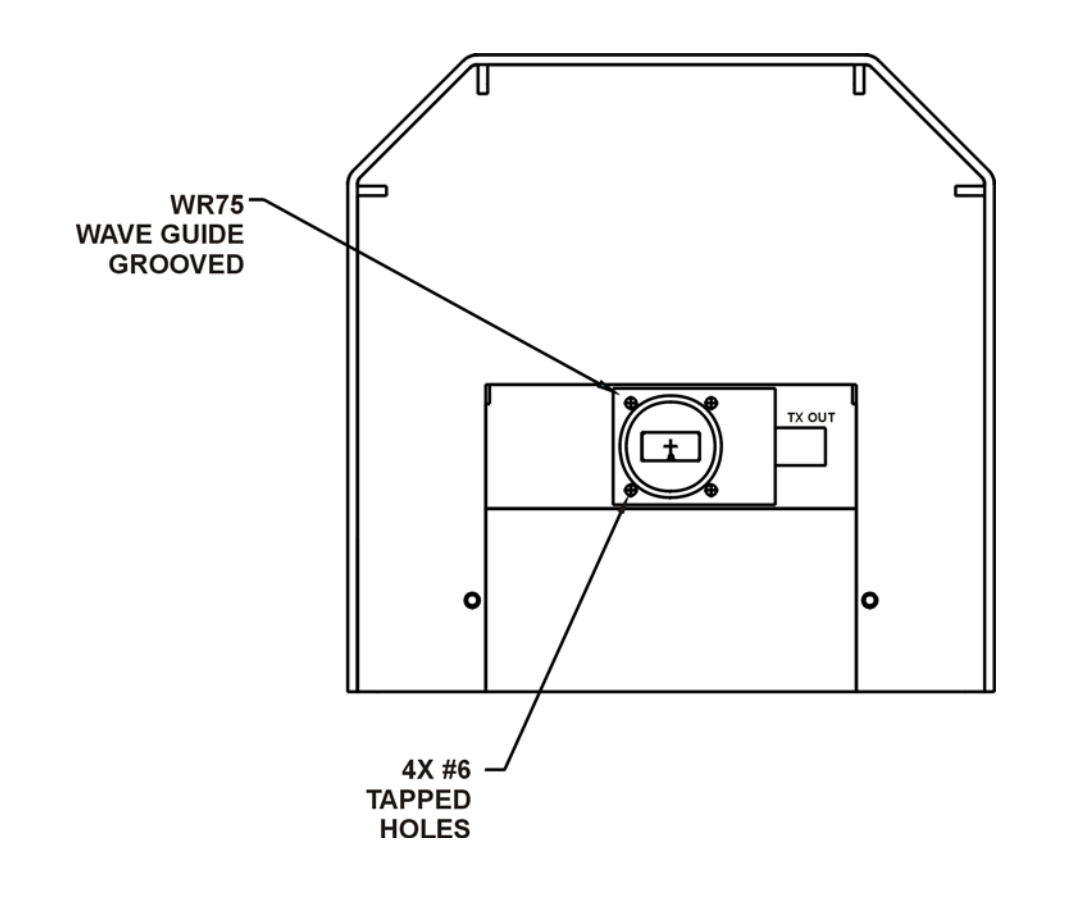

**Figure 2-6. Output Connection for the 16 Watt SSPA (Waveguide)** 

# <span id="page-48-0"></span>**2.4.2.4 25 / 32 / 40 Watt SSPA Connections**

The 25/32/40 Watt SSPA input and output connections are shown in [Figure 2-7.](#page-48-0)

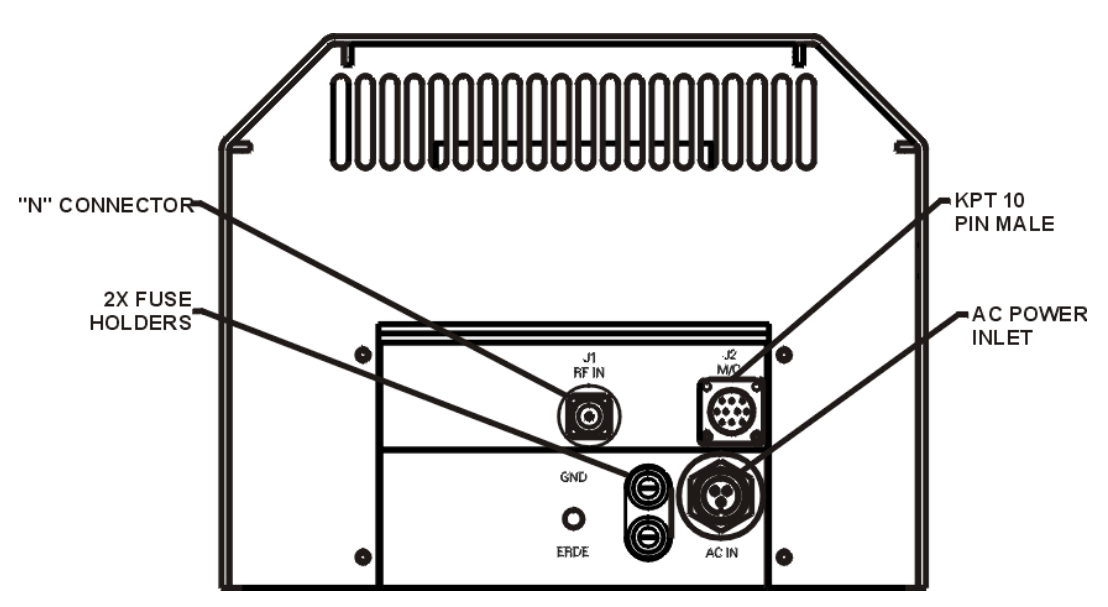

**Figure 2-7. 25/32/40 Watt SSPA** 

Note: When replacing fuses in the 25/32/40 Watt SSPA, use 6.3 amp, 3AG fuses, (2 each).

#### **AC Line Input Connector (J3)**

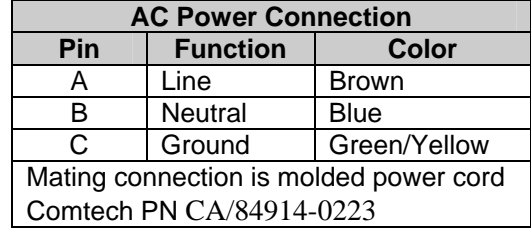

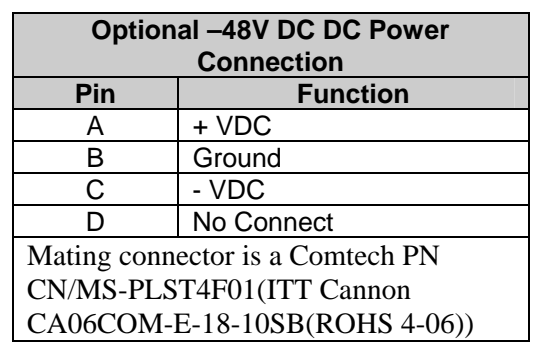

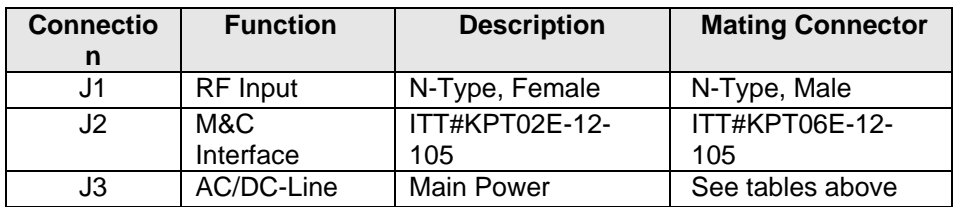

**Figure 2-8. I/O Connectors for the 25/32/40 Watt SSPA**

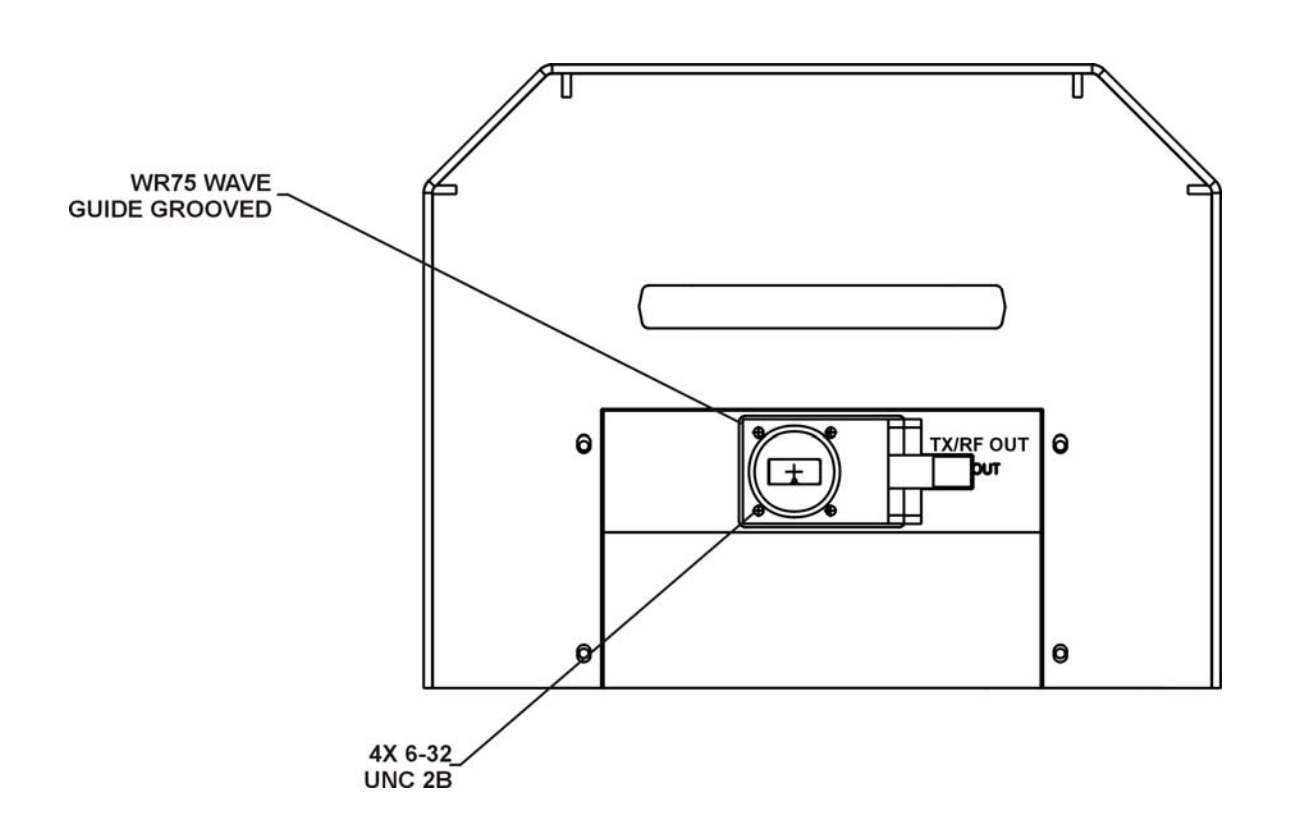

**Figure 2-9. Output Connection for the 25/32/40 Watt SSPA (Waveguide)** 

#### **2.4.2.5 80 Watt SSPA Connections**

**Note:** The data is supplied by the vendor and accompanies the unit.

#### **2.4.3. LNA Connections**

**Note:** The power supply for the LNA is supplied by the KST-2000A.

The RF input of the LNA is a WR-75 waveguide flange. The RF output of the LNA is a type N, female,  $50\Omega$  connector. The LNA power supply is applied to the RF output connector, normally +15 V at 250 mA.

#### **2.4.4. LNB Connections**

**Note:** The power supply for the LNB is supplied by the KST-2000B.

The RF input of the LNB is a WR-75 waveguide flange. The RF OUT/REF/PWR IN connector of the LNB is a type N,  $50\Omega$  connector. It supplies the block-converted output of 950 to 1700 MHz, and accepts +15 V at 400 mA, and a 10 MHz reference signal.

# **Chapter 3. OPERATION**

This chapter provides the following information: Initial setup (single-thread system), initial setup (redundant system), RJU-2000 Redundant Junction Unit description, 1:1 redundant KST-2000A/B system operation, Up converter description, and Down converter description.

# **3.1 Initial Setup (Single-Thread System)**

This section details the procedures necessary to laboratory test a single-thread KST-2000A/B system for the first time. Refer to Figure 3-1 for system setup.

- **Note:** Ensure that the termination selected for the HPA output is sized to handle the HPA output power.
	- 1. Apply power to the KST-2000A/B.
	- 2. After a few seconds ensure that the GREEN TX ON LED is flashing, and the fault LED is extinguished. Refer to Section 4 if this is not the case.
	- 3. Using a KP-10 or PC equipped with a terminal or Windows™ based M&C program, ensure communication is available to the system M&C, via J2, remote connector. (Refer to M&C software manual, P/N MN/M&CWIN.IOM)

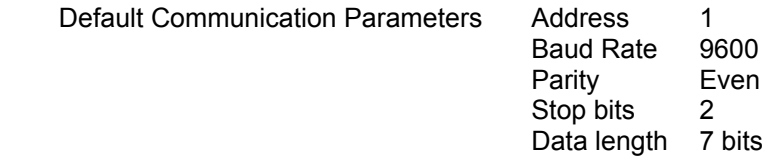

**If the communication parameters for the system are not known, the Windows**™ **based M&C system has a facility that will search all combinations of address, baud rate, and parity until communication is established with the system.** 

**Using the KP-10 or terminal program, send a miscellaneous command such as EQUIPMENT TYPE (see Appendix B.8) and confirm a response is displayed. The Windows**™ **based status screen will turn from RED to GRAY when communication with the KST-2000A/B is established.** 

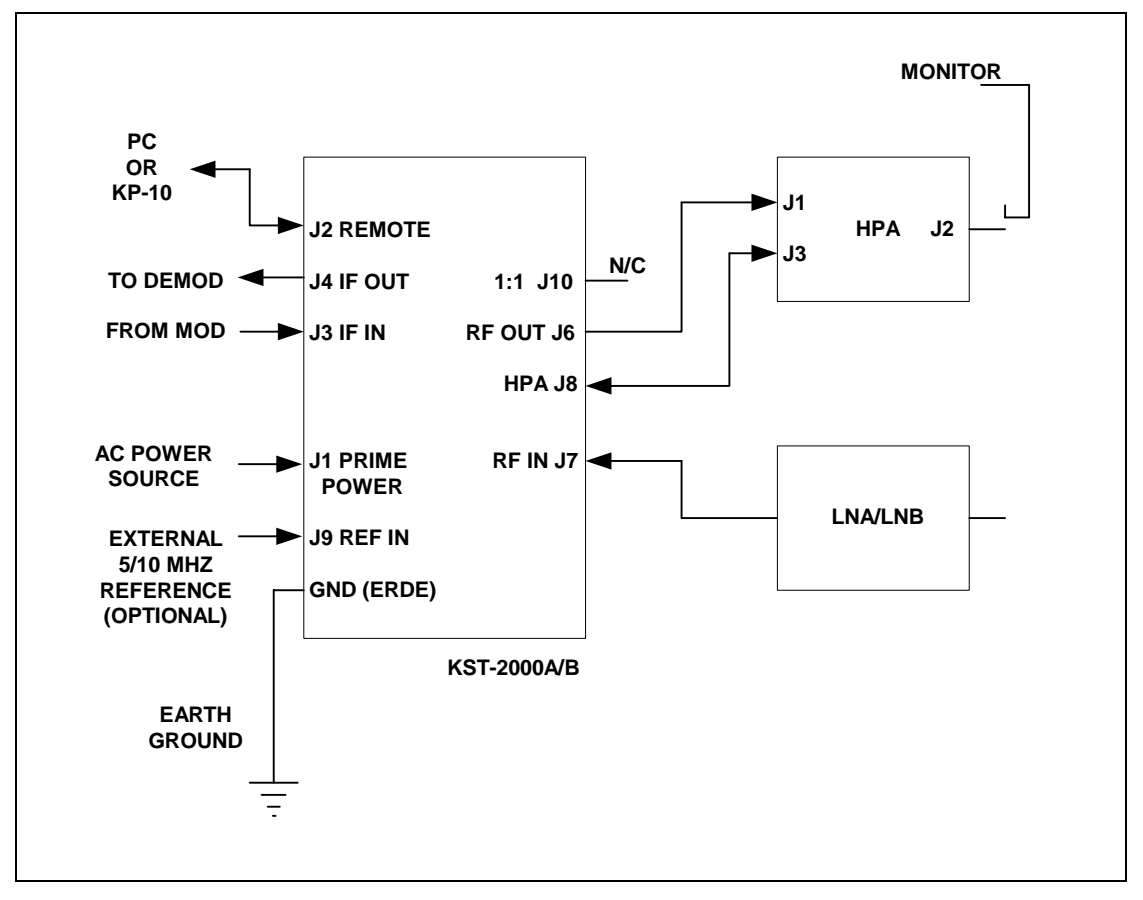

**Figure 3-1. Single-Thread System** 

# **3.1.1 Uplink Setup**

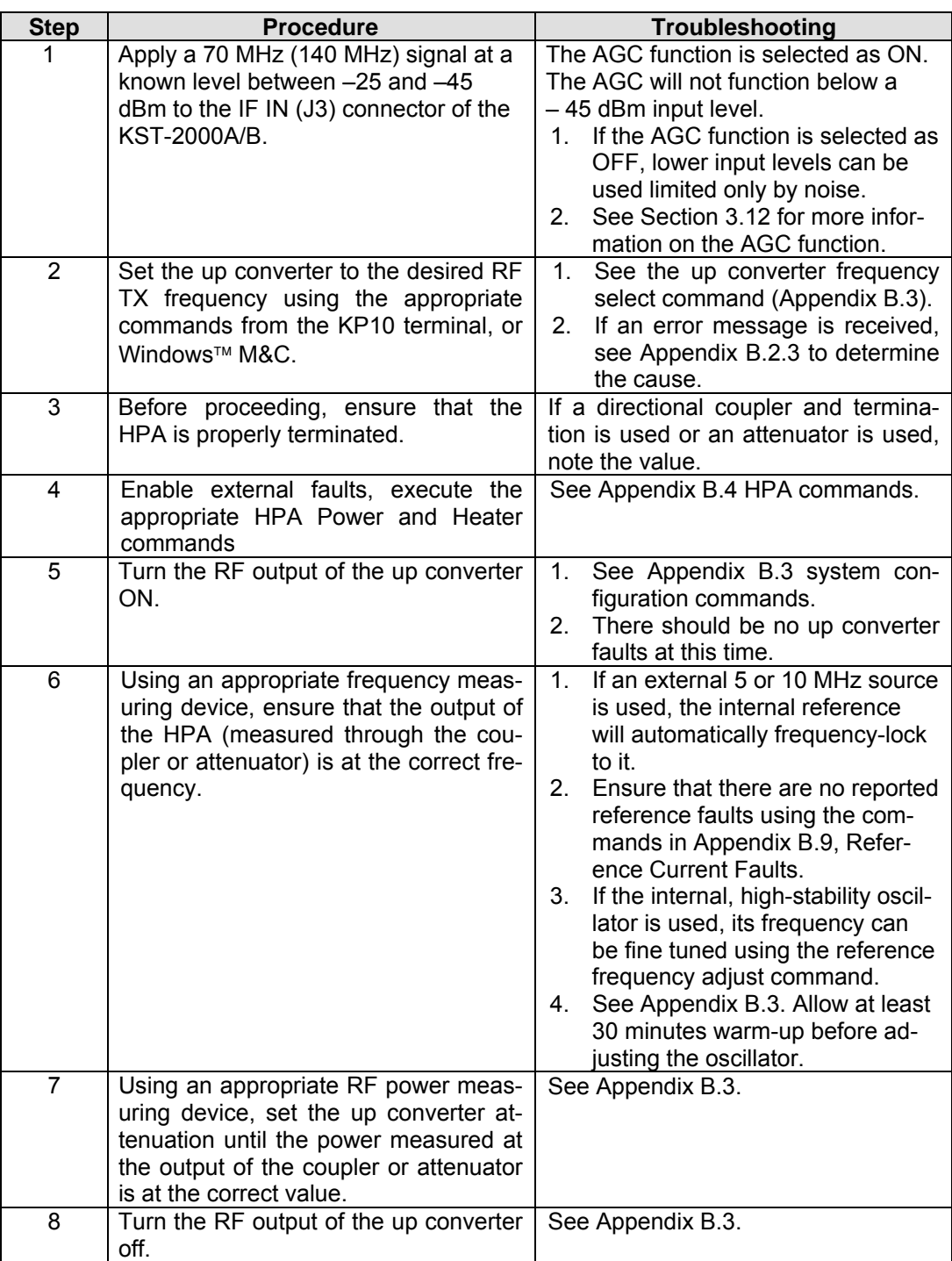

# **3.1.2 Downlink Setup**

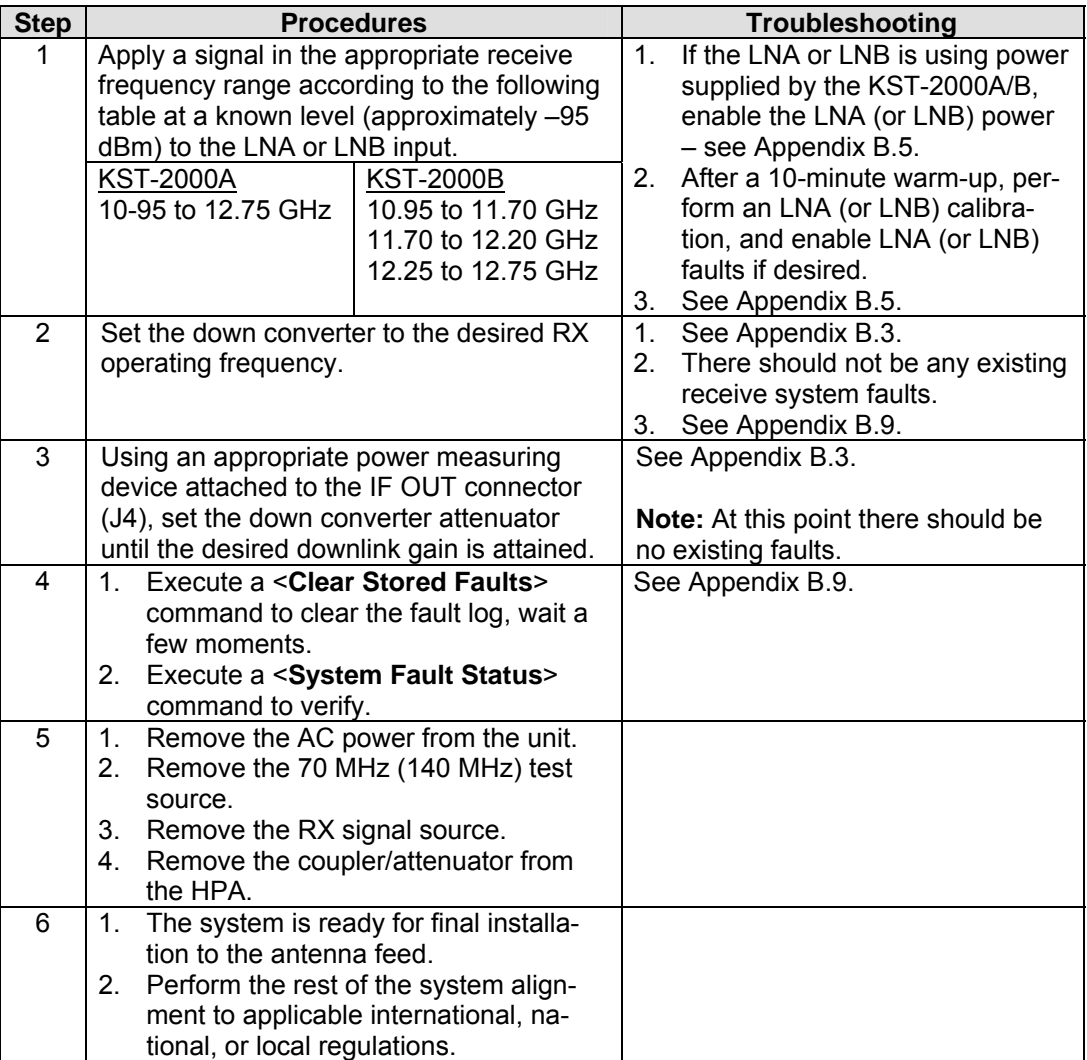

# **3.2 Initial Setup Redundant System**

The following procedures are necessary to laboratory test a redundant KST-2000A/B system for the first time. Refer to the "Communications with Redundant Systems" section in the "M&C Software for Windows™" manual.

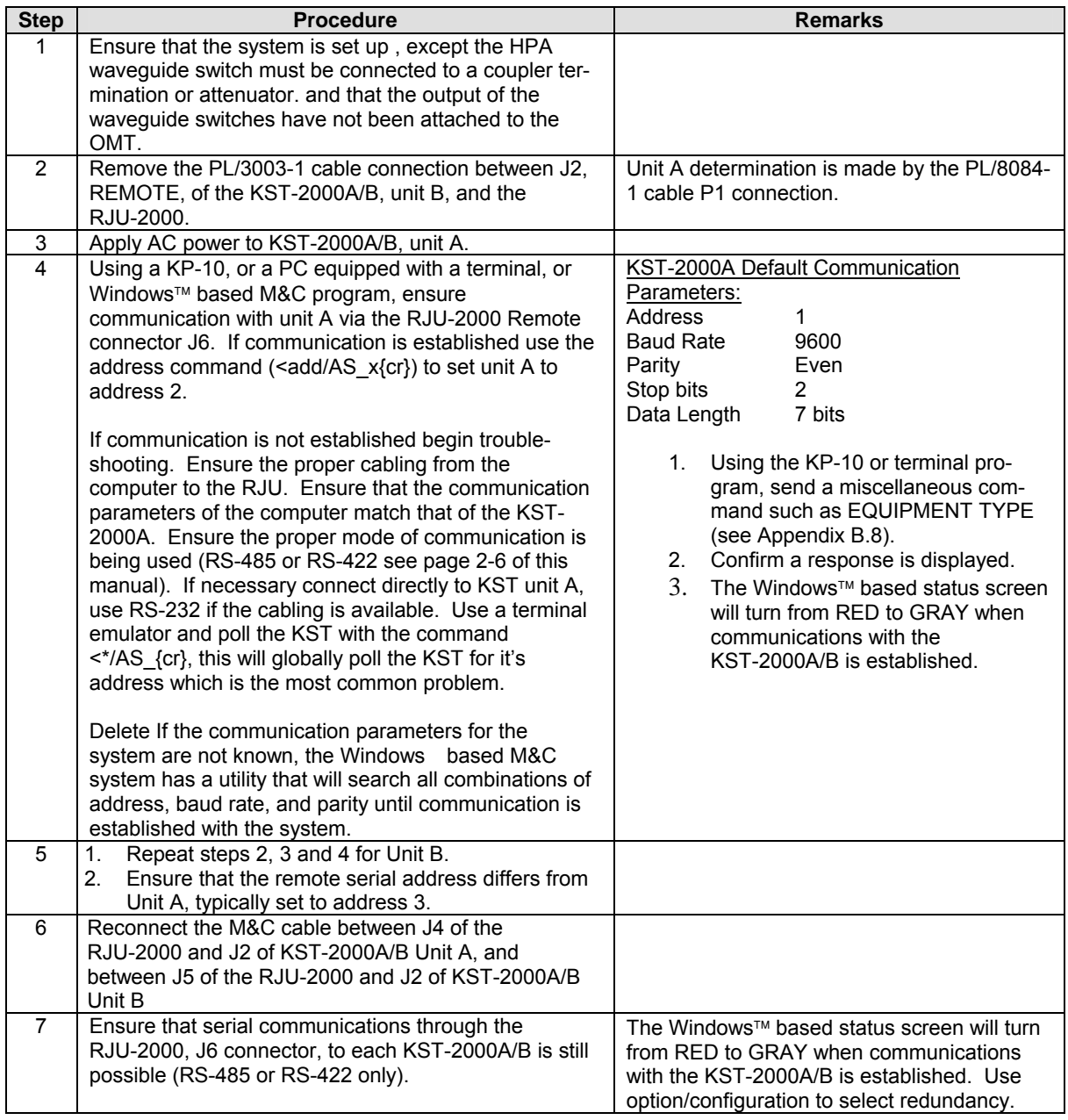

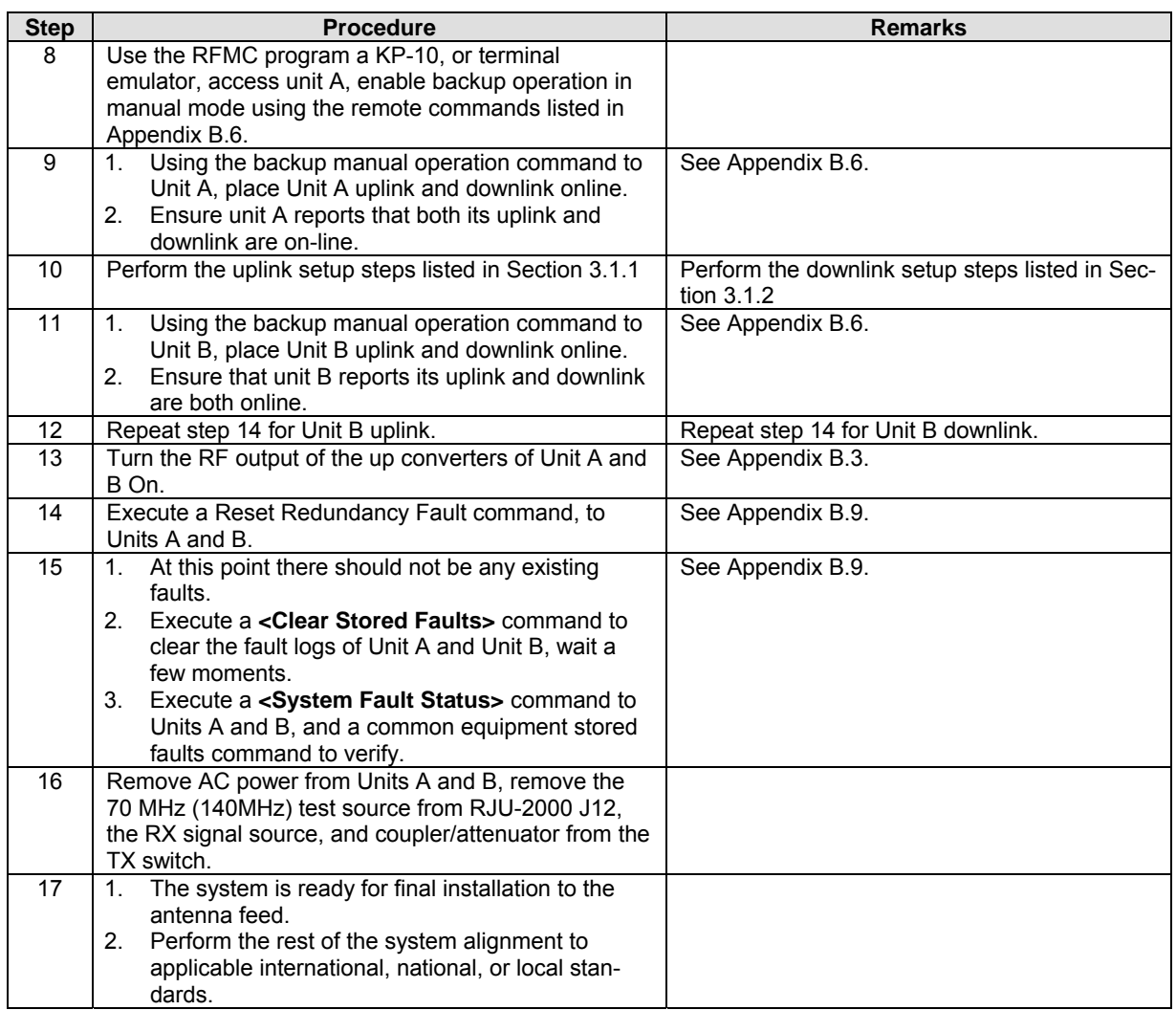

**Note:** If the KP-10 is used to communicate with the RJU-2000, the user must manually enter the transceiver address. Using the global address will create anomalies.

**Note:** For a redundant system, each KST-2000A/B must have a different serial address for the M&C through the RJU-2000 to work properly. Also, due to the parallel nature of the M&C interface **only EIA-485, and EIA-422, communications are supported through this device**.

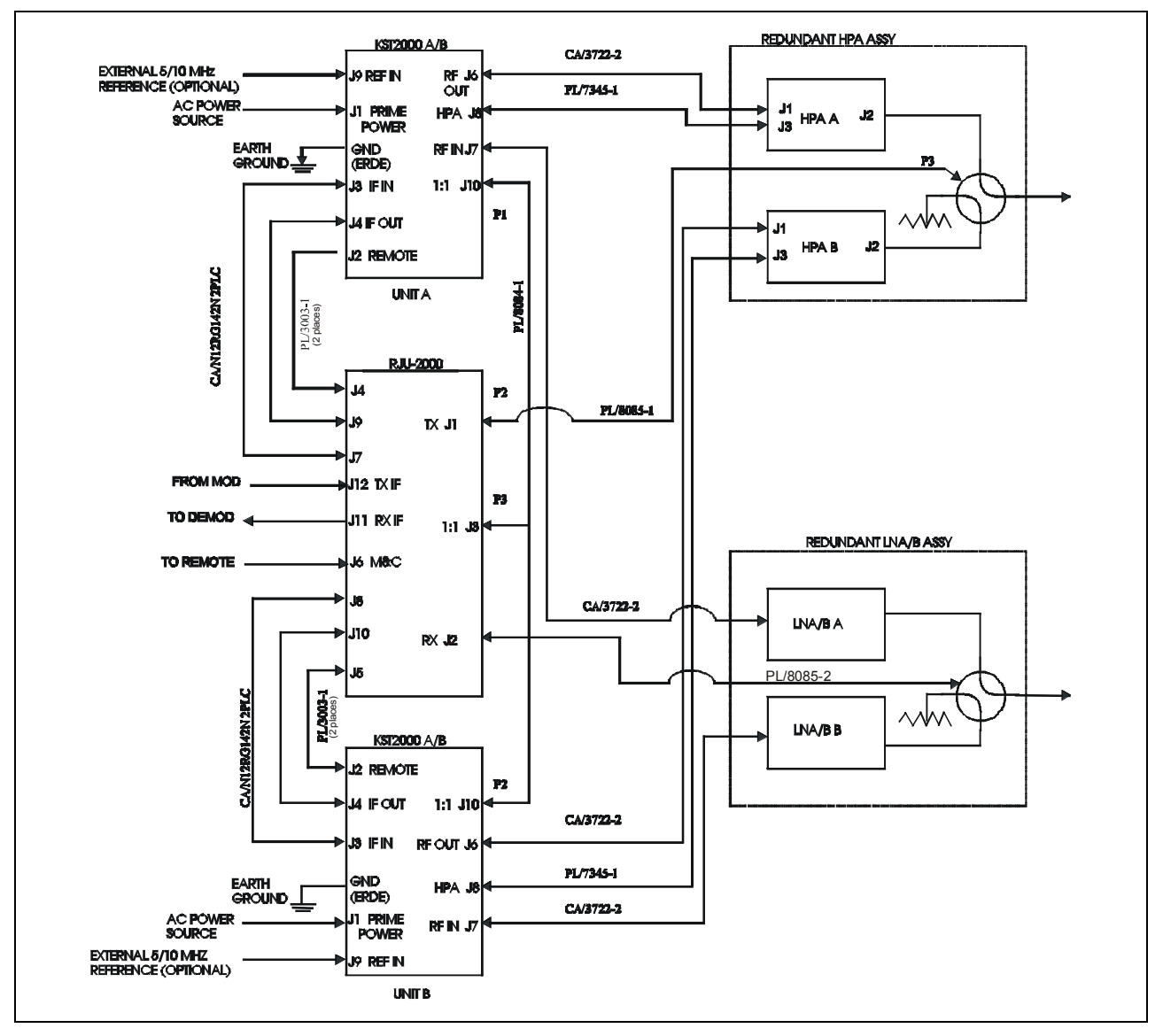

**Figure 3-2. 1:1 Redundant System Block Diagram** 

# <span id="page-59-0"></span>**3.3 Redundant Junction Unit Description**

Two KST-2000A/B systems combined with the RJU-2000 form a highly flexible 1:1 redundant transceiver system. There are three modes of operation supported requiring remote intervention only in the case of initial setup. [Figure 3-3](#page-59-0) shows the front panel of the RJU-2000.

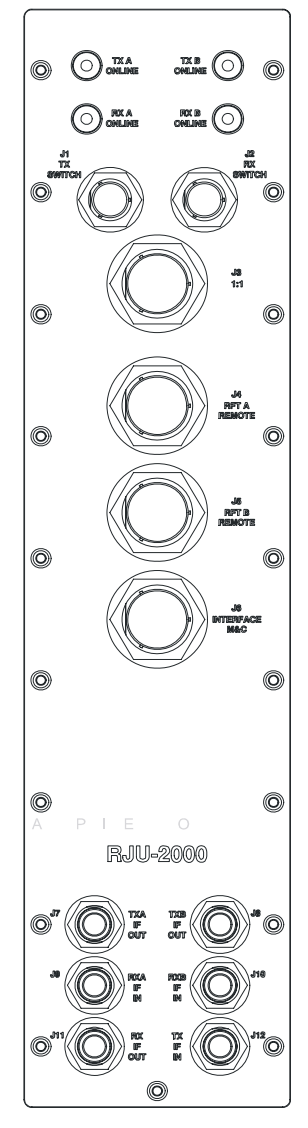

**Figure 3-3. RJU-2000 Front Panel** 

# <span id="page-60-0"></span>**3.3.1 3.3.1 RJU-2000 Description**

Refer to [Figure 3-4](#page-60-0) RJU-2000 block diagram.

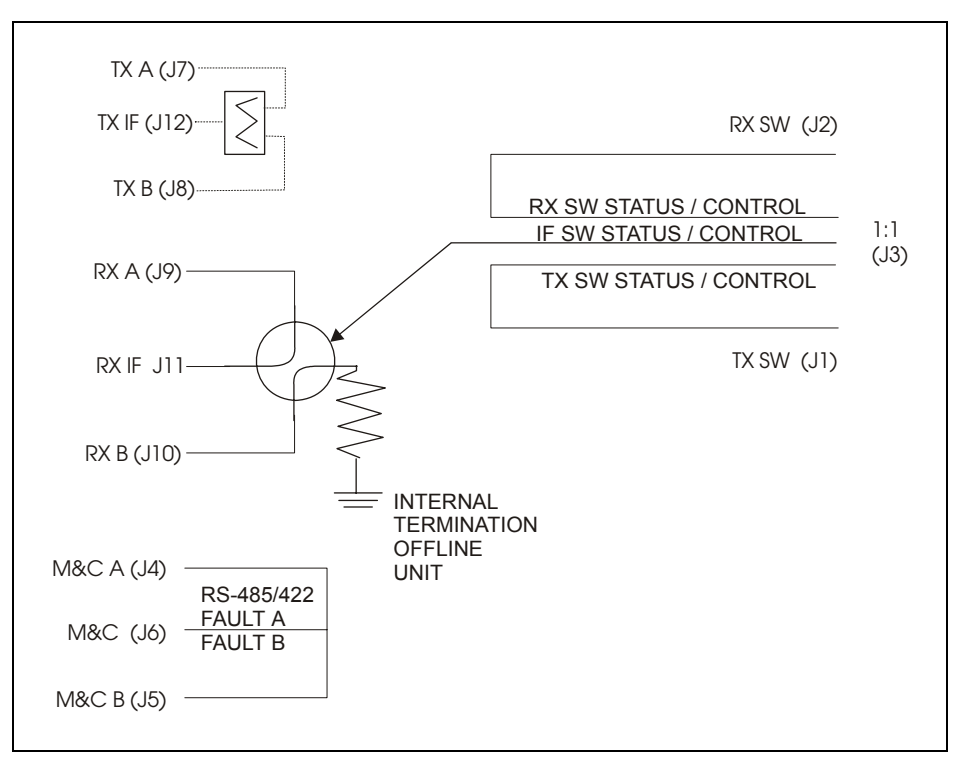

**Figure 3-4. RJU-2000 Block Diagram** 

The RJU-2000 performs several functions vital to correct operation of the redundant KST-2000A/B system. It performs IF splitting of the TX IF input for application to each of the KST-2000A/B up converter inputs. Using an IF splitter on the uplink input maintains an IF input to each up converter, ensuring correct AGC operation in the offline uplink.

The RJU-2000 houses an RX IF transfer switch that is used to select the proper down converter output for application to the RX IF output port (J11). The offline down converter output is internally terminated within the RJU-2000. This switch is not accessible to the user. The redundant system always maintains the position of this switch to correspond to the position of the RX waveguide switch. This ensures that the proper receive IF output signal is always presented to the user at J11.

The RJU-2000 has four weatherproof switch position indicators on its front panel. This enables the operator to quickly determine the online/offline status of each of the system's up and downlinks. The green ON LINE indicators illuminate when the corresponding link is online, and extinguish when a link is offline. These LEDs are powered by diode "OR'd" voltages supplied by the KST-2000A/Bs.

<span id="page-61-0"></span>The RJU-2000 combines the individual REMOTE interface of each of the KST-2000A/B systems into a common system M&C connector (J6). Because of the "Parallel" nature of this interface, only EIA-485 (2 wire) and EIA-422 (4 wire), half duplex serial communications are supported. This connector provides a diode "OR'd" power supply to power a KP-10, and routes unit A and B uplink and downlink fault relay outputs to the user. The RJU-2000 performs status signal routing between KST-2000A/B unit A and B and switch position command/indicators to each of the KST-2000A/B and TX RX and IF switches. This is done through the 1:1 connector (J3) and TX (J1) and RX (J2) switch interfaces.

# **3.4 Connector Descriptions**

# **3.4.1 TX Switch Connector (J1)**

The TX switch connector (J1), is a 6-pin, MS style male connector. It routes position commands and indicators from the TX switch to each KST-2000A/B. Refer to [Table 3-1](#page-61-0) for connector pinout.

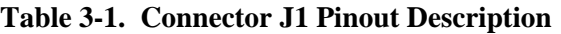

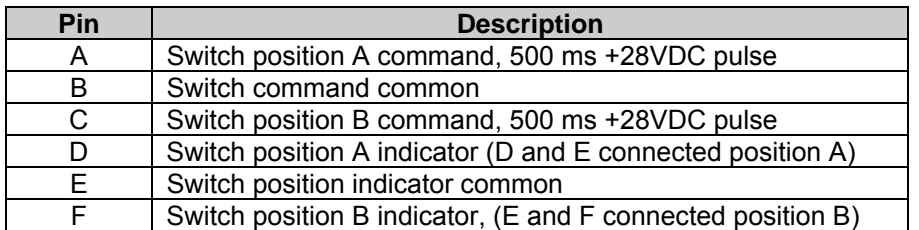

# **3.4.2 RX Switch Connector (J2)**

The RX switch connector  $(J2)$  is a 6-pin, MS style male connector. It routes position commands and indicators from the RX waveguide switch to each KST-2000A/B. Refer to [Table 3-2](#page-61-0) for connector pinout.

**Table 3-2. Connector J2 Pinout Description** 

| <b>Pin</b> | <b>Description</b>                                          |
|------------|-------------------------------------------------------------|
| A          | Switch position A command, 500 ms +28VDC pulse              |
| B          | Switch command common                                       |
| С          | Switch position B command, 500 ms +28VDC pulse              |
| D          | Switch position A indicator (D and E connected position A)  |
| F          | Switch position indicator common                            |
| F          | Switch position B indicator, (E and F connected position B) |

# <span id="page-62-0"></span>**3.4.3 1:1 Interface Connector (J3)**

The 1:1 interface connector (J3) is a 26-pin, MS style, female connector. It routes status and commands between KST-2000A/Bs and switches. Refer to [Table 3-3](#page-62-0) for connector pinout.

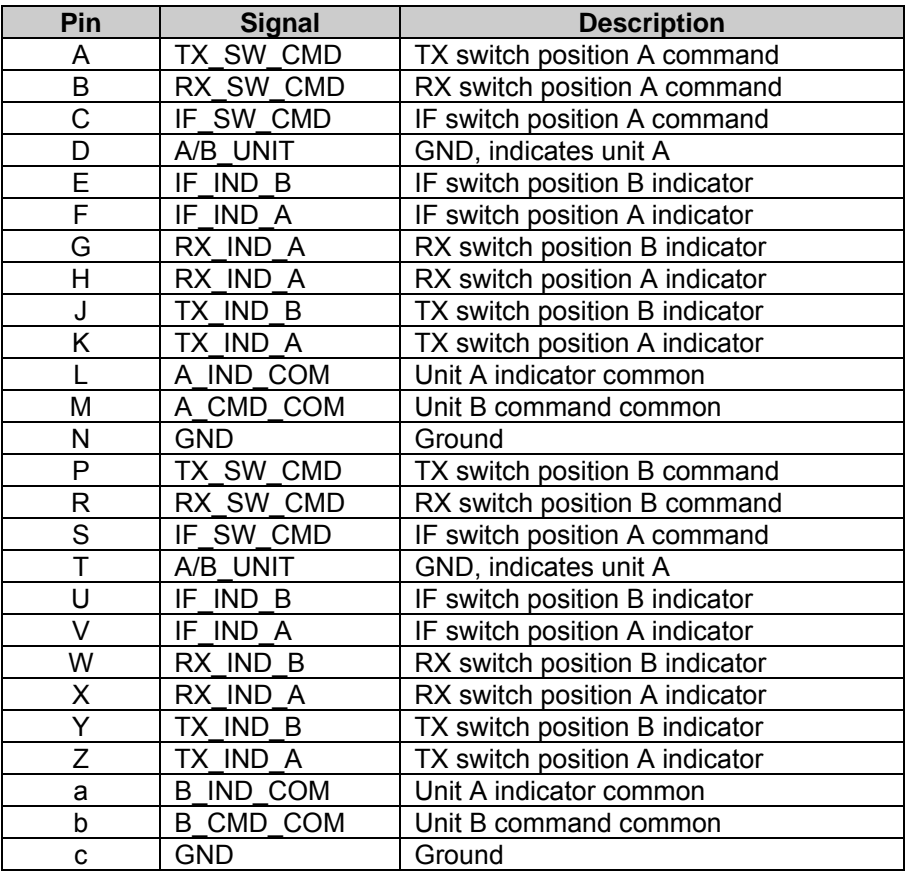

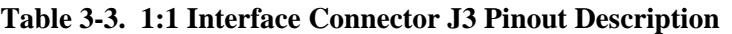

# <span id="page-63-0"></span>**3.4.4 RFTA Remote Interface Connector (J4)**

The RFTA remote interface connector (J4) is a 26-pin, MS style female connector. It routes serial interface signals, KP-10 power, and uplink and downlink fault information from Unit A J2 remote to RJU-2000 J6, interface M&C connector. Refer to [Table 3-4](#page-63-0) for connector pinout.

| Pin                     | <b>Signal</b>  | <b>Description</b>                             |
|-------------------------|----------------|------------------------------------------------|
| A                       | $-TX/RX - RX$  | -EIA-485 TX/RX or -EIA-422 RX                  |
| B                       | $-TX/RX -TX$   | -EIA-485 TX/RX or -EIA-422 TX                  |
| $\overline{\text{c}}$   | +TX/RX +RX     | +EIA-485 TX/RX or +EIA-422 RX                  |
| $\overline{\mathsf{D}}$ | +TX/RX +TX     | +EIA-485 TX/RX or +EIA-422 TX                  |
| $\overline{E}$          | N/C            | No connection                                  |
| F                       | N/C            | No connection                                  |
| G                       | N/C            | No connection                                  |
| $\overline{\mathsf{H}}$ | N/C            | No connection                                  |
| J                       | <b>GND</b>     | Ground                                         |
| $\overline{\mathsf{K}}$ | N/C            | No connection                                  |
| L                       | <b>GND</b>     | Ground                                         |
| М                       | <b>RESET</b>   | Reset, (momentary low resets system)           |
| N                       | <b>GND</b>     | Ground                                         |
| P                       | N/C            | No connection                                  |
| $\mathsf R$             | <b>GND</b>     | Ground                                         |
| $\overline{\mathsf{s}}$ | $+12V$         | +12VDC (KP-10 power supply output)             |
| $\overline{\mathsf{T}}$ | $2/4$ wire     | EIA-485 (open)/EIA-422 (ground) opera-<br>tion |
| $\overline{\mathsf{U}}$ | UL FLT NC      | Uplink fault relay, closed = fault             |
| $\overline{\vee}$       | UL_FLT_CO<br>Μ | Uplink fault relay, common                     |
| $\overline{\mathsf{W}}$ | UL FLT NO      | Uplink fault relay open = fault                |
| $\overline{\mathsf{x}}$ | DL FLT NC      | Downlink fault relay, closed = fault           |
| Ÿ                       | DL_FLT_CO      | Downlink fault relay common                    |
|                         | Μ              |                                                |
| $\overline{Z}$          | DL FLT_NO      | Downlink fault relay, open = fault             |
| a                       | N/C            | No connection                                  |
| b                       | N/C            | No connection                                  |
| $\mathbf{c}$            | N/C            | No connection                                  |

**Table 3-4. RFTA Remote Interface Connector J4 Pinout Description** 

# <span id="page-64-0"></span>**3.4.5 RFTB Remote Interface Connector (J5)**

The RFTB remote interface connector (J5) is a 26-pin, MS style female connector. It routes serial interface signals, KP-10 power, and uplink and downlink fault information from Unit B J2 remote to RJU-2000 J6, interface M&C connector. Refer to [Table 3-5](#page-64-0) for connector pinout.

| Pin                     | <b>Signal</b>  | <b>Description</b>                             |
|-------------------------|----------------|------------------------------------------------|
| A                       | -TX/RX -RX     | -EIA-485 TX/RX or -EIA-422 RX                  |
| $\overline{B}$          | $-TX/RX -TX$   | -EIA-485 TX/RX or -EIA-422 TX                  |
| $\overline{\text{C}}$   | +TX/RX +RX     | +EIA-485 TX/RX or +EIA-422 RX                  |
| $\overline{D}$          | +TX/RX +TX     | +EIA-485 TX/RX or +EIA-422 TX                  |
| Ē                       | N/C            | No connection                                  |
| $\overline{\mathsf{F}}$ | N/C            | No connection                                  |
| $\overline{\mathsf{G}}$ | N/C            | No connection                                  |
| H                       | N/C            | No connection                                  |
| J                       | <b>GND</b>     | Ground                                         |
| Κ                       | N/C            | No connection                                  |
| L                       | <b>GND</b>     | Ground                                         |
| M                       | <b>RESET</b>   | Reset, (momentary low resets system)           |
| N                       | <b>GND</b>     | Ground                                         |
| $\overline{P}$          | N/C            | No connection                                  |
| $\overline{R}$          | GND            | Ground                                         |
| $\overline{\mathsf{s}}$ | $+12V$         | +12VDC (KP-10 power supply output)             |
| $\overline{\top}$       | 2/4 wire       | EIA-485 (open)/EIA-422 (ground) opera-<br>tion |
| $\overline{\mathsf{U}}$ | UL FLT NC      | Uplink fault relay, closed = fault             |
| $\overline{\mathsf{v}}$ | UL FLT CO<br>M | Uplink fault relay, common                     |
| W                       | UL FLT NO      | Uplink fault relay open = fault                |
| $\overline{\mathsf{x}}$ | DL FLT NC      | Downlink fault relay, closed = fault           |
| Ÿ                       | DL_FLT_CO      | Downlink fault relay common                    |
|                         | М              |                                                |
| Z                       | DL FLT NO      | Downlink fault relay, open = fault             |
| a                       | N/C            | No connection                                  |
| b                       | N/C            | No connection                                  |
| C                       | N/C            | No connection                                  |

**Table 3-5. RFTB Remote Interface Connector J5 Pinout Description** 

# <span id="page-65-0"></span>**3.4.6 Interface M&C Connector (J6)**

The interface M&C connector (J6) is a 26-pin, MS style, female connector. It provides the system M&C interface with EIA-485 or EIA-422 control of the redundant KST-2000A/B, provides diode OR'd +12V power for a KP-10, and routes uplink and downlink fault relay contacts from each KST-2000A/B to the remote M&C system. Refer to [Table 3-6](#page-65-0) for connector pinout.

| Pin                     | <b>Signal</b>     | <b>Description</b>                             |
|-------------------------|-------------------|------------------------------------------------|
| Α                       | $-TX/RX -RX$      | -EIA-485 TX/RX or -EIA-422 RX                  |
| B                       | $-TX/RX -TX$      | -EIA-485 TX/RX or -EIA-422 TX                  |
| $\overline{\text{c}}$   | +TX/RX +RX        | +EIA-485 TX/RX or +EIA-422 RX                  |
| $\overline{\mathsf{D}}$ | +TX/RX +TX        | +EIA-485 TX/RX or +EIA-422 TX                  |
| Ē                       | ULA FLT NC        | Uplink A fault relay, closed = fault           |
| $\overline{\mathsf{F}}$ | ULA FLT CO<br>M   | Uplink A fault relay common                    |
| G                       | ULA_FLT_NO        | Uplink A fault relay, open = fault             |
| $\overline{\mathsf{H}}$ | N/C               | No connection                                  |
| J                       | GND               | Ground                                         |
| $\overline{\mathsf{K}}$ | N/C               | No connection                                  |
| L                       | <b>GND</b>        | Ground                                         |
| M                       | <b>RESET</b>      | Reset, (momentary low resets system)           |
| $\overline{\mathsf{N}}$ | <b>GND</b>        | Ground                                         |
| $\overline{\mathsf{P}}$ | N/C               | No connection                                  |
| $\overline{\mathsf{R}}$ | <b>GND</b>        | Ground                                         |
| $\overline{\mathsf{s}}$ | $+12V$            | +12VDC (KP-10 power supply output)             |
| $\overline{\top}$       | $2/4$ wire        | EIA-485 (open)/EIA-422 (ground) opera-<br>tion |
| $\overline{\mathsf{U}}$ | <b>ULB FLT NC</b> | Uplink B fault relay, closed = fault           |
| $\overline{\mathsf{V}}$ | ULB_FLT_CO<br>M   | Uplink B fault relay, common                   |
| W                       | ULB FLT NO        | Uplink B fault relay open = fault              |
| $\overline{\mathsf{X}}$ | DLB FLT NC        | Downlink B fault relay, closed = fault         |
| $\overline{Y}$          | DLB FLT CO<br>M   | Downlink B fault relay common                  |
| Ζ                       | DLB FLT NO        | Downlink B fault relay, open = fault           |
| a                       | DLA FLT NC        | Downlink A fault relay, closed = fault         |
| $\mathsf b$             | DLA_FLT_CO<br>М   | Downlink A fault relay common                  |
| $\mathbf c$             | DLA FLT NO        | Downlink A fault relay, open = fault           |

**Table 3-6. Interface M&C Connector J6 Pinout Description** 

# **3.4.7 Other Connectors**

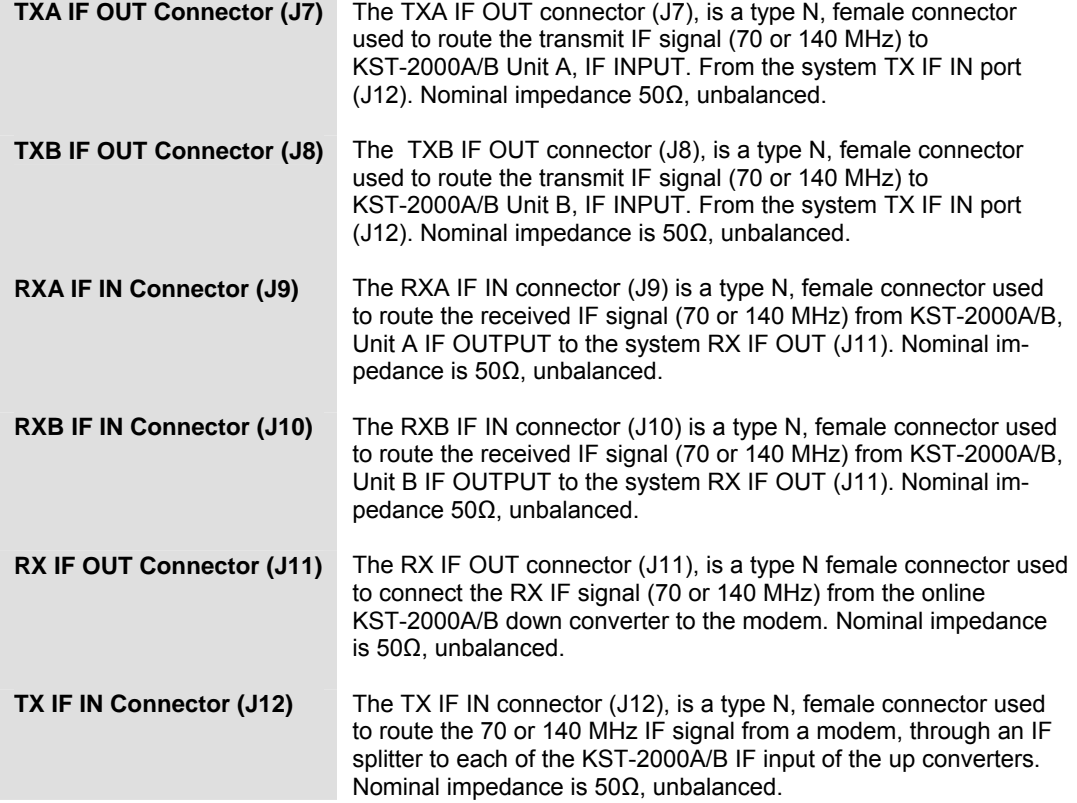

# **3.5 Indicators Description**

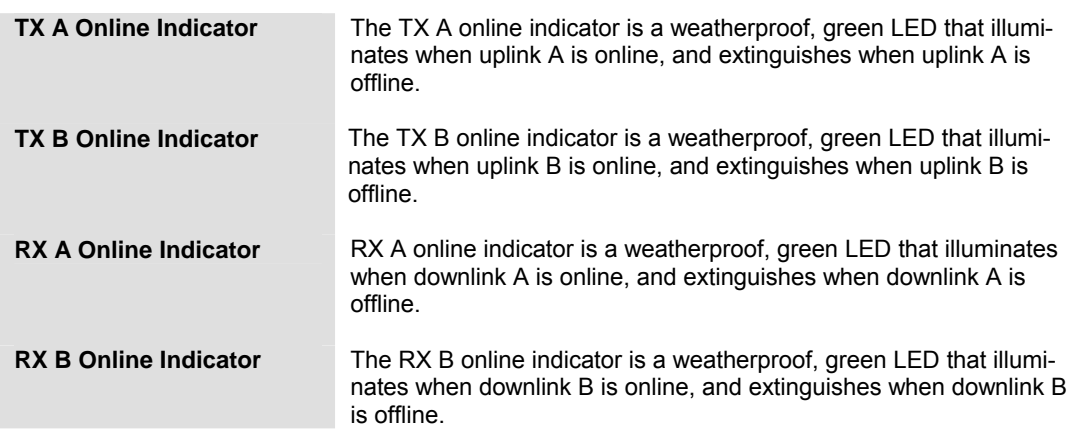

# **3.6 1:1 Redundant KST-2000A/B System Operation**

This section details the 1:1 redundant KST-2000A/B system operation. **Error! Reference source not found.** shows a typical 1:1 system block diagram, comprising:

- Two KST-2000A/B transceiver systems
- One RJU-2000 redundancy junction unit
- Associated cables and hardware

The 1:1 redundant system is a highly flexible signal protection system with three user-selectable modes of operation.

The key components that make up the redundancy system are the:

- RJU-2000
- 1:1 interconnect cable
- TX and RX waveguide switches

The RJU-2000 provides TX and RX IF signal routing functions, and command and status signal routing throughout the system.

The 1:1 interconnect cable routes status and control signals between the KST-2000A/Bs and the TX/RX switches through the RJU-2000.

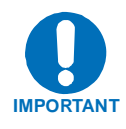

**This cable also designates the A Unit and B Unit KST-2000A/B, so strict attention must be paid to how this is connected into the system. The A Unit connector of this cable (P1) must be connected to the A Unit KST-2000A/B, otherwise the system will not operate properly.** 

Figure 3-9 shows a redundant KST-2000A/B, and the location of the A Unit. The same is true for the interconnecting cables between the redundant HPA assembly and redundant LNA/B assembly.

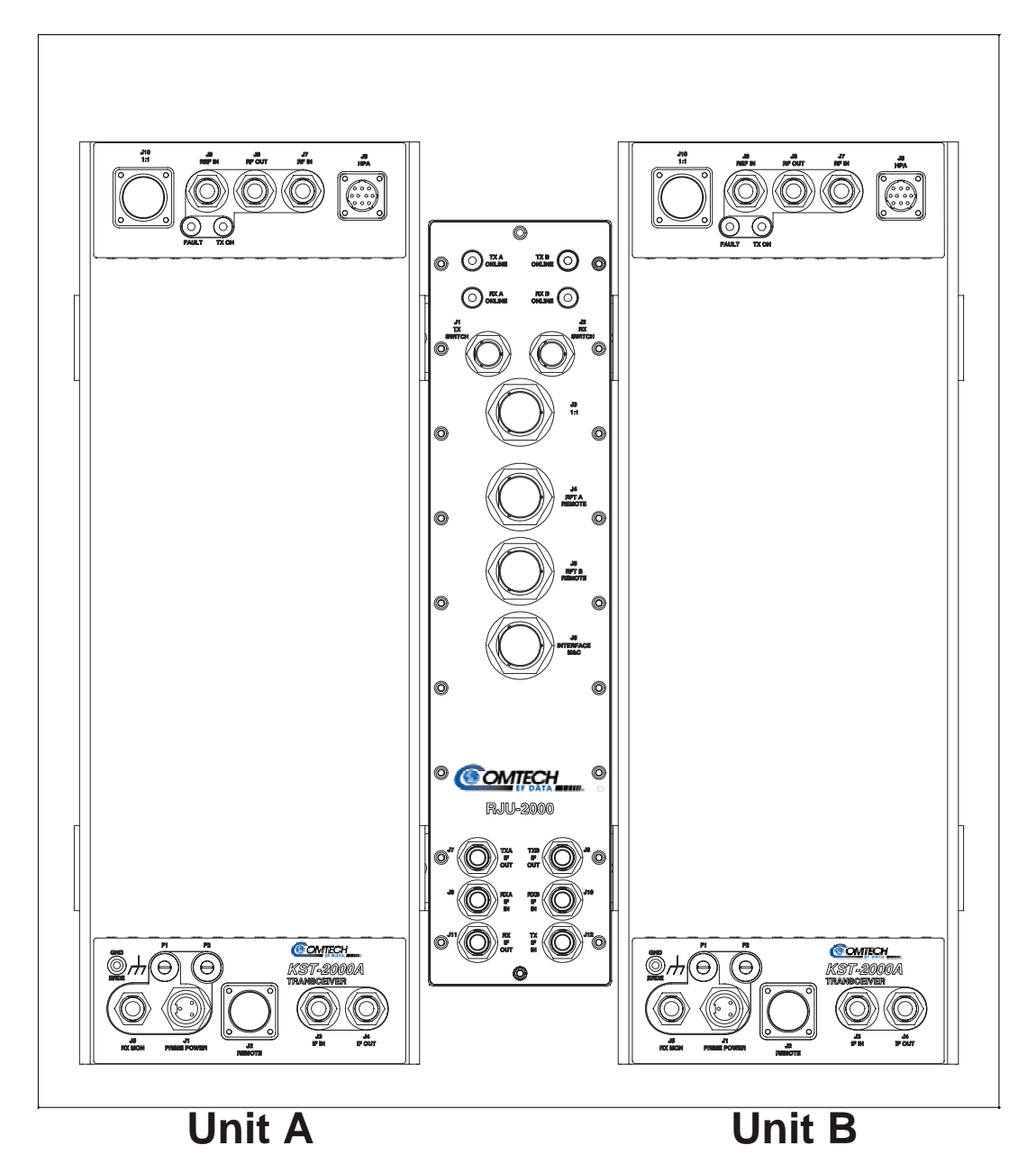

**Figure 3-5. Redundant KST-2000A/B System Showing Units A and B Designation** 

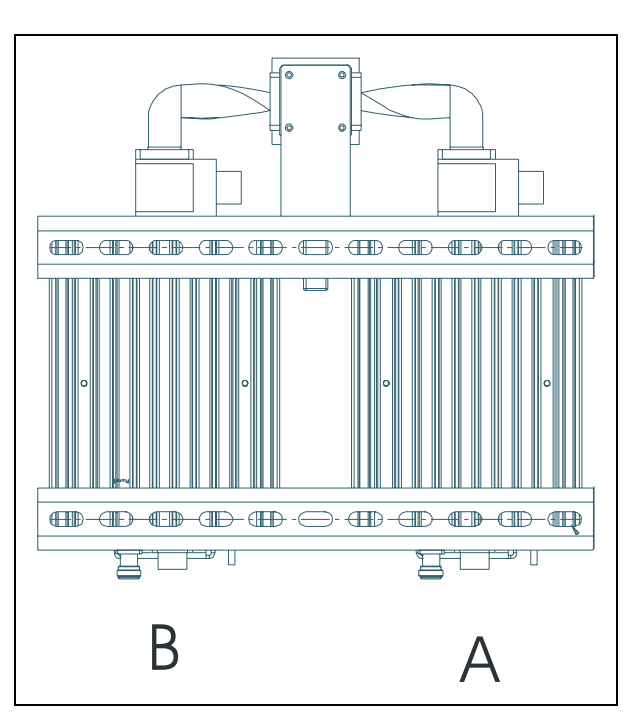

Figure 3-10 shows the positions of the A side on the redundant HPA.

**Figure 3-6. Redundant HPA Assembly** 

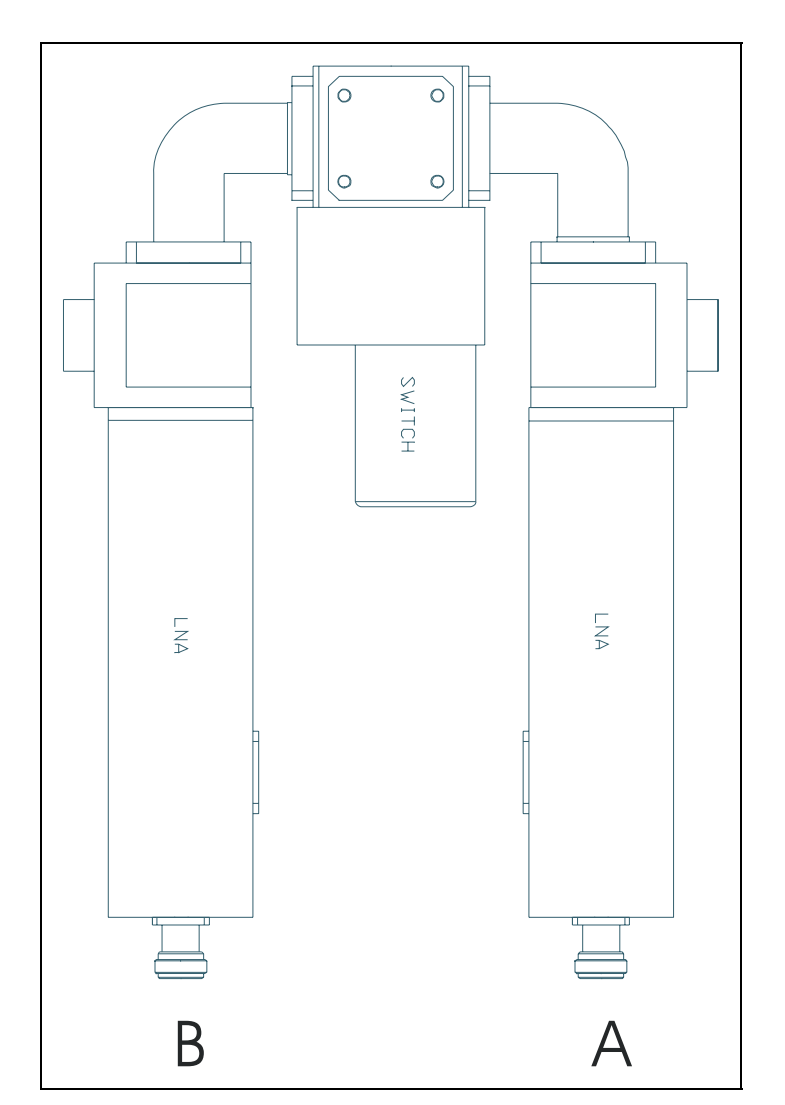

Figure 3-11 shows the position of the A side on the redundant LNA/B assembly.

**Figure 3-7. Redundant LNA/B Assembly** 

Each KST-2000A/B has built-in redundancy logic and the capability to control a TX, RX, and IF switch. The 1:1 interconnect cable designates an A Unit and a B Unit. An A Unit will become the primary interface for remote backup configuration commands. In addition, the A Unit will control the A position of the TX, RX, and IF switches; likewise the B Unit controls the B position of the TX, RX, and IF switches.

The A Unit will pass operating mode and configuration information to the B Unit. The B Unit will accept these commands through the 1:1 interface only. Fault information for each unit is also passed to the other through this interface, so each KST-2000A/B is aware of the fault status of the other. Uplink and downlink online assertions are made through this interface also, thereby informing the other KST-2000A/B of which unit is currently online. Whenever there is contention between the units, unit A always prevails. This can happen when the A Unit uplink is online, and B Unit downlink is online, and automatic dependent mode is enabled. In this mode, the entire up and down link of the system must pass through a single KST-2000A/B; so, the A Unit will place its downlink online.

The user-selectable operating modes of the redundant KST-2000A/B are:

- Manual mode
- Automatic, independent switching
- Automatic, chain switch (dependent)

In order to enable any backup operating mode, a KP-10, or a PC running a terminal or Windows <sup>™</sup> based M&C system is required. The user will not be able to enable backup operation unless the RJU-2000 and two KST-2000A/B's are connected via the 1:1 interconnect cable. The backup enable and backup mode of operation can only be selected through the A Unit. Refer to Appendix B.6 for an explanation of these commands. Once these commands are accepted by the A Unit, the B Unit will also assume this configuration automatically.

The default setup after backup mode has been enabled will be manual mode and the uplink and downlink switch position indicators will report the actual position of the TX and RX switch.

In manual mode, the operator has full control over the uplink and downlink switch positions. They can be controlled through the Interface M&C (J6) with serial commands, or manually by removing the weather-tight covers on the waveguide switches, and manually rotating the switch. If the RX waveguide switch position is changed in this manner, the RX IF switch will automatically change its position to match. This ensures that the entire downlink selected is the one that is output by the system. If remote commands are issued to place an uplink or downlink online, the command is issued to the KST-2000A/B unit that will be assuming control.
**For example: to place Unit B uplink online, the remote backup manual operation command to Unit B's uplink will be issued. Refer to Appendix B.6.** 

**In the manual mode, as well as any other backup enabled operating mode, the switch position indicators on the RJU-2000 will indicate which uplink and downlink is online by illuminating an appropriate LED indicator. Generally, after the redundant KST-2000A/B system has been set up for its final operating condition, automatic system operation/protection mode is enabled.** 

**In automatic mode, remote backup manual operation commands will be ignored by the system, and manual interference of the TX or RX waveguide switch position will be overridden by the system.** 

Two types of automatic protection are supported by the KST-2000A/B:

• *Automatic, independent switching* – In this automatic protection mode, each KST-2000A/B will monitor uplink and downlink fault inputs from the other KST-2000A/B. Independent switching of the uplinks and downlinks can occur.

**For example: A fault in an online uplink will cause the the offline KST-2000A/B to place its uplink online by transferring the TX waveguide switch to its position. In this scenario, the downlink path remains unchanged until a fault occurs in the online downlink. If a standby link is faulted, no switching will occur until either the A or B link fault clears.** 

• *Automatic, chain switch (dependent switching) mode* – Operation in this mode is similar to automatic independent operation, except that when a fault occurs both the up and down link of the faulted KST-2000A/B are transferred offline.

Possible Redundancy Errors:

**In the automatic modes, if the 1:1 interface cable is removed from one of the KST-2000A/Bs, the remaining attached KST-2000A/B will assume control of both the uplink and downlink. Both KST-2000A/Bs will report a 1:1 cable fault.** 

**The KST-2000A/B in backup enabled mode will report a TX, RX, or IF switch fault if the corresponding cable is removed from a switch, or if the position indicators are malfunctioning.** 

**Both of these errors require that either:** 

- **Backup mode be disabled, and then re-enabled. Reference: Refer to Appendix B.6 after the fault is cleared, or**
- **A reset redundancy faults command is issued to each unit. Reference: Refer to Appendix B.9.**

#### **3.7 Reference Oscillator**

The reference oscillator assembly (Figure 3-12) consists of a high stability, 10 MHz, Oven Controlled, Voltage Controlled, Crystal Oscillator (OCVCXO), a 72 MHz oscillator, and a micro-controller.

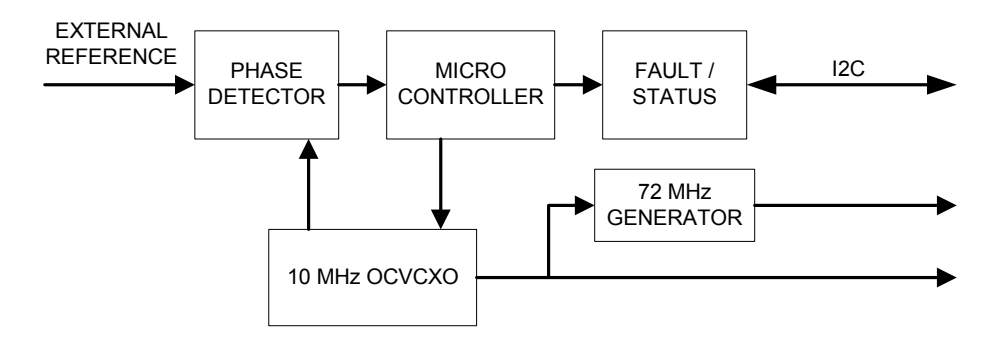

**Figure 3-8. Reference Oscillator** 

The reference oscillator assembly can accept an external 5 or 10 MHz input signal  $\leq +6$ dBm. The reference oscillator has an onboard phase detector which is used to frequency lock the 10 MHz oscillator to the external reference. A bias voltage output from the phase detector is read into the microcontroller via an A to D converter. The microcontroller interprets this bias voltage and generates a tuning voltage output proportional to the phase/frequency difference between the onboard oscillator and the external reference input. This output is applied to the tuning voltage input on the OCVCXO to shift its operating frequency to maintain frequency lock with the external input.

The 10 MHz OCVCXO is a high stability, low phase noise, crystal oscillator. It has a tuning voltage input which can be used to fine tune the oscillator frequency. When the KST-2000A/B is operating without an external 5 or 10 MHz input, the M&C generates a bias voltage which can be changed remotely. That sets the oscillator frequency.

When an external reference is applied, the KST-2000A/B will generate a bias voltage of sufficient level to keep the 10 MHz reference frequency locked to the external input. The 10 MHz output is amplified and distributed to the down converter, where it is the reference for the DROs. It also serves as the reference frequency for the 72 MHz oscillator.

The 72 MHz VCXO is phase locked to the 10 MHz reference. The 72 MHz output of the VCXO is amplified and distributed throughout the KST-2000A/B to provide a reference frequency for the up converter and portions of the down converter.

The microcontroller performs several operations on the reference assembly.

- It monitors the external reference status, and if an external input is detected, will try to frequency-lock the 10 MHz oscillator.
- It monitors the 10 MHz oscillator oven current to determine when the oscillator is warmed enough to provide a stable output.
- It sends control words to the 72 MHz PLL.
- It gathers and reports fault and status information to the KST-2000A/B M&C assembly.

## **3.8 Monitor and Control (M&C)**

The Monitor and Control (M&C) monitors the KST-2000A/B and provides configuration updates to the up converter, down converter, and HPA when necessary. Refer to Figure 3-13.

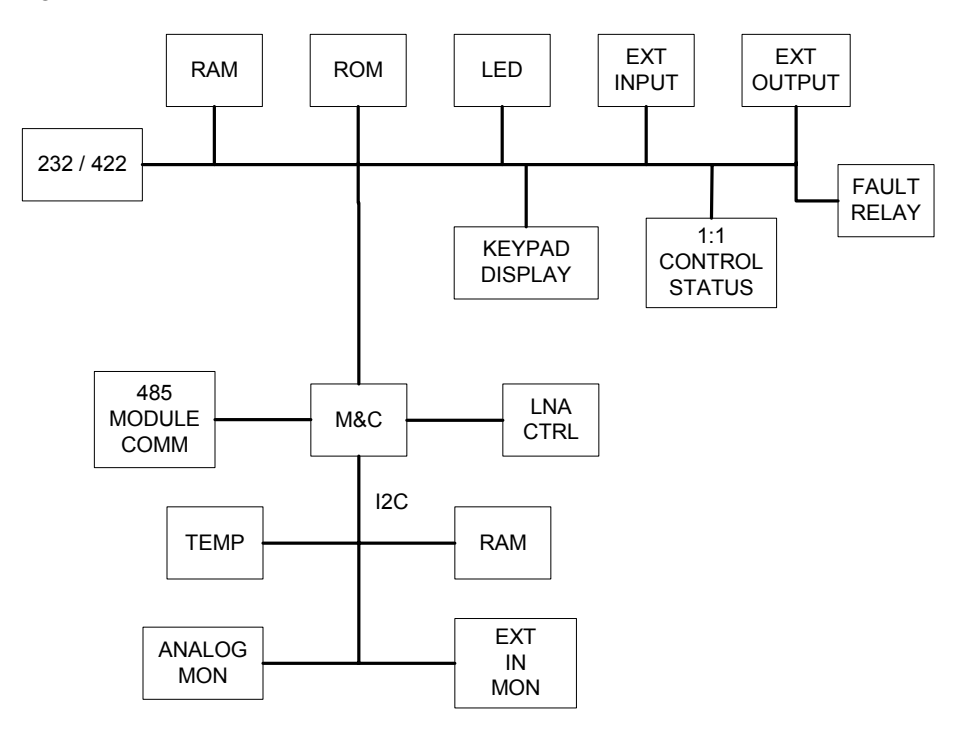

**Figure 3-9. Monitor and Control (M&C) Block Diagram** 

The KST-2000A/B configuration parameters are maintained on battery locked RAM, which provides recovery after power down.

The M&C functions include extensive fault and status reporting, as well as 1:1 redundancy logic. All KST-2000A/B functions are accessible through the remote communications interface.

The M&C is composed of the following sections:

- 
- Fault relays  **ROM/RAM**
- 
- Intermodule COMM interface External I/O interface
- Microcontroller/UART D to A and A to D converters
	-
- LNA power control 1:1 redundancy logic
	-

The microcontroller is a Dallas 80C310 operating at 16 MHz. The microcontroller contains 256 bytes of internal RAM. The external ROM is 29F040 (512 kbytes). The battery backed RAM is 8 kbytes in size.

The non-volatile RAM allows the KST-2000A/B to retain configuration information without prime power for 1 year.

The UART supports serial asynchronous communication (remote port) with a maximum data rate of 19200 bit/s. The communications type can be EIA-232, EIA-485 (2-wire), or EIA-422 (4-wire) half duplex.

The DAC supplies a voltage that fine tunes the reference oscillator operating frequency. The ADC monitors the internal power supply voltages, as well as external temperature and analog inputs from SSPAs and TWTAs.

The three fault relay outputs are failsafe. They will indicate a fault in the event of a power outage. The three relays are uplink fault, downlink fault, and summary fault.

The M&C has built-in redundancy logic. It reads switch position and external status information from the waveguide switches and the other KST-2000A/B. It provides control information based on these inputs.

The M&C has a step-up power supply that is enabled during switch transfers. The supply generates +28VDC at more than 1 amp to control the waveguide switches. After the switch transfer is complete, the  $+28VDC$  supply is shut down. The M&C has a switching regulator that can generate +15VDC at 200 mA to power an external LNA/B. This voltage can be enabled or disabled via the remote interface. The M&C monitors the LNA current and generates a fault if the LNA/B current draw increases or decreases excessively.

The M&C can generate external discrete commands for operation of more than 25W SSPAs and TWTAs. The M&C also monitors alarm and status outputs from these devices.

The M&C communicates status and control information to the up converter, down converter and 25 W and lower SSPAs via a high speed EIA-485 interface.

## **3.8.1 Up Converter Description**

The up converter accepts a 70 MHz (140 MHz) IF input signal and translates it to an output frequency in the range of 13.750 to 14.500 GHz. The up converter consists of two modules: the IF to S-Band module and the S- to Ku-Band module.

The IF to S-Band module translates the 70 MHz (140 MHz) IF input to an output frequency in the range of 2,330 to 3,080 MHz. Refer to Figure 3-14 for a block diagram of the IF to S-Band module.

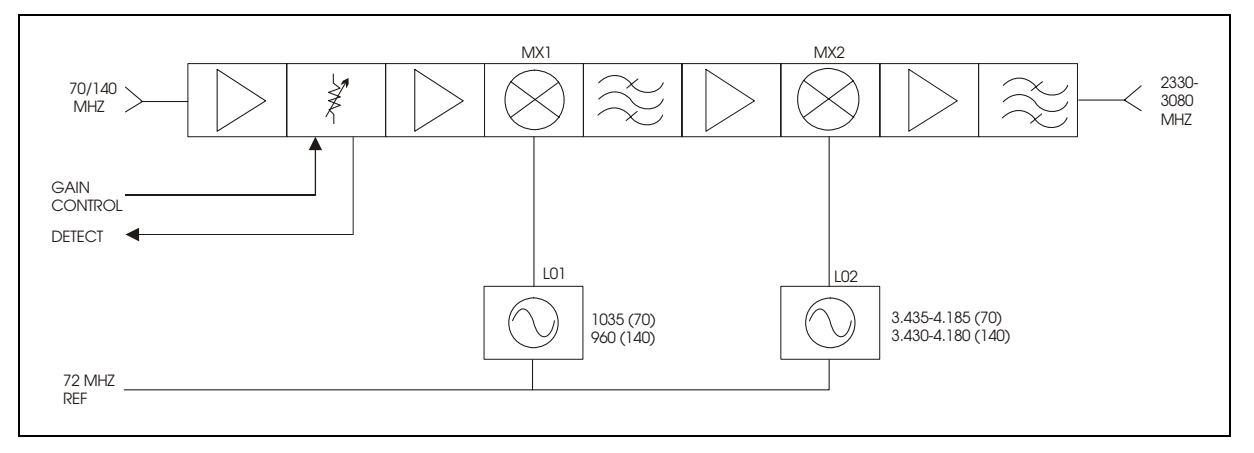

**Figure 3-10. IF to S-Band Converter Module Block Diagram** 

The 70 MHz (140 MHz) IF input is first amplified, and then applied to an electronically variable attenuator. This attenuator is controlled via the local M&C to provide calibrated 1dB attenuation steps over a 20 dB attenuation range. The signal is then amplified and heterodyned with a fixed frequency LO1. The desired sideband of this process is selected via bandpass filtering and applied to the second up conversion stage MX2. LO2 is a low noise synthesized source, whose output covers 750 MHz in 1 MHz steps. The output of the second up conversion stage is a signal in the 2330 to 3080 MHz frequency range. This signal is applied to the input of the S- to Ku-Band module.

This module is slightly different for the 70 MHz and 140 MHz IF input options. As shown in Figure 3-14, the LOs are tuned to different frequencies and filtering is different.

<span id="page-77-0"></span>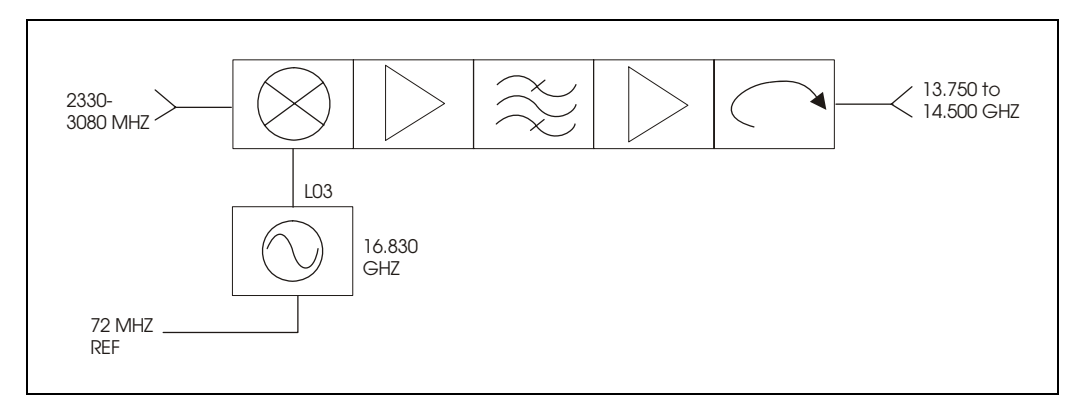

#### **Figure 3-11. S to Ku-Band Up Converter Module**

The S- to Ku-Band up converter module [\(Figure 3-11\)](#page-77-0) performs block up conversion of the 2330 to 3080 MHz signal input to an output in the range of 13.750 to 14.500 GHz. This is done by mixing the IF input with a fixed frequency Dielectric Resonator Oscillator (DRO), operating at 16.830 GHz. The correct sideband of this process is amplified and filtered before being applied to the isolated output of the module.

#### **3.9 Ku- to L-Band Down Converter Description (KST-2000A)**

The Ku- to L-Band converter (Figure 3-16) accepts an RF signal in the range of 10.95 to 12.75 GHz, and translates it to an output frequency in the range of 950 to 1700 MHz. It does this by pre-selecting the RF frequency range and block converting using one of three phase locked DROs.

The DROs operate at 10.0, 10.75, and 11.3 GHz, and are automatically selected when the down converter is tuned. The down converter can supply +15V through its RF input connector to power an external LNA. The LNA power can be turned on or off via remote M&C command. The down converter also provides an additional L-Band output for signal monitoring purposes.

This module is not in-place for the KST-2000B as block down conversion is performed by the LNB.

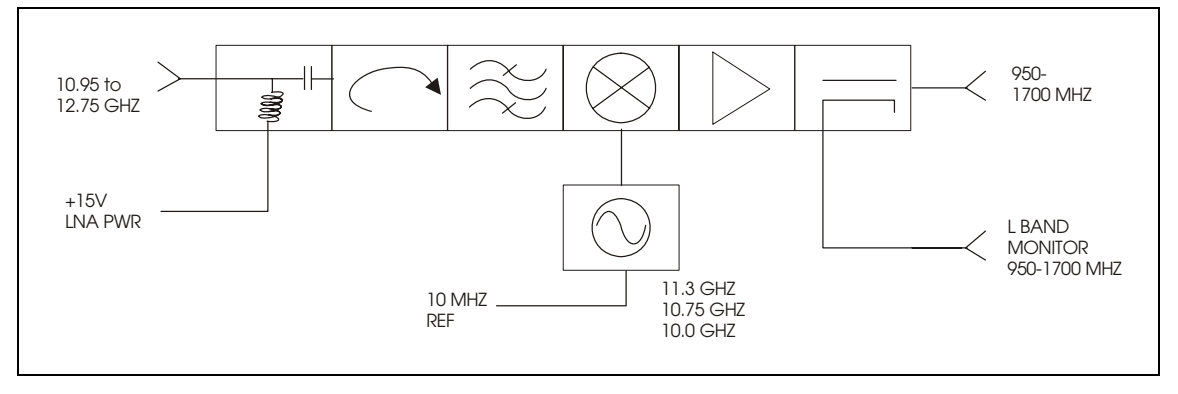

**Figure 3-12. Ku to L-Band Down Converter Module Block Diagram** 

## <span id="page-78-0"></span>**3.10 L-Band to IF Down Converter Description (KST-2000A/B)**

The L-Band to IF down converter (Figure 3-17) accepts an RF input in the frequency range of 950 to 1700 MHz and translates it to an output of 70 (140) MHz. The RF input to this module can be supplied by the Ku to L-Band down converter housed within the KST-2000A, or from an externally mounted Low Noise Block down converter (LNB) in the KST-2000B version. Interface circuitry is added to this module for the KST-2000B in addition to an L-Band monitor coupler as shown by the dotted lines in [Figure 3-13.](#page-78-0)

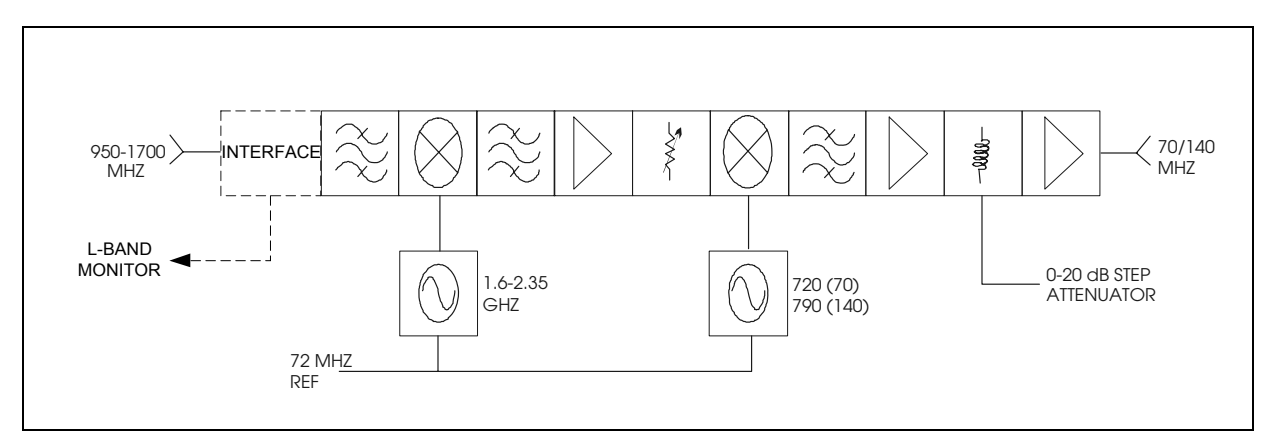

**Figure 3-13. L-Band to IF Down Converter Block Diagram** 

The 950 to 1700 MHz input is first pre-selected and then heterodyned with a local oscillator in the range of 1.6 to 2.35 GHz to generate the first IF signal of 650 MHz. The 650 MHz signal is then mixed with 790 or 720 MHz to generate the 70 or 140 MHz output. The IF output frequency of the second down conversion stage is then amplified and applied to a 0 to 20 dB step attenuator with 1 dB steps. The overall L-Band down converter tunes in a frequency step-size of 1 MHz across the 950 to 1700 MHz band.

This module is slightly different for the 70 and 140 MHz options.

## **3.11 Automatic Gain Control (AGC)**

**Note:** AGC function only available with SSPAs of ≤ 25W.

The KST-2000A/B incorporates a closed-loop Automatic Gain Control (AGC) function that maintains the system gain, as measured from the TX IF input to the Ku-Band output of the Comtech EF Data supplied SSPA, at the user's preset value despite the effects of aging, operating temperature, or cabling loss. This is not a Automatic Level Control (ALC) function, but a true AGC that maintains the gain of the system constant independent of input and output absolute levels. This is important to multicarrier operation, when individual carriers turn On/Off and the level of the remaining carriers must remain unaffected. This function is designed to operate with only Comtech EF Data SSPAs that incorporate a calibrated output detector. The transceiver can be set to operate in either the AGC, non-AGC, or MANUAL gain mode.

## **3.11.1 Operation**

The AGC function is implemented by using two calibrated RF detectors.

- The first detector monitors the TX input (70 or 140 MHz; amplitude range of –25 to –45 dBm). The DC voltage from the detector is converted to a digital word in an A/D converter and read by the main processor.
- The second detector monitors the output signal of the SSPA. This detector is calibrated for five frequencies over the output frequency range. Additionally, the second detector calibration covers output power from the saturation point of the amplifier down to 30 dB (approximately) below saturation.

The calibration data is stored in a non-volatile memory within each SSPA making all SSPAs interchangeable without loss of system gain accuracy. The estimate of output power corresponds to the detector voltage linearly interpolated between nearby frequency and power steps stored in memory. The main processor reads the estimated output power from the SSPA and computes an error function as follows:

#### *Gain Error = SSPA Output Power – Input Power – Gain\_Max + UCA*

Where Gain\_Max is the maximum specified gain of the entire transceiver (converter unit plus SSPA) and UCA is the value of the up converter attenuator and is set by:

#### *<add/UCA\_xx.x (Appendix B)*

The main processor processes this data and generates an analog voltage that adjusts the up converter attenuator to drive the error function to zero.

When the uplink AGC is enabled  $\langle \langle \mathit{add/UAGC}\_ON \rangle$  the display value of UCA will include a decimal point. Attenuation is adjustable over a range of 0 to 20 dB in 1 dB steps. When the uplink AGC is disabled (*<add/UAGC\_OFF*) the displayed value of UCA does not include the decimal point.

## **3.11.2 Fault and Error Response**

Table 3-7 shows how the AGC system reacts to power outages, system faults and operation outside the specified limits.

| <b>Problem</b>                                                                                                    | <b>Response/Notes</b>                                                                                                    |
|----------------------------------------------------------------------------------------------------|----------------------------------------------------------------------------------------------------|
| If the transceiver prime power fails                                                                                                    | The UCA value is effect prior to the failure is restored on power up.                                                                                                    |
| If the input signal (70 or 140 MHz) is re-<br>moved or is set to $\leq -45$ dBm.                                                                    | The internal Up Converter attenuator is set to its maximum value<br>$\mathbf{1}$ .<br>(minimum gap).<br>2.<br>The value of UCA is not affected.<br>3.<br>The output power will slowly increase for several seconds until the<br>gain error reaches zero, when the input signal is reapplied.                                                                                                    |
| If the user enters a value of UCA that is low<br>for a set input level.                                                                             | The SSPA will be driven into saturation and the value of UCA will<br>1 <sub>1</sub><br>automatically increase (Gain decreased) in steps of 1 dB until the<br>SSPA output power is below saturation.<br>The new (increased) value of UCA is displayed at the user's inter-<br>2.<br>face. Even if the input power is reduced, the new value of UCA will<br>remain fixed.                                                                                       |
| If the input power is increased, such that<br>the SSPA is driven into saturation.                                                                   | The value of UCA is increased (Gain decreased) in steps of 1 dB<br>1.<br>until the SSPA is below saturation.<br>The new value of UCA is displayed at the user's interface. Even if<br>2.<br>the input power is reduced, the new value of UCA will remain<br>fixed.                                                                                                    |
| Loop fault occurs when the Gain Error is<br>nonzero for >5 out 255 iterations of the<br>processor control loop.                                     | A top level AGS Fault is reported.<br>1.<br>Excessive cable loss between the converter unit and the SSPA<br>2.<br>can cause this condition.<br>If the AGC is enabled and the RF is commanded Off<br>3.<br>( <add fault="" is="" registered.<="" rf_off),="" td="" this=""></add>                                                                                                    |
| <b>INSUFFICIENT INPUT POWER fault is</b><br>generated when the IF input power transi-<br>tions from normal power to low power $($ < $-$<br>45 dBm). | Under this condition, a top level AGS fault is reported and the internal<br>up converter attenuator is set to its maximum value (minimum RF out-<br>put). The value of UCA is not affected. When the input signal increases<br>above -45 dBm, the output power will slowly increase for several sec-<br>onds until the gain error reaches zero.                                                                                                    |
| EXCESSIVE INPUT POWER fault is gen-<br>erated when the IF input power transitions<br>from normal power to high power $($ > $-25$<br>dBm).           | Under this condition, a top level AGS_Fault is reported. If the combina-<br>tion of the input power and the up converter attenuator is such that the<br>SSPA is driven into saturation, the value of the UCA will automatically<br>increase in steps of 1 dB until the SSPA output power is below satura-<br>tion. The new value of UCA is displayed at the user's interface. Even if<br>the input power is reduced, the new values of UCA will remain fixed. |

**Table 3-7. AGC Fault and Error Response** 

The LOOP, INSUFFICIENT INPUT POWER, and EXCESSIVE INPUT POWER faults can be displayed by issuing the AGC current faults command (<add/AGS\_). The allowed ranges of IF input power and UCA settings are limited by the SSPA saturation and detector range to the shaded area defined in Figure 3-18.

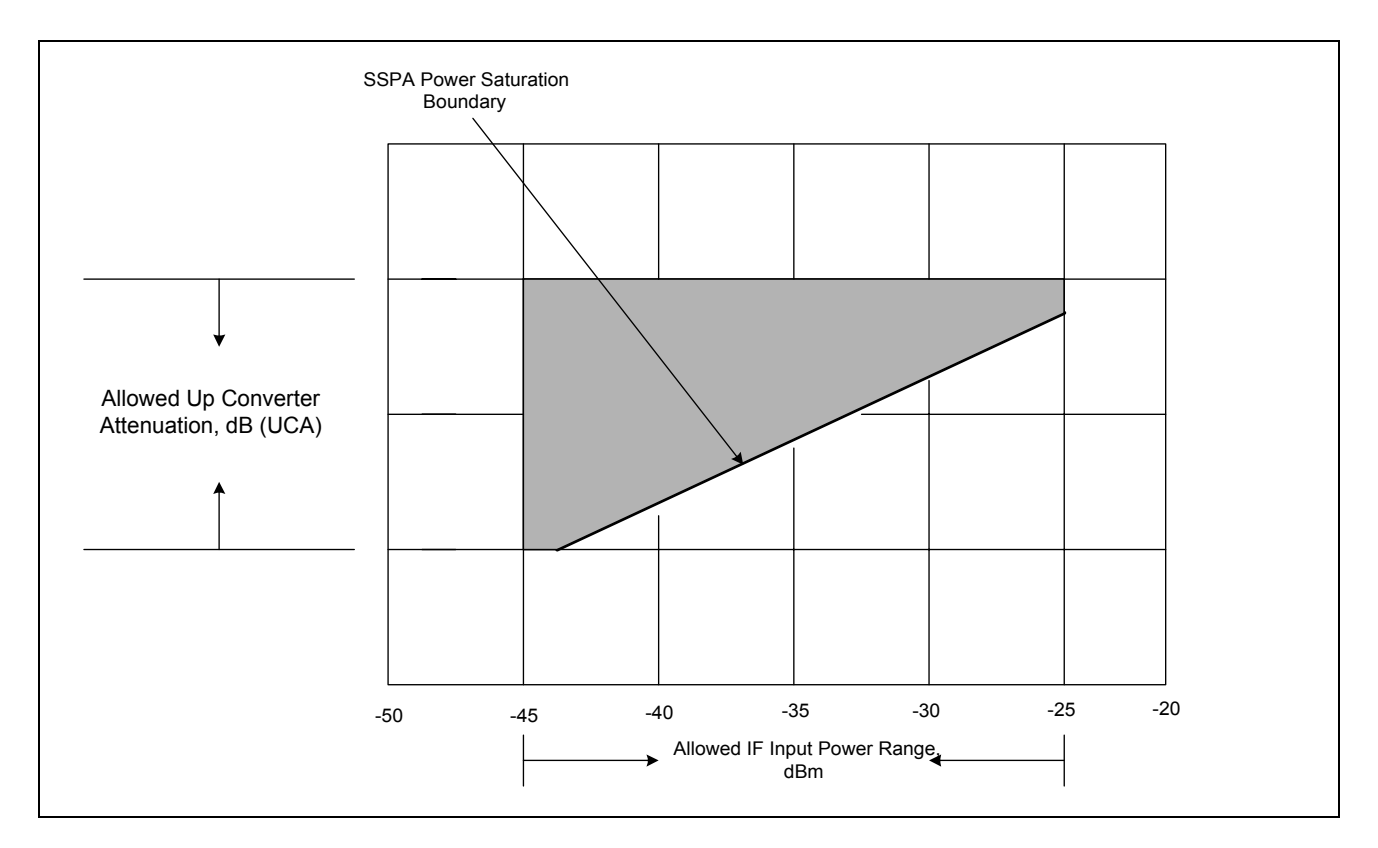

**Figure 3-14. AGC Operating Region** 

## **3.11.3 Manual Gain Operation**

With AGC disabled, the closed loop control of the uplink path is disabled. The SSPA saturation, INSUFFICIENT INPUT POWER, EXCESSIVE INPUT POWER, and LOOP faults are not monitored or reported as faults. The status of the AGS fault is displayed as OK. In this mode, the system gain is not accurately defined as in the AGC mode, because the accuracy of the up converter's programmable attenuator and the static gains of the uplink amplifiers determine the gain.

When this mode is selected, UCA will display as an integer (with no decimal point), and the allowed range of the UCA is 0 to 55 dB in 1 dB steps. The accuracy of the attenuator is not guaranteed and degrades at high values.

Notes:

## **Chapter 4. FAULT INDICATION AND ISOLATION**

This section describes fault indication and isolation methods for the KST-2000A/B system. Routine maintenance for the system consists only of assuring air flow for cooling of the units, particularly assuring that debris does not prohibit proper fan function on HPAs so equipped. A system fault is indicated in three ways:

- An external LED
- Form C relay contacts
- The remote M&C control

## **4.1 Fault Indication**

The KST-2000A/B converter unit has two external LED indicators as shown pictorially in Figure 2-1. The TX ON indicator is GREEN when illuminated, and the FAULT indicator is RED.

When prime power is applied to the KST-2000A/B and the HPA is transmitting power, the TX ON indicator is a steady GREEN. The indicator flashes when prime power is applied but the HPA is not transmitting. The FAULT indicator is a steady RED when any fault is detected by the internal M&C processor.

The REMOTE connector (J2) has pins assigned (see Chapter 2, section 2.2 for pin assignments) for the contacts on two form C relays, one for the uplink and one for the downlink. Normally open contacts close and normally closed contacts open when there is a fault in any part of the uplink or downlink. Fault isolation requires the use of the remote M&C as described in section 4.2.

### **4.2 Fault Isolation**

System faults are reported on the Fault Log screen in the Windows™ based remote M&C software. (Alternatively, they may be viewed in the terminal mode as shown in Appendix B). [Table 4-1](#page-86-0) lists the KST-2000A/B faults and their indication in the LEDs and relays. In some cases, items listed in [Table 4-1](#page-86-0) give no LED or relay indication when they occur because they are not equipment faults but are useful for troubleshooting problems.

## **4.3 Stored Faults**

Each of the major modules within the KST-2000A/B (Upconverter, Downconverter, HPA, LNA/LNB, and Reference), together with the AGC function and the Common Equipment, report their individual fault status to the main M&C. Each time there is a change in the fault status, that status is stored in a non-volatile memory on the main M&C. Note that each event corresponds to a change in status. Therefore, when a fault occurs, that constitutes one status change, and when that fault clears, another event occurs. The M&C can store up to 10 fault status conditions.

After 10 fault status changes are logged, no further logging can take place until the Clear Stored Faults (<add/CLSF) command is issued. Refer to Appendix B, Table B-7 for the fault commands to access the fault status of each function. When the fault status is queried, such as  $\alpha$ dd/HS-, the response returned will indicate how many stored faults are actually stored. To retrieve the individual fault status, issue the appropriate stored fault command with the corresponding stored fault number, such as <add/HSF\_2. That particular fault condition will be returned. Note that the stored fault numbers (locations) are 0 through 9 inclusive.

It is good maintenance practice to query the stored faults and record them in a logbook or other permanent record and then issue the clear stored fault command,  $\langle \text{add}/\text{CLSF} \rangle$ . There is no time stamp associated with these stored faults. Noting them in a logbook is the only way to establish an approximate time reference.

<span id="page-86-0"></span>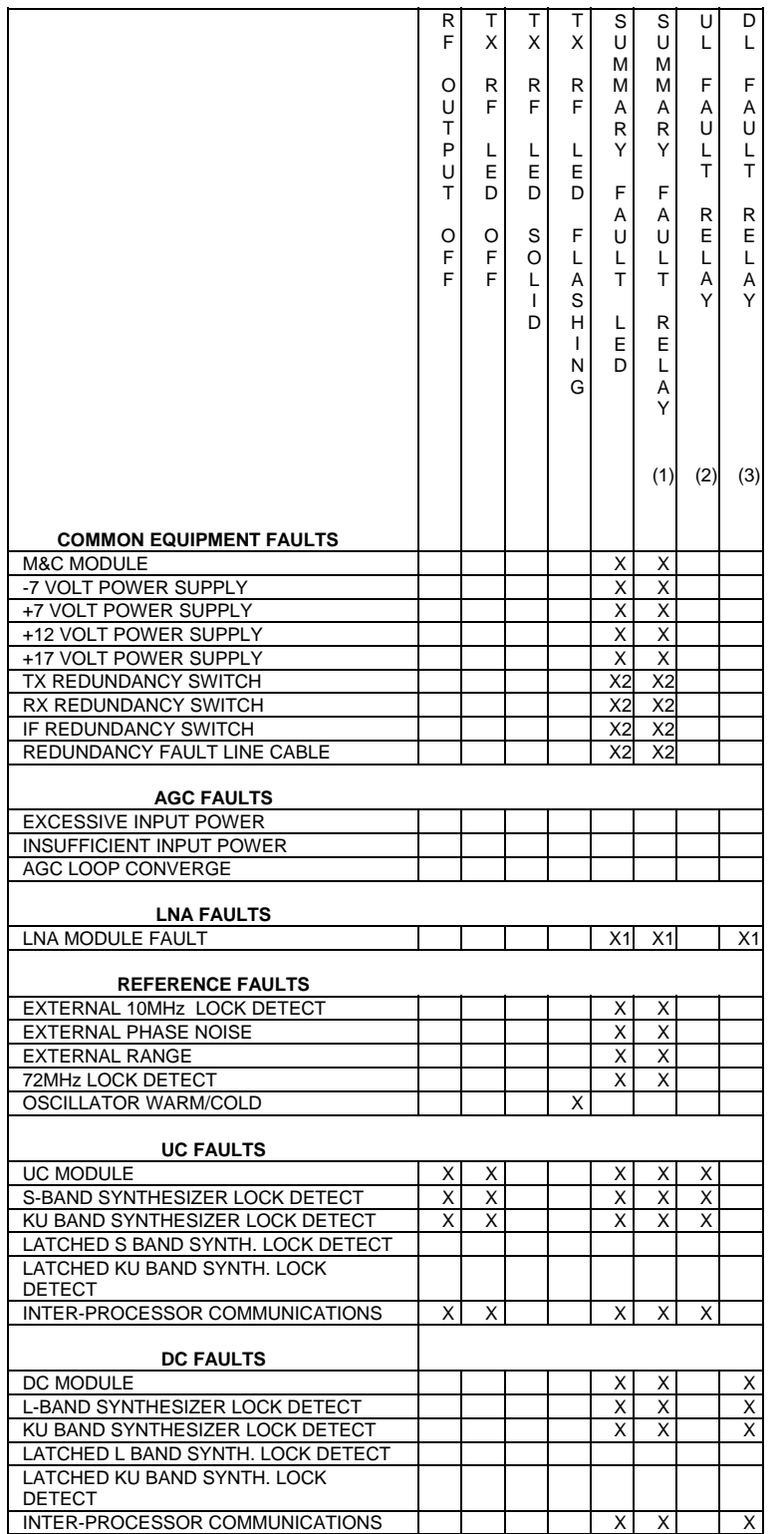

#### **Table 4-1. KST-2000A/B Fault Tree**

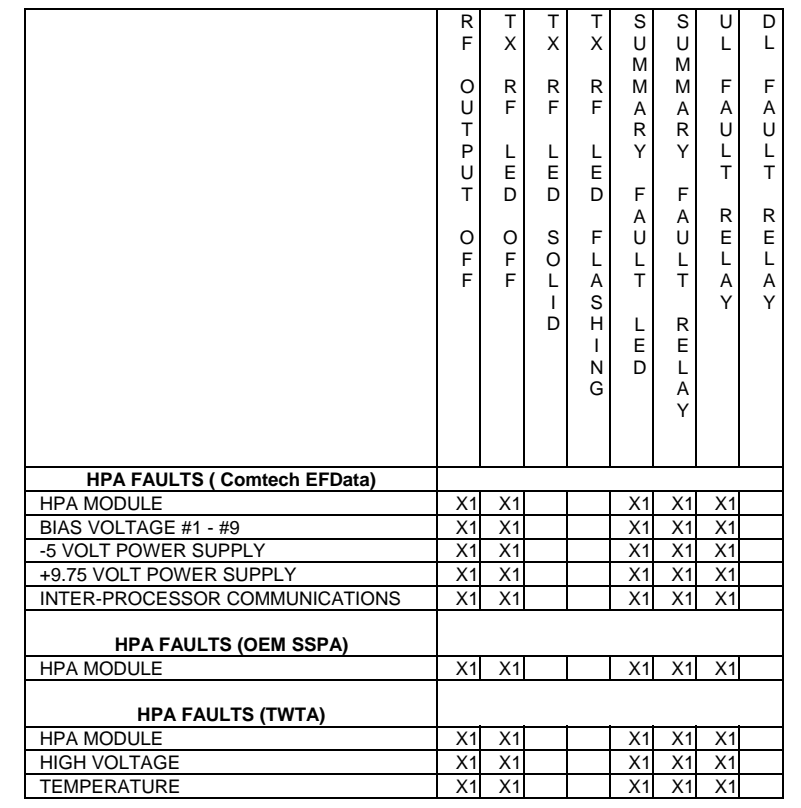

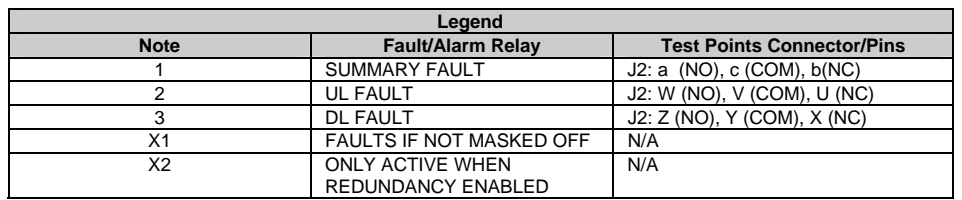

# **Chapter 5. KEYPAD / DISPLAY**

A display overview includes, the menu tree, the organization, the navigating of menu selections, the parameters (ranges) of the programmable values, and finally, the interaction of the keypad/display, remote control (EIA-232, EIA-422, EIA-485) and FSK is explained.

## **5.1 Keypad/Display Overview**

The KST-2000A/B equipped with an optional keypad/display provides the user with a simple method of controlling or monitoring the KST2000 transceiver.

The keypad/display unit is a weatherproof 16 character LED display with 6 keys to provide data entry to the KST-2000A/B. The display characters can easily be seen in bright sunlight as well as dark environments. While the keypad/display is a weatherproof device, a case mounted swing away cover elements adds a second layer of protective isolation. This second cover will ensure the keypad/display is protected from the natural elements such as the sun, rain, and snow and can also protect the display during a system installation or transportation.

## <span id="page-89-0"></span>**5.2 Front Panel Keypad/Display**

The front panel [\(Figure 5-1](#page-89-0)) provides the local user interface, which can be used to configure and monitor the status of the terminal.

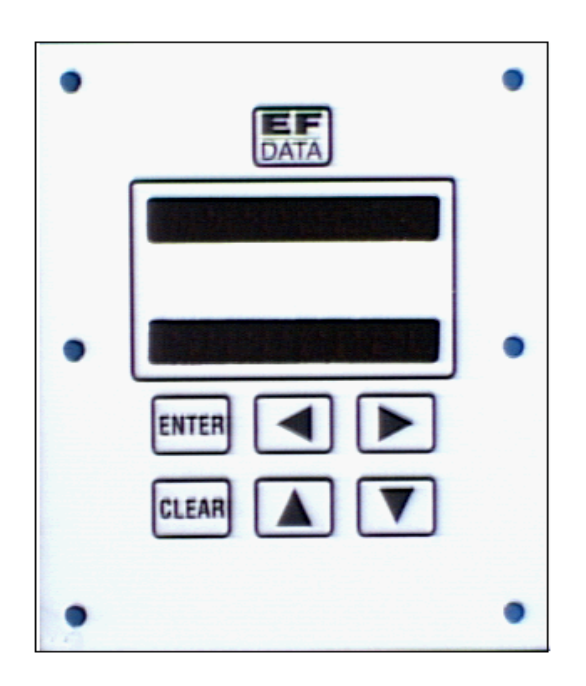

**Figure 5-1. KST-2000A/B Terminal Keypad** 

The front panel features a 16-character, 2-line LED display, and a 6-button keypad which provides for sophisticated functions, yet is easy to use. All functions are accessible at the front panel by entering one of six main categories of "SELECT" menus:

- Configuration (CONFIG)
- Monitor
- Faults
- Utility
- System
- Redundancy (REDUNDCY)

## **5.2.1 Front Panel Controls**

The terminal is locally operated by using the front panel keypad. The keypad consists of six keys. Each key has its own logical function or functions.

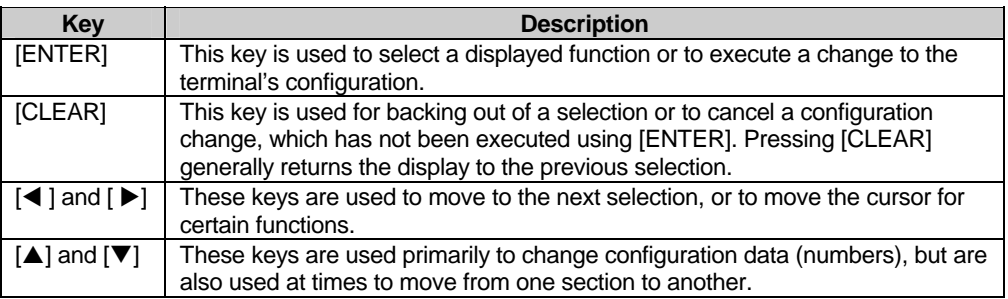

The terminal front panel control uses a tree-structured menu system (Figure 5-3) to access and execute all functions. The base level of this structure is the sign-on message, which is displayed at the front panel upon terminal power-up (Figure 5-2).

- Line 1 of the sign-on message displays the terminal model number.
- Line 2 displays the version number of the firmware implemented in the terminal.

**Note:** The firmware/software referenced in this manual may be an earlier version of the actual firmware/software supplied with the unit.

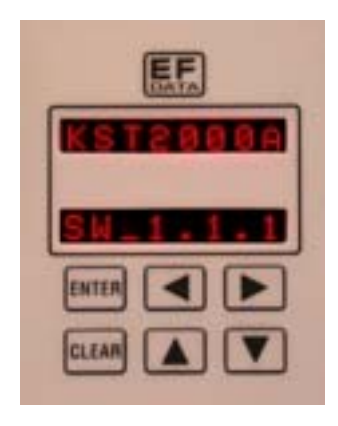

**Figure 5-2. KST-2000A/B Sign On Message** 

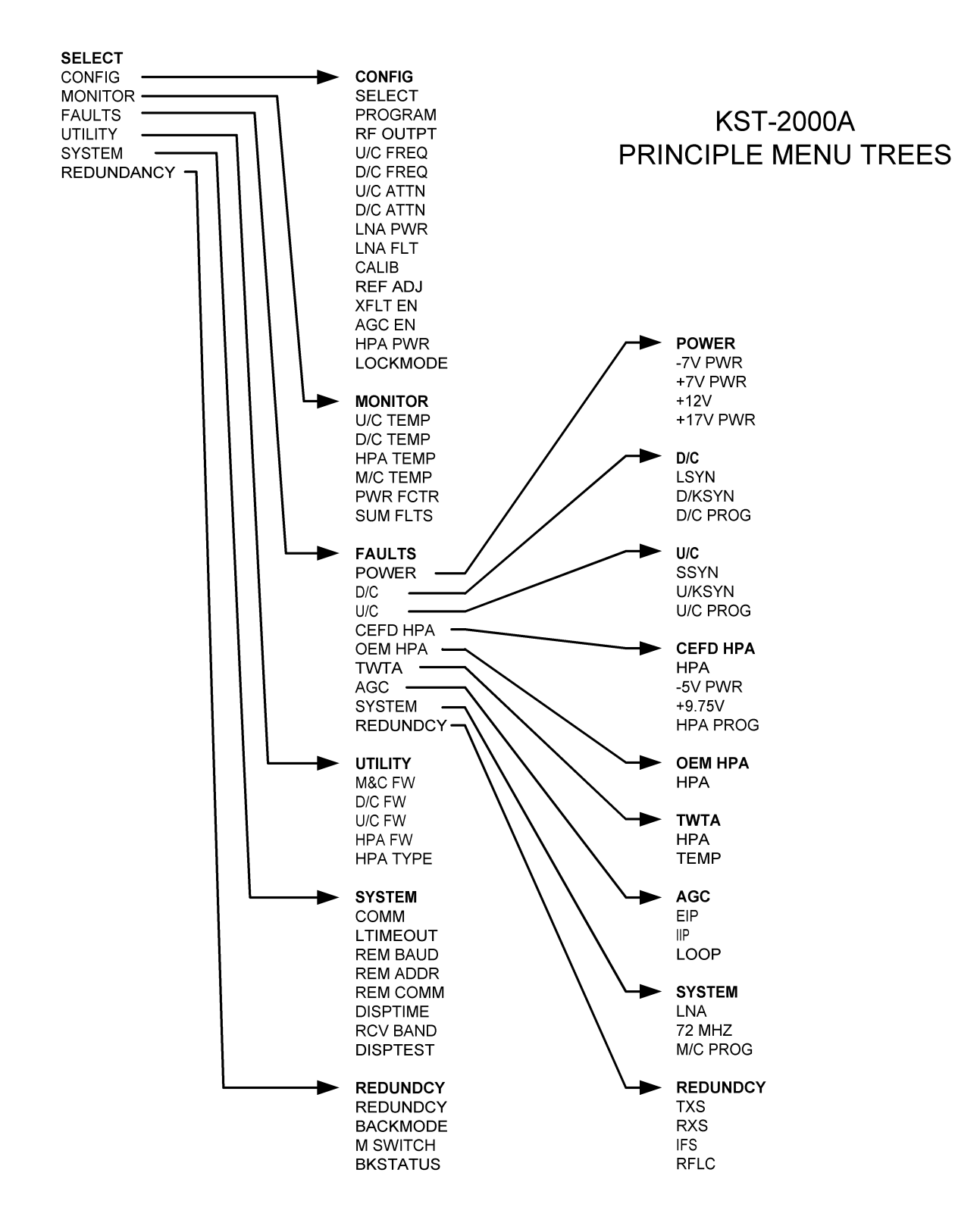

**Figure 5-3**. **Principle Menu Trees**

## <span id="page-92-0"></span>**5.3 The Menu Structure**

The main level of the menu system is the SELECT: CONFIG menu ([Figure 5-4](#page-92-0)), which may be accessed from the base level by pressing any of the arrow keys. From the SELECT menu, any one of six functional categories may be selected:

- Configuration functions (CONFIG)
- Monitor functions
- Fault functions
- Utility functions
- System functions
- Redundancy functions

Press  $[\triangleleft]$  or  $[\triangleleft]$  to move from one selection to another.

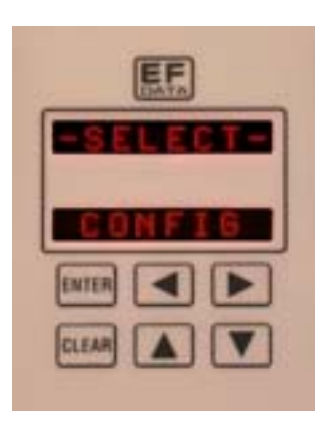

**Figure 5-4. Select Menu**

When the desired category is displayed on line 2, press [ENTER]. Once the category has been entered, move to the desired function by pressing  $[ \blacktriangleleft ]$  or  $[ \blacktriangleright ]$ .

## **5.3.1 Configuration**

Terminal configuration may be viewed or changed by entering the CONFIG menu (below) from the SELECT menu on the front panel.

Enter the selected configuration menu by pressing [ENTER]. Press  $[\blacktriangleleft]$  or  $[\blacktriangleright]$  to view the selected configuration parameters. To change a configuration parameter, press [ENTER] to begin the change process, at which point the arrow keys can be used to make the changes.

After the changes are made and the display represents the correct parameters, execute the change by pressing [ENTER]. When [ENTER] is pressed, the necessary programming is initiated by the KST-2000A/B.

To undo a parameter change prior to executing it, simply press [CLEAR].

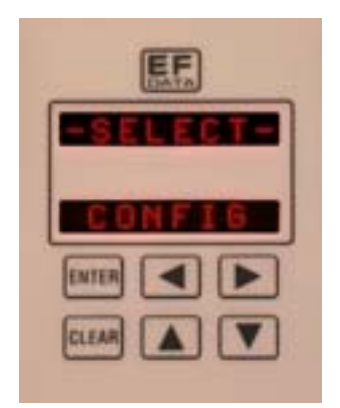

**Figure 5- 5**. **Configuration Menu**

The following listing describes each Configuration function in detail.

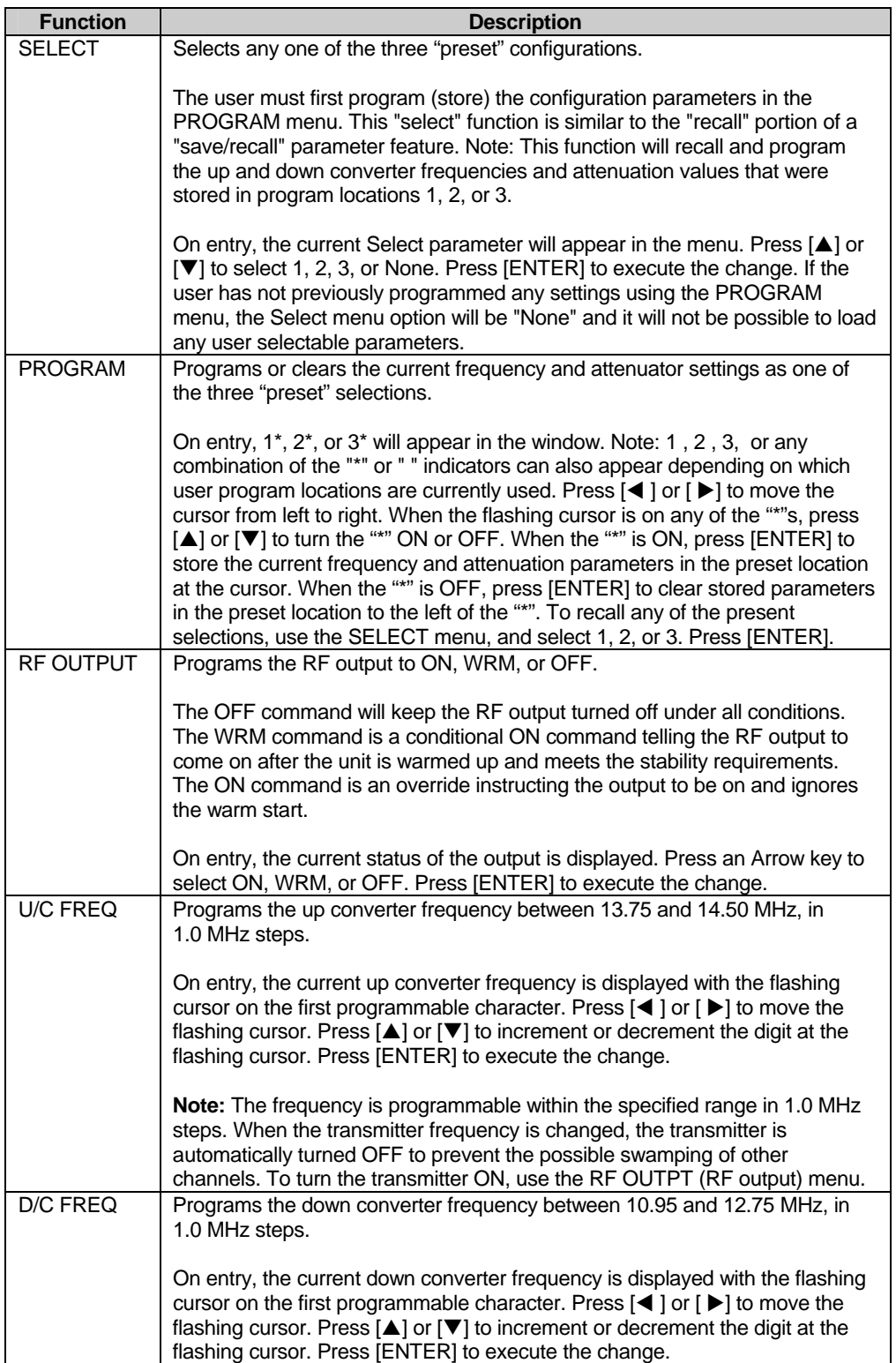

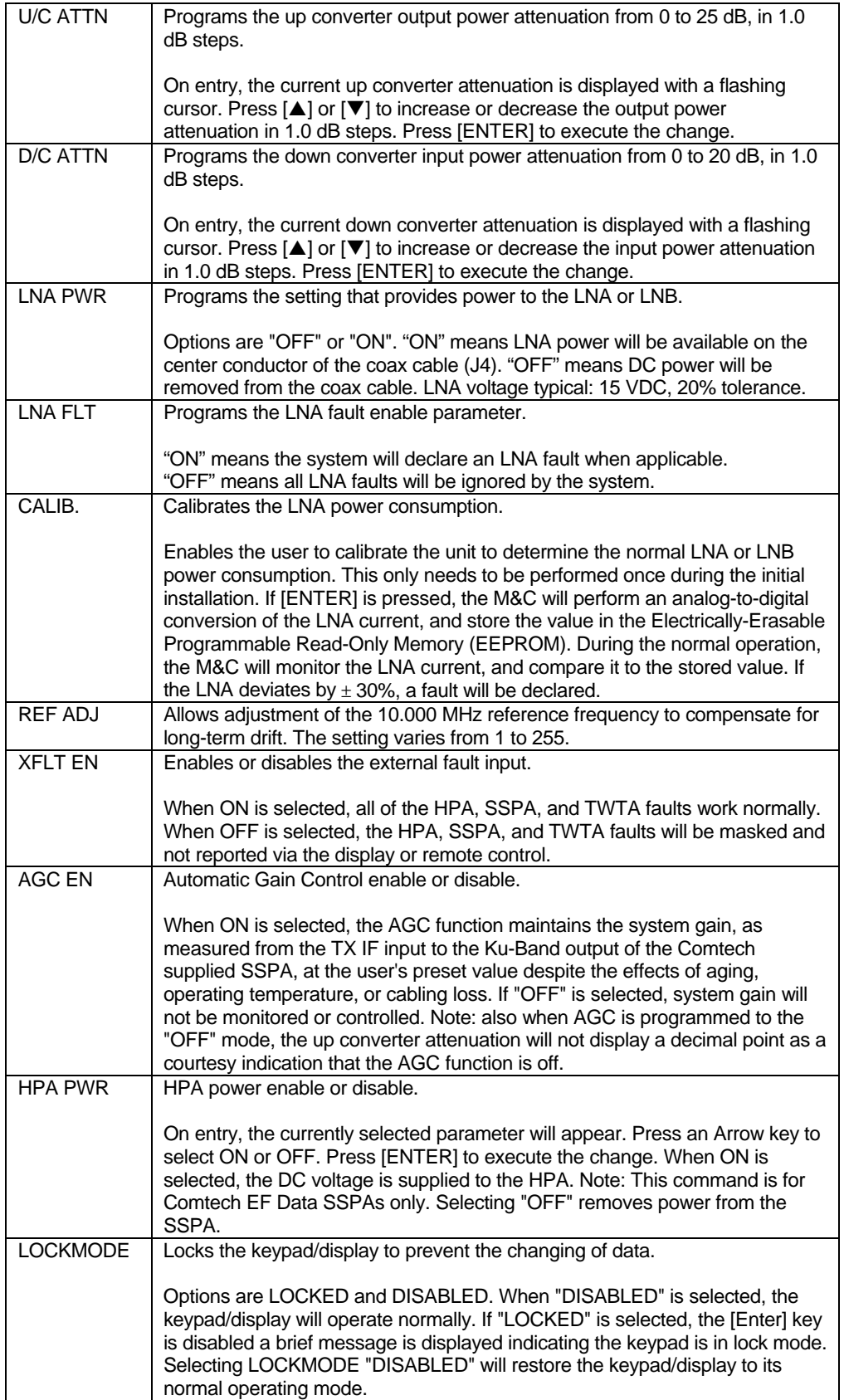

## <span id="page-96-0"></span>**5.3.2 Monitor**

The SELECT: MONITOR ([Figure 5-6\)](#page-96-0) menu is accessible from the SELECT menu. When the MONITOR menu is entered, press  $[\blacktriangleleft]$  or  $[\blacktriangleright]$  to select the desired function.

Each monitor function is displayed in real time for as long as it is selected.

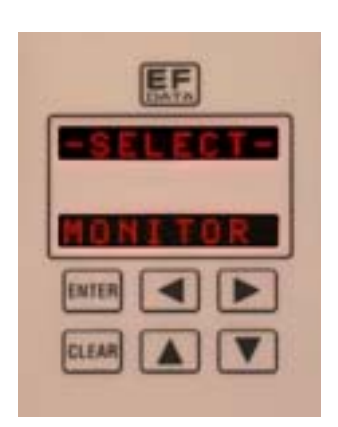

**Figure 5-6**. **Monitor Menu**

The following listing describes each monitor function in detail.

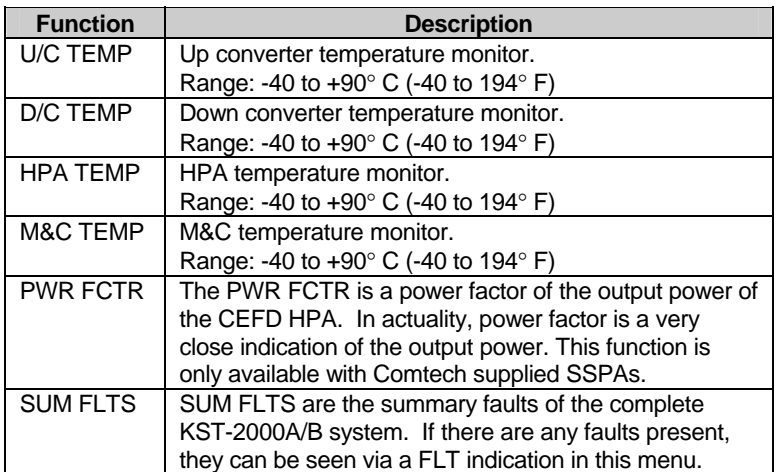

#### <span id="page-97-0"></span>**5.3.3 Faults**

The SELECT: FAULTS menu is accessible from the SELECT menu ([Figure 5-7](#page-97-0)). Upon entry, from the Select Menu, a Select Sub-level menu is displayed (Figure 5-8) allowing access to several categories of faults.

The "\*" indicator surrounding the \*SELECT\* display indicates the user is in the FAULTS sub menu.

Press the  $\llbracket \blacktriangleleft \rrbracket$  or  $\llbracket \blacktriangleright \rrbracket$  keys to select the desired fault category. Pressing [Enter] will enter the indicated faults category and display the current status "OK" or "FLT" for the displayed KST-2000A/B system. Pressing any arrow key will display the next monitored system. Pressing the [Clear] key once will return the user to the faults menu, while pressing the [Clear] key twice will return the user to the main SELECT menu.

**Note:** The upper level SELECT menu indicates "-SELECT-" while the faults menu indicates "\*SELECT\*". This is done to distinguish the upper level select from the faults level select menus.

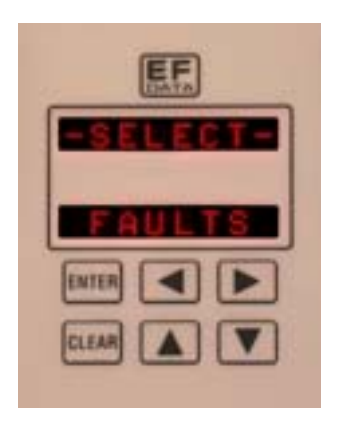

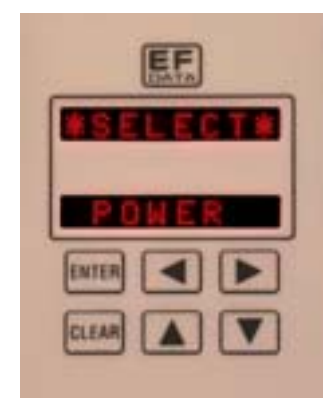

Figure 5-7. Faults Menu Figure 5-8. Faults Sub-Level

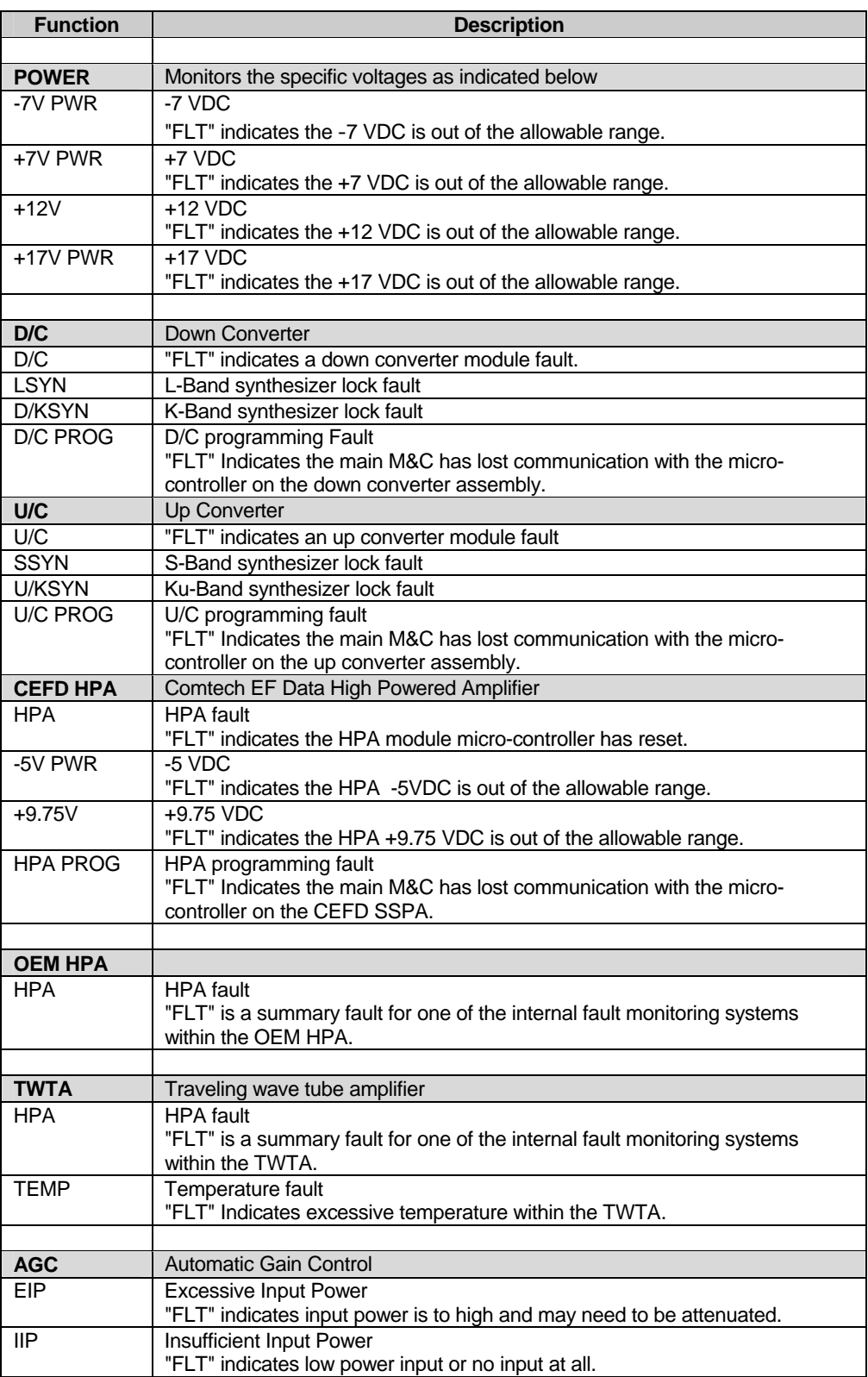

The following listing describes each fault function in detail.

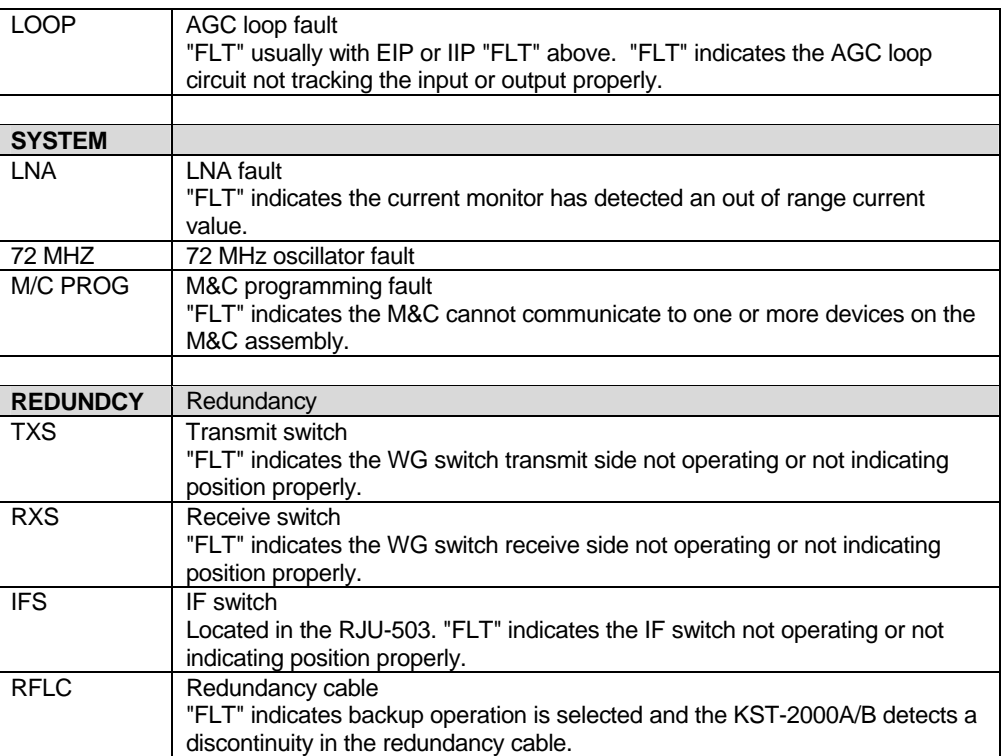

## <span id="page-100-0"></span>**5.3.4 Utility**

The SELECT: UTILITY ([Figure 5-9\)](#page-100-0) menu is accessible from the SELECT menu. When the UTILITY menu is entered, press  $[\blacktriangleleft]$  or  $[\blacktriangleright]$  to select the desired function.

The utility menu is where the system firmware information can be found along with the type of HPA used with the system. In this utility menu, the down arrow key  $[\nabla]$  acts as a second function key that will display additional information about the currently displayed item.

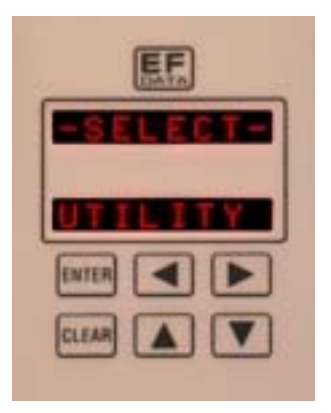

**Figure 5-9. Utility Menu**

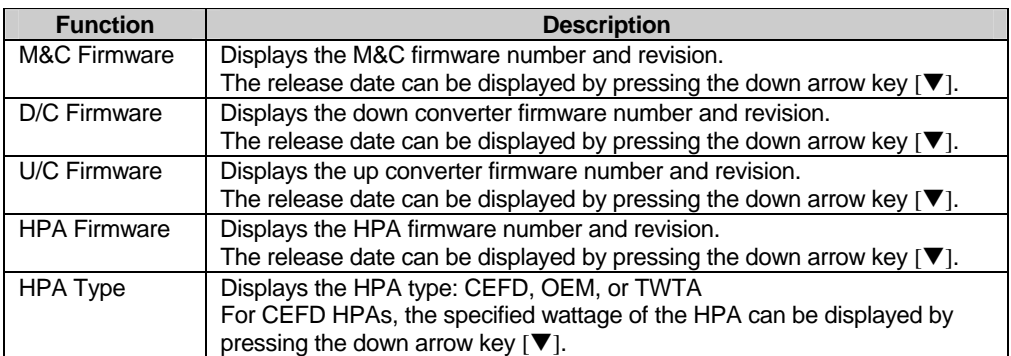

## <span id="page-101-0"></span>**5.3.5 System**

The SELECT: SYSTEM ([Figure 5-10](#page-101-0)) menu is accessible from the SELECT menu. When the SYSTEM menu is entered, press  $\lceil \blacktriangleleft \rceil$  or  $\lceil \blacktriangleright \rceil$  to select the desired function.

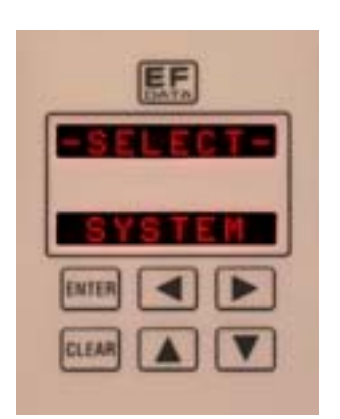

 **Figure 5-10. System Menu**

The system menu is where the operating parameters of the KST-2000A/B can be configured. The remote communications parameters can be set (address, baud rate, parity) as well as the setting for local (keypad) or remote mode of operation. Settings that affect the display can be configured in this menu. The selection of one of three receive bands can be set (KST-2000B only).

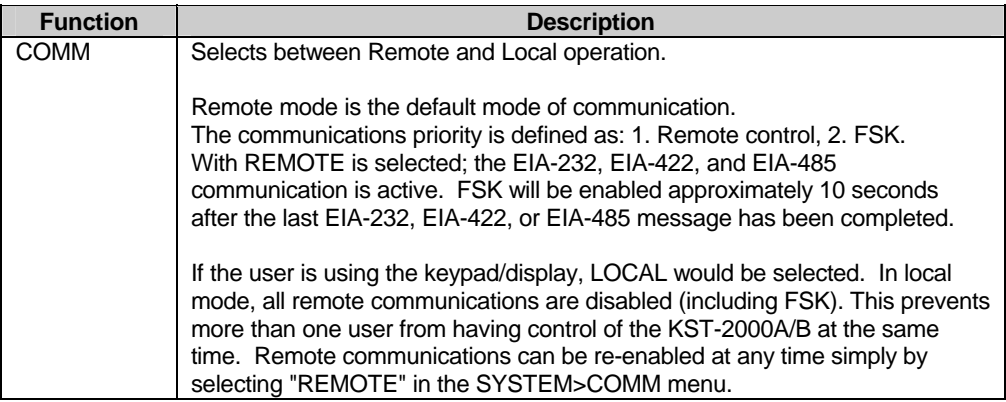

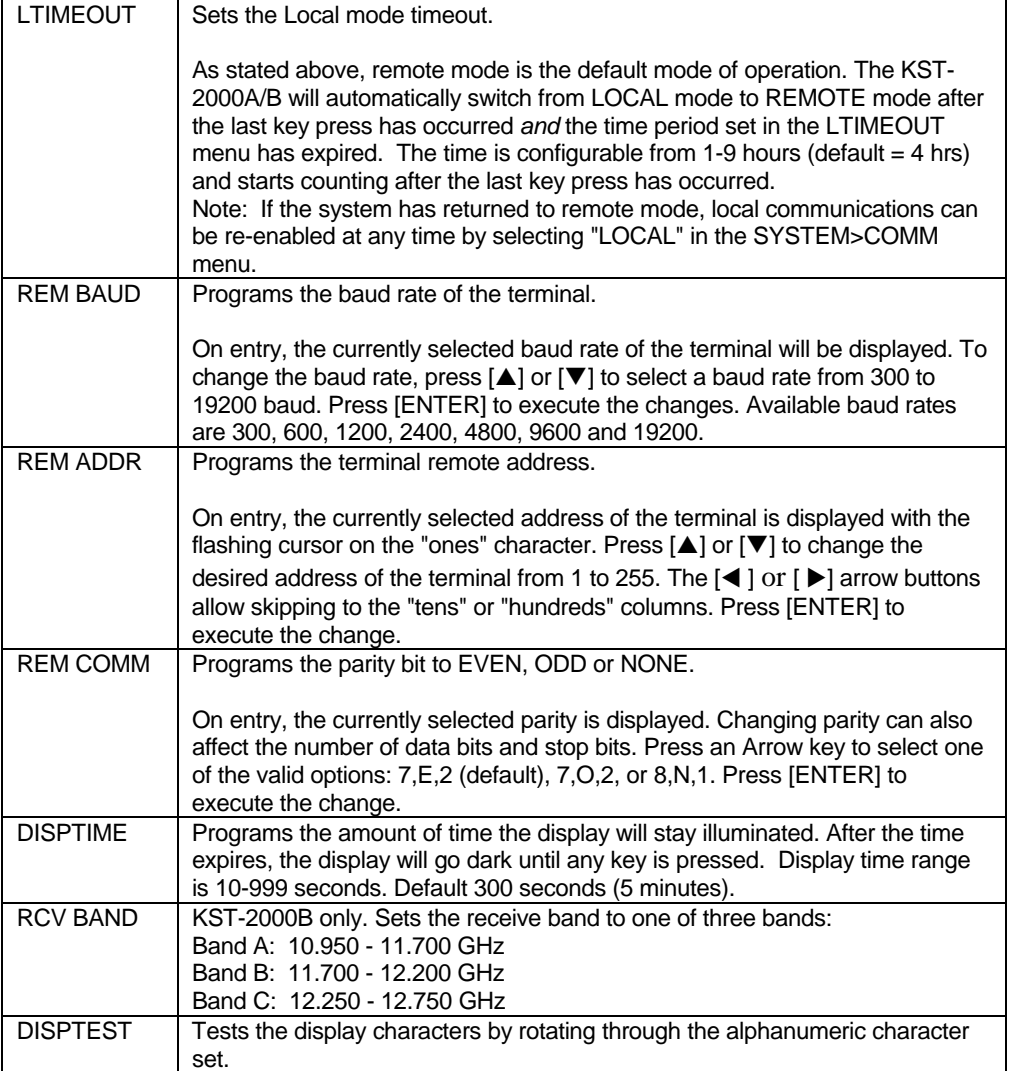

## <span id="page-103-0"></span>**5.3.6 Redundancy**

The SELECT: REDUNDANCY [\(Figure 5-11\)](#page-103-0) menu is accessible from the SELECT menu. When the REDUNDANCY menu is entered, press  $[\blacktriangleleft]$  or  $[\blacktriangleright]$  to select the desired function.

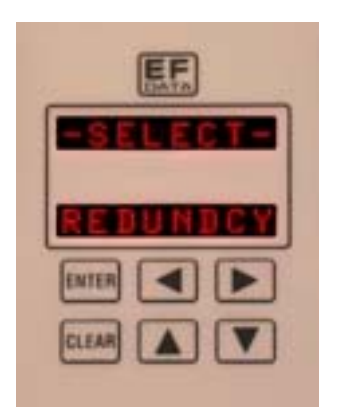

 **Figure 5-11. Redundancy Menu**

The redundancy menu category provides all of the necessary controls to configure a redundant KST-2000A/B system. The backup transceiver can be manually switched to be the "online" unit with a few button presses. Auto dependency or independency can switch an up converter, down converter or both if desired and a real time backup status monitor can be observed by selecting the BKSTATUS menu display.

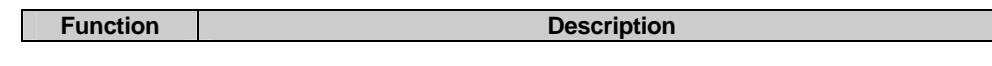

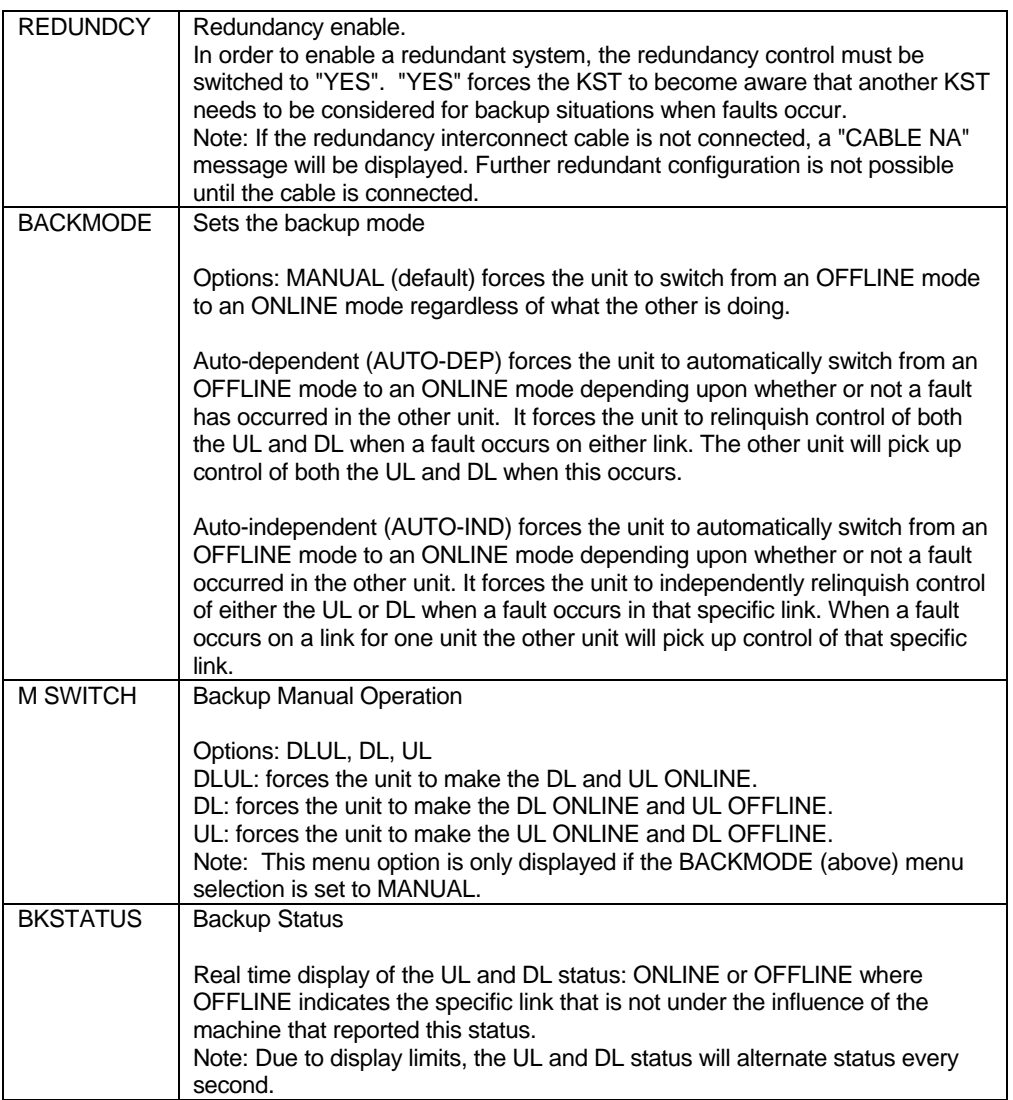

#### NOTES:

# **Appendix A. EQUIPMENT OUTLINE DRAWINGS**

This section describes the equipment outlines for the following components:

- 2 and 4 Watt SSPA
- 8 Watt SSPA
- 16 Watt SSPA
- 25/32/40 Watt SSPA
- Ku-Band LNA/LNB
- KST-2000A/B Converter

Refer to the applicable section for more detailed information.

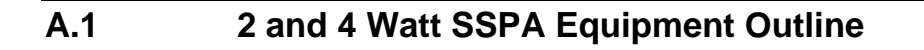

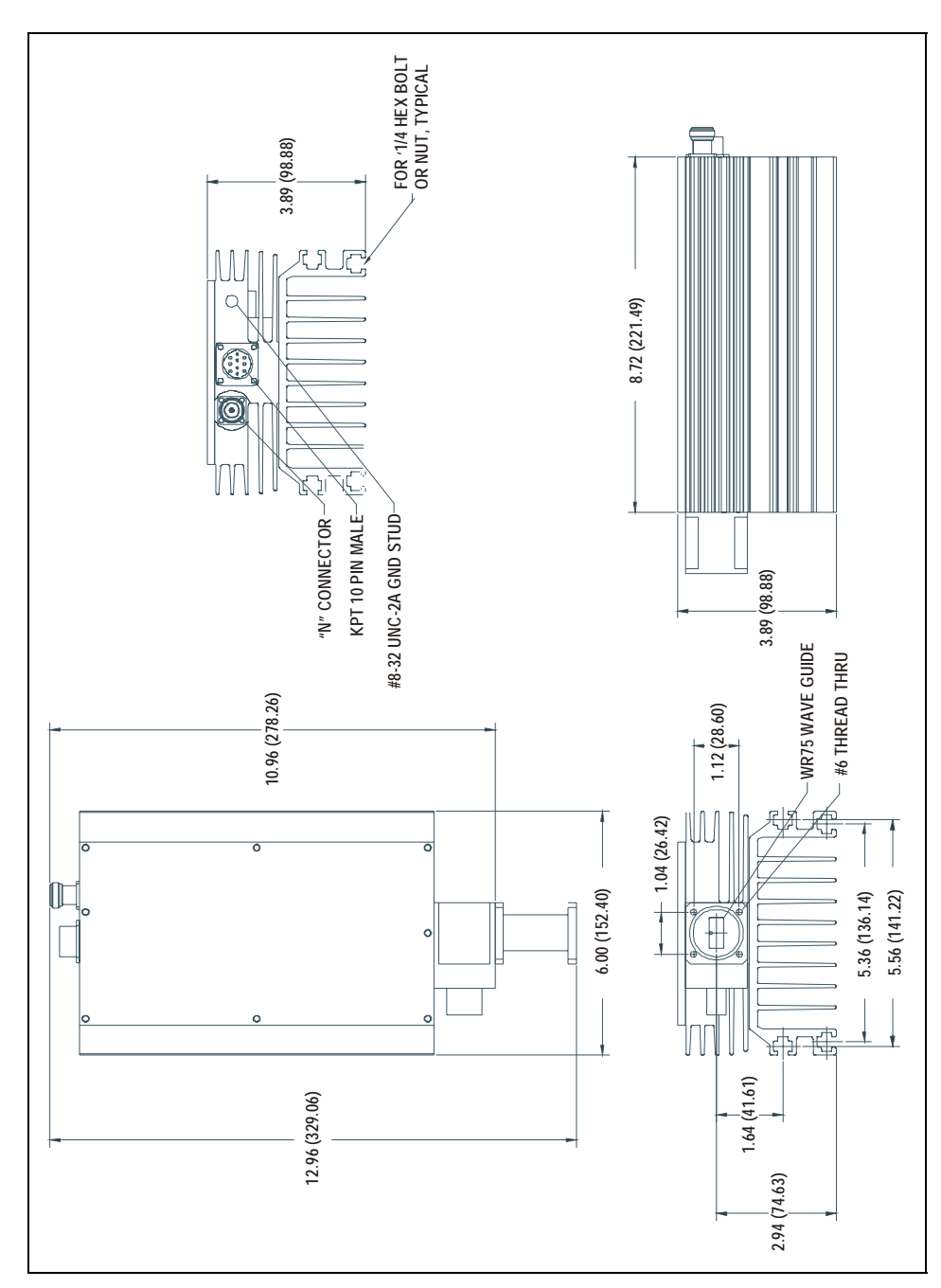

**Figure A-1. 2 and 4 Watt SSPA Equipment Outline**
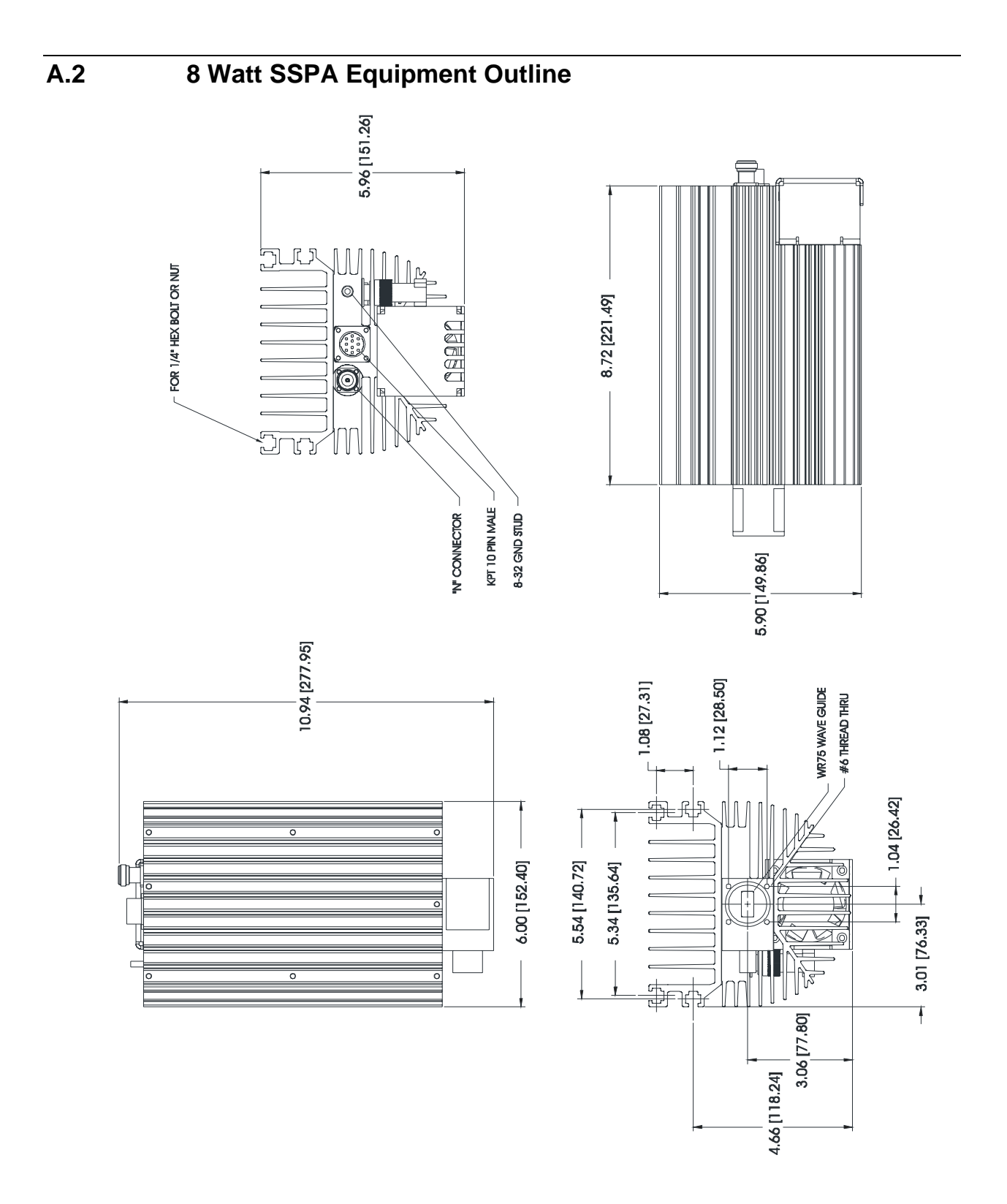

**Figure A-2. 8 Watt SSPA Equipment Outline** 

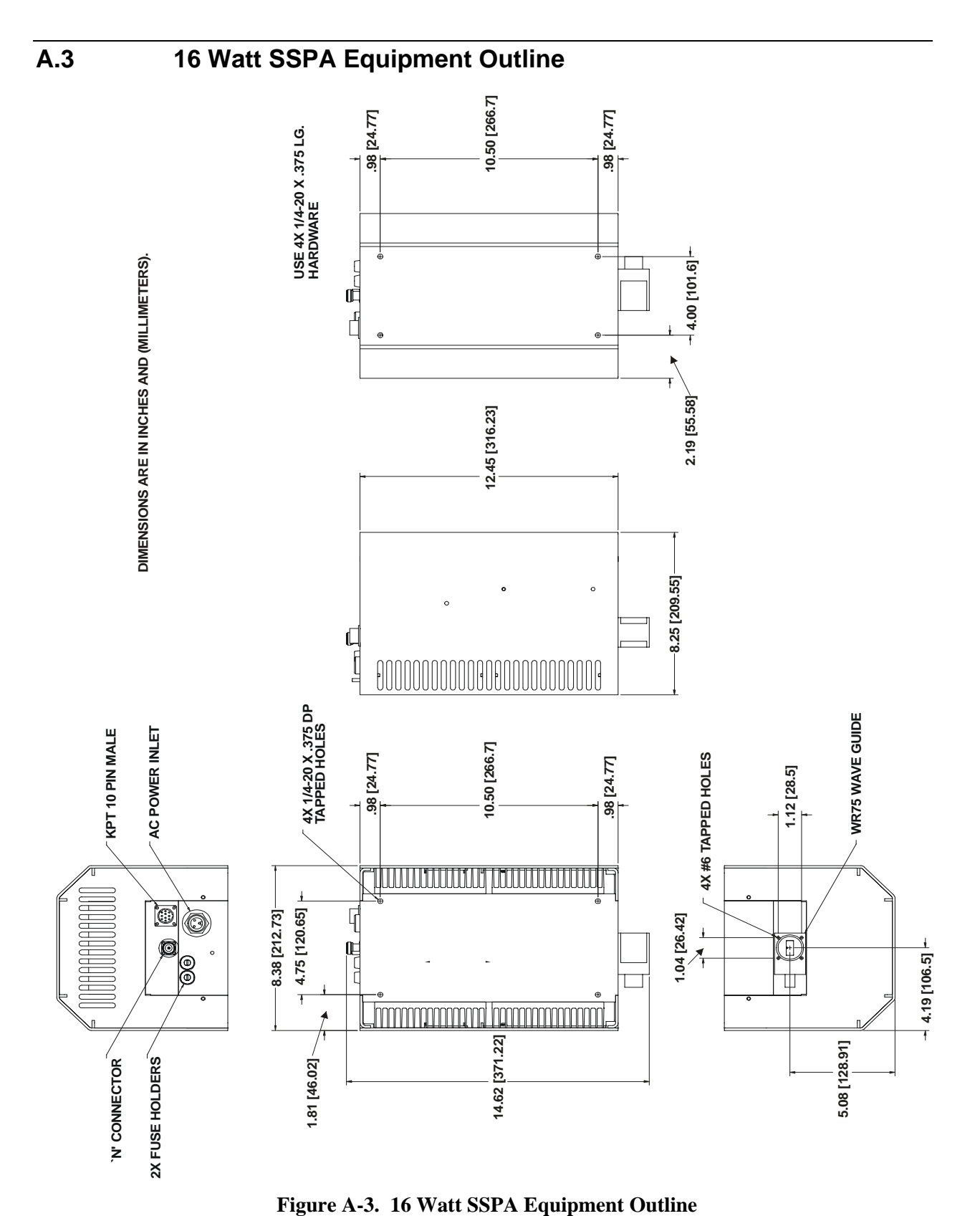

A–4

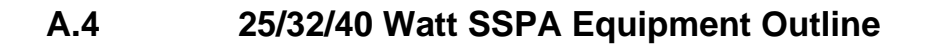

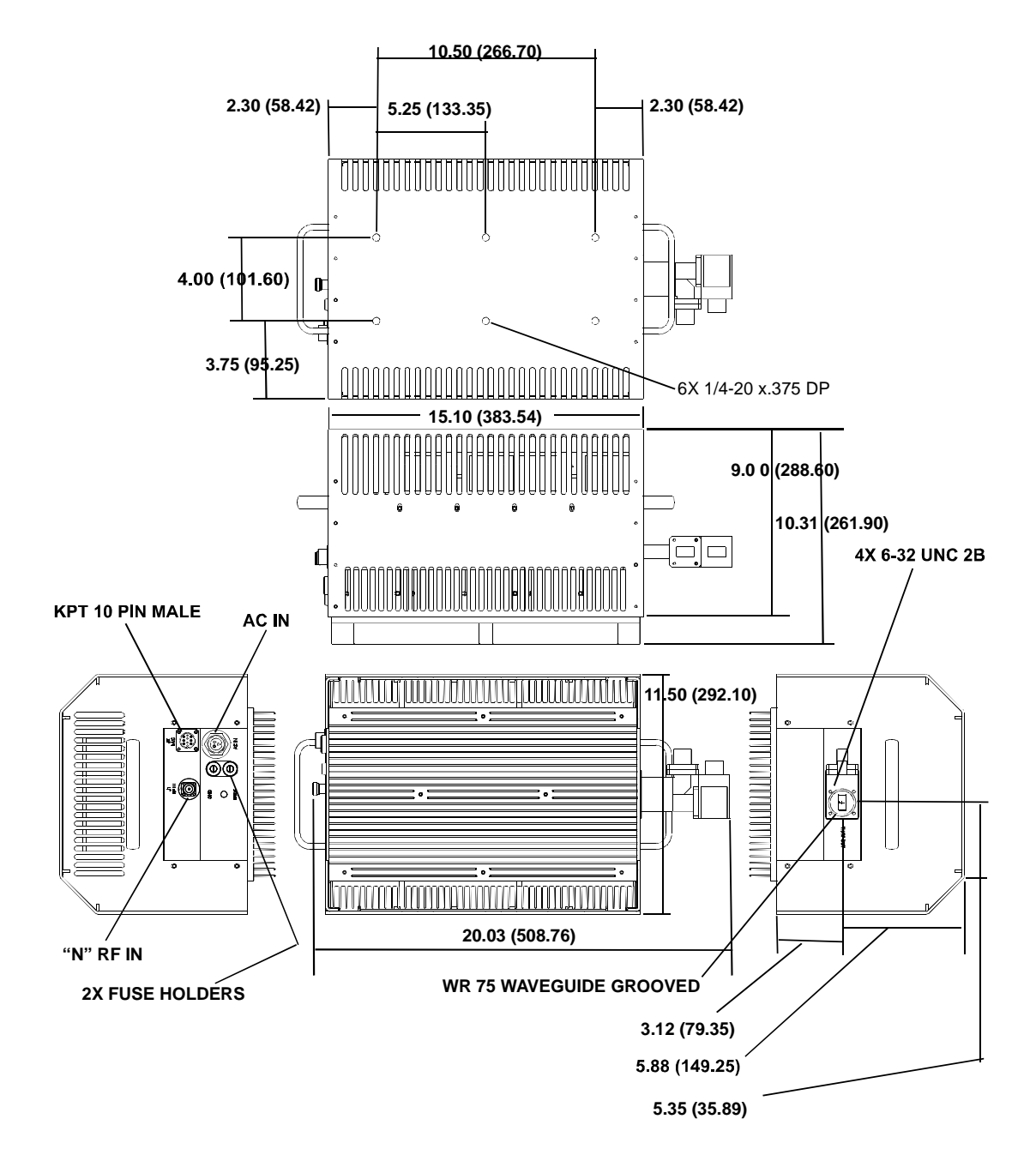

**Figure A-4. 25/32/40 Watt SSPA Equipment Outline** 

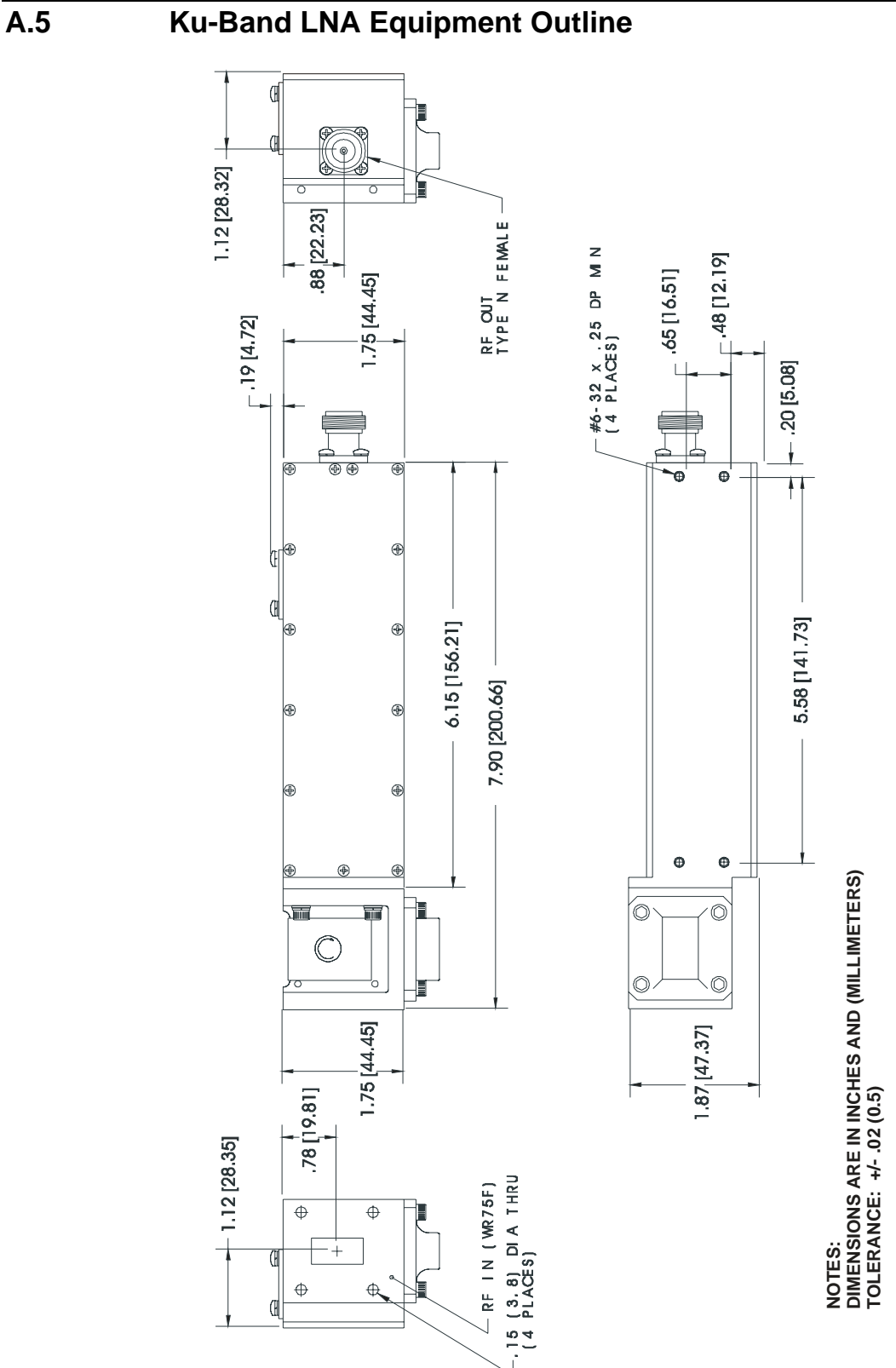

**Figure A-5. Ku-Band LNA Equipment Outline** 

A–6

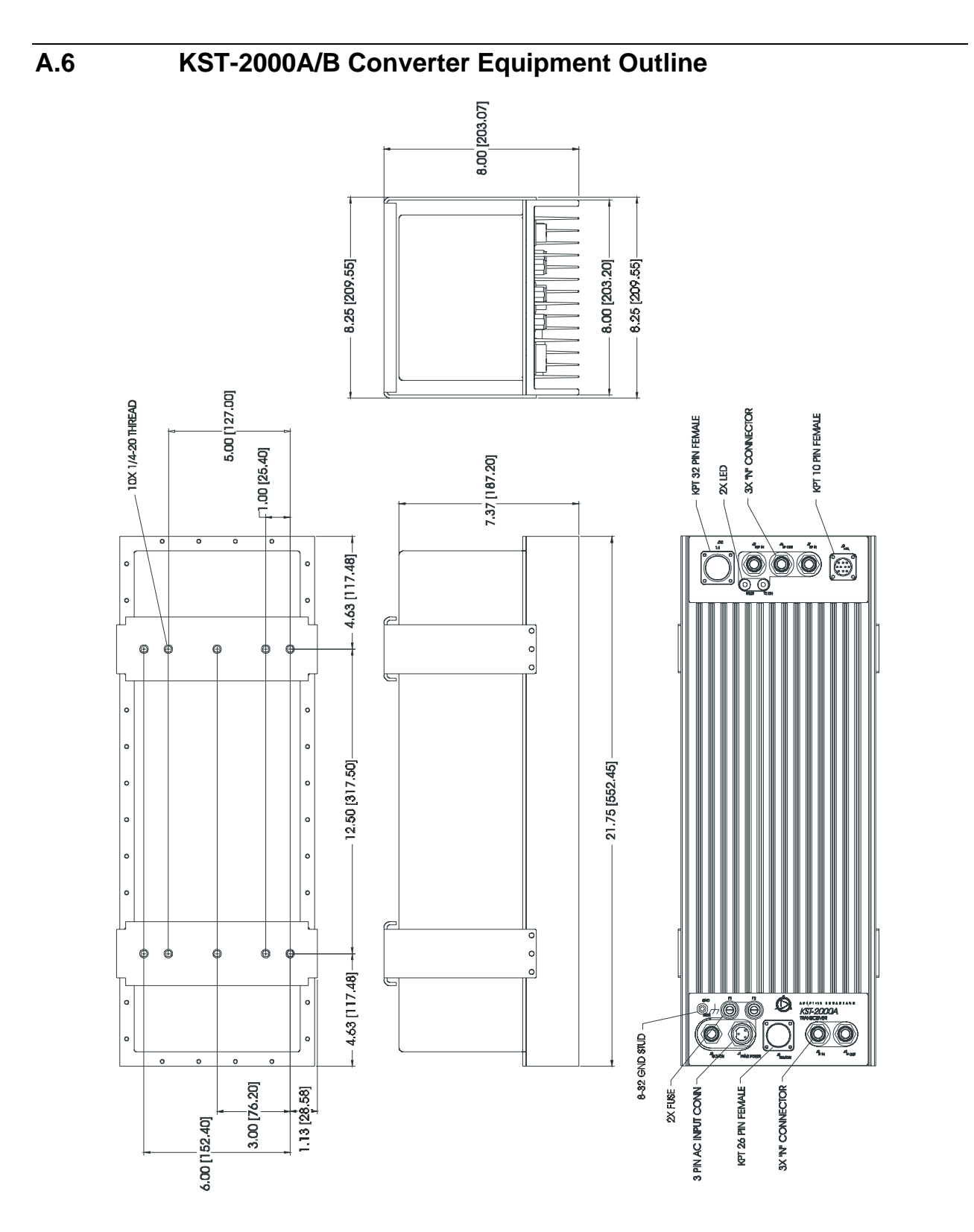

**Figure A-6. KST-2000A/B Converter Equipment Outline** 

 $A-7$ 

# **A.7 Ku-Band LNB Equipment Outline**

**Note:** All dimensions are in inches, millimeters are in parenthesis.

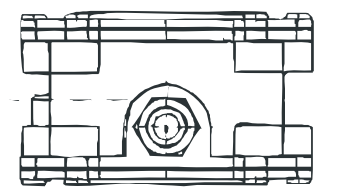

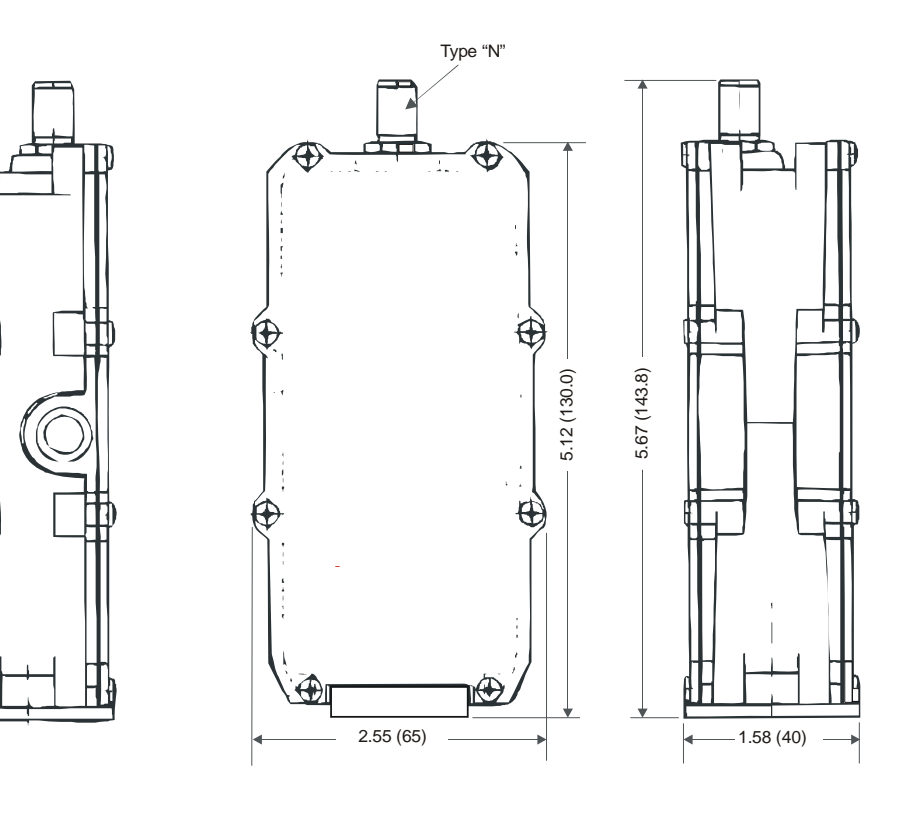

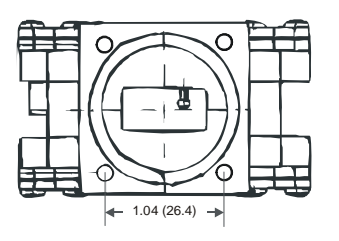

**Figure A-7. Ku-Band LNB Equipment Outline** 

A–8

# **Appendix B. TERMINAL MODE COMMANDS**

This appendix defines the protocol and command structure for remote control and status monitoring of the KST-2000A/B in the terminal mode of the Windows™ based M&C remote control software and on the KP-10 keypad.

- Firmware number: FW/10303-1D
- Software version: 1.1.5

### **B.1 General**

The commands for Firmware 10303-1 are listed in this manual. The following table show evolution of the firmware. Contact Comtech EF Data, Customer Support Department, if there is a problem or concern regarding the firmware.

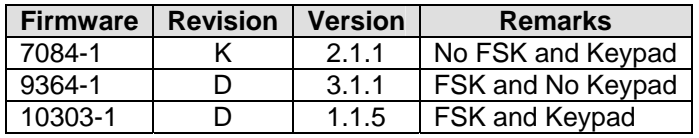

Remote control and status information are transferred via an EIA-485, EIA-422 or EIA-232 serial communications link. Commands and data are transferred on the remote control communications link as ASCII encoded character strings. The remote communications link is operated in a half duplex mode. Communications on the remote link are initiated by a remote controller or terminal. The KST-2000A/B never transmits data on the link unless it is commanded to do so.

### **B.2 Message Structure**

The ASCII character format used requires 11 bits/character: 1 start bit, 7 information bits, 1 parity bit (odd/even) and 2 stop bits, or 1 start bit, 8 information bits with no parity bit (none) and 2 stop bits. The default format is 7 information bits, even parity, and 2 stop bits (7,E,2). Messages on the remote link fall into the categories of commands and responses. Commands are messages which are transmitted to the KST-2000A/B, while responses are messages returned by the KST-2000A/B in response to a command.

The general message structure is as follows:

- Start Character
- Device Address 'add'
- Command/Response
- End of Message Character 'cr'

### **B.2.1 Start Character**

A single character precedes all messages transmitted on the remote link. This character flags the start of a message. This character is:

- "<" for commands
- ">" for responses

### **B.2.2 Device Address**

The device address is the address of the KST-2000A/B which is designated to receive a transmitted command or which is responding to a command. Valid device addresses are 1 to 3 characters long and in the range of 0 to 255. Address 0 is reserved as a global address, which simultaneously addresses all devices on a given communications link. Devices do not acknowledge global commands.

KST-2000A/Bs which are connected to a common remote communications link must be assigned their own unique address. Addresses are software selectable and must be in the range of 1 to 255.

#### **Notes:**

- 1. 'add' is used to indicate a valid 1 to 3 character device address in the range between 0 and 255.
- 2. Global address '\*' is reserved for EXTERNAL KEYPAD (KP-10) commands.

# **B.2.3 Command/Response**

The command/response portion of the message contains a variable length character sequence, which conveys command and response data. If a KST-2000A/B receives a message addressed to it, which does not match the established protocol or can not be implemented, a negative acknowledgement message is sent in response. This message is:

#### **>add/?ER2\_INVALID PARAMETER'cr''lf']**

(error message for a recognized command which cannot be implemented or has parameters which are out of range)

#### **>add/?ER3\_UNRECOGNIZABLE COMMAND'cr''lf']**

(error message for unrecognizable command or bad command syntax)

#### **>add/?ER4\_CONTROLLER IN LOCK MODE'cr''lf']**

(controller in LOCK mode, DISABLE lock mode before changing any configurable parameters)

#### **>add/?ER5\_HARD CODED PARAMETER'cr''lf']**

(attempt to change a system hard coded parameter)

#### **>add/?ER6\_NOT SUPPORTED BY HARDWARE'cr''lf']**

(the command is a legal command but it is not supported by the current hardware configuration)

#### **>add/?ER9\_HARDWARE NOT OPERABLE'cr''lf']**

(error is issued when hardware prevented the system from carrying out the user's remote command request)

# **B.2.3 End Character**

Each message is ended with a single character which signals the end of the message:

- "cr" Carriage return character for commands<br>• "]" End bracket for responses
- "]" End bracket for responses

# **B.3 System Configuration Commands**

Commands and responses for setting the basic system parameters of uplink and downlink frequency and attenuation, for making an adjustment on the internal reference, and for disabling the RF output are as specified in the following paragraphs. Commands are included for setting and selecting programmed frequency and attenuation values, for locking out changes in settings, and for reading the status of settings.

# **B.3.1 Configuration Commands/Responses**

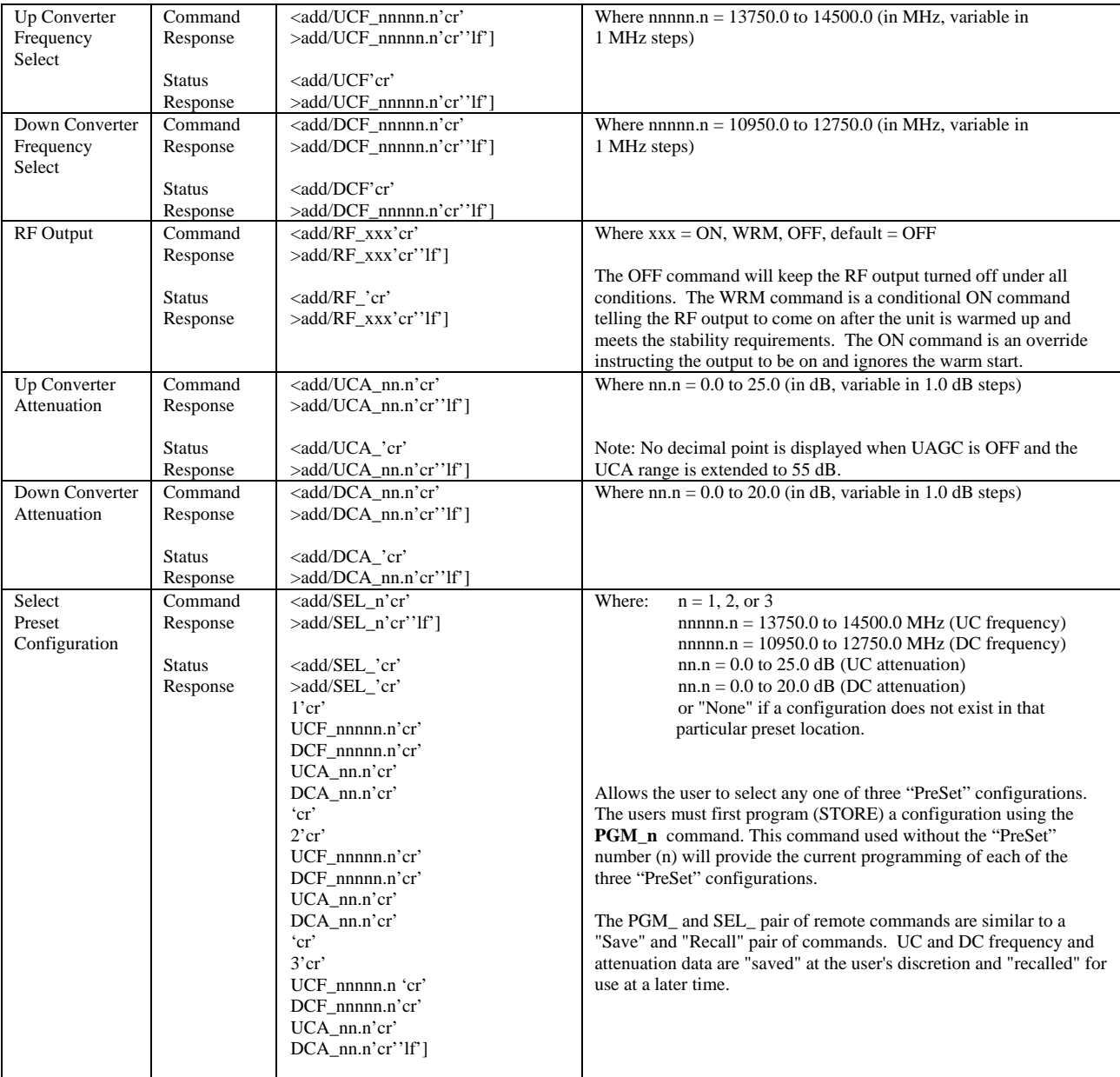

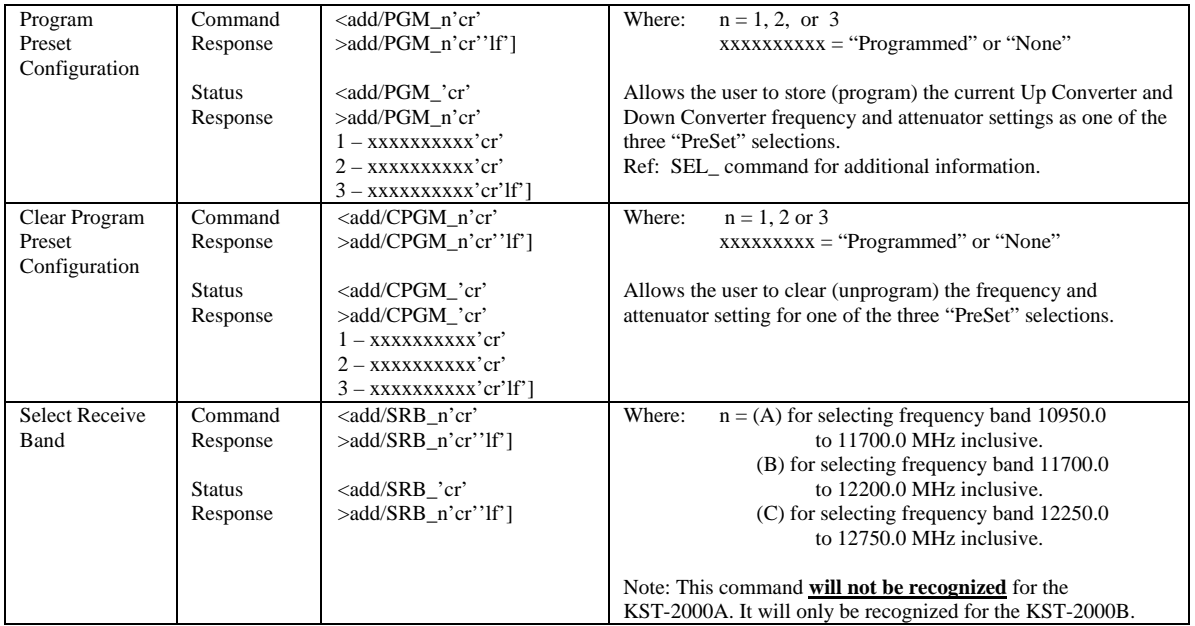

# **B.3.2 System Configuration Commands**

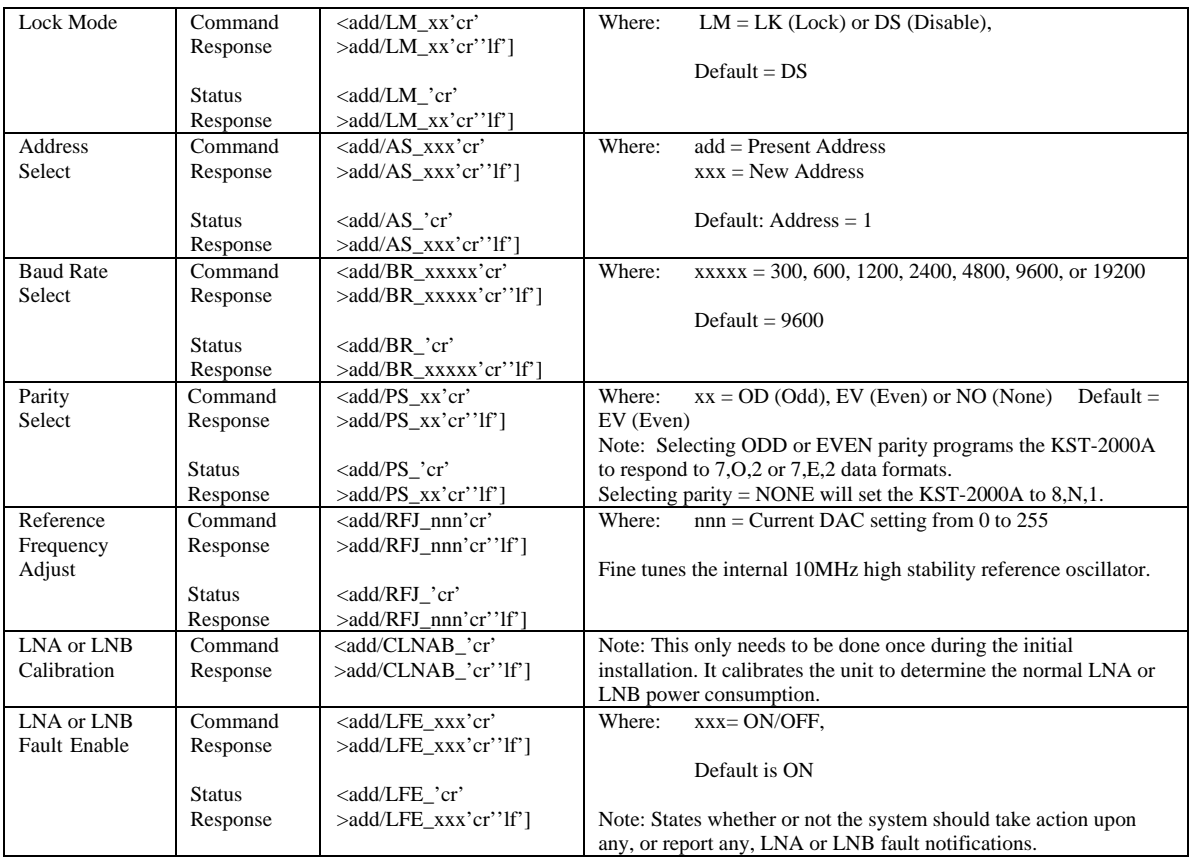

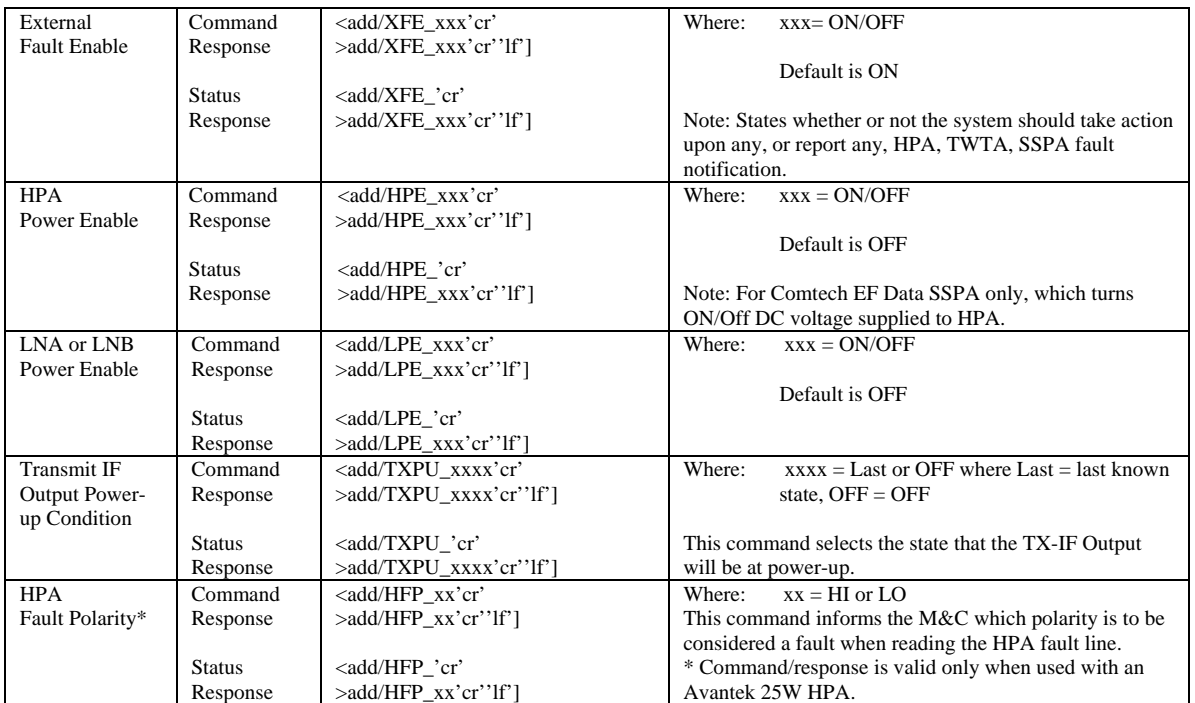

# **B.3.3 Reset Commands**

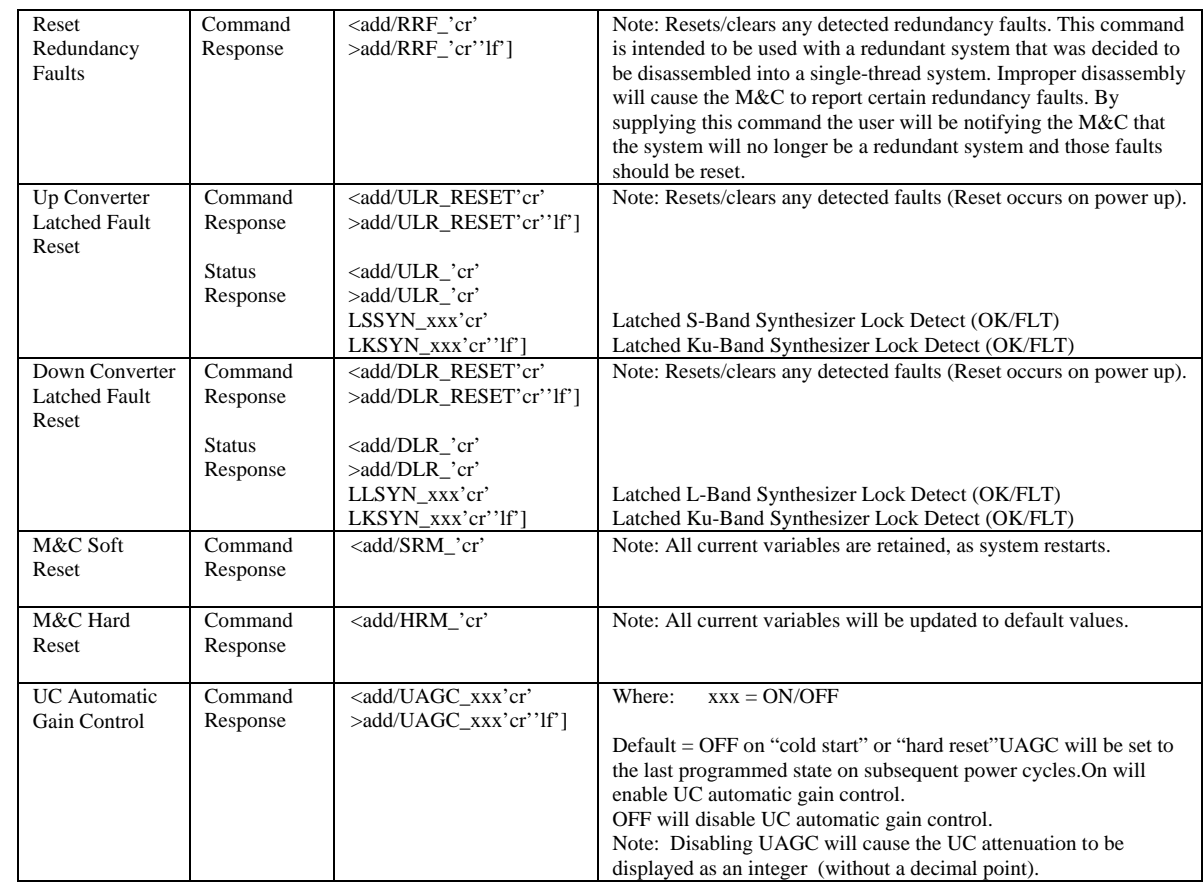

# **B.3.4 Status Commands/Responses**

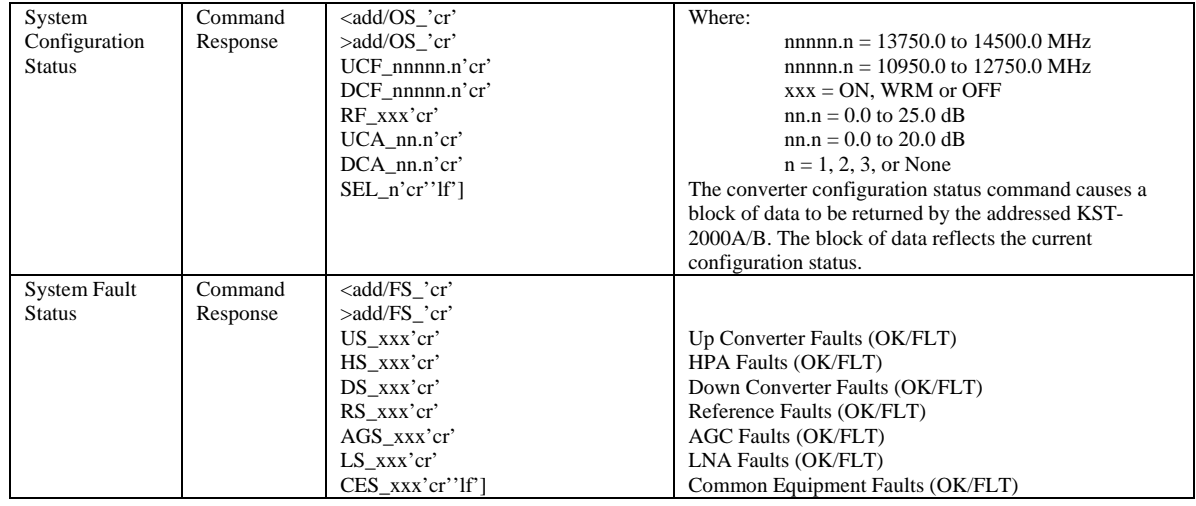

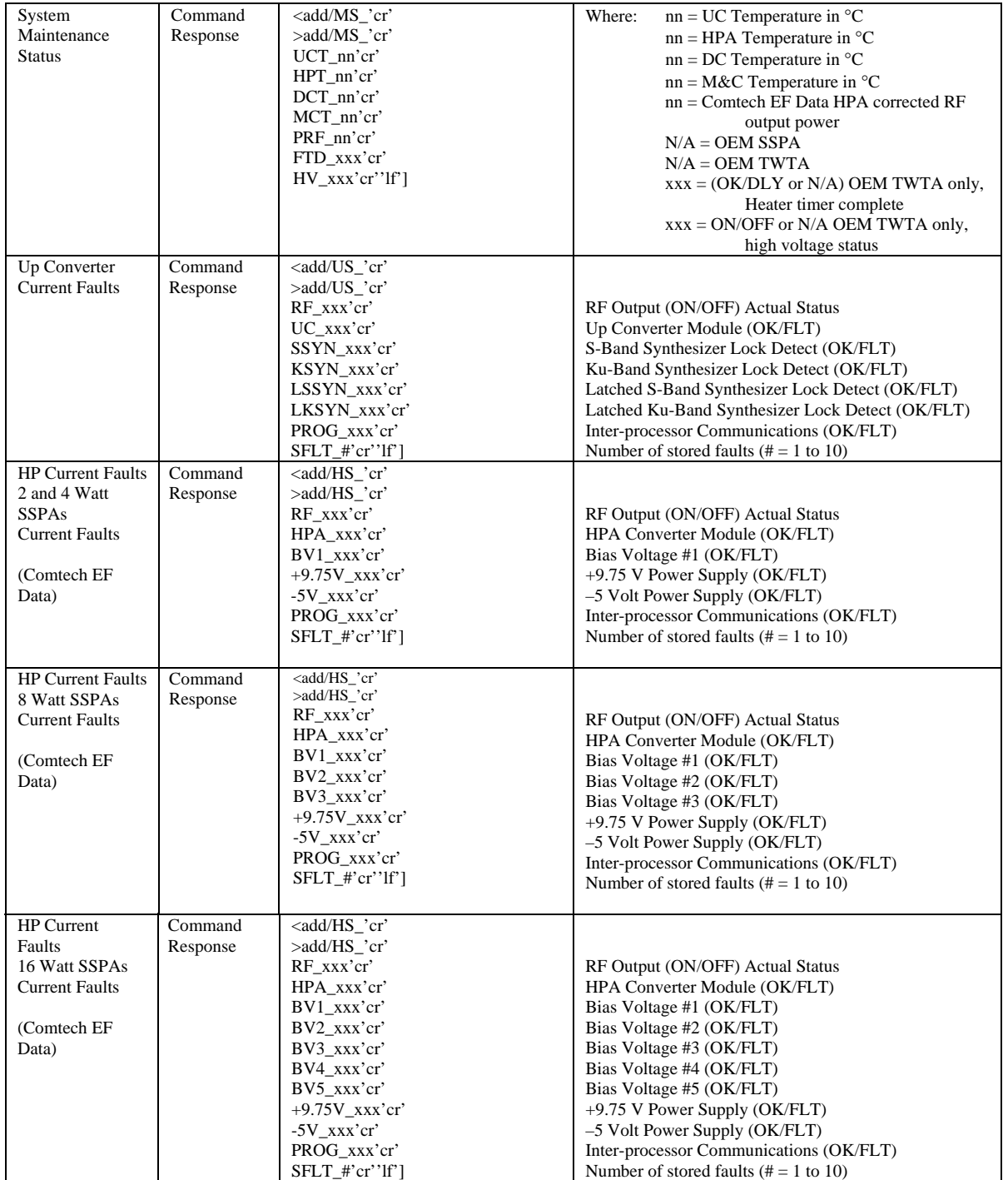

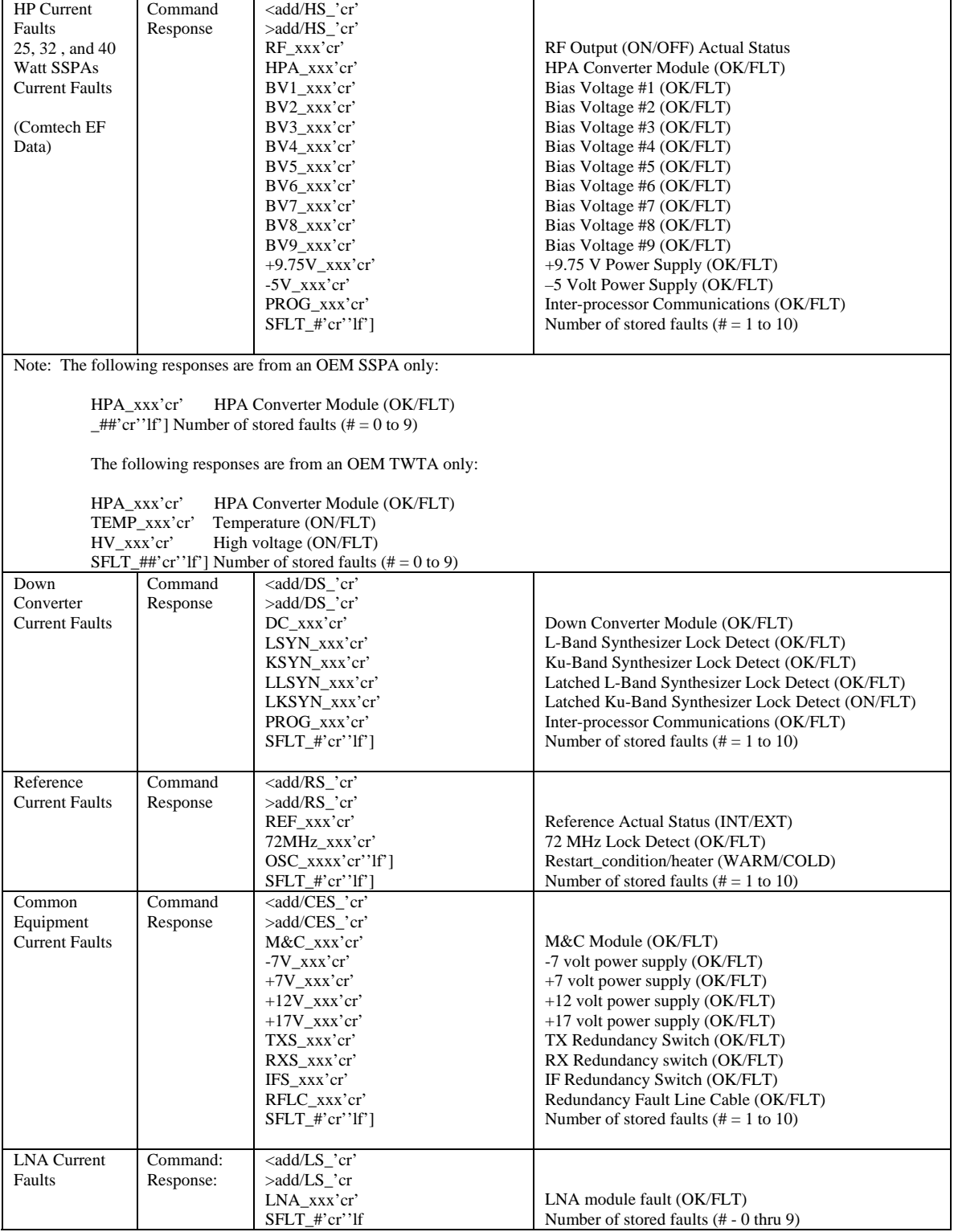

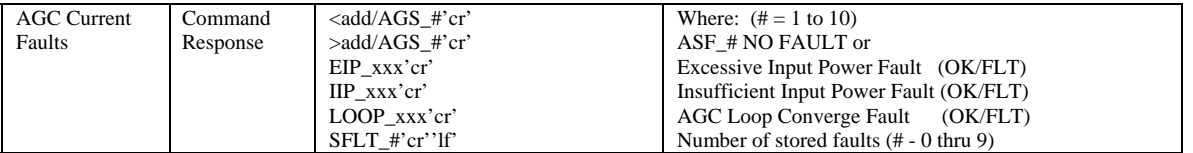

# **B.3.5 Stored Faults**

Information on stored faults is returned when requested. If no stored fault exists for a given fault number the words, "NO\_FAULT" will be returned in lieu of the normal fault status information.

The following symbols are commonly used to define the stored faults status commands:

'#' Fault Number (0 to 9)

'0' is the first fault stored

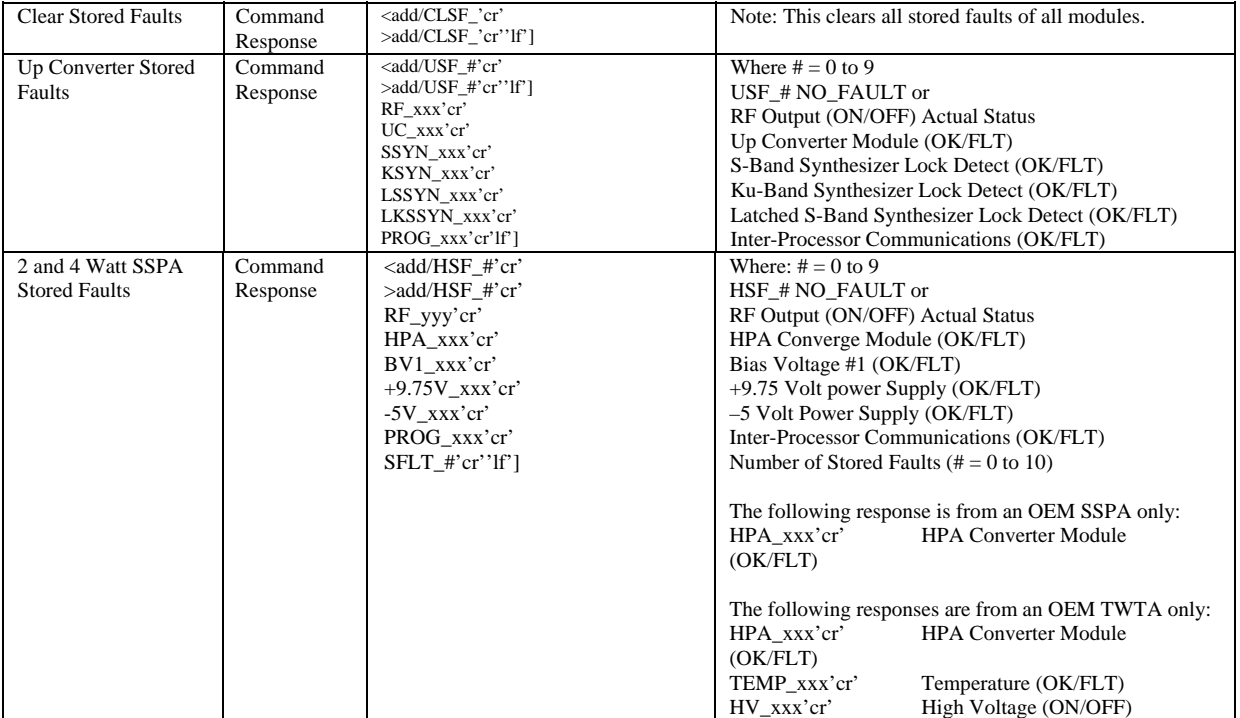

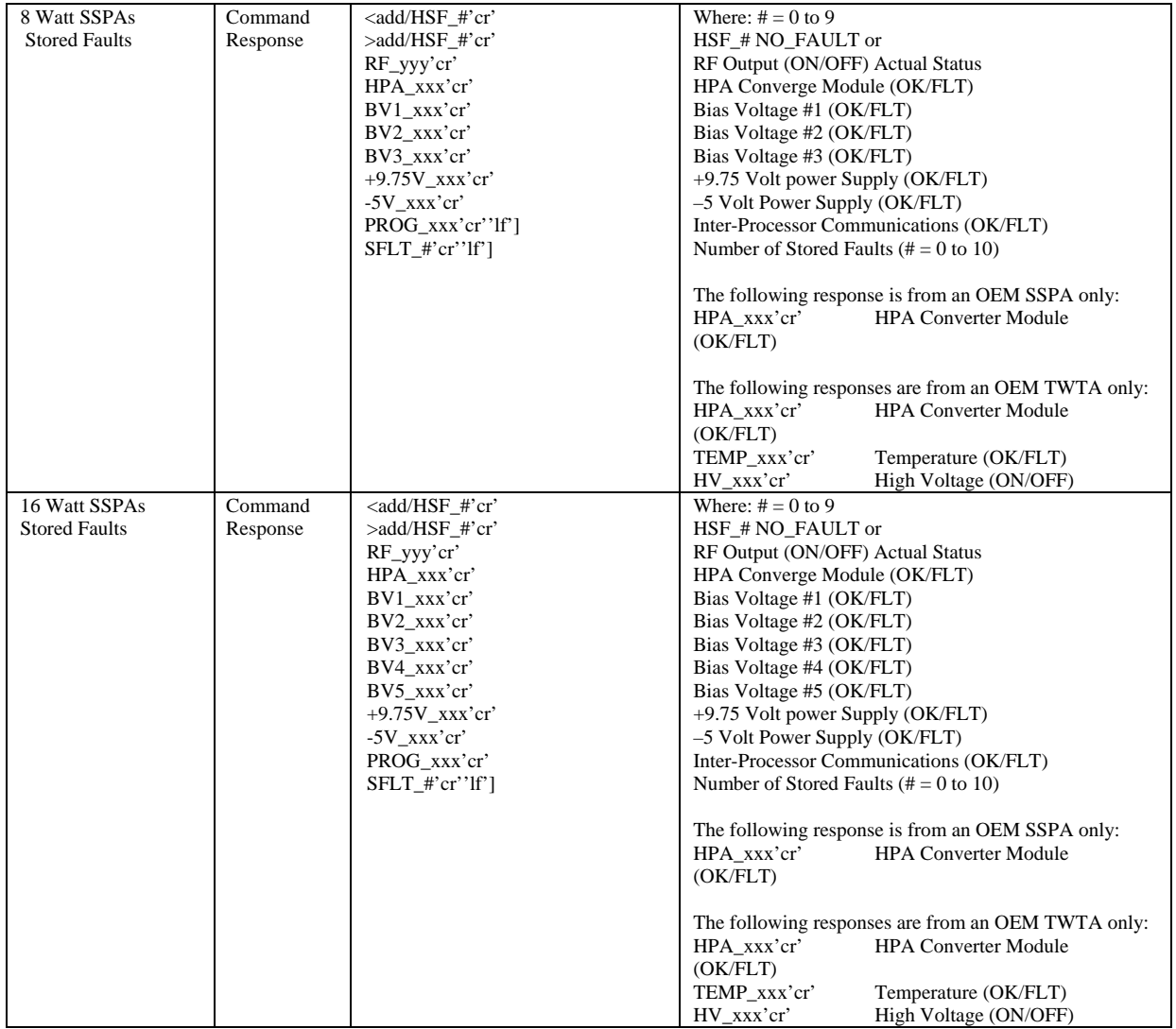

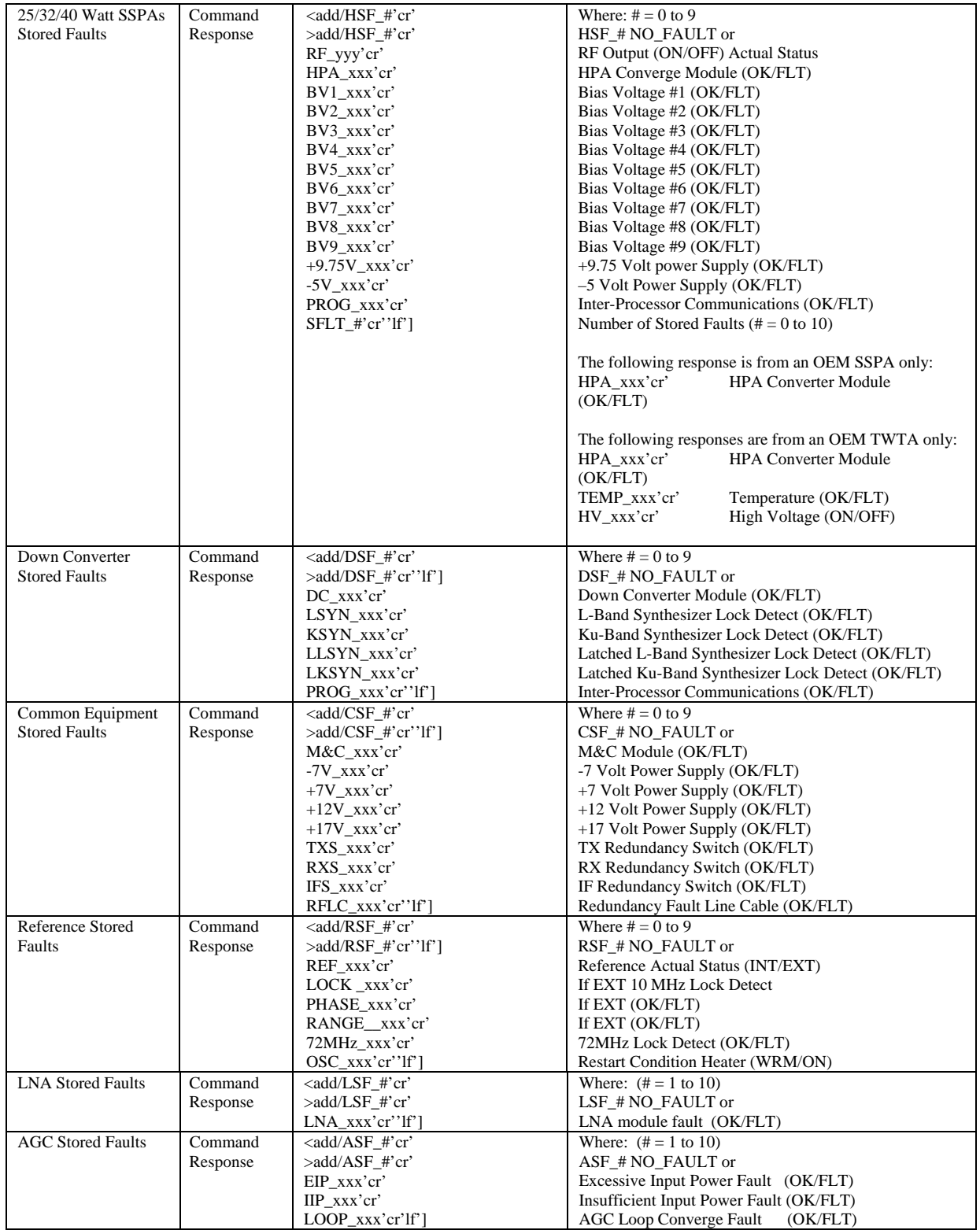

# **B.3.6 Miscellaneous**

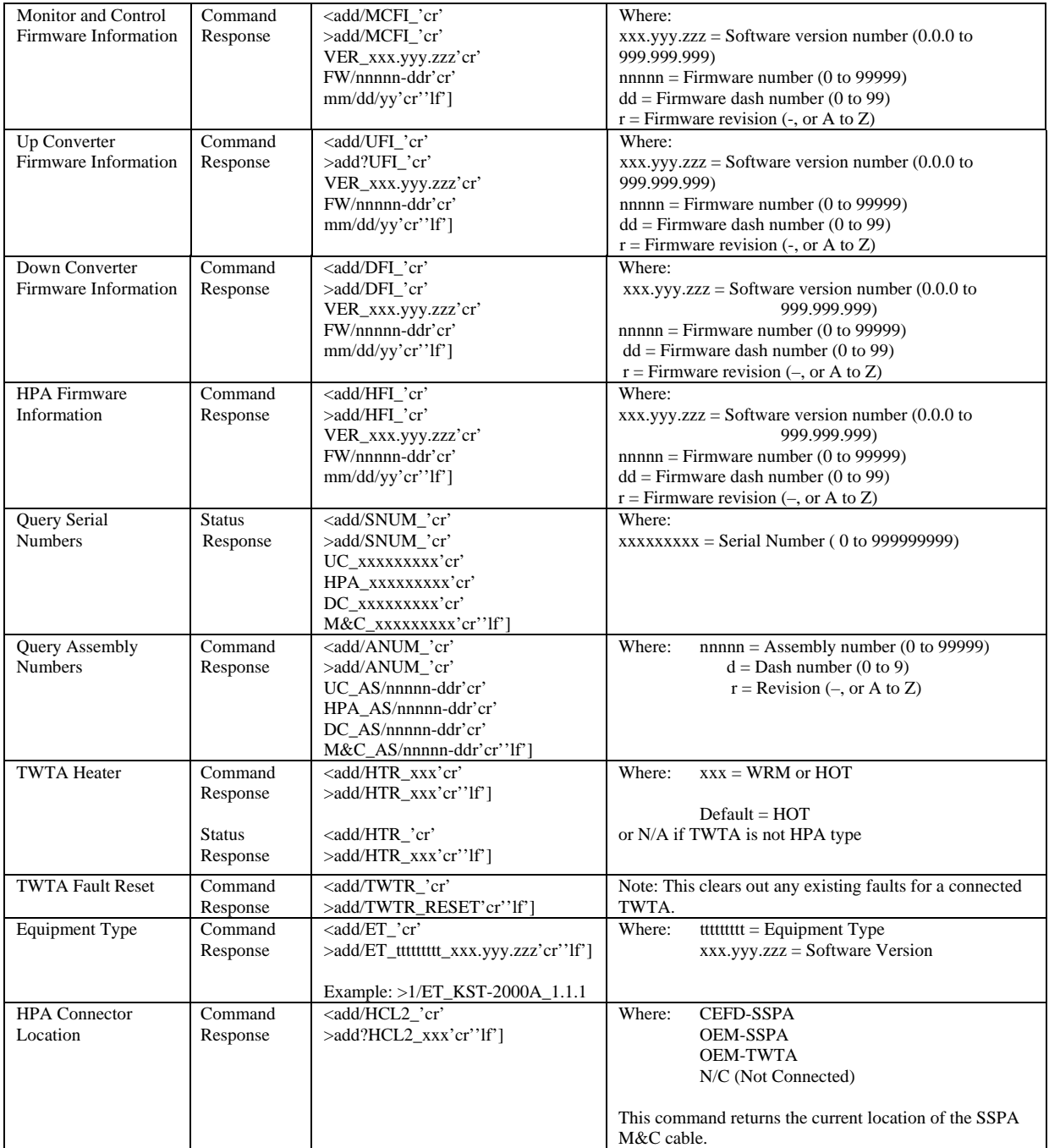

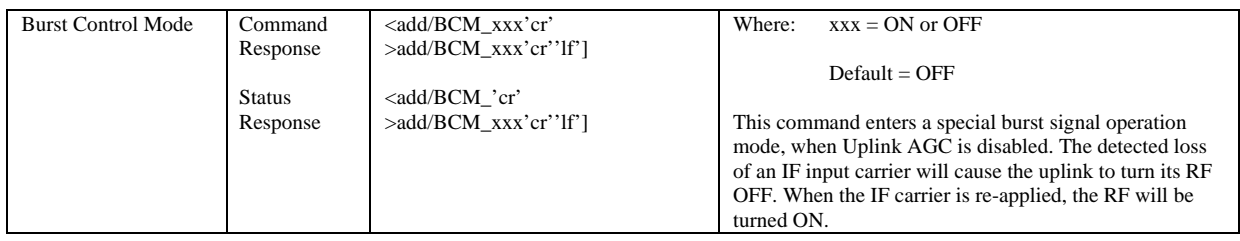

# **B.4 Backup Operations/Self-Contained Redundancy**

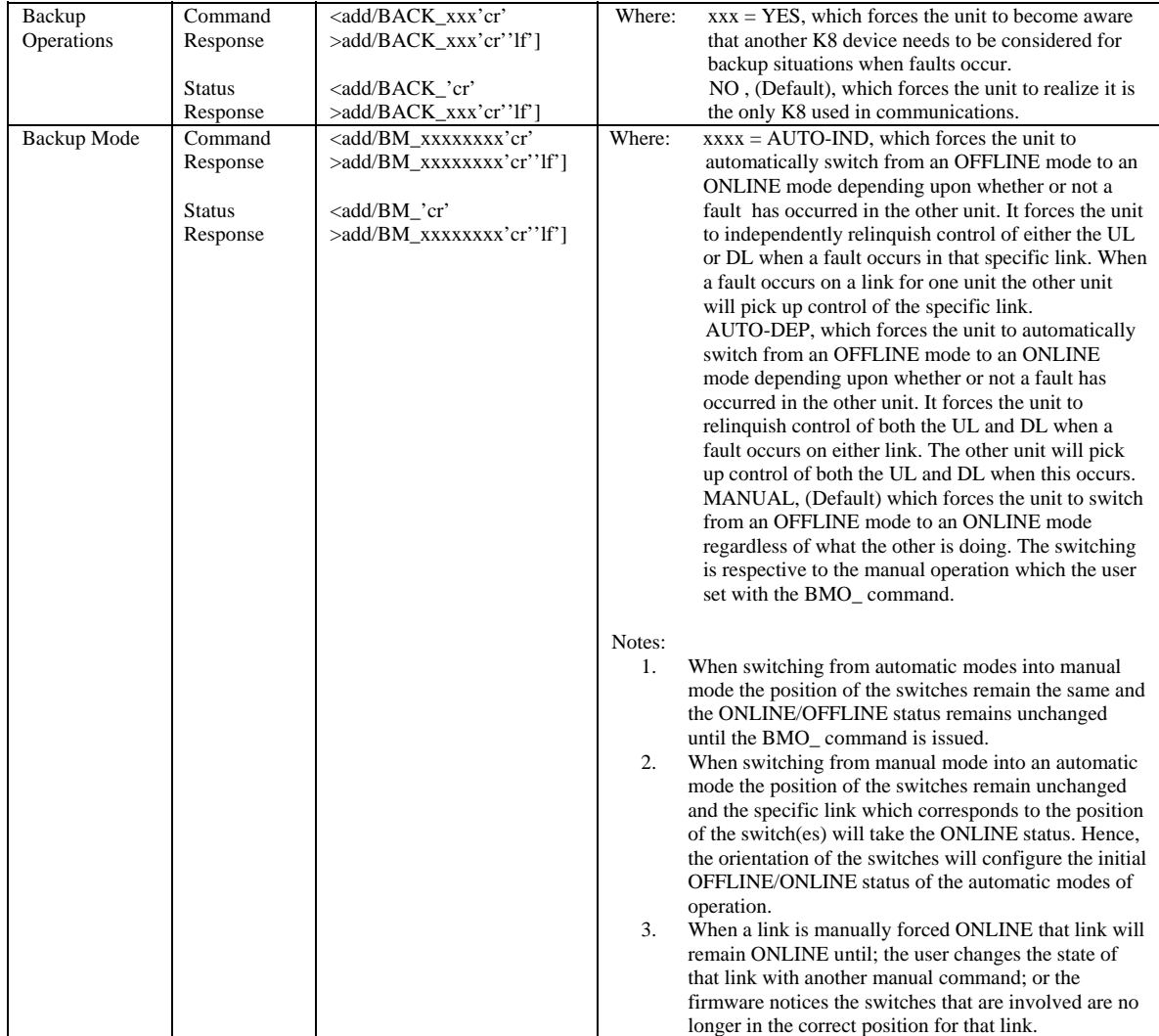

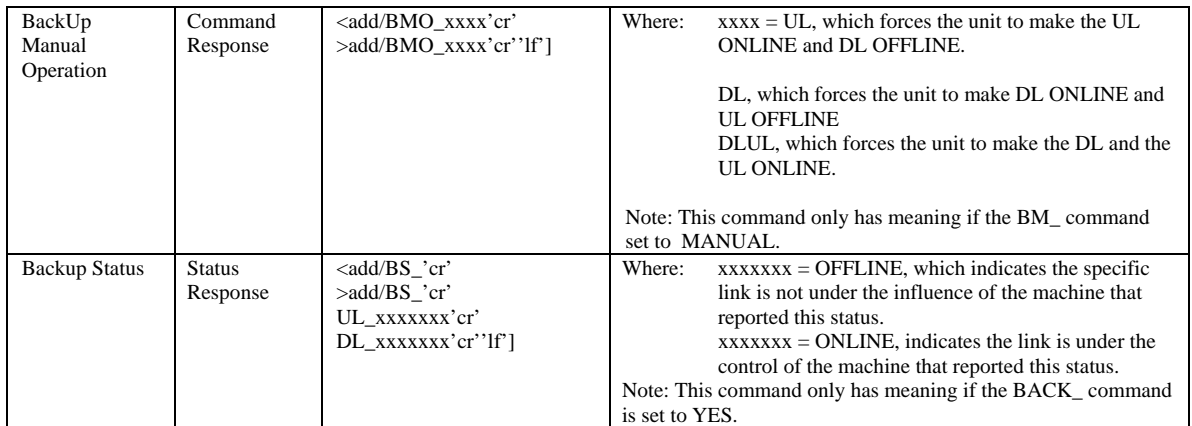

# **B.4.1 External Fault Mode**

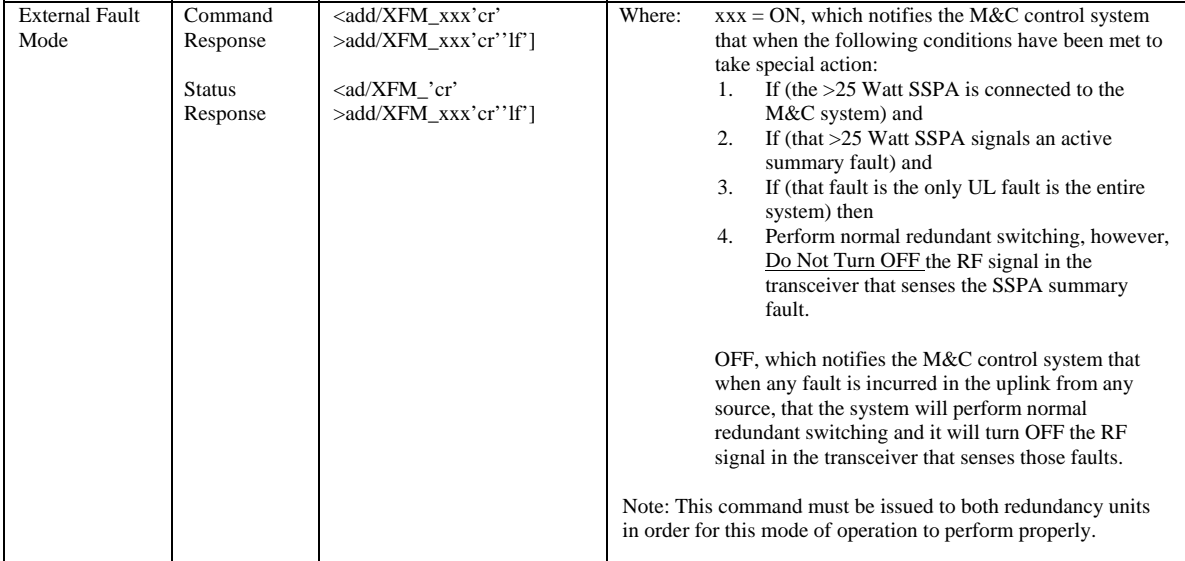

# **B.5 Keypad/Display Related Commands**

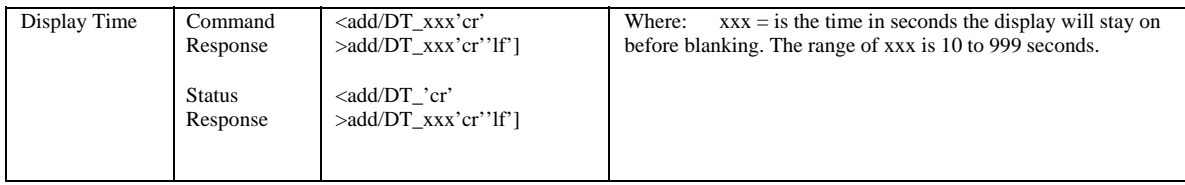

# **Appendix C. SINGLE-THREAD EQUIPMENT MOUNTING**

This section describes the optional installation hardware and procedures for the following applications:

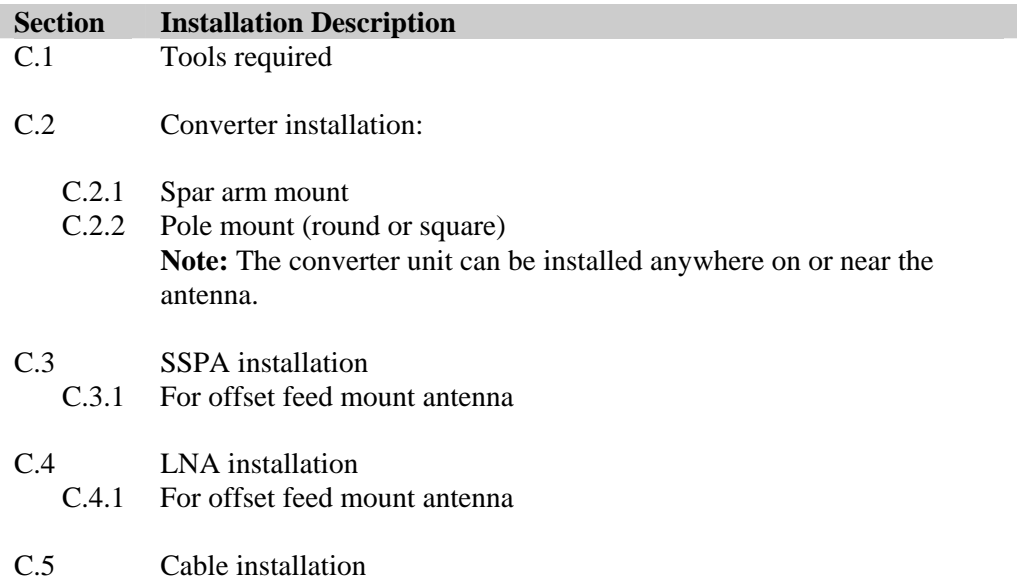

Installation procedures and hardware kits have been verified on the following antennas:

- PRODELIN 1.8, 2.4, and 3.8M
- Channel Master offset antenna

[Figure C-1](#page-131-0) is an example of a single thread system installed on the antenna spar arm assembly.

<span id="page-131-0"></span>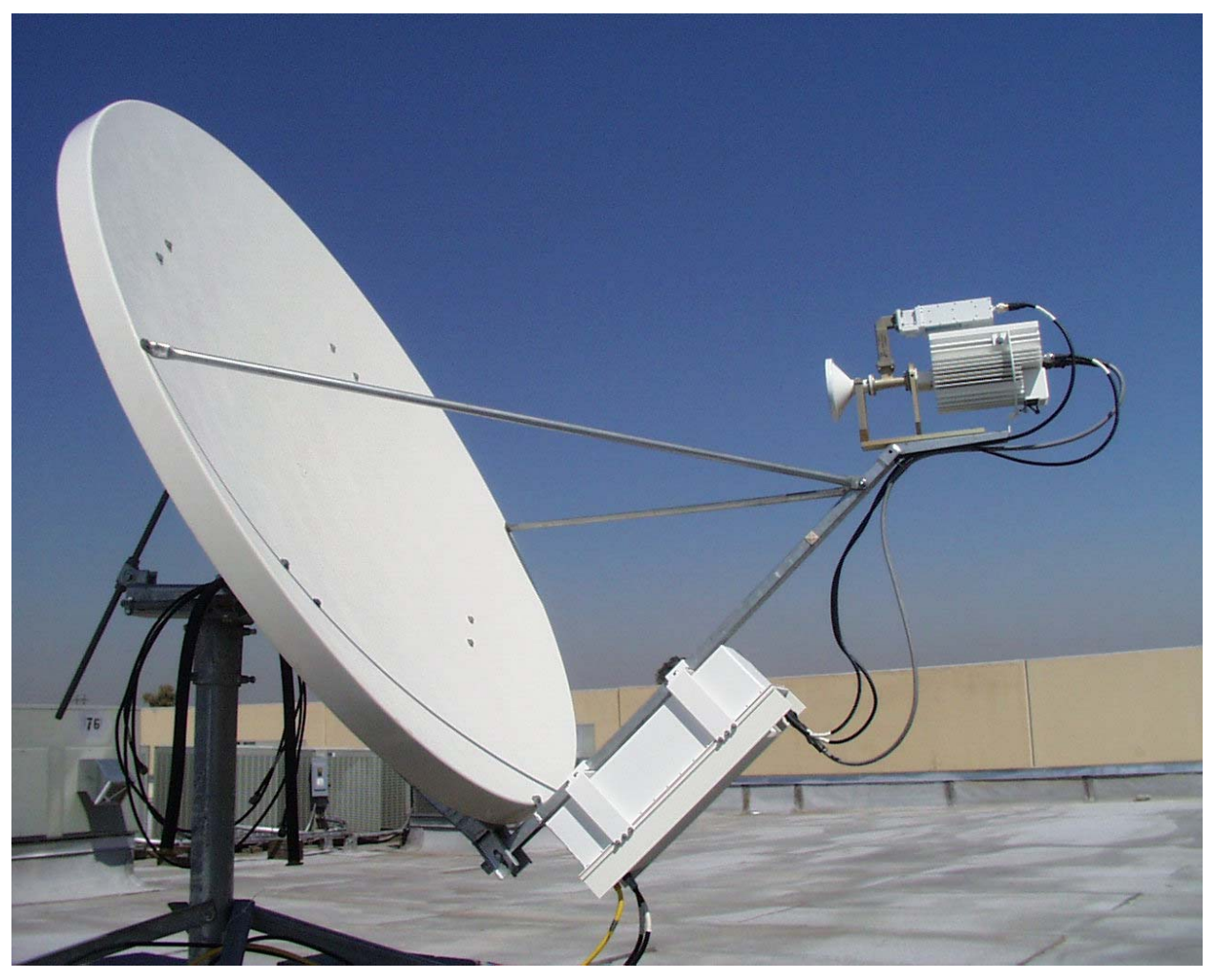

**Figure C-1. KST-2000A Single Thread System Installed on Spar Arm.** 

# **C.1 Tools Required**

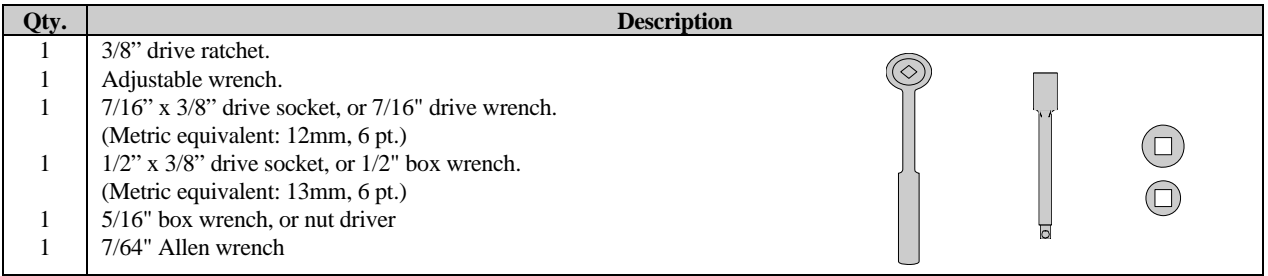

# <span id="page-132-0"></span>**C.2 Converter Unit Installation**

The following information describes the steps performed and optional hardware required for installing the converter unit on an antenna spar arm or a pole.

# **C.2.1 Spar Arm Mount**

# **C.2.1.1 Optional Spar Arm Installation Kits for Converter, SSPA, and LNA**

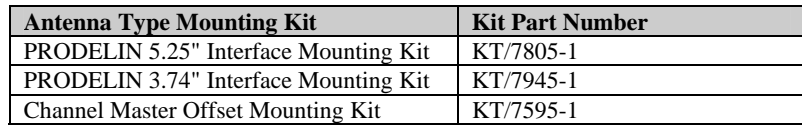

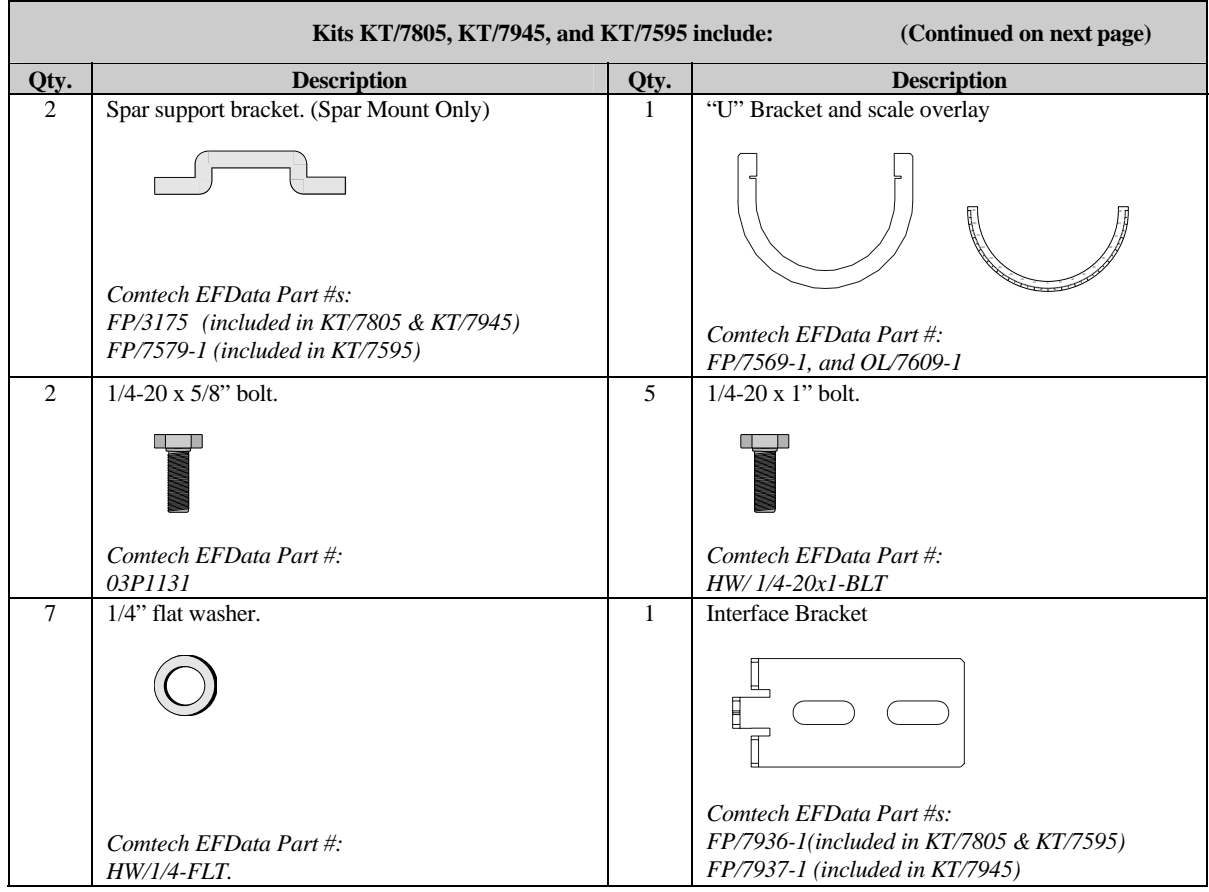

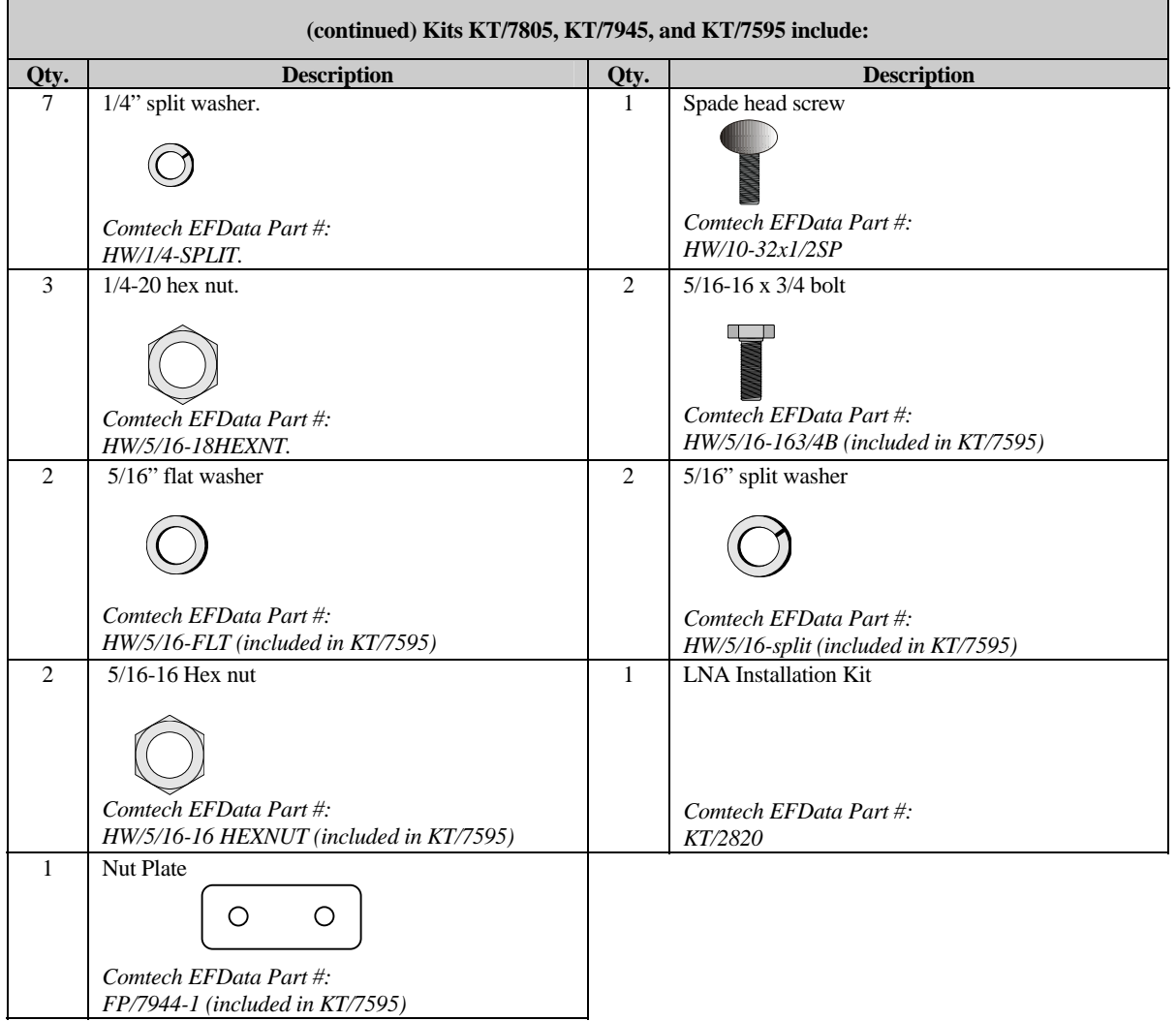

# <span id="page-134-0"></span>**C.2.1.2 Converter Spar Arm Mounting Instructions**

1. Position the Converter unit against the spar arm of the satellite dish and bolt the two spar support brackets to the Converter unit brackets as shown in [Figure C-2](#page-134-0) Utilize four each 1/4x-20x1" bolts, 1/4 split, and 1/4" flat washers.

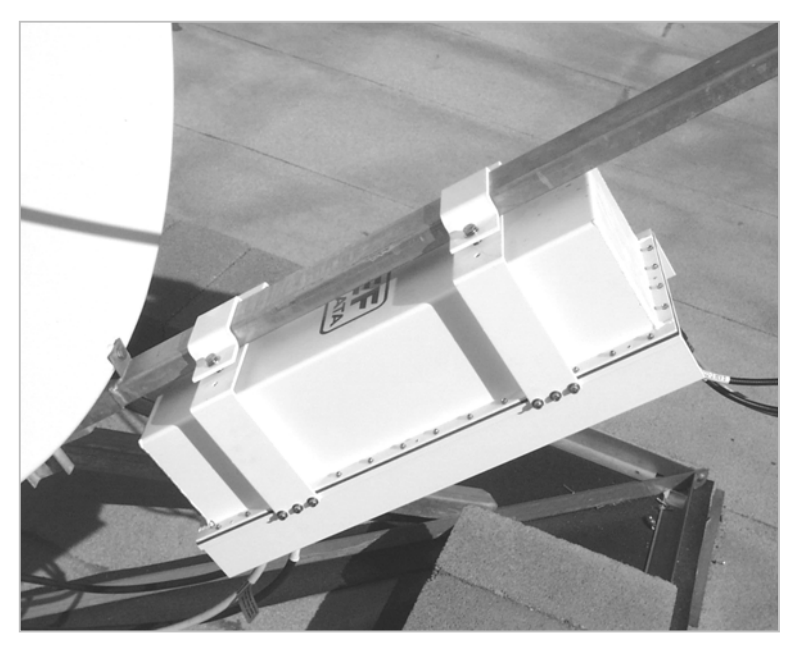

**Figure C-2. Typical Converter Unit Installation on Spar** 

# <span id="page-135-0"></span>**C.2.2 Pole Mount**

# **C.2.2.1 Optional Pole Mount Installation Kit for Converter**

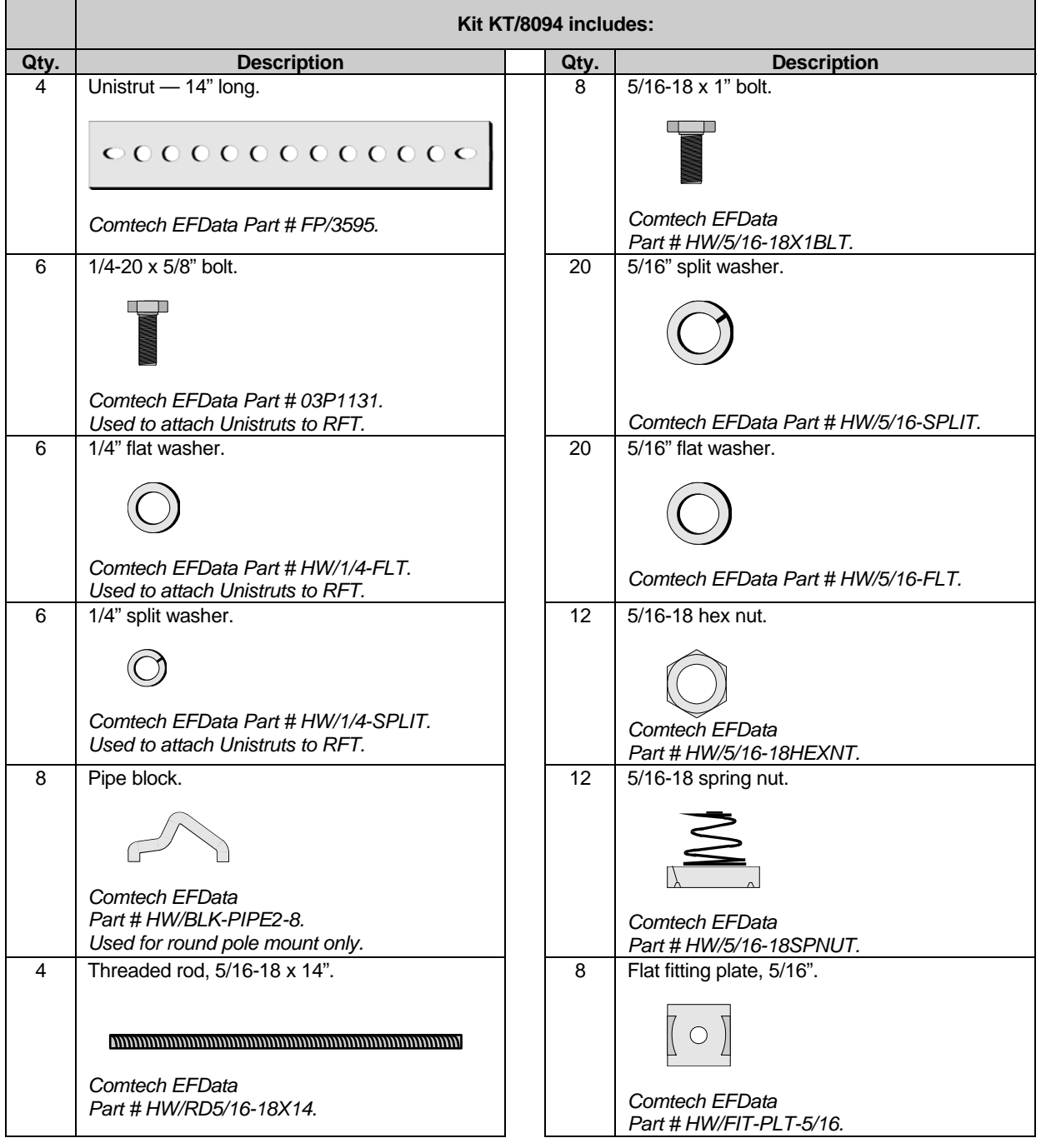

## <span id="page-136-0"></span>**C.2.2.2 Converter Round Pole Mounting Instructions**

1. Position the converter with fins down and mounting brackets facing upward (refer to [Figure C-3](#page-136-0)). Position (2) 14" Unistrut channels centered on the converter mounting brackets. Fasten with 1/4" hardware (4 to 6 each of bolts, split and flat washers).

**Note:** Vary the number and location of the hardware as needed to avoid interfering with the spring nuts used for the pipe blocks.

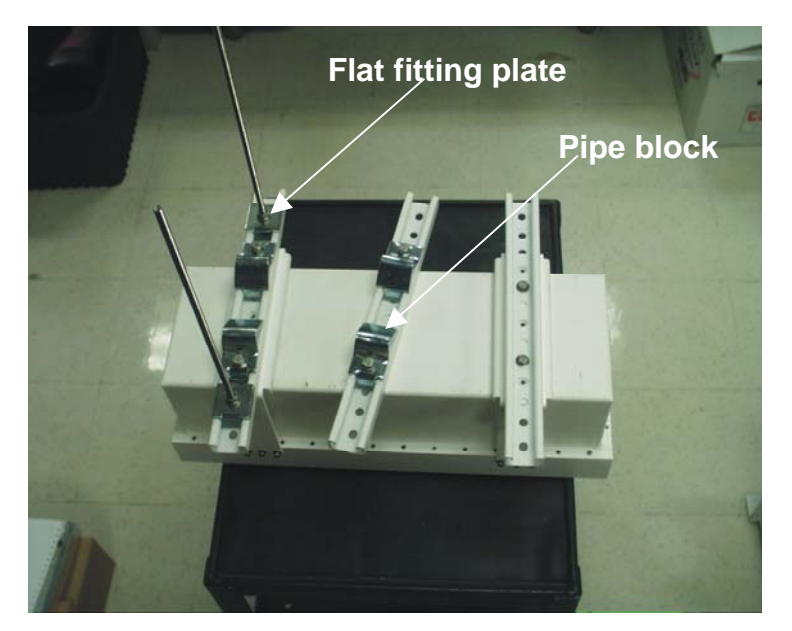

**Figure C-3. KST-2000A Converter with Mounting Brackets** 

- 2. Position two spring nuts into the channel of one of the remaining Unistrut channels. With the mounting holes facing the ends of the channel, fasten two pipe blocks loosely to the spring nuts with the hardware (2 each 5/16" bolts, split and flat washers).
- 3. Place the channel with pipe blocks against the mounting pole, slide the pipe blocks until they contact the mounting pole. Ensure the pipe blocks are centered to the Unistrut and tighten the hardware. Use this channel as a guide and mount the pipe blocks on the remaining three channels in a similar manner.

<span id="page-137-0"></span>4. Position two spring nuts in each of the Unistrut channels mounted to the converter. Position these nuts between the pipe blocks and the ends of the Unistrut.

Above the spring nuts, position the flat fitting plates with the locating notches engaged in the openings of the channels.

5. Thread a 5/16" nut, split and flat washer onto each of the threaded rods, leaving 1" of rod remaining. Thread that end of the rod through the flat fitting plates and fully into the spring nuts (do not bottom out).

Using one of the mating channels, ensure that the threaded rods from the channels mounted to the converters are aligned with holes in the mating channels. Center these rods with the channels as well as possible and tighten the hardware.

- 6. Thread a 5/16" nut, split, flat washer and flat fitting plate on the remaining ends of the threaded rods. This hardware is to secure the mating Unistrut channels from the opposite side of the pole to the threaded rod. Adjust accordingly.
- 7. Position the converter assembly with the pipe blocks against the pole (refer to [Figure C-4\)](#page-137-0), slide the mating Unistrut channels onto the threaded rods from the opposite side (pipe blocks against pole and channels against flat fitting plates). Adjust and fasten with the 5/16" hardware (4 each flat, split washers and nuts).

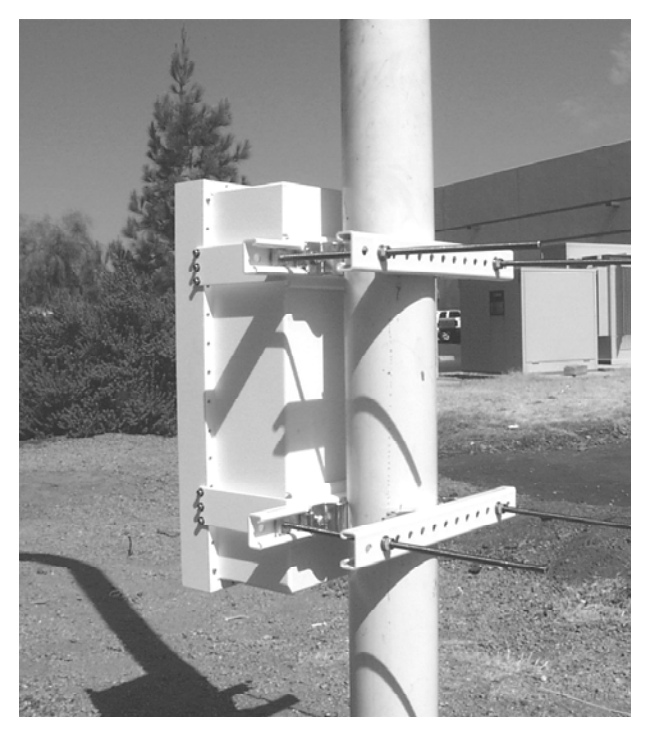

**Figure C-4. Rear View of Converter Installed on Round Pole** 

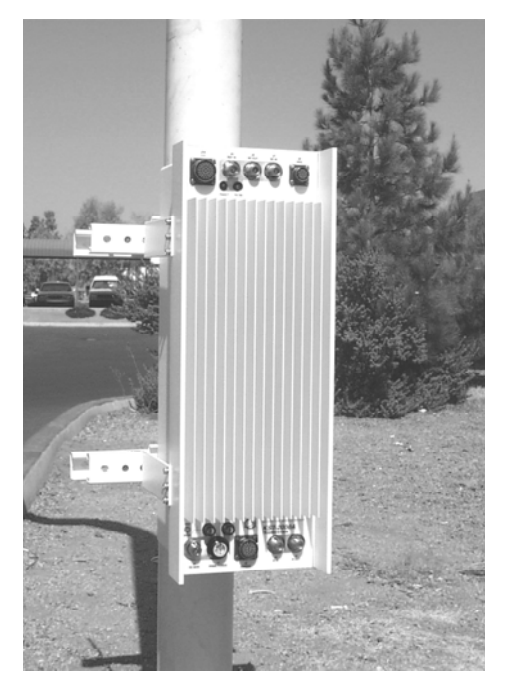

**Figure C-5. Front View of Converter Installed on Round Pole** 

# **C.2.2.3 Converter Square Pole Mounting Instructions**

For square pole mount, please follow the instructions in Section [C.2.2.2](#page-136-0), but do not use the pipe blocks.

# <span id="page-139-0"></span>**C.3 SSPA Installation**

### **C.3.1 Feed Mount Offset Antenna**

The information in this section applies to installation on typical offset antenna of sizes 1.8, 2.4, or 3.8M; with interfaces of 3.74" or 5.25". Refer to [Figure C-1](#page-131-0) for an illustration.

### **C.3.1.1 Optional Feed Mount Offset Antenna Installation Kit for SSPA**

Refer to Section [C.2.1.1](#page-132-0).

# **C.3.1.2 SSPA Feed Mount Offset Antenna Installation Instructions**

1. Remove the protective cover from the antenna (OMT) and SSPA (if installed).

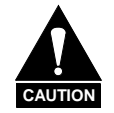

*After removing the protective cover(s), ensure that no foreign material or moisture enters the antenna waveguide or SSPA.*

- 2. Install the appropriate gasket on the SSPA isolator.
	- a) If only one of the mounting surfaces has a groove, use the thin gasket
	- b) If both mounting surfaces have grooves, then use the thick gasket.
- 3. Position the SSPA (rounded fins down) on the antenna OMT and fasten using the #6 hardware from KT/2820 (8 each socket head screws, flat, split washers and nuts).
- 4. Attach the interface bracket to the feed support as follows:
	- a) For PRODELIN 1.8, 2.4, and 3.8 M offset antenna:

**Note:** An existing 3.74" or 5.25" interface assembly may be used.

Remove the 5/16" nut and washers from the rear bolt of the existing interface assembly on the feed support. Slide the appropriate interface bracket onto the bolt from below the feed support and replace the washers and nut (an example of the 5.25" interface installation is shown in **Do not tighten, leave the bracket loose to accommodate insertion of the "U" bracket in Step 6**. <span id="page-140-0"></span>b) For PRODELIN offset antennas with long feed supports:

Attach the appropriate interface bracket from below the feed support using the existing hole near the end of the feed support. Fasten, using the 1/4" hardware (1" bolt, flat, split washer and nut).

c) For Channel Master antenna:

Attach the interface bracket from below the feed support with the 5/16" hardware and nut plate.

5. Apply the scale overlay to the outward-facing side of the SSPA "U" bracket. See

**Note:** Either side of the U bracket may face out, depending on the requirements of a particular installation.

6. Slide the SSPA "U" bracket horizontally between the tabs of the interface bracket. Lift and guide the "U" bracket up onto the SSPA while tightening the hardware under the interface bracket. Refer to [Figure C-6.](#page-140-0) Installing the SSPA

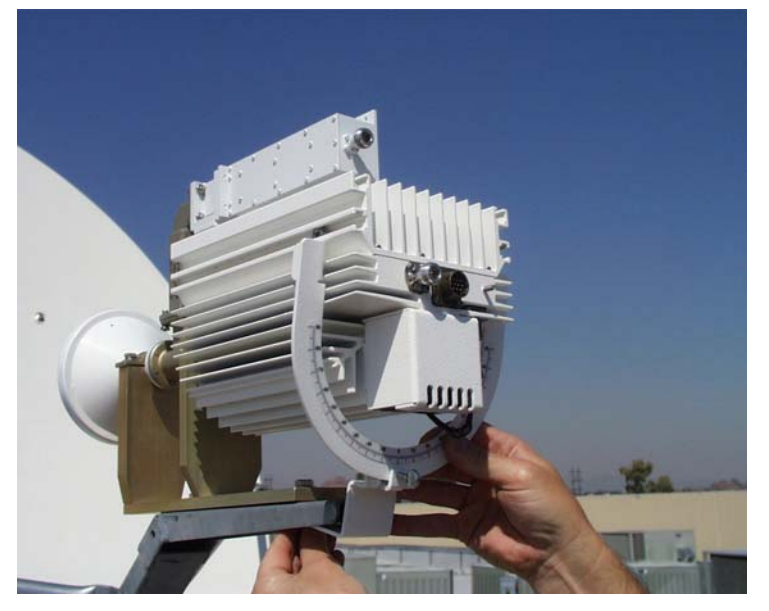

**Figure C-6. Installing the SSPA** 

- <span id="page-141-0"></span>7. Slide two 1/4-20 nuts a short distance down each horizontal side "UNI" channel from the rear of the SSPA. Refer to
- [8. Figure](#page-141-0) C-7. Center and square the "U" bracket to the SSPA and fasten using 1/4- 20 x 5/8" bolts, 1/4" split washers and 1/4" flat washers. Thread the 10-32 spade screw on the interface bracket and tighten to complete mounting.

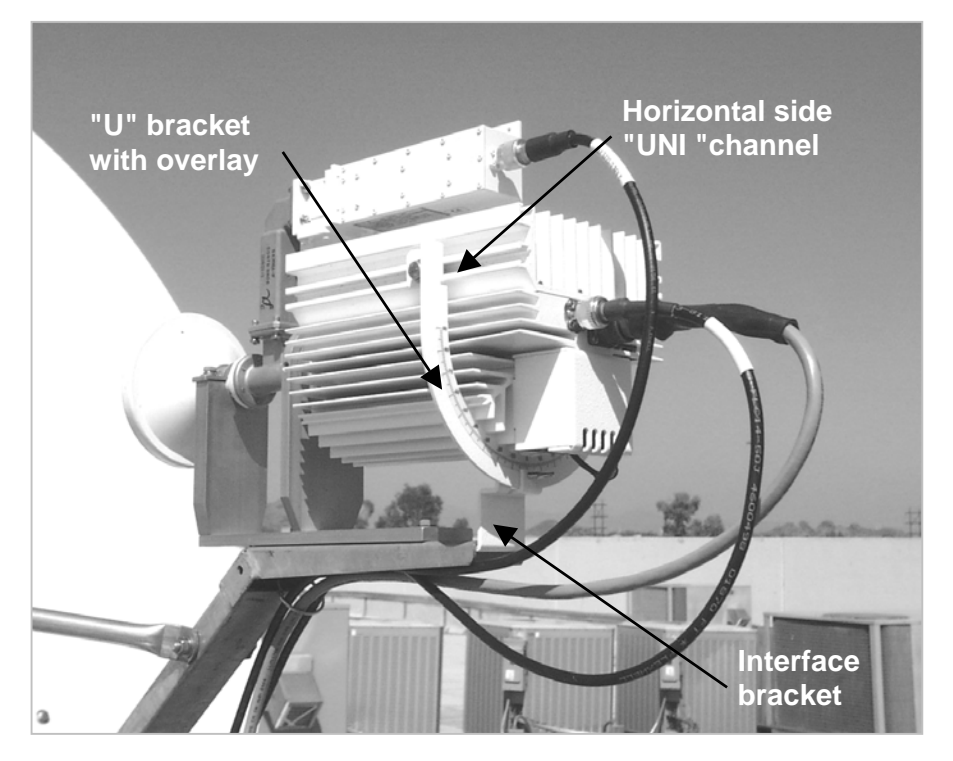

**Figure C-7. SSPA Installed** 

# <span id="page-142-0"></span>**C.4 LNA Installation**

# **C.4.1 Feed Mount Offset Antenna**

# **C.4.1.1 Optional Feed Mount Offset Antenna Installation Kit for LNA**

KT/2820 is included in the following mounting kits:

- KT/7805-1
- KT/7945-1
- KT/7595-1

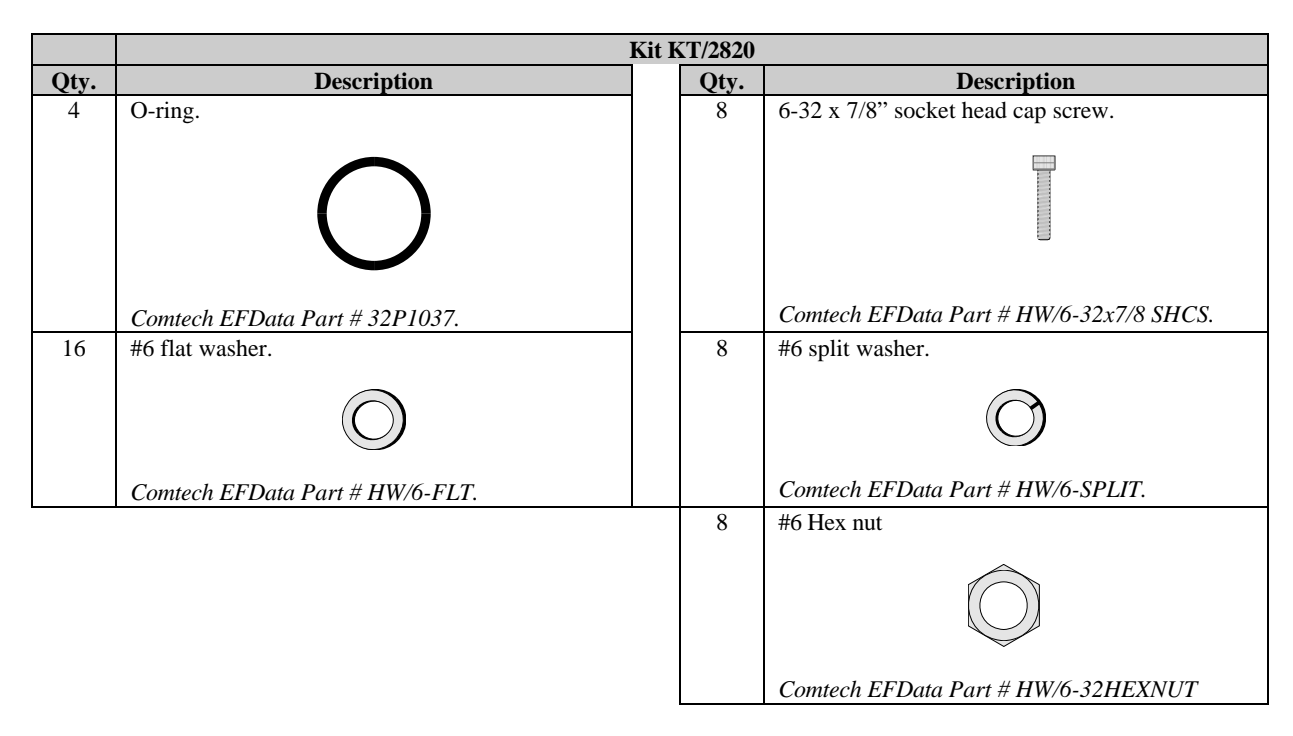

## **C.4.1.2 LNA Feed Mount Offset Antenna Installation Instructions**

To install a single LNA to an antenna:

1. Remove the protective cover from the antenna OMT and LNA.

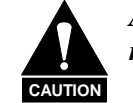

*After removing the protective cover(s), ensure that no foreign material or moisture enters the antenna waveguide or LNA.*

- 2. Install the appropriate gasket on the antenna end of the LNA.
	- a) If only one of the mounting surfaces has a groove, use the thin gasket.
	- b) If both mounting surfaces have grooves, use the thick gasket.
- 3. Position the LNA (with gasket) in place on the antenna OMT and fasten using the #6 hardware from KT/2820 (8 each socket head screws, flat, split washers and nuts).

#### **C.5 Cable Installation**

Care should be exercised in cable installation. Install the cables using the most direct route and secure with clamps and ties. Avoid all sharp bends.

Cable connectors used in outdoor applications must be sealed to avoid leakage, particularly N-type connectors. Moisture can seep into junctions at the plug end of the connector, between the fixed and movable parts, and where the cable connects to the connector. Signal attenuation and possible loss of signal can occur in the presence of moisture. All cable junctions must be sealed with a self-amalgamating tape, such as 3M, Type 23 Scotch Self-Amalgamating tape, or equivalent, including military style (MS) connectors.
# **Appendix D. REDUNDANT EQUIPMENT MOUNTING**

This section describes the optional installation hardware and procedures for the following applications:

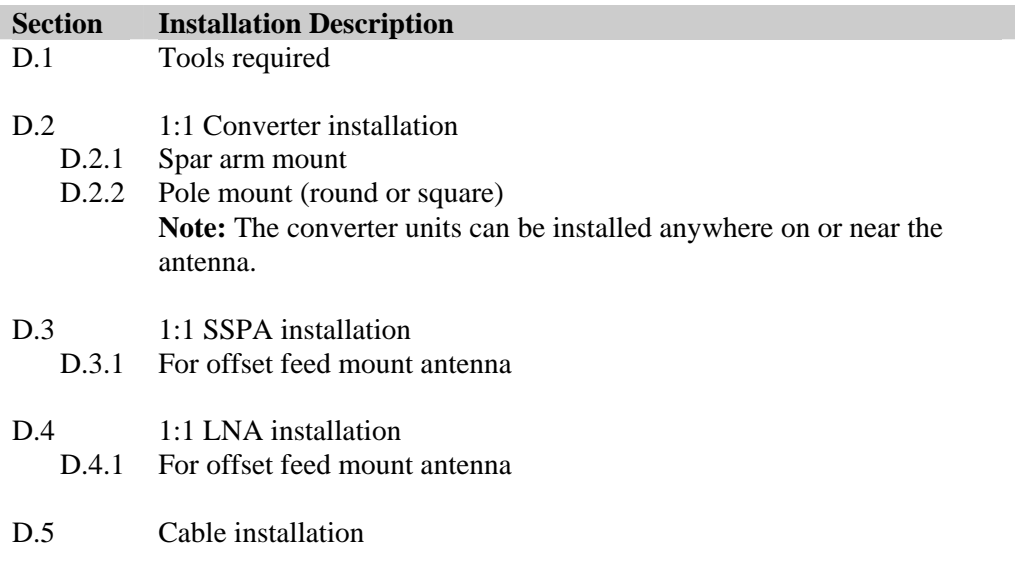

Installation procedures and hardware kits have been verified on the following antennas:

- PRODELIN 1.8, 2.4, and 3.8M
- Channel Master offset antenna

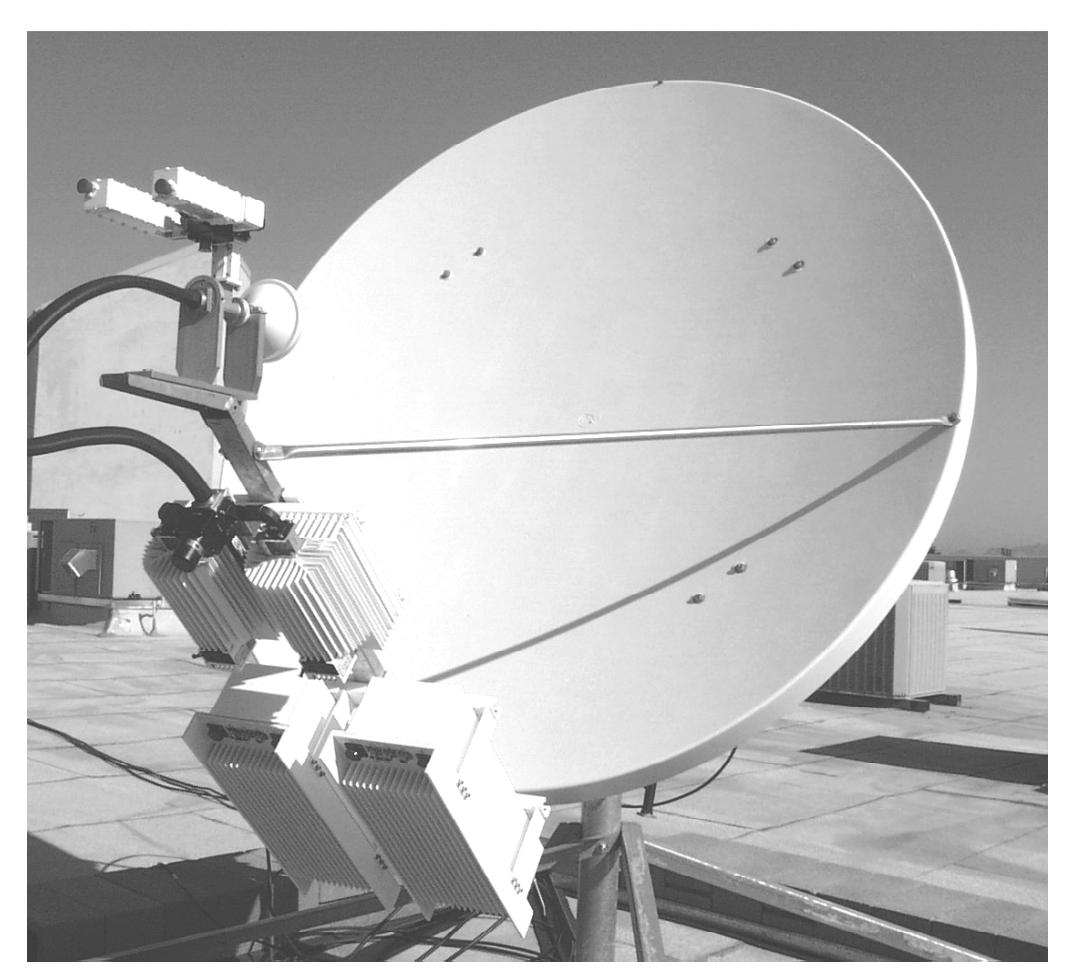

<span id="page-145-0"></span>[Figure D-1](#page-145-0) is an example of a redundant system that has been installed on the antenna's feedhorn assembly.

**Figure D-1. 1:1 System Installed on Spar Arm** 

## **D.1 Tools Required**

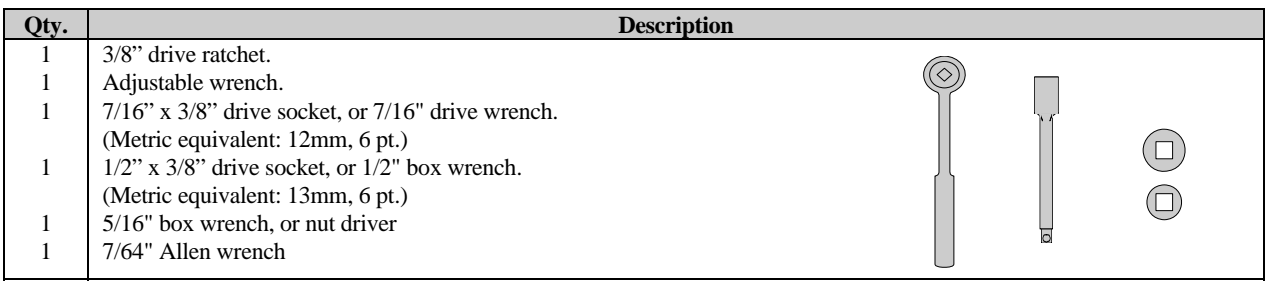

## <span id="page-146-0"></span>**D.2 1:1 Converters Installation**

## **D.2.1 Spar Arm Mount**

## **D.2.1.1 Optional Spar Arm Installation Kit for 1:1 Converters, SSPA, and LNA**

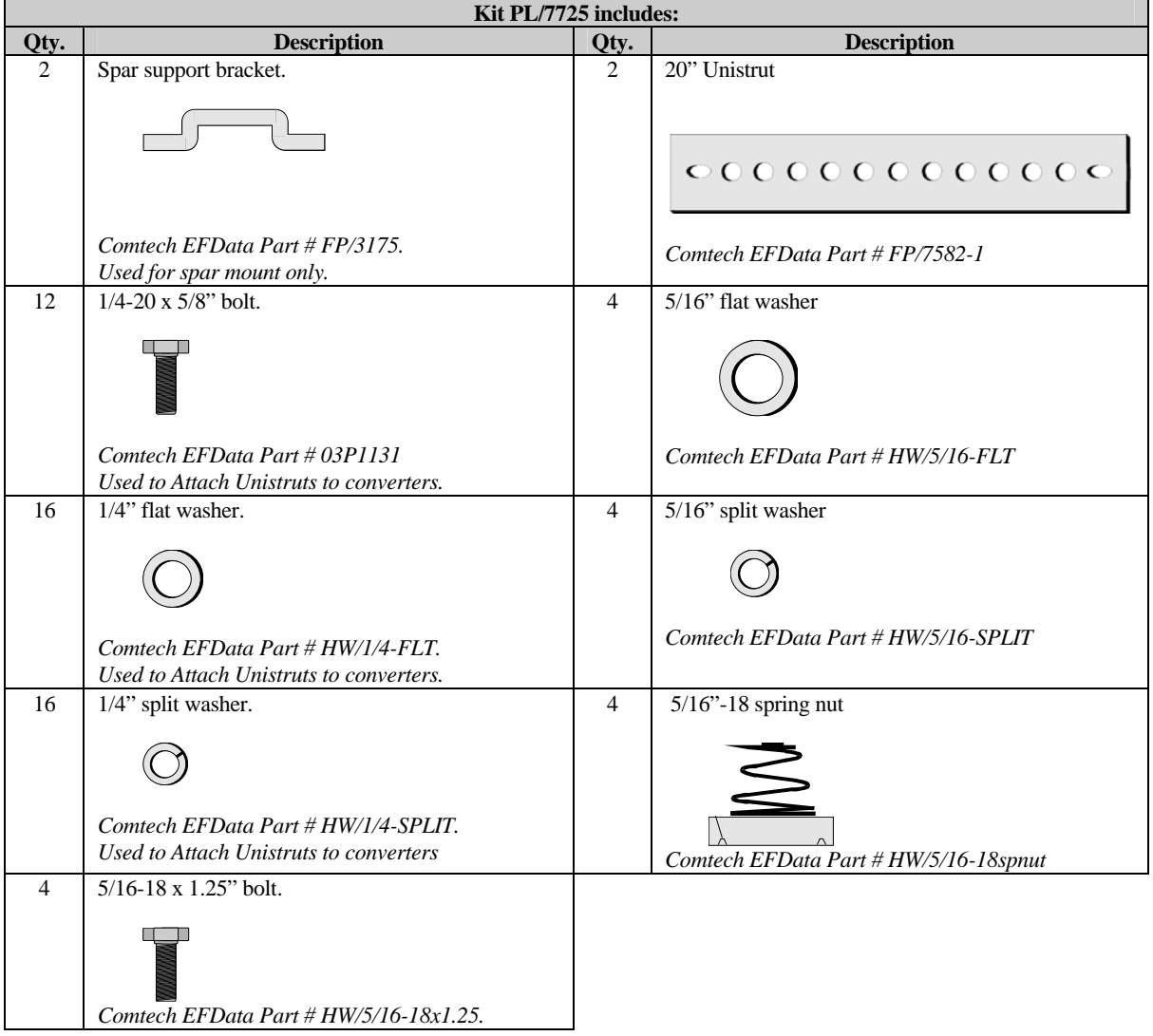

#### **D.2.1.2 1:1 Converters Spar Arm Mounting Instructions**

PRODELIN 1.8, 2.4, and 3.8 M: Channel Master 2.4 and 3.8 M.

- 1. Position the two 20" Unistrut channels on the backside of the RJU-2000 switch box, aligning and centering the two center slots of the channel with the mounting holes of the switch box. Fasten with the 1/4" hardware (4 each bolts, split and flat washers).
- 2. Position the converters with fins down and mounting brackets facing upward, leaving a gap between roughly the width of the RJU-2000 switch box (refer to [Figure D-3](#page-150-0)). Position and orient the channels, with switch box attached, onto the converter brackets with the switch box between the converters. Ensure that all items are oriented correctly and fasten with the 1/4" hardware (twelve each bolts, split and flat washers).

**Note:** It may be necessary to loosen the hardware on the switch box in order to align the mounting holes between the Unistrut channels and the converter brackets.

- 3. Using a Spar support bracket as a guide, position two spring nuts in each of the Unistrut channels. The threaded holes in the spring nuts must be aligned with the holes in the Spar support brackets and should be centered in the Unistrut channels.
- 4. Position the assembly on the Spar arm of the antenna (refer to [Figure D-2](#page-148-0)) and fasten the Spar support brackets to the spring nuts in the Unistrut with the 5/16" hardware (4 each bolt, split and flat washer). Ensure that the assembly is mounted in such a manner as to provide enough room for cabling and to avoid interference to surrounding objects.

<span id="page-148-0"></span>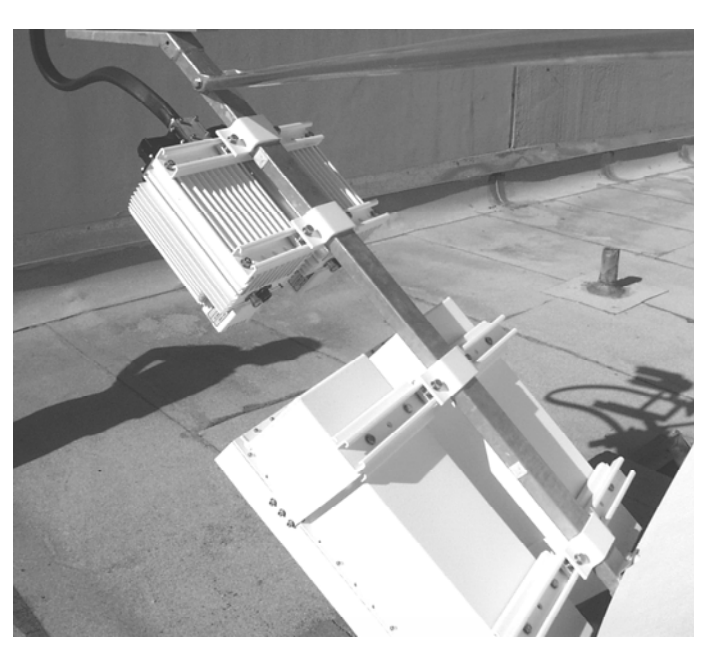

**Figure D-2. Converters and SSPAs on Spar Arm** 

## <span id="page-149-0"></span>**D.2.2 Pole Mount**

## **D.2.2.1 Optional Pole Mount Installation Kit for 1:1 Converters**

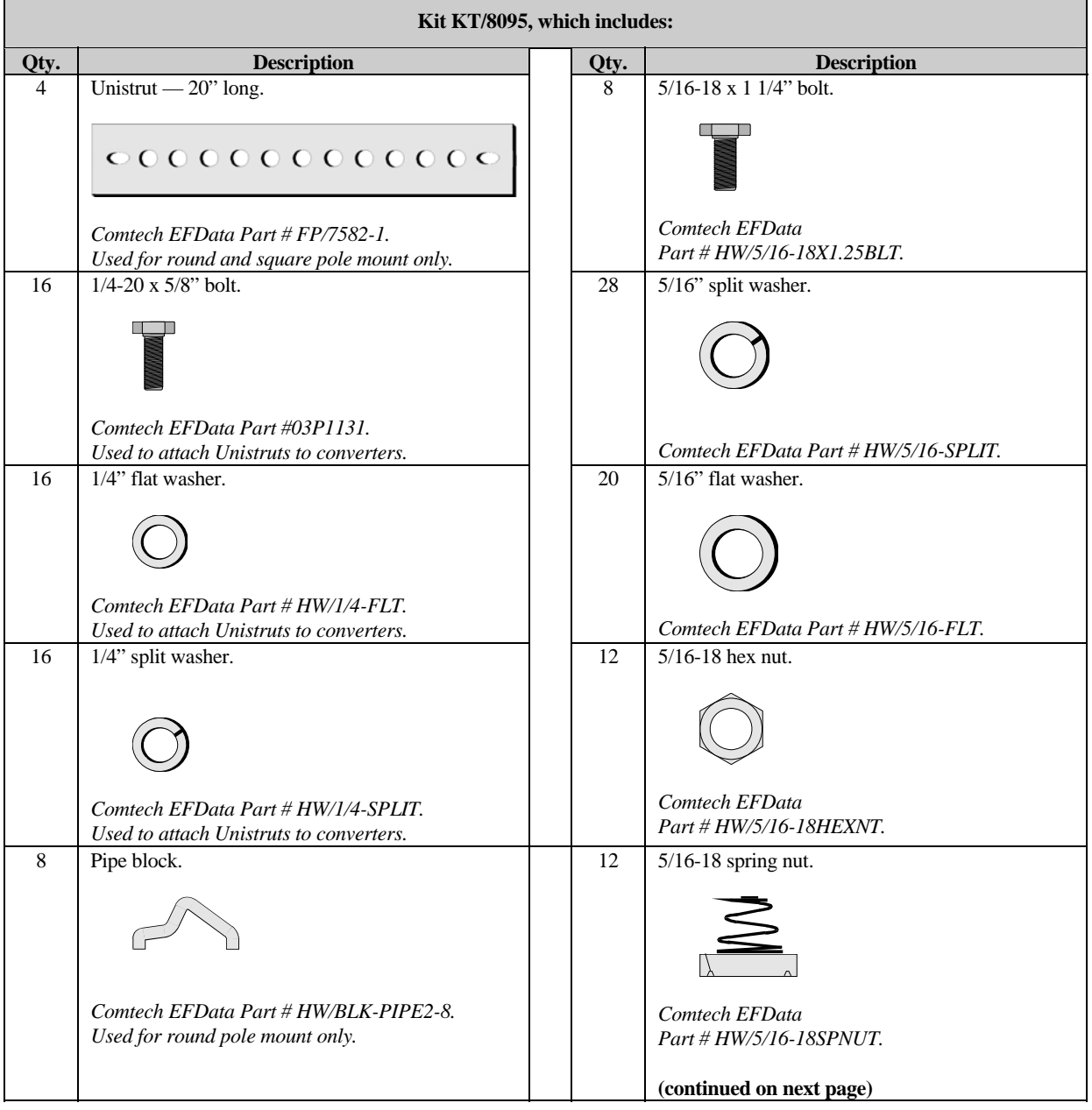

<span id="page-150-0"></span>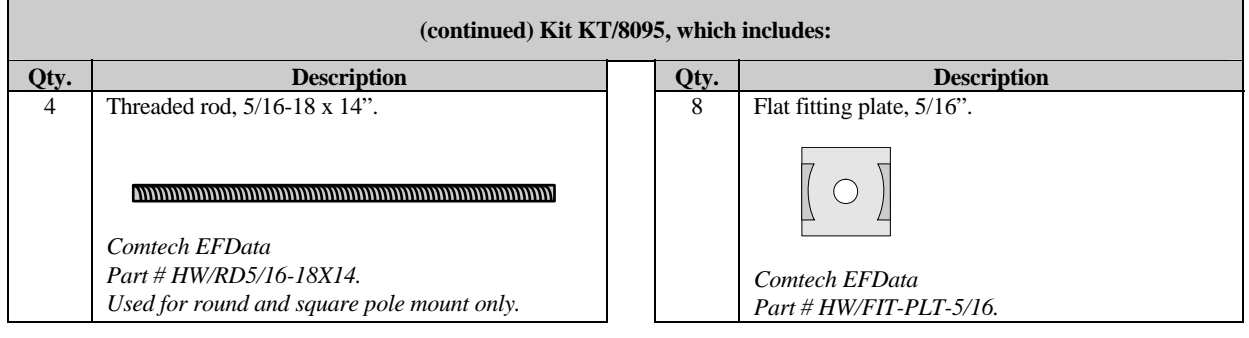

## **D.2.2.2 1:1 Converters Round Pole Mounting Instructions**

- 1. Position the (2), 20" Unistrut channels on the backside of the RJU-2000 switch box, aligning and centering the two center slots of the channel with the mounting holes of the switch box. Fasten with the provided 1/4" hardware (4 each bolts, split and flat washers).
- 2. Position the converters with fins down and mounting brackets facing upwards leaving a gap between roughly the width of the RJU-2000 switch box (refer to [Figure D-3](#page-150-0)). Position and orient the channels, with the switch box attached, onto the converters brackets with the switch box between the converters. Ensure all items are oriented correctly and fasten with the provided 1/4" hardware (12 each bolts, split and flat washers).

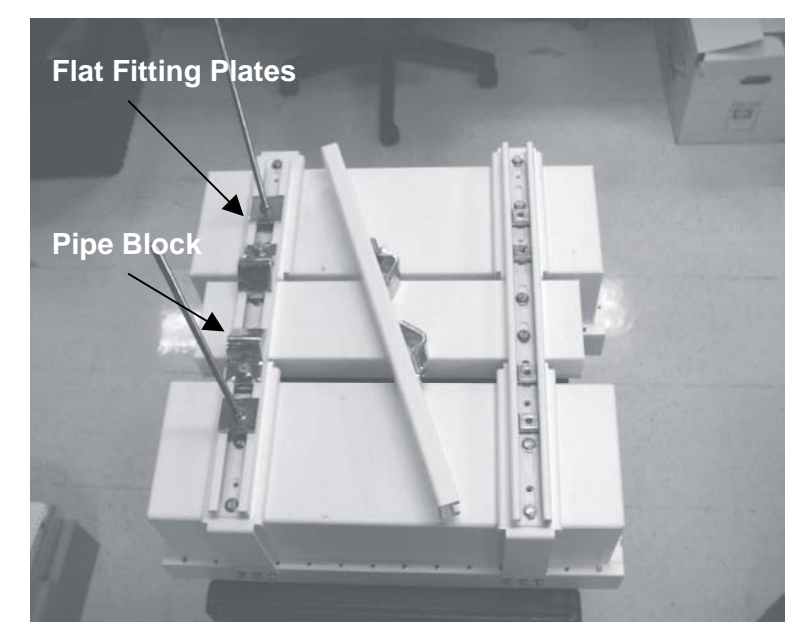

**Figure D-3. KST-2000A 1:1 Converters With Mounting Brackets** 

**Note:** It may be necessary to loosen the hardware holding the switch box in order to align the mounting holes between the Unistrut channels and the converter brackets.

- 3. Take one of the two remaining Unistrut channels, position two spring nuts into the channel. Fasten two pipe blocks loosely, with mounting holes facing the ends of the channel, to the spring nuts with the hardware provided (2 each 5/16" bolts, split and flat washers).
- 4. Place the channel with pipe blocks against the mounting pole, slide the pipe blocks until they contact the mounting pole. ensure that the pipe blocks are centered to the Unistrut and tighten the hardware. Use this channel as a guide for mounting the pipe blocks on the remaining three channels.
- 5. Position two spring nuts on each Unistrut channel attached to the converters. Position these nuts between the pipe blocks and the ends of the Unistrut. Above the spring nuts position the flat fitting plates with the locating notches engaged in the openings of the channel. Thread a 5/16" nut, split and flat washer onto the threaded rods, leaving 1" of rod remaining. Thread that end of the threaded rods through the flat fitting plates and fully into the spring nuts (do not bottom out). Using one of the mating channels, ensure that the threaded rods from the channels mounted to the converters are aligned with the slots in the mating channel. Center these rods with the channel as best as possible and tighten the hardware.
- 6. Thread a 5/16" nut, split, flat washer and flat fitting plate on the remaining ends of the threaded rods. This hardware is to secure the mating Unistrut channels from the opposite side of the pole to the threaded rod, adjust accordingly.
- 7. Position the converters assembly with the pipe blocks against the pole, (refer to [Figure D-4](#page-152-0)), slide the mating Unistrut channels onto the threaded rods from the opposite side (pipe blocks against pole and channels against flat fitting plates). Fasten with the provided 5/16" hardware (4 each flat, split washers, and nuts).

#### **D.2.2.3 1:1 Converters Square Pole Mounting Instructions**

For square pole mount, please follow the instructions on Section [D.2.2.2](#page-150-0), but do not use the pipe blocks.

<span id="page-152-0"></span>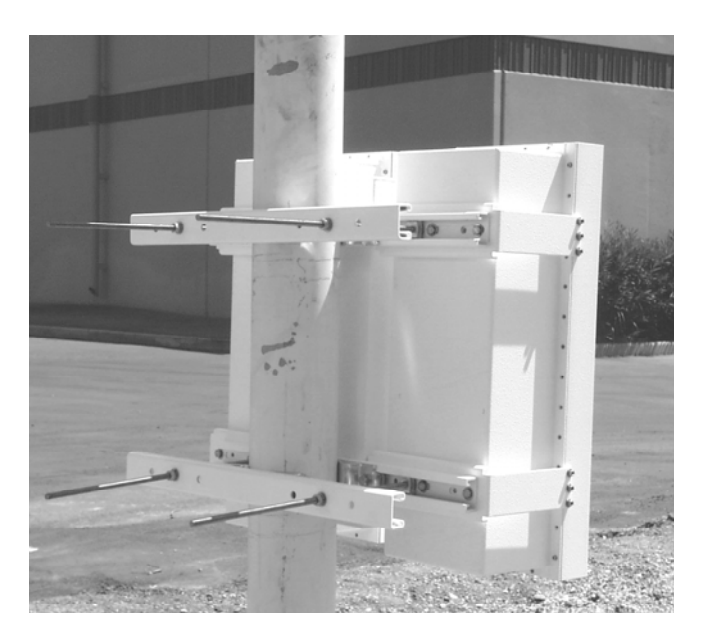

**Figure D-4. Rear View of Converters Installed on Pole** 

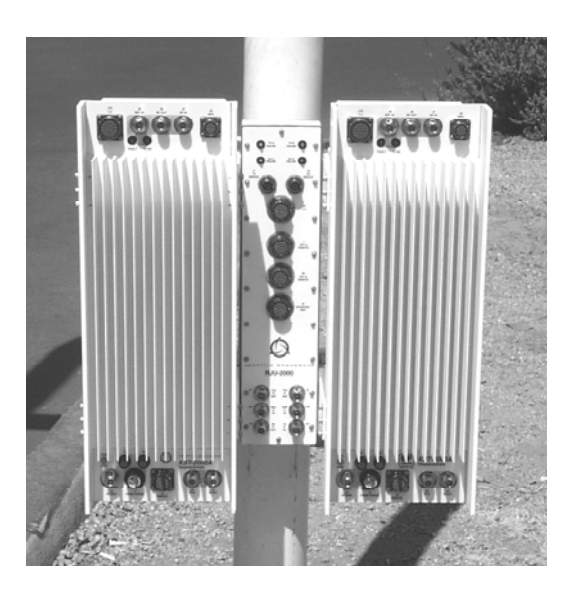

**Figure D-5. Front View of Converters Installed on Pole** 

#### <span id="page-153-0"></span>**D.3 1:1 SSPA Installation**

#### **D.3.1 Feed Mount Offset Antenna**

#### **D.3.1.1 1:1 SSPA Installation Instructions**

PRODELIN 1.8, 2.4, and 3.8 M; Channel master 2.4 and 3.8 M

- 1. Using a Spar support bracket as a guide, position two spring nuts in each of the Unistrut channels of the SSPA assembly. The threaded holes in the spring nuts must be aligned with the holes in the Spar support brackets and should be centered in the Unistrut channels.
- 2. Position the SSPA redundant assembly on the Spar arm of the antenna (switch facing the feed support). Fasten the assembly to the Spar arm with the provided Spar support brackets and 5/16" hardware (4 each bolt, split and flat washer).

**Note:** When positioning the SSPA assembly, make allowances for flexible waveguide length from the SSPA assembly to the antenna OMT.

#### <span id="page-154-0"></span>**D.4 1:1 LNA Installation**

#### **D.4.1 Feed Mount Offset Antenna**

#### **D.4.1.1 1:1 LNA Installation Instructions**

1. Remove the protective cover(s) from the antenna OMT and LNA assembly filter (if installed).

**Note:** After removing the covers, ensure that no foreign material or moisture enters the antenna OMT of the LNA filter.

- 2. Install the appropriate gasket on the antenna OMT. a) If only one of the mounting surfaces has a groove, use the thin gasket.
	- b) If both mounting surfaces have grooves, use the thick gasket.
- 3. Position the LNA assembly in place on the antenna OMT (with gasket), and fasten with the provided #6 hardware (4 each screws, splits and nuts, 8 each flats).

#### **D.5 Cable Installation**

Care should be exercised in cable installation. Install the cables using the most direct route and secure with clamps and ties. Avoid all sharp bends.

Cable connectors used in outdoor applications must be sealed to avoid leakage, particularly N-type connectors. Moisture can seep into junctions at the plug end of the connector, between the fixed and movable parts, and where the cable connects to the connector. Signal attenuation and possible loss of signal can occur in the presence of moisture. All cable junctions must be sealed with a self-amalgamating tape, such as 3M, Type 23 Scotch Self-Amalgamating tape, or equivalent, including military style (MS) connectors.

NOTES:

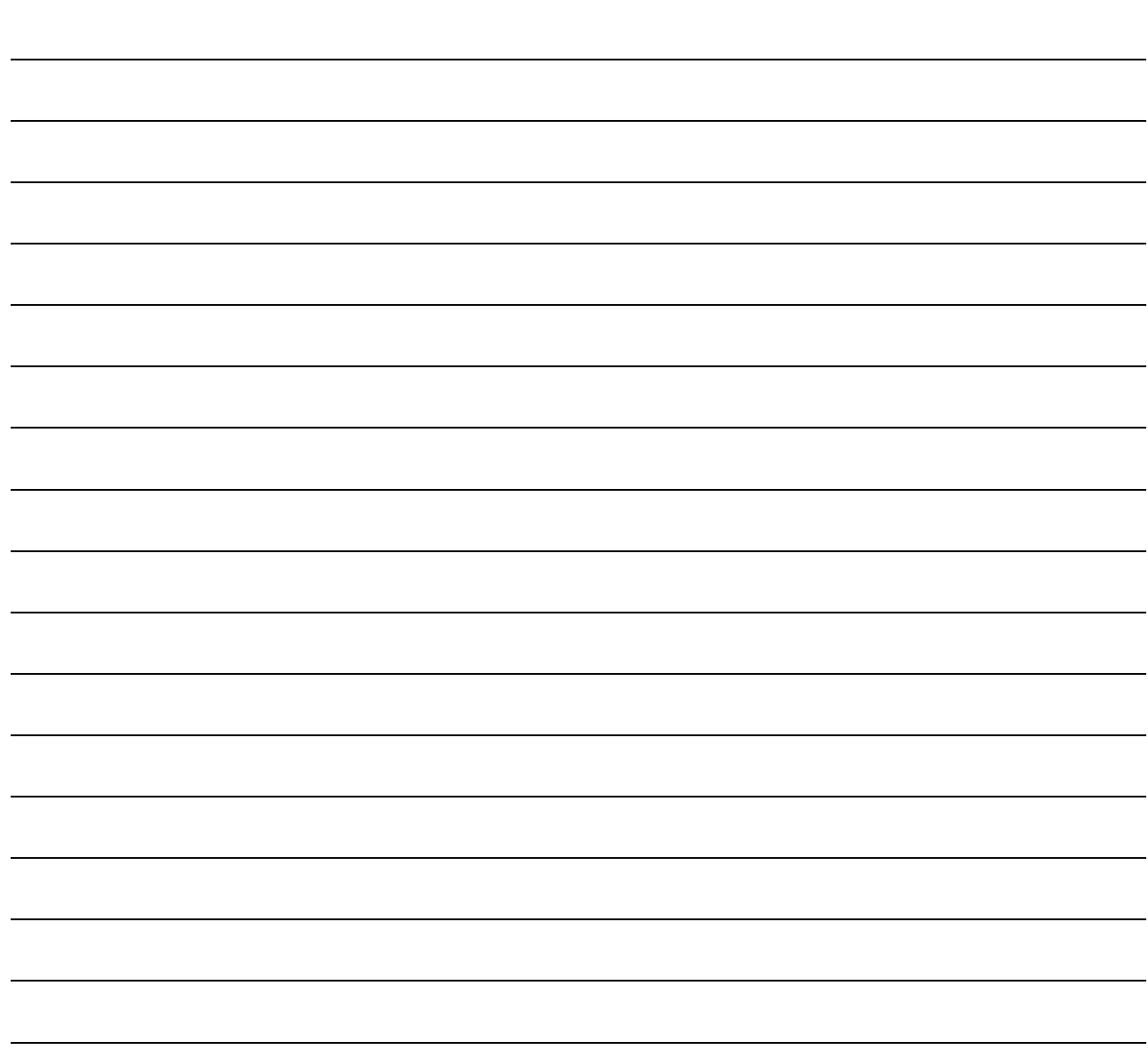

# **Appendix E. FSK REMOTE CONTROL COMMANDS**

This appendix describes the protocol and message command set for FSK Remote Control Commands used on the KST-2000A, Single-Thread Configuration.

Firmware No. FW/9364-1 and FW/10303-1

#### **E.1 Introduction**

Modifications have been made to the KST-2000A (herein after, referred to as the terminal) firmware and hardware to permit monitor and control from the front panel of several Comtech EF Data Satellite Modems. Currently the supported modems include but are not limited to the CDM-550T, CDM-570, and CDM-600 (herein after, referred to as the modem). The control is transmitted via an FSK signal superimposed on the RX connection of the modem.

The modem transmits monitor and control commands via the FSK and the terminal responds. The terminal parameters can be viewed and configured from menus on the modem front panel.

Just as the modem can be controlled via a EIA-232 or EIA-485 bus from an external PC, so can the terminal. The commands from the computer are transmitted to the modem. The address is decoded, if the address indicates a message is for the terminal, the modem transmits the message onto the FSK. The FSK response from the terminal is received and retransmitted via the serial link back to the computer.

The address of the terminal is dictated by the address of the modem. The user selects "Enable ODU," from the front panel of the modem. This initiates several commands to force the terminal address to (modem +1), and interrogate its factory settings.The FSK link format (8N1) and baud rate (9600) are fixed. The standard I/O (eg via EIA-232/EIA-485 direct) of the terminal is unchanged.

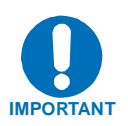

*Redundant system control is not currently supported.* 

## **E.2 Basic Protocol**

All data is transmitted as asynchronous serial characters, suitable for transmission and reception by a UART. In this case, the asynchronous character format is fixed at 9600 baud.

All data is transmitted in framed packets. The controller is assumed to be a PC or ASCII dumb terminal, which is in charge of the process of monitor and control. The controller is the only device which is permitted to initiate, at will, the transmission of data. Targets are only permitted to transmit when they have been specifically instructed to do so by the controller.

All bytes within a packet are printable ASCII characters, less than ASCII code 127. In this context, the Carriage Return and Line Feed characters are considered printable.

All messages from controller to target require a response. This will be either to return data which has been requested by the controller, or to acknowledge reception of an instruction to change the configuration of the target.

#### **E.2.1 Packet Structure**

Controller-to-target:

**Example:** <0135/TFQ=70.2345{CR}

Target-to-controller:

**Example:**  $>0654/RSW=32\{CR\}\{LF\}$ 

Each of the components of the packet is now explained.

#### **E.2.2 Start Of Packet**

Controller to Target: This is the character '<' (ASCII code 60)

Target to Controller: This is the character '>' (ASCII code 62)

Because this is used to provide a reliable indication of the start of packet, these two characters may not appear anywhere else within the body of the message.

#### **E.2.3 Address**

The terminal address is fixed as: Modem Address +1

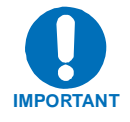

*The controller sends a packet with the address of a target - the destination of the packet. When the target responds, the address used is the same address, to indicate to the controller the source of the packet. The controller does not have its own address.* 

#### **E.2.4 Instruction Code**

This is a three-character alphabetic sequence which identifies the subject of the message. Wherever possible, the instruction codes have been chosen to have some significance.

> **For example: UFQ for uplink frequency, DAT for downlink attenuation. This aids in the readability of the message, should it be displayed in its raw ASCII form. Only upper case alphabetic characters may be used (A-Z, ASCII codes 65 - 90).**

## **E.2.5 Instruction Code Qualifier**

This is a single character which further qualifies the preceding instruction code.

Code Qualifiers obey the following rules:

1. From Controller to Target, the only permitted values are:  $=$  (ASCII code 61) ? (ASCII code 63)

They have these meanings:

The '=' code (controller to target) is used as the assignment operator, and is used to indicate that the parameter defined by the preceding instruction code should be set to the value of the argument(s) which follow it.

**For example, in a message from controller to target, UFQ=13750.0 would mean 'set the transmit frequency to 13750 MHz'** 

The '?' code (controller to target) is used as the query operator, and is used to indicate that the target should return the current value of the parameter defined by the preceding instruction code.

**For example, in a message from controller to target, UFQ? would mean 'return the current value of the uplink frequency'** 

- 2. From Target to Controller, the only permitted values are:
	- $=$  (ASCII code 61)
	- ? (ASCII code 63)
	- ! (ASCII code 33)
	- \* (ASCII code 42)

They have these meanings:

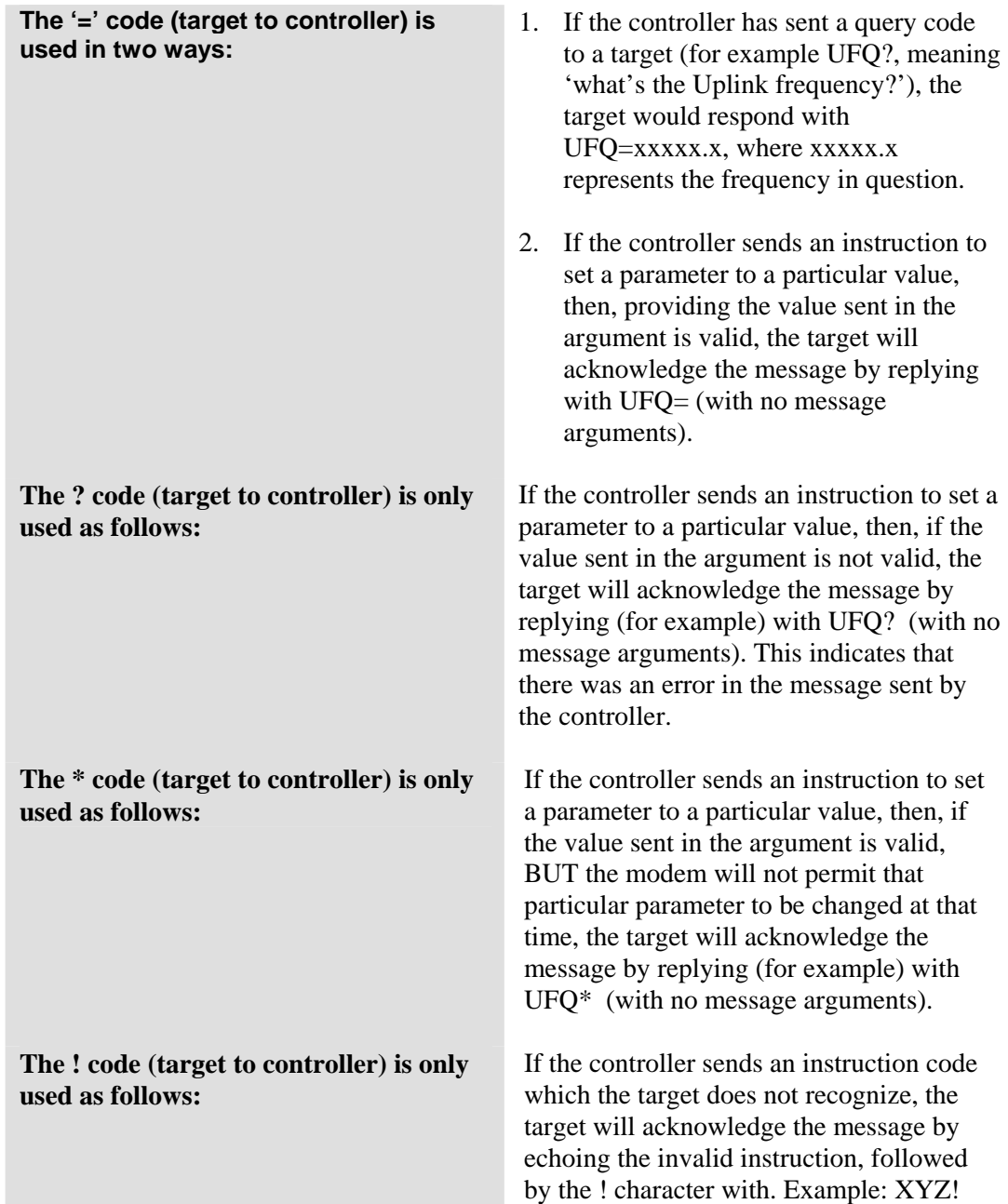

#### **E.2.6 Message Arguments**

Arguments are not required for all messages. Arguments are ASCII codes for the characters 0 to 9 (ASCII 48 to 57), period (ASCII 46) and comma (ASCII 44).

#### **E.2.7 End Of Packet**

Controller to Target: This is the 'Carriage Return' character (ASCII code 13)

Target to Controller: This is the two-character sequence 'Carriage Return', 'Line Feed'. (ASCII code 13, and code 10.)

Both indicate the valid termination of a packet.

#### **E.3 Commands and Query**

The following tables provide the FSK Remote Control Commands.

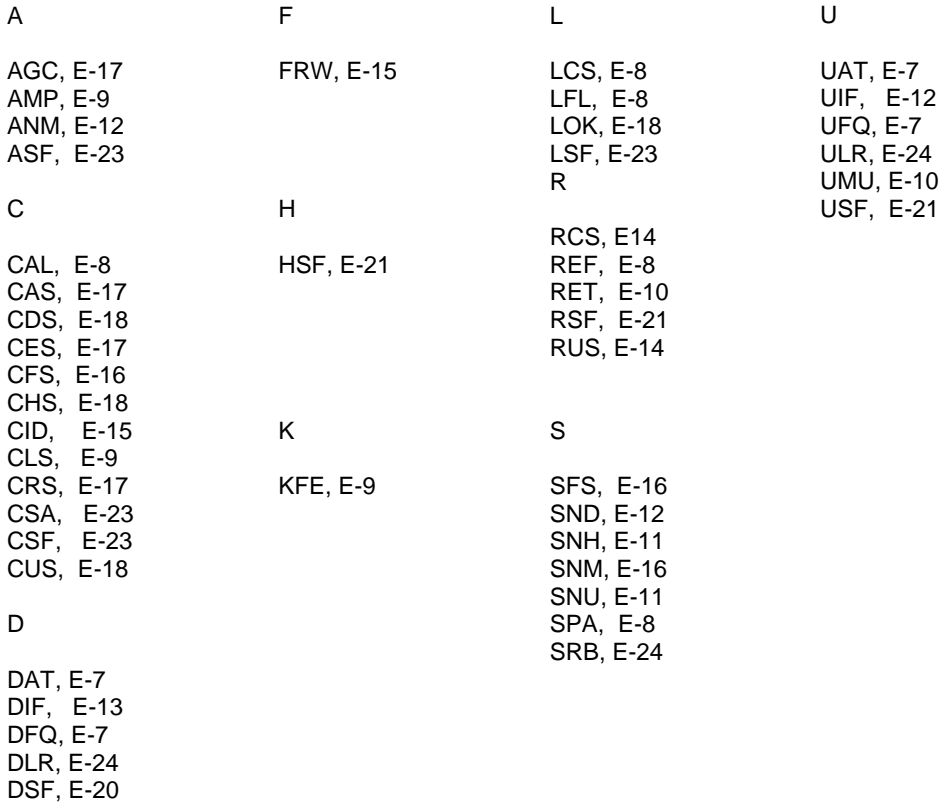

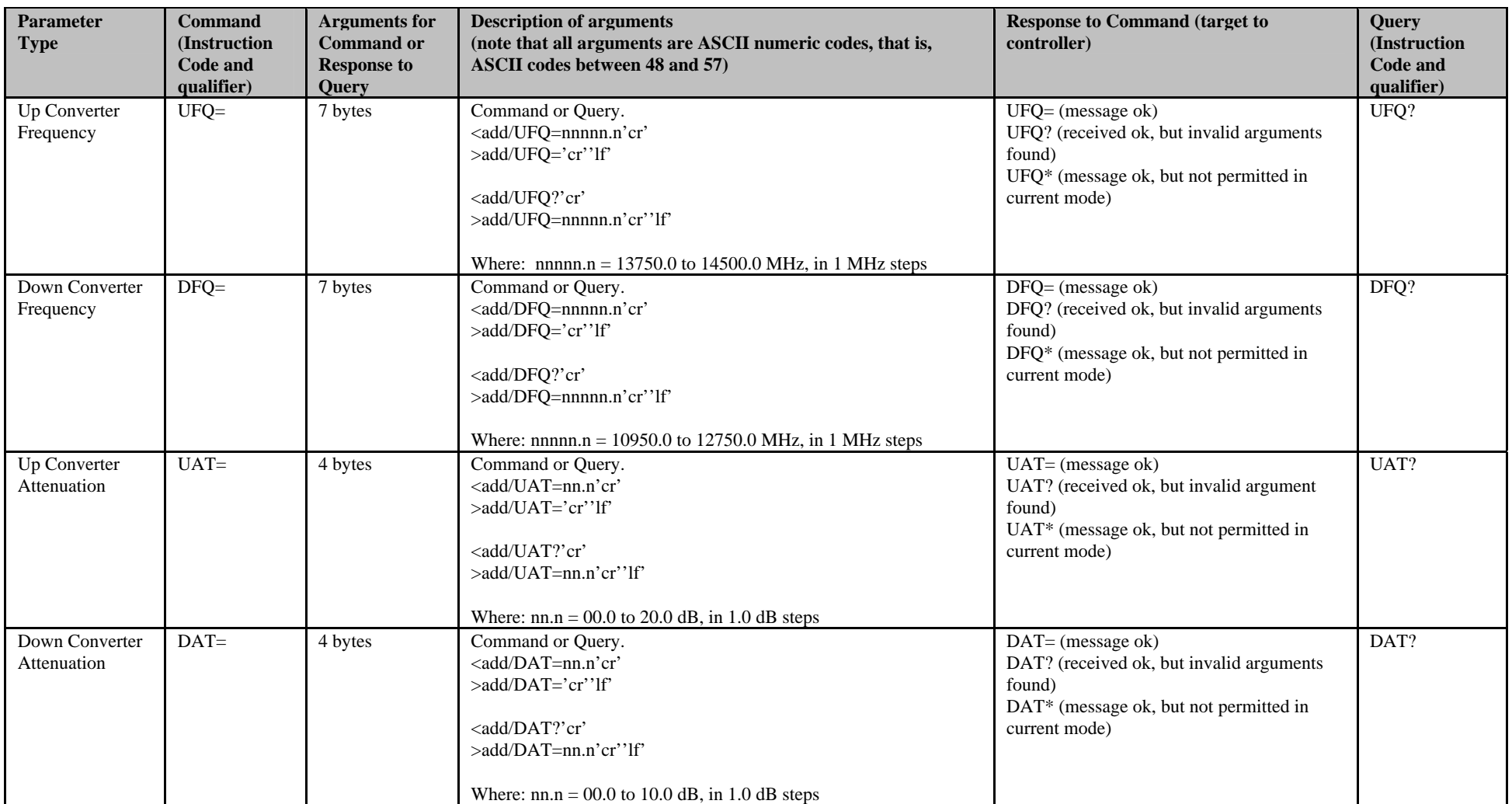

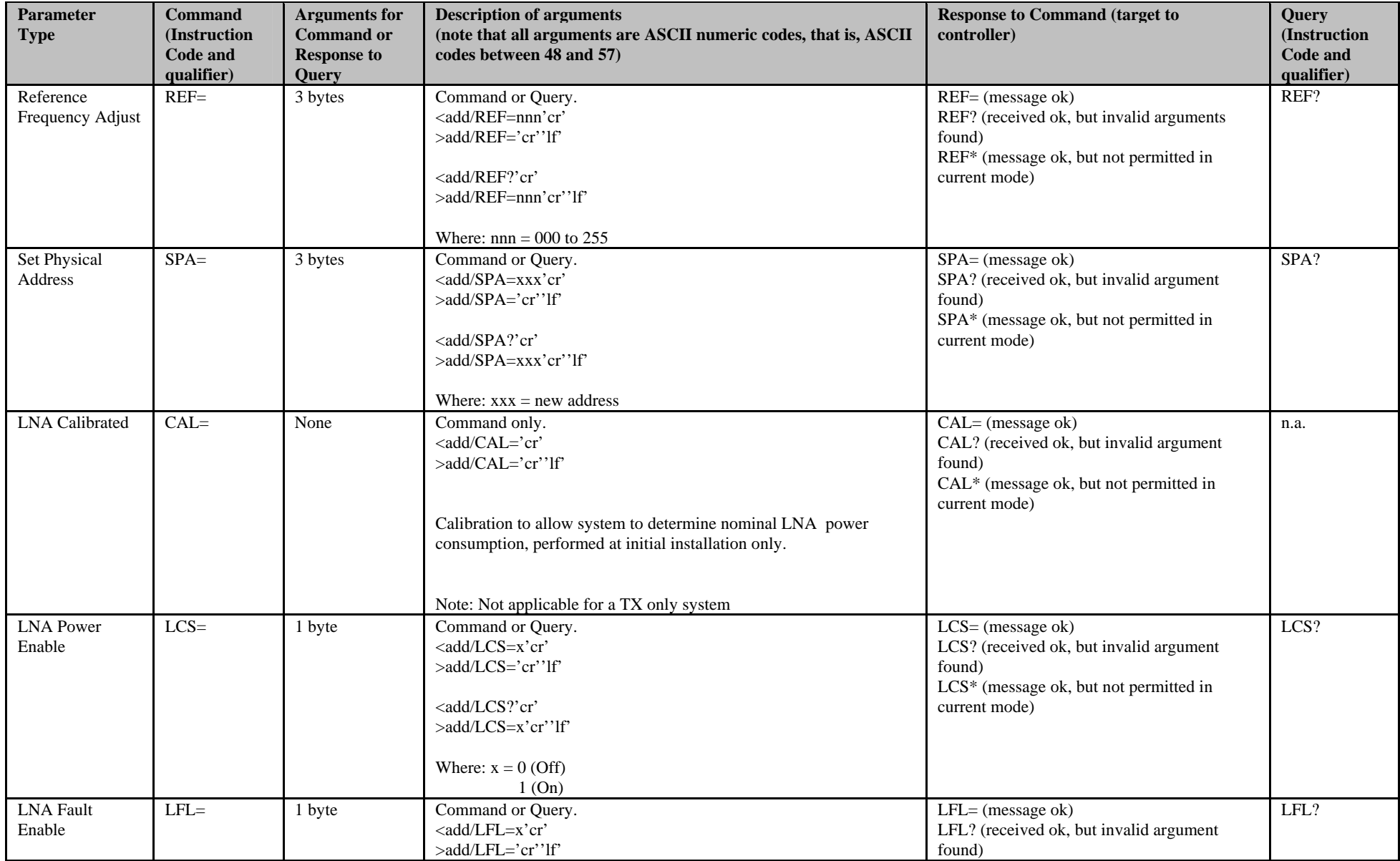

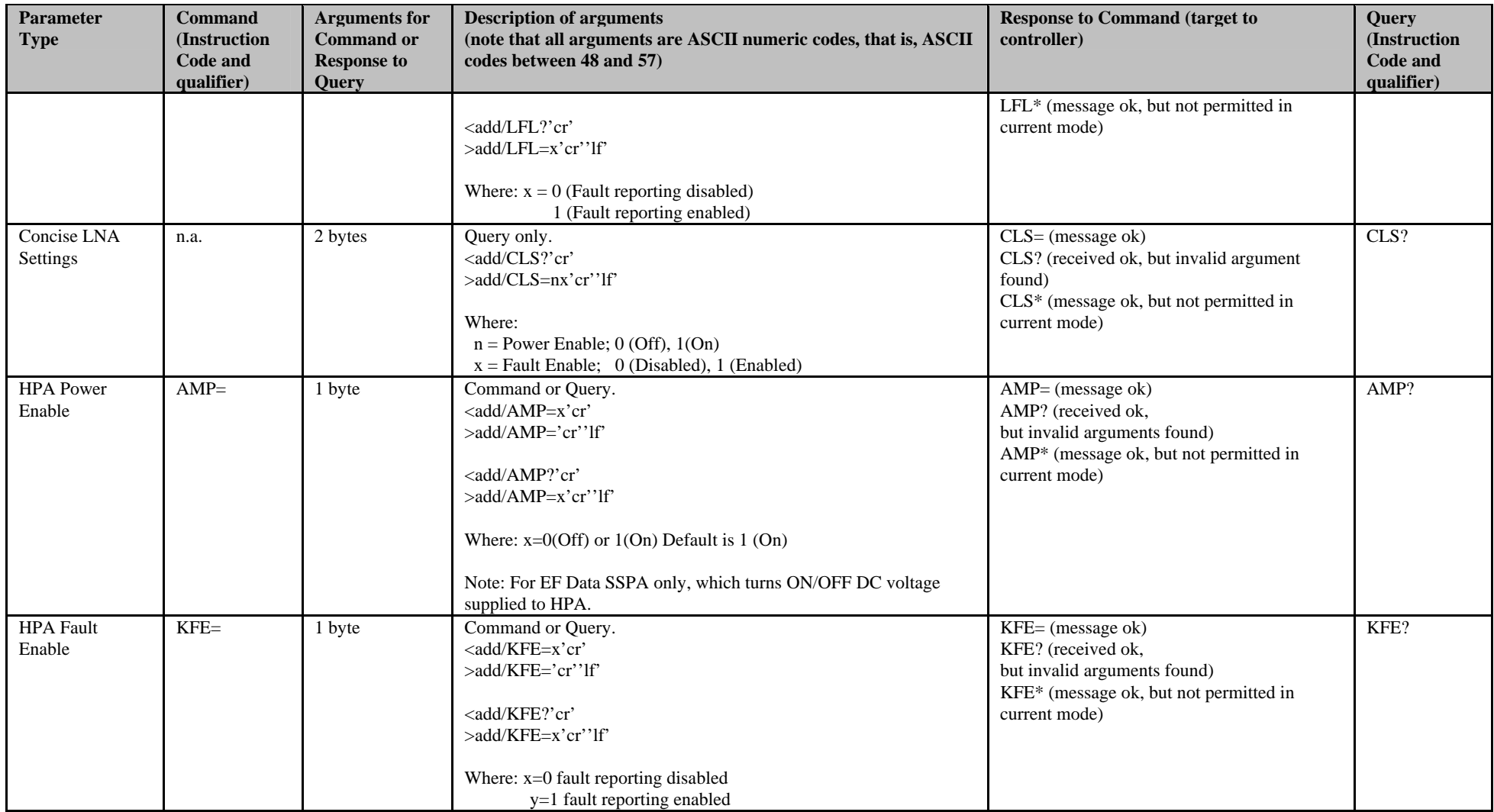

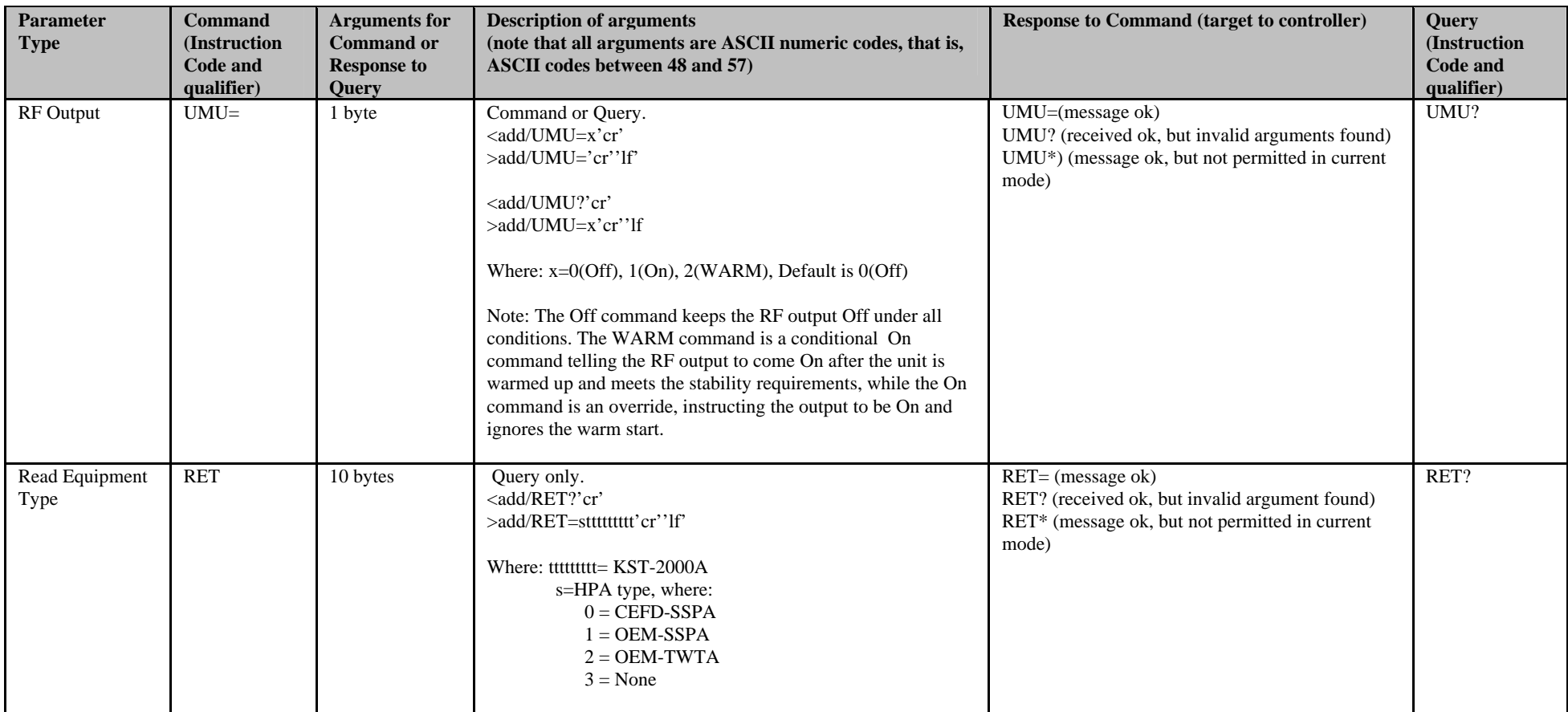

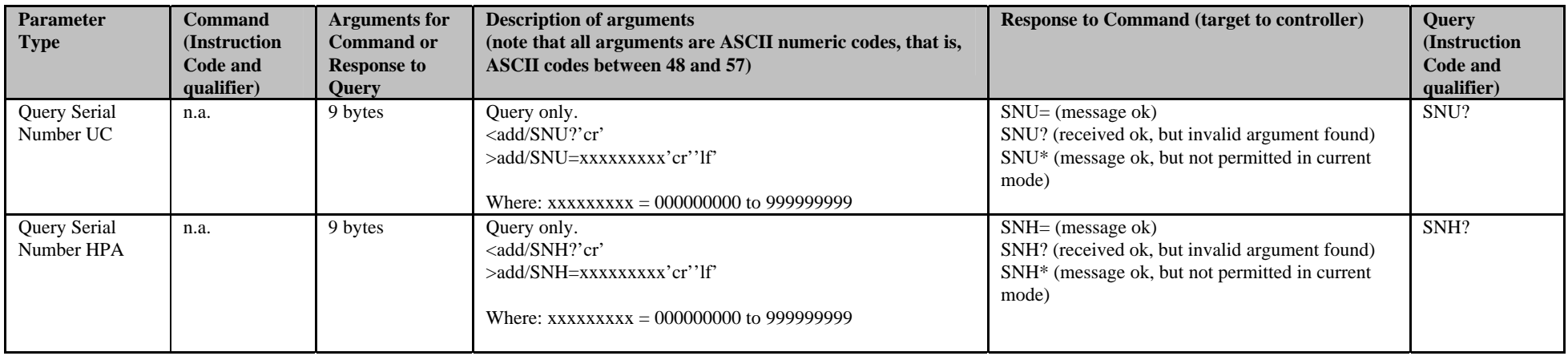

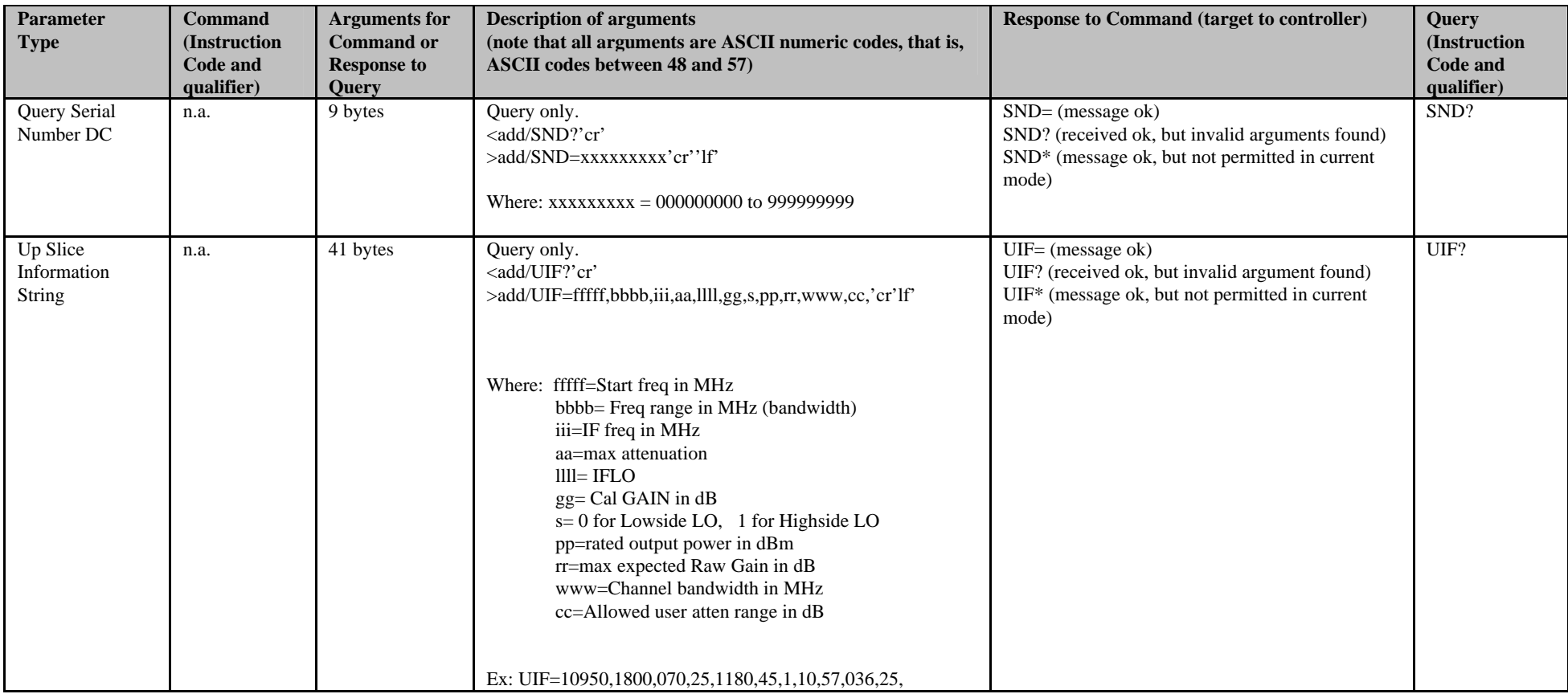

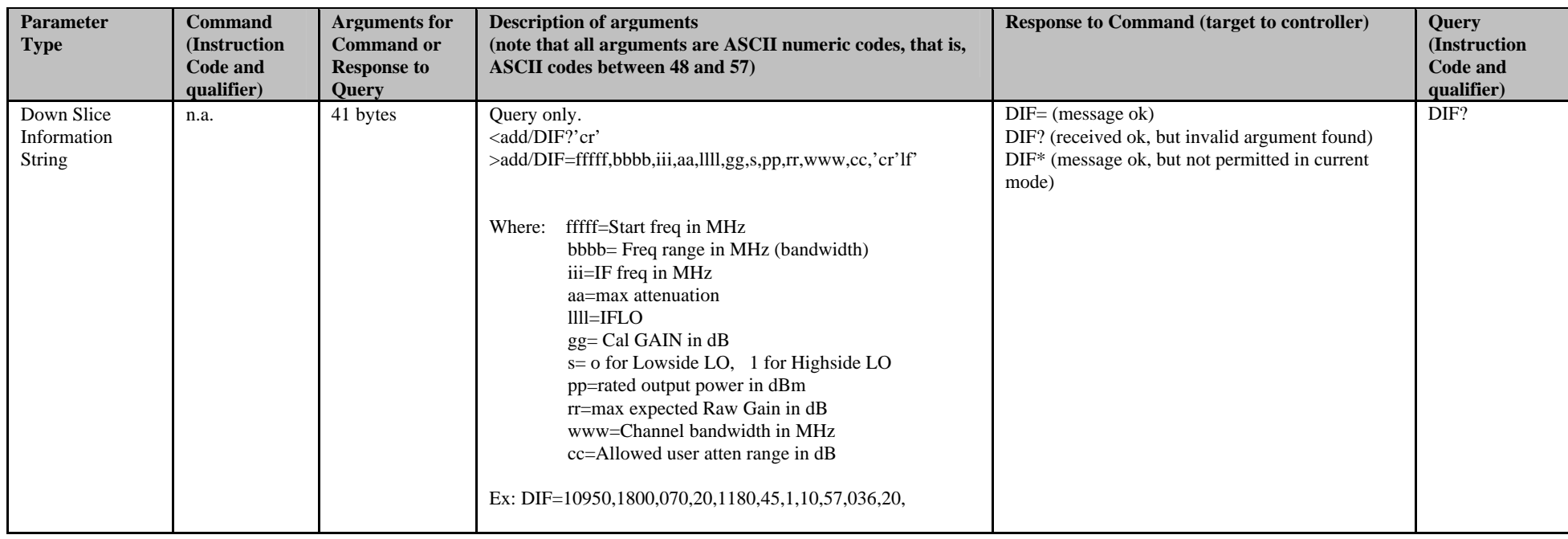

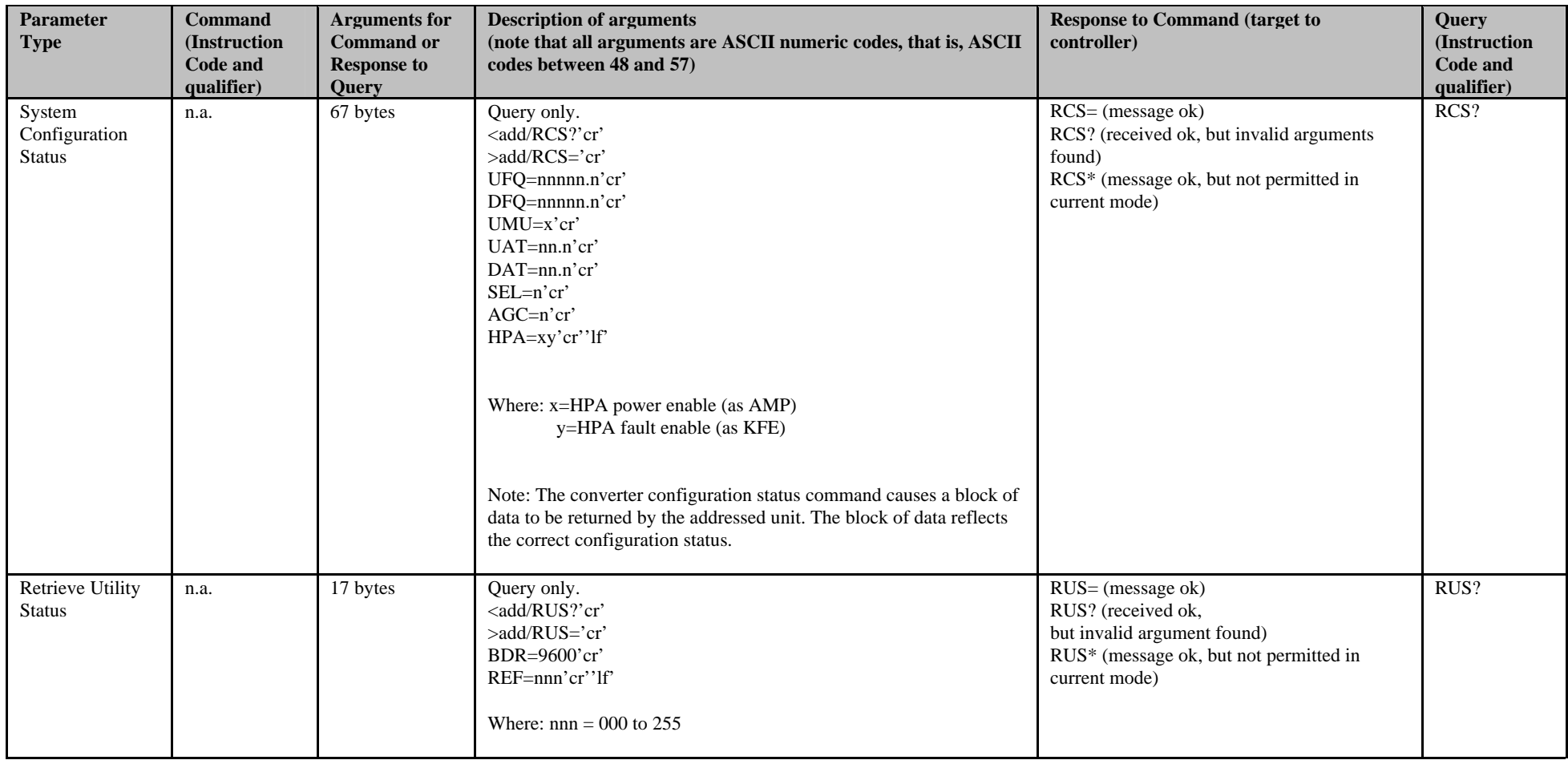

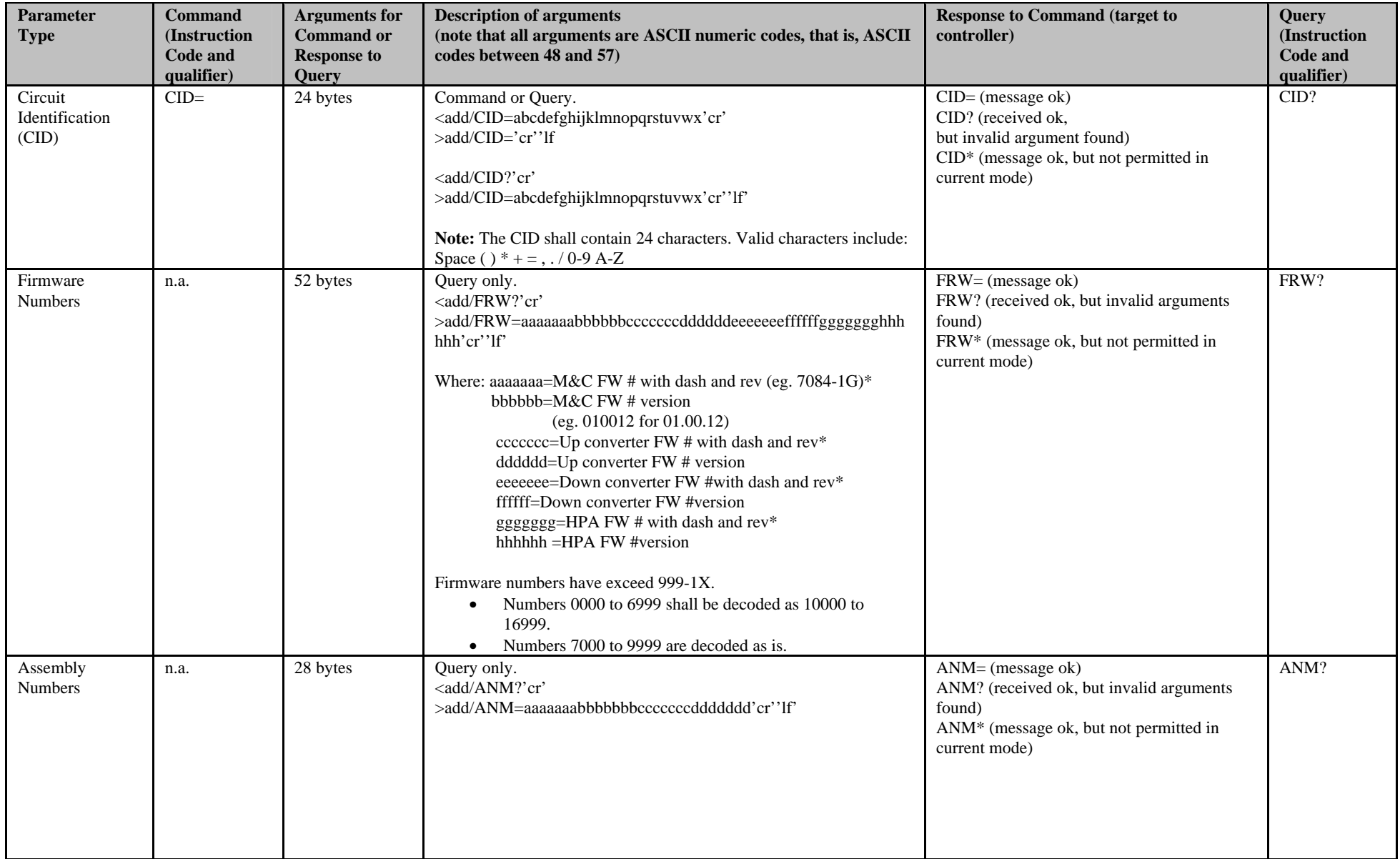

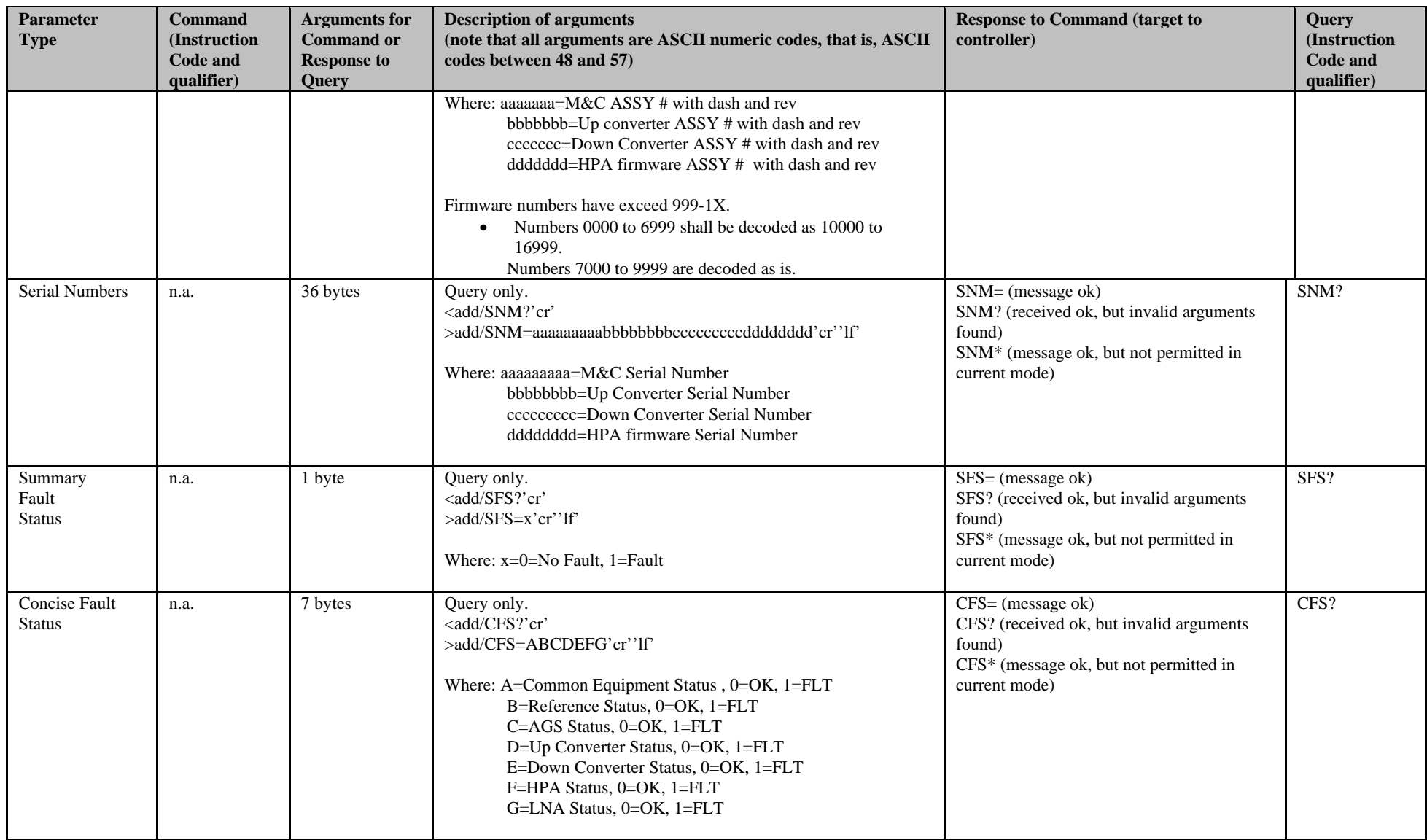

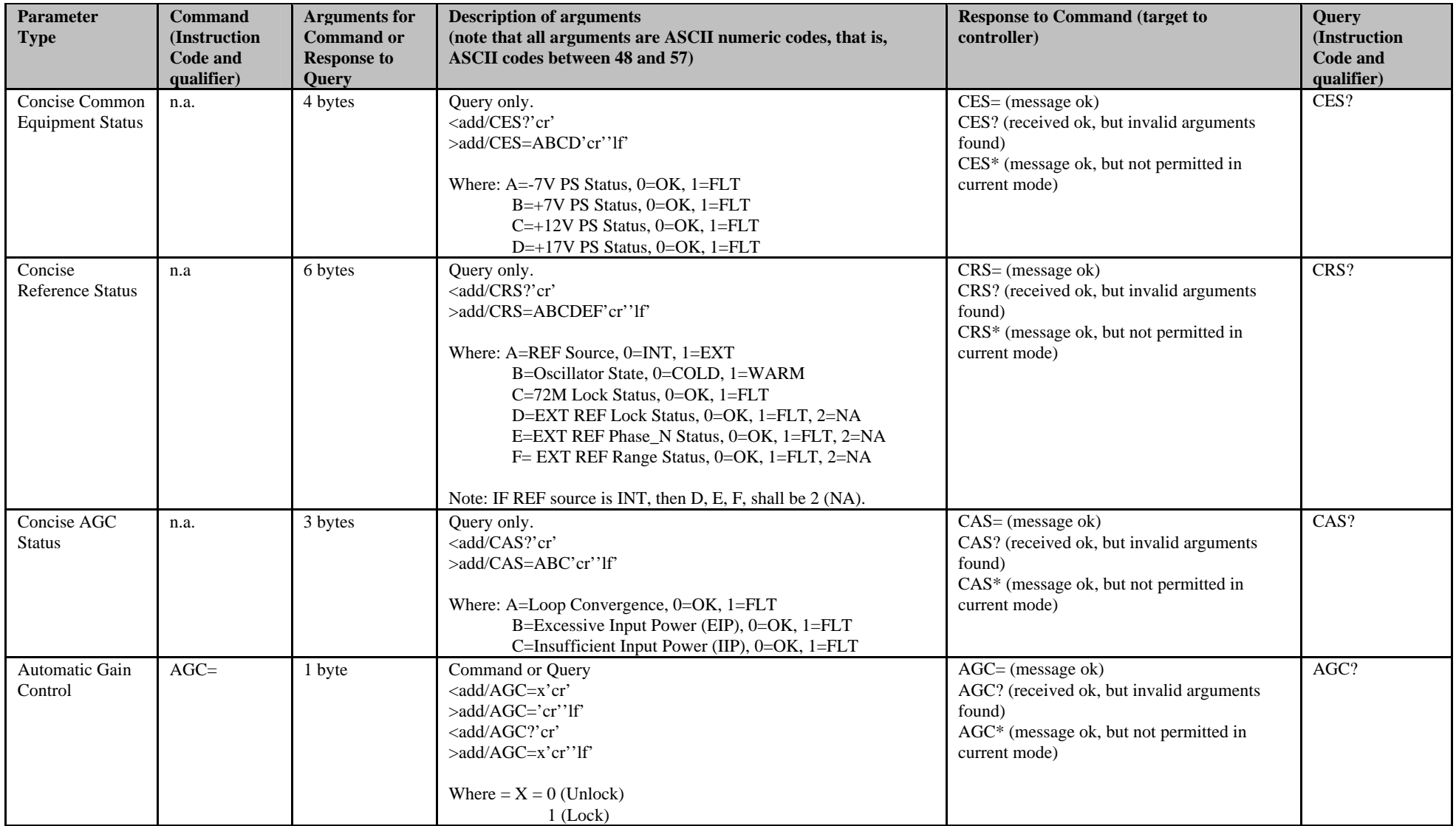

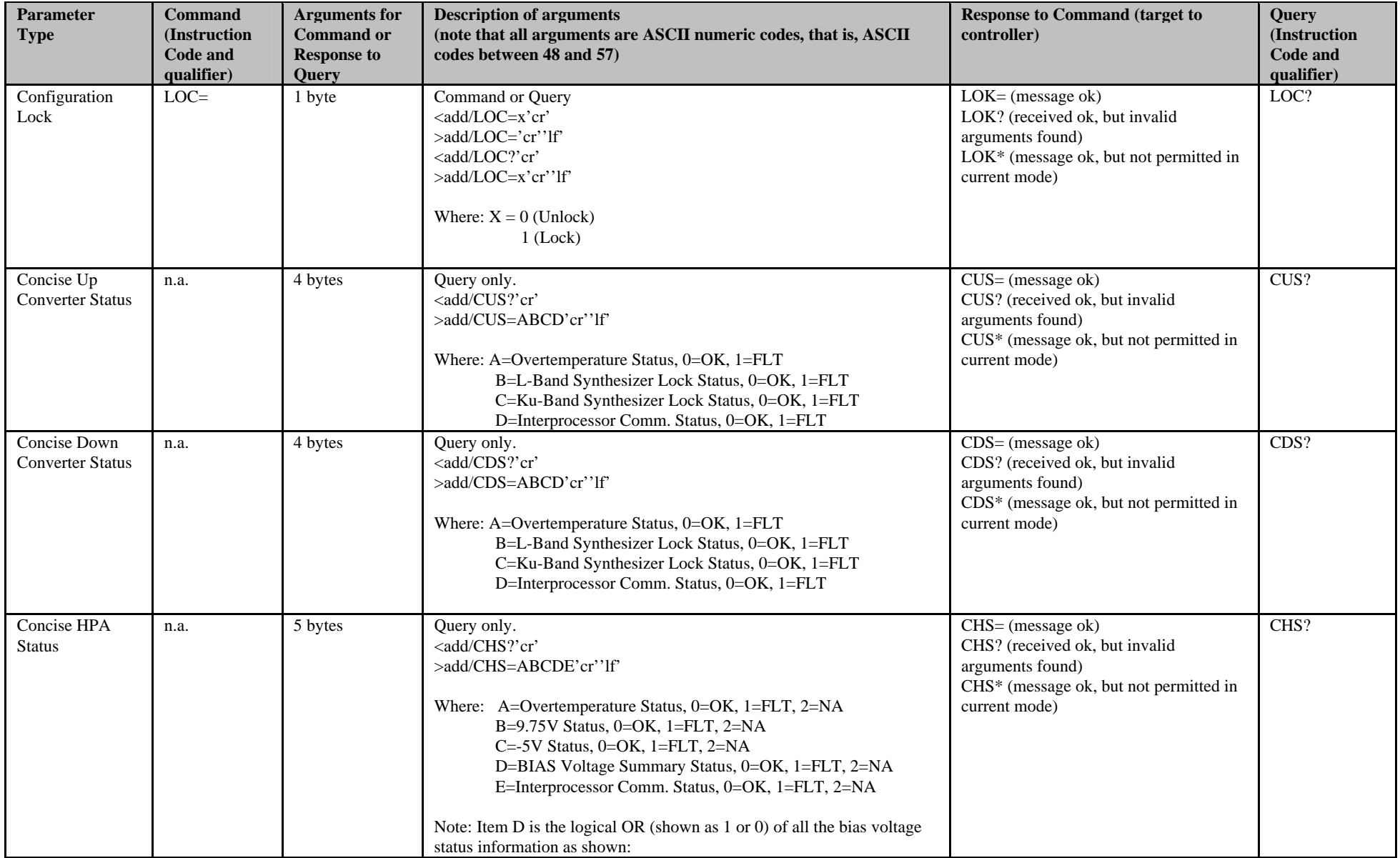

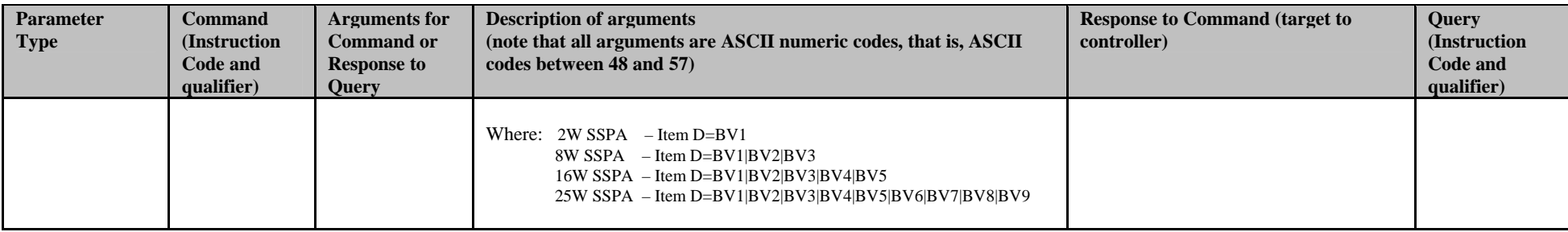

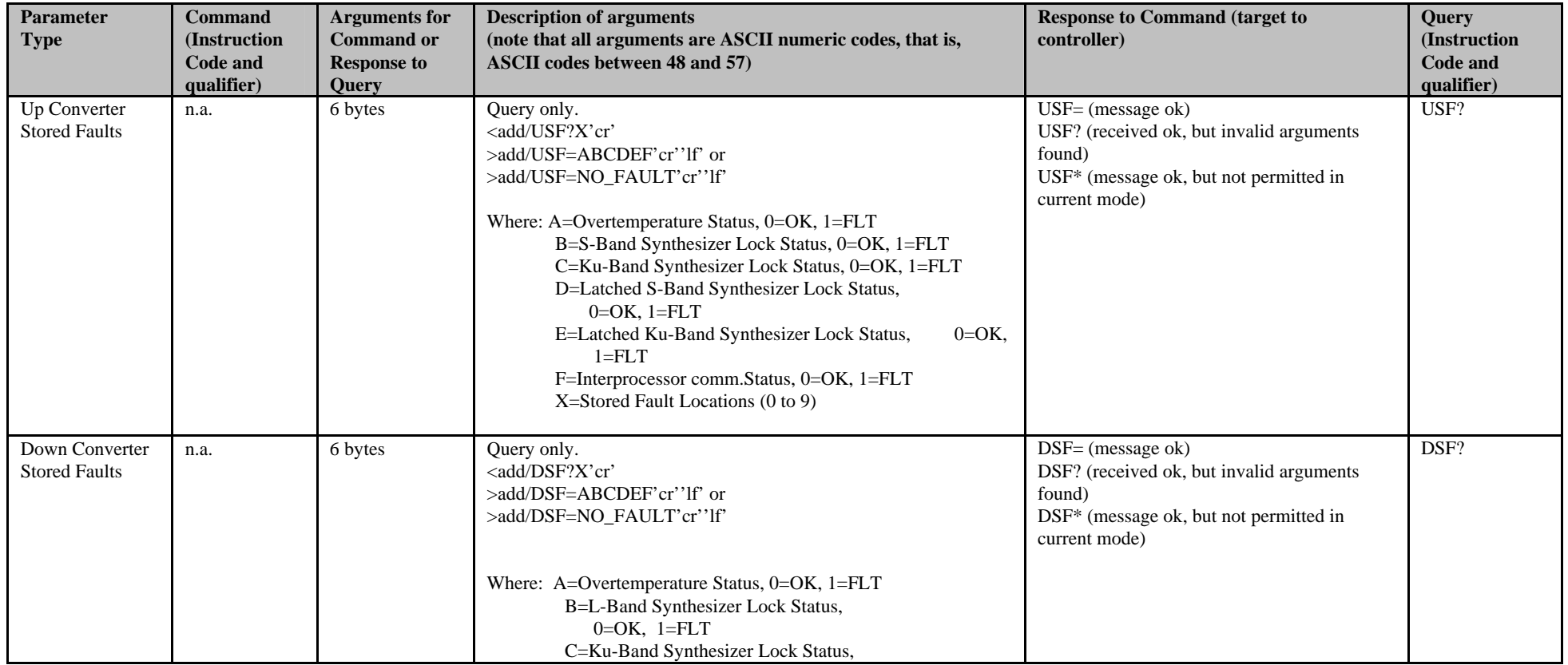

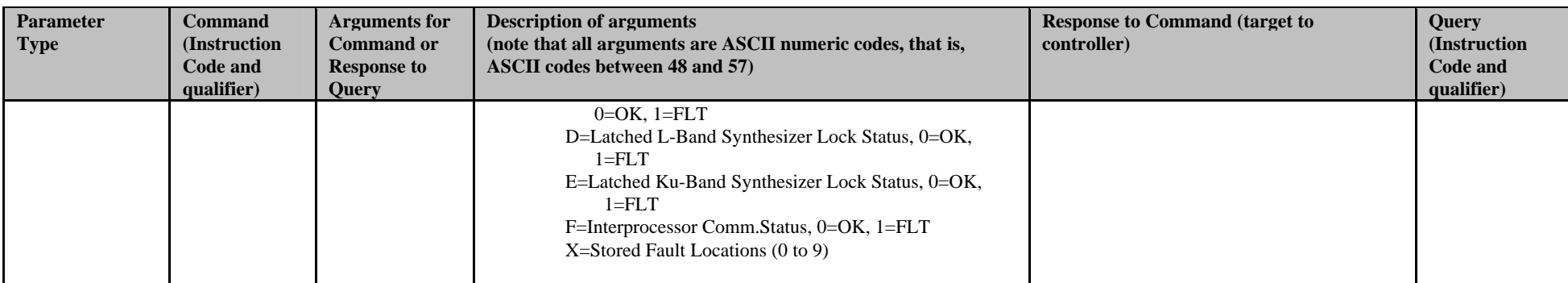

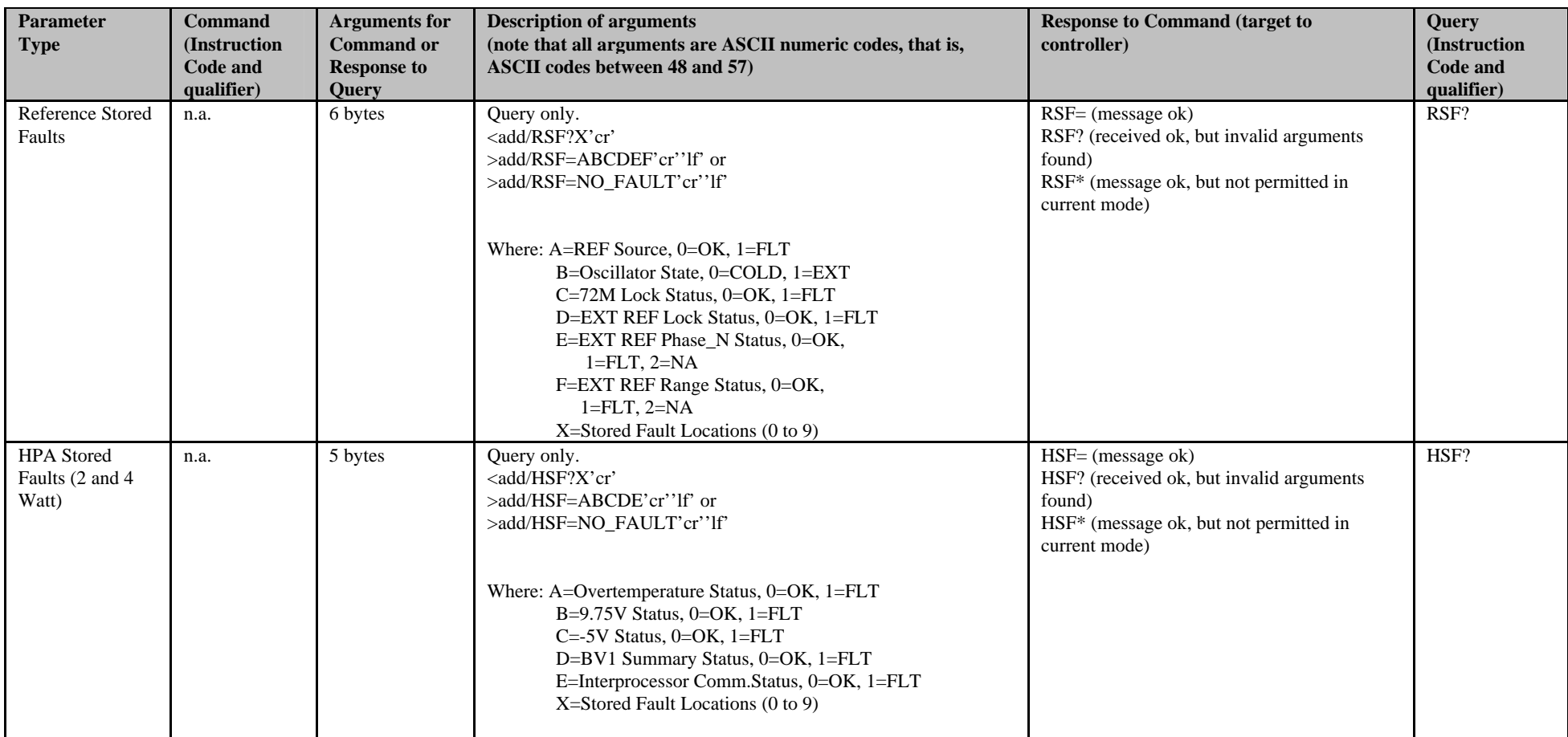

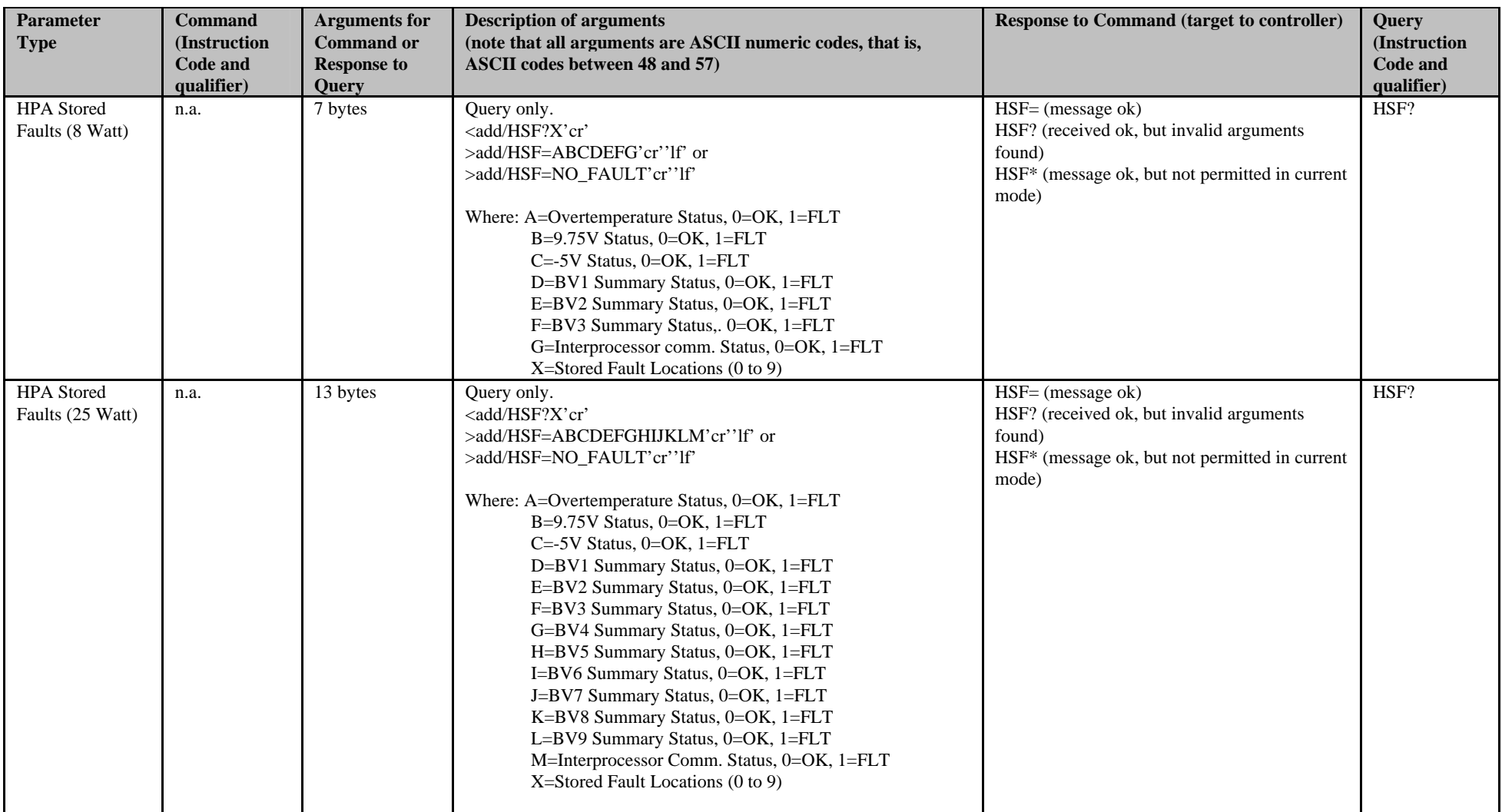

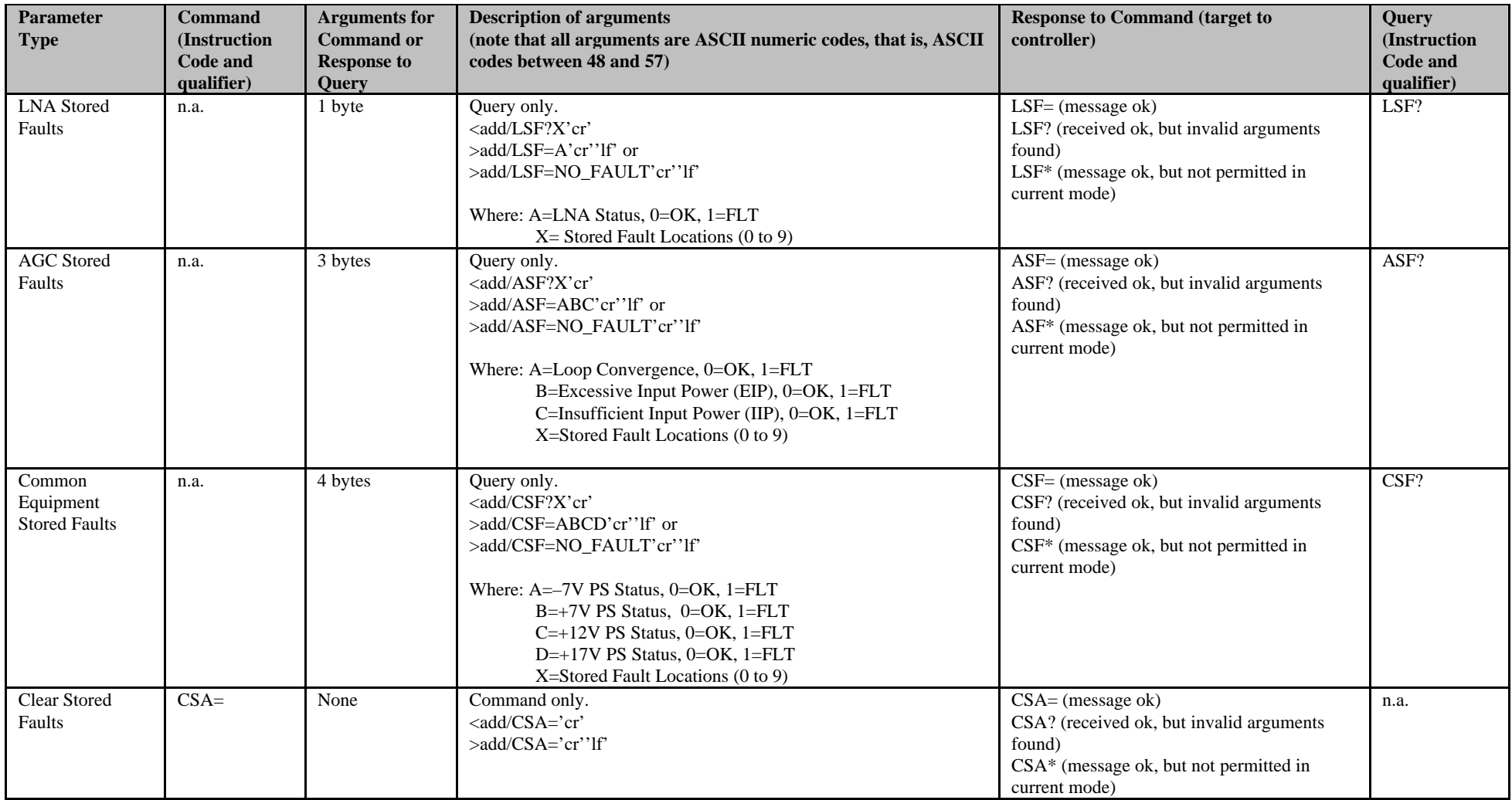

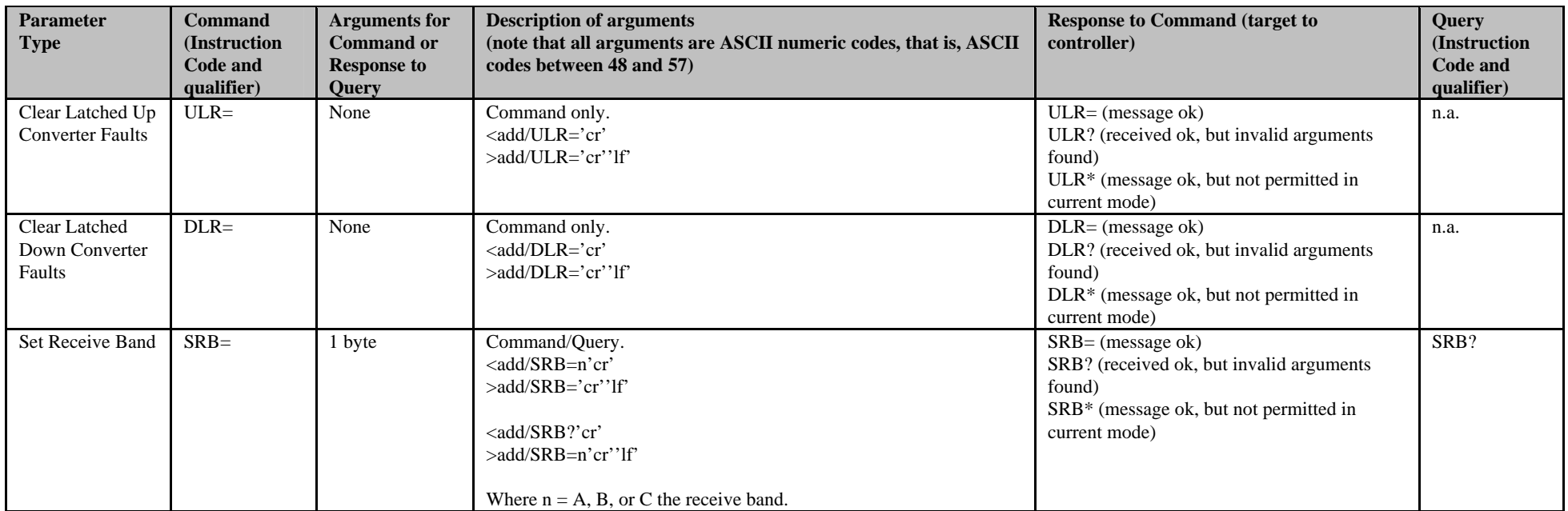
# **Glossary**

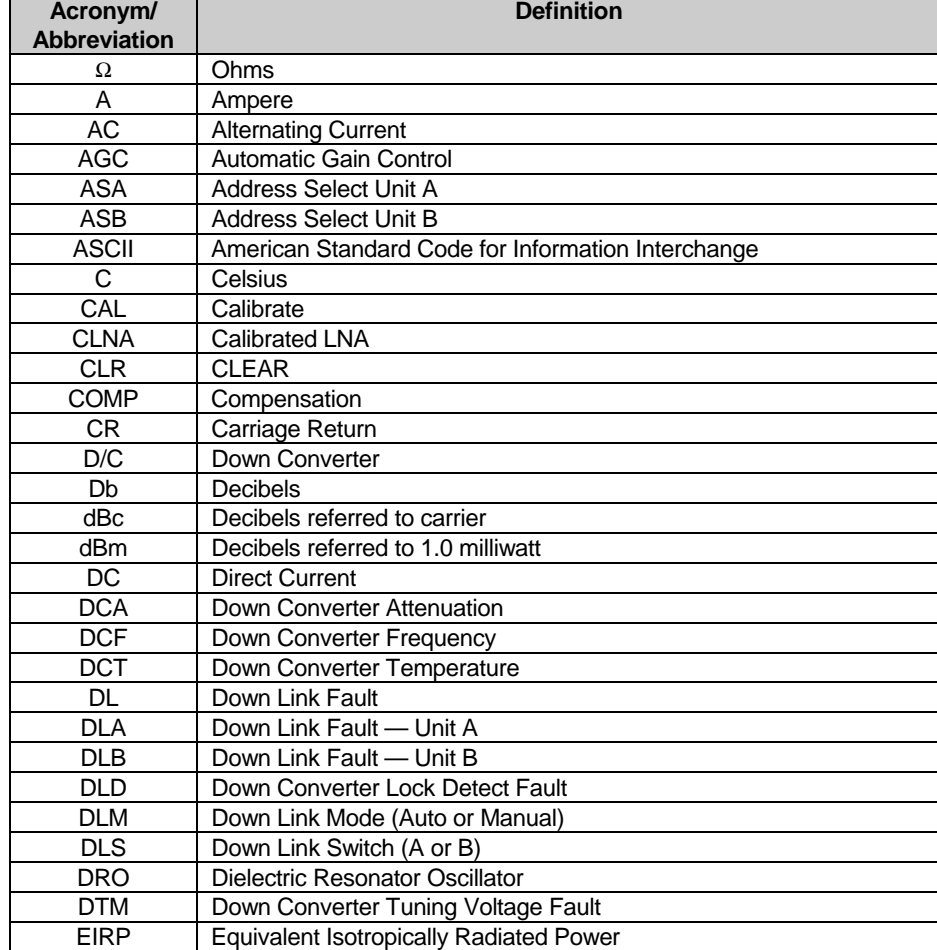

The following is a list of acronyms and abbreviations that may be found in this manual.

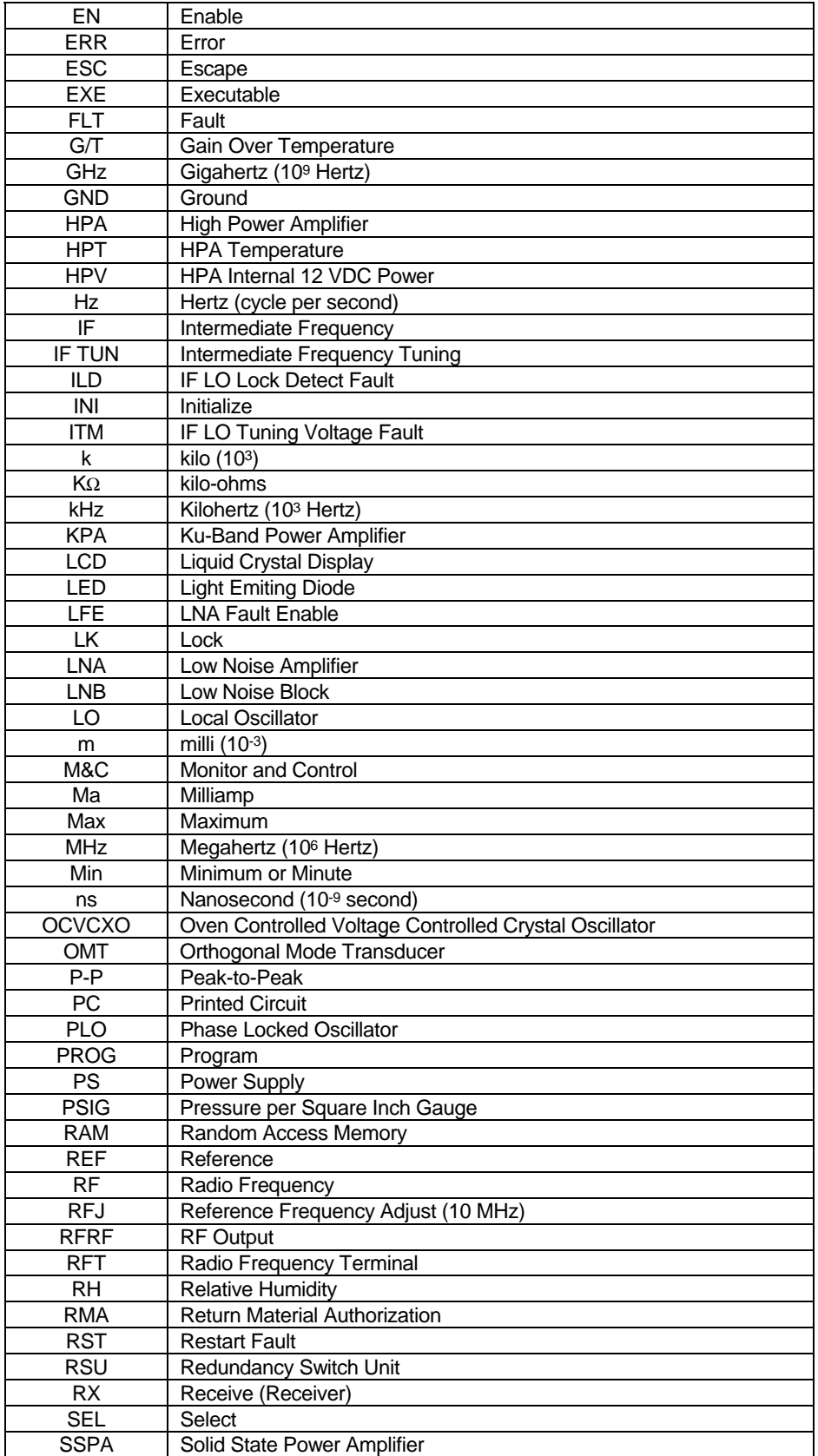

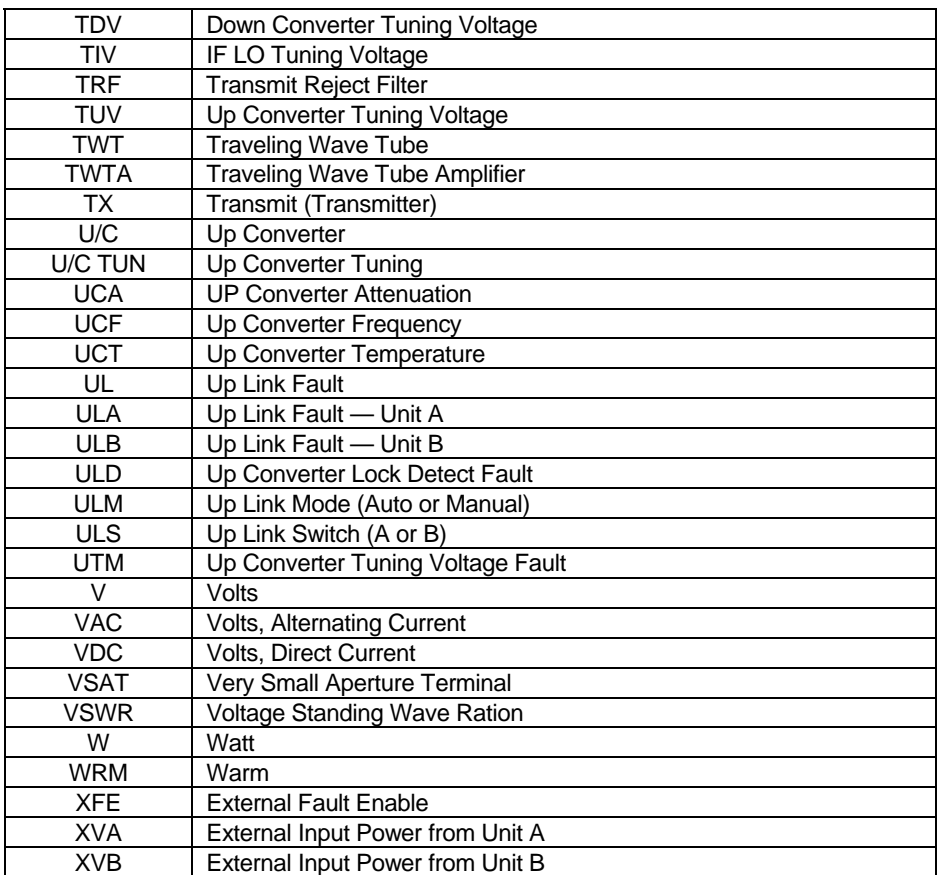

NOTES:

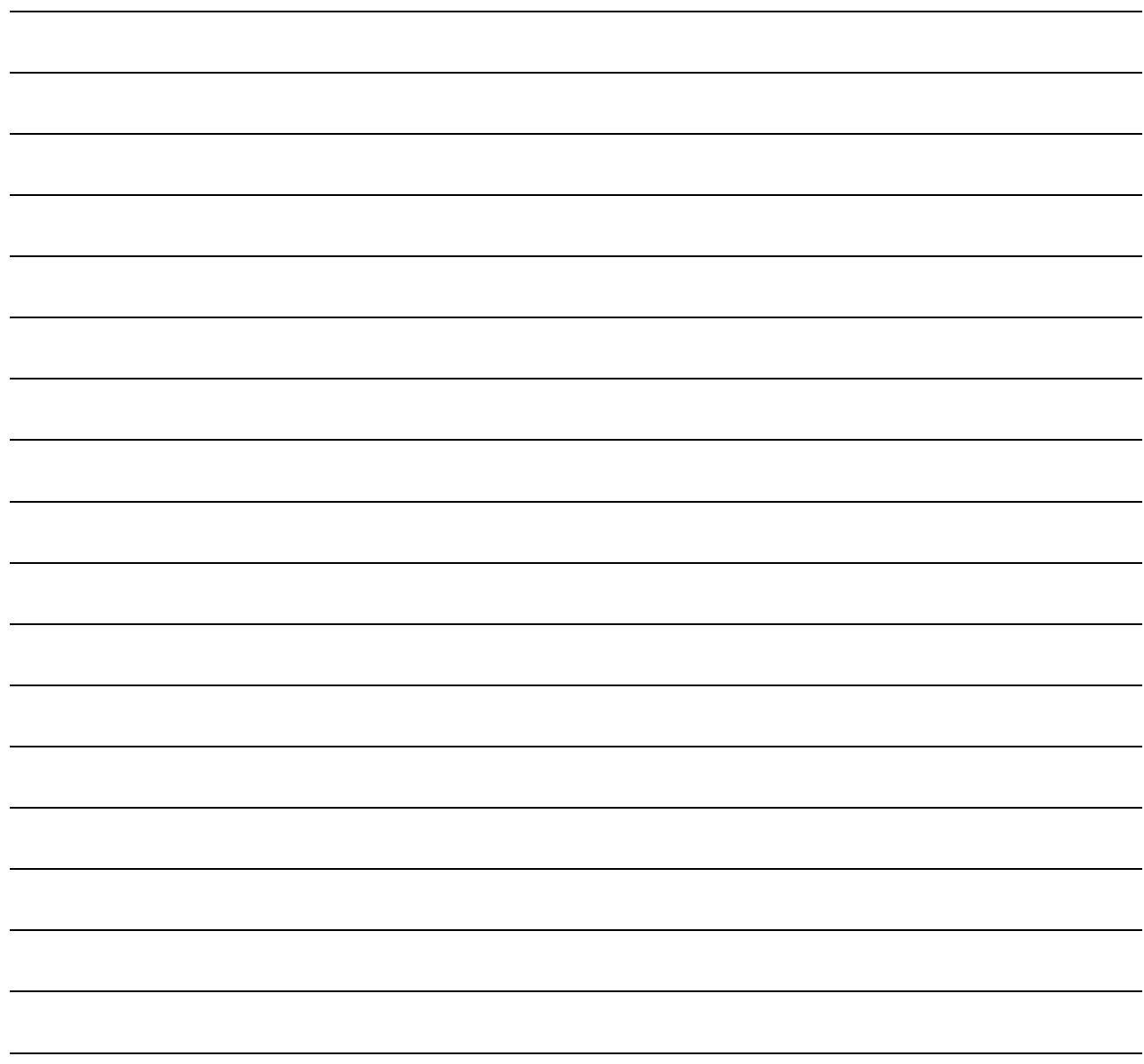

## **Index**

#### 1

1 Connector (J10), 2–12 1 Connector (J10) Pin Assignments, 2–12 1 Interface Connector (J3), 3–11 1 Interface Connector J3 Pinout Description, 3–11 1 Redundant System Block Diagram, 3–7 16 Watt SSPA Connections, 2–14 16 Watt SSPA Equipment Outline, A–4

#### **2**

**1**

2 and 4 Watt SSPA Connections, 2–13 2 and 4 Watt SSPA Equipment Outline, A–2 25 Watt SSPA Connections, 2–17

#### **8**

8 Watt SSPA Connections, 2–13 8 Watt SSPA Equipment Outline, A–3

#### **A**

Adaptive Broadband SSPAs, 2–13 AGC, 1–11, 3–3, 3–9, 4–3 Areas of Operation:, 1–3 Automatic Gain Control (AGC), 1–2, 3–28

#### **C**

Connector J1 Pinout Description, 3–10 Connector J2 Pinout Description, 3–10 Converter Unit, 1–1, 1–10, 1–11, 2–4, 2–5 Converter Unit External Connections, 2–5 Converter Unit Specifications, 1–10, 1–11

#### **D**

Description of Options, 2–3 Downlink Setup, 3–4

#### **E**

Electrical Connections, 2–4

#### **F**

Fan (J4) Pin Assignments, 2–13 Fault Indication, 4–1 Fault Isolation, 4–2 Features, 1–4 Full Ku-Band Transmit and Receive Coverage, 1–4

### **H**

HPA Connector (J8) Pin Assignments (>25W SSPA Applications), 2–10 HPA Connector (J8) Pin Assignments (TWTA Connection), 2–11

### **I**

I/O View of KST-2000A/B Converter Unit, 2–4 IF IN Connector (J3), 2–8 IF OUT Connector (J4), 2–8 IF to S-Band Converter Module Block Diagram, 3–25 Initial Setup (Single Thread System), 3–1 Initial Setup Redundant System, 3–5 Interface M&C Connector J6 Pinout Description, 3–14 Ku-Band Satellite Transceiver **Revision 9** and the visit of the visit of the visit of the visit of the visit of the visit of the visit of the visit of the visit of the visit of the visit of the visit of the visit of the vi Index MN/KST2000AB.IOM

## **K**

KST-2000A Converter Equipment Outline, A–7

KST-2000A/B Converter Unit and 8 Watt SSPA, 1–1 KST-2000A/B Fault Tree, 4–3

Ku to L-Band Down Converter Description (KST-2000A), 3–26

Ku to L-Band Down Converter Module Block Diagram, 3– 26

Ku-Band LNA Equipment Outline, A–6

## **L**

L-Band to IF Down Converter Block Diagram, 3–27 L-Band to IF Down Converter Description (KST-2000A/B), 3–27 LNA Characteristics, 1–12 LNA Connections, 2–20 LNB Characteristics, 1–12 LNB Connections, 2–20

#### **M**

Meets Industry Standards, 1–5 Monitor and Control (M&C), 3–23

## **R**

Redundant HPA Assembly, 3–18 Redundant Junction Unit Description, 3–8 Redundant KST-2000A System Block Diagram, 1–9 Redundant KST-2000A/B System Showing Units A and B Designation, 3–17 Redundant LNA/B Assembly, 3–19 Redundant System, 2–2, 3–5, 3–7 Redundant System Components, 2–2

REF IN Connector (J9), 2–11 Reference Oscillator, 3–22 Remote Connector (J2), 2–6 Remote M&C Connector (J2) Pin Assignments, 2–6 RF IN Connector (J7), 2–9 RF OUT Connector (J6), 2–9 RFTA Remote Interface Connector J4 Pinout Description, 3–12 RFTB Remote Interface Connector, 3–13 RFTB Remote Interface Connector J5 Pinout Description, 3–13 RJU-2000 Block Diagram, 3–9 RJU-2000 Description, 3–9 RJU-2000 Front Panel, 3–8 RX B Online Indicator, 3–15 RX MON Connector (J5), 2–9 RX Switch Connector (J2), 3–10

## **S**

S to Ku-Band Up Converter Module, 3–26 Selectable Monitor and Control (M&C):, 1–5 Single Thread KST-2000A System, 1–6 Single Thread KST-2000B Block Diagram, 1–8 Single Thread KST-2000B System, 1–8 Single Thread System Components, 2–1 System Transmit Characteristics, 1–11

## **T**

TX Switch Connector (J1), 3–10

### **U**

Up Converter Description, 3–25